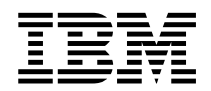

MQSeries<sup>®</sup> Integrator

# **System Management Guide**

Version 1.1

SC34-5505-01

**Note: Before using this information, and the product it supports, be sure to read the general information under** *Notices* [on page 265](#page-272-0)**.** 

#### **Second edition (June 1999)**

This edition applies to IBM® MQSeries Integrator, Version 1.1 and to all subsequent releases and modifications until otherwise indicated in new editions. Make sure you are using the correct edition for the level of the product.

Order publications through your IBM representative or the IBM branch office serving your locality. Publications are not stocked at the address given below.

At the back of this publication is a page titled "Sending your comments to IBM". If you want to make comments, but the methods described are not available to you, please address them to:

IBM United Kingdom Laboratories Information Development, Mail Point 095, Hursley Park, Winchester, Hampshire, England,  $SO<sub>21</sub>2IN$ 

When you send information to IBM, you grant IBM a nonexclusive right to use or distribute the information in any way it believes appropriate without incurring any obligation to you.

#### **© Copyright New Era of Networks, Inc., 1998, 1999. All rights reserved.**

#### **© Copyright International Business Machines Corporation, 1999. All rights reserved.**

Note to U.S. Government Users — Documentation related to restricted rights — Use, duplication or disclosure is subject to restrictions set forth in GSA ADP Schedule Contract with IBM Corp.

# **Contents**

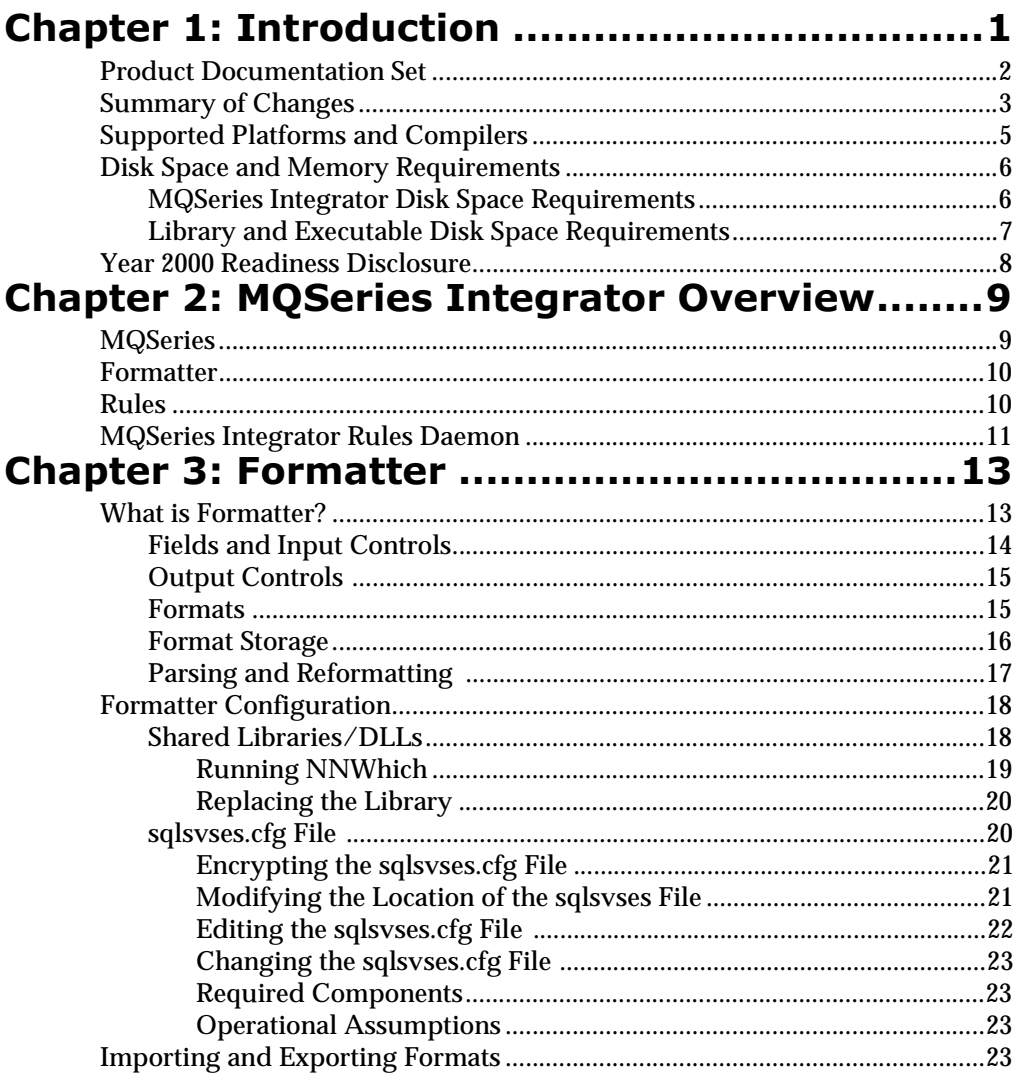

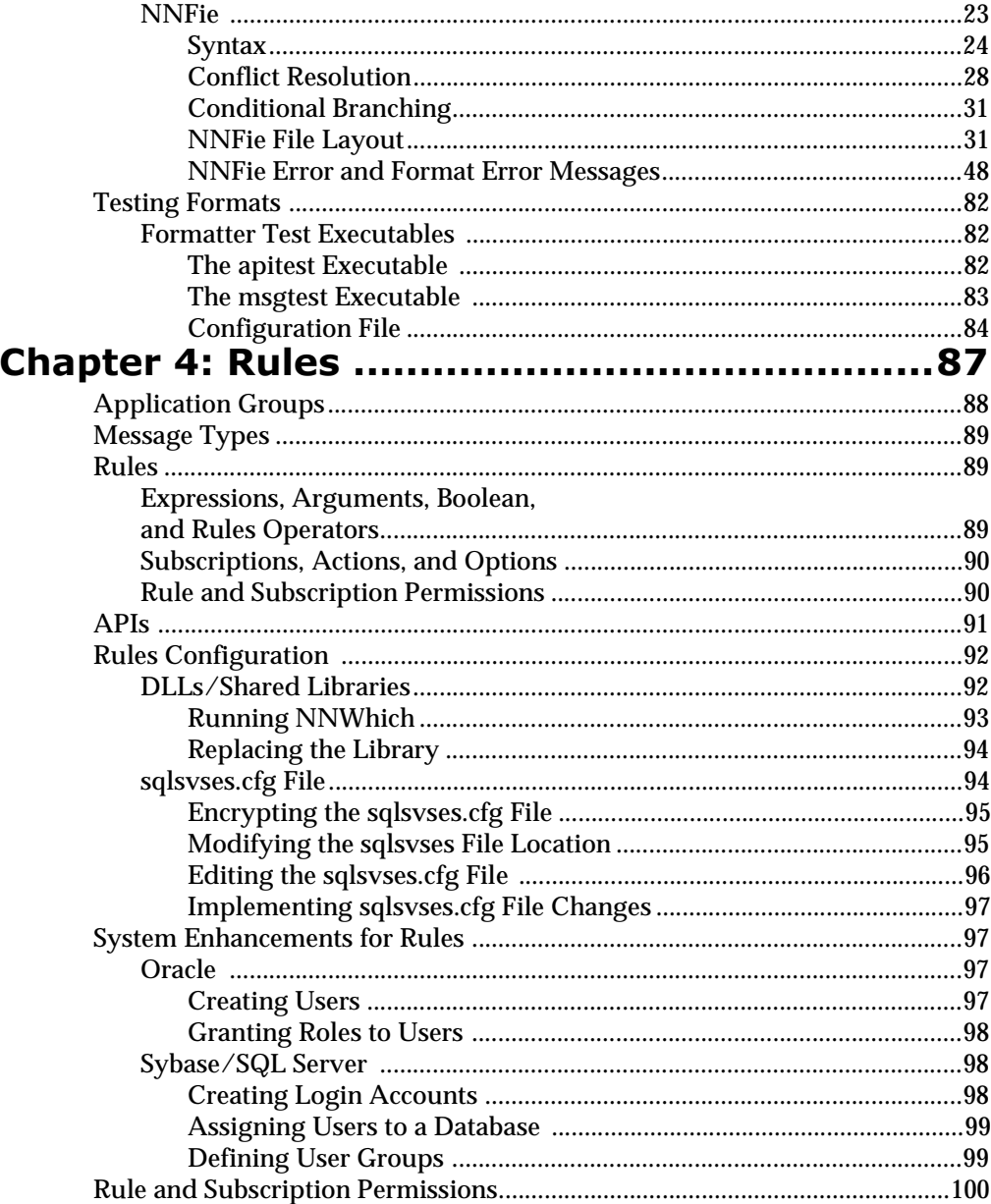

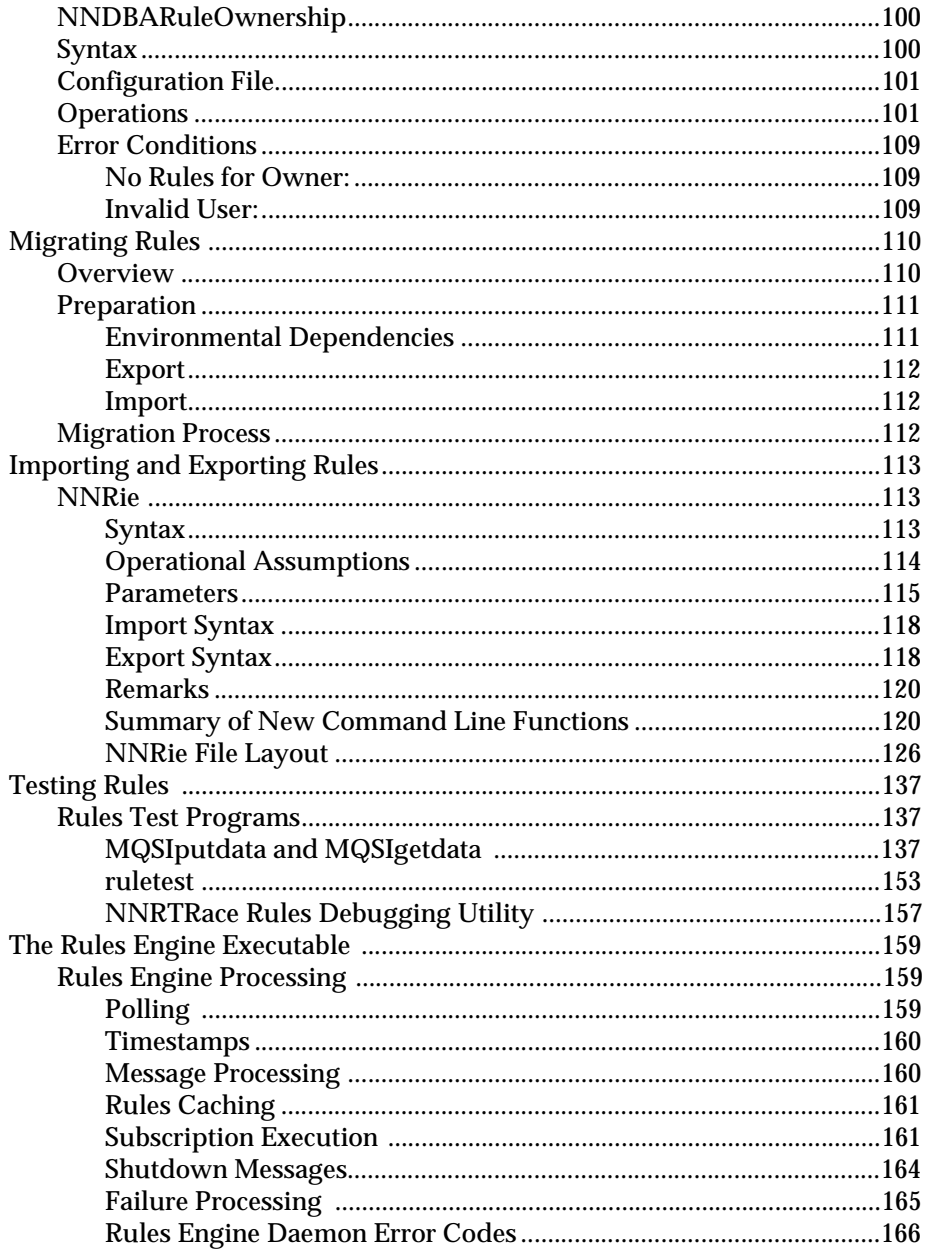

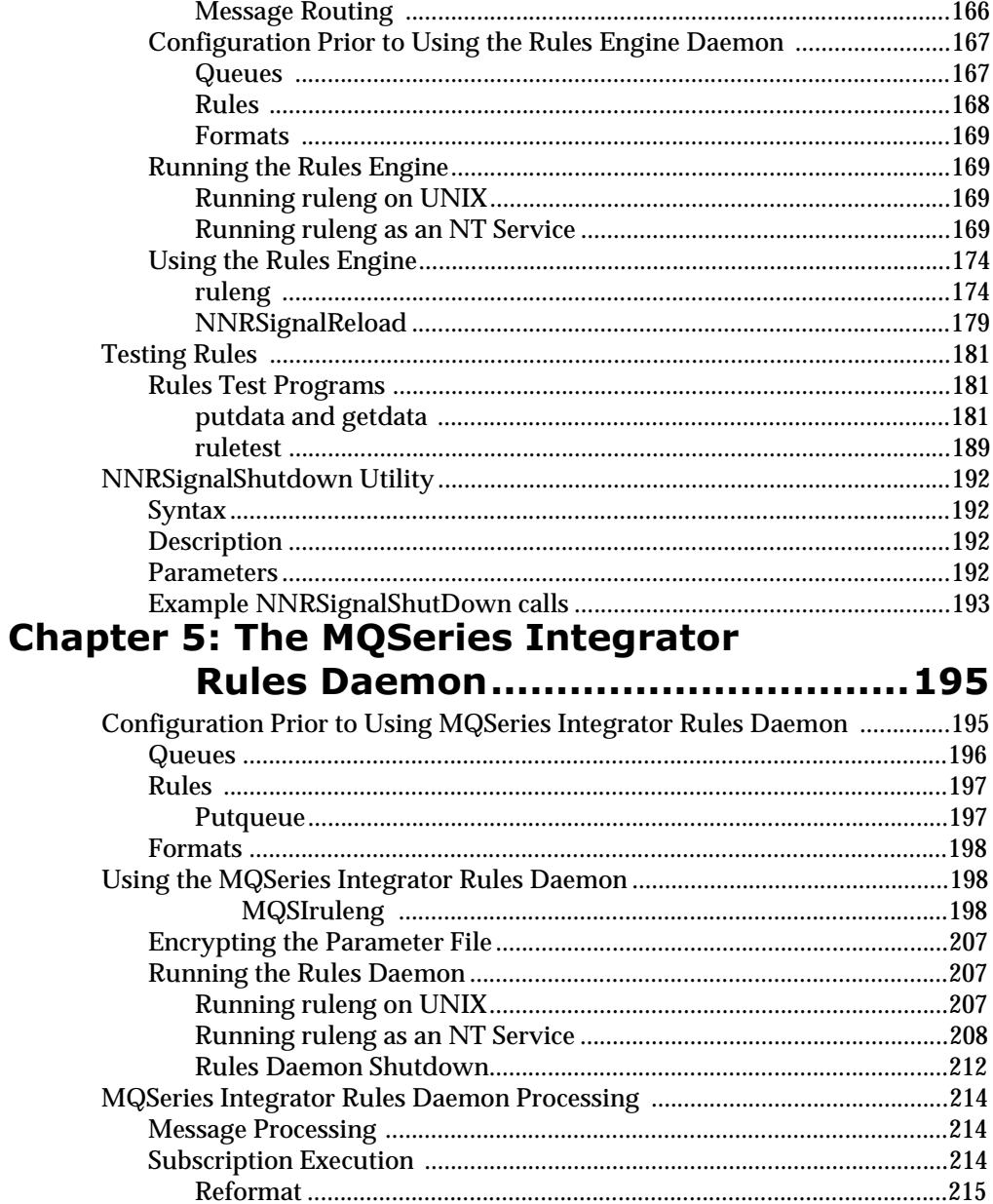

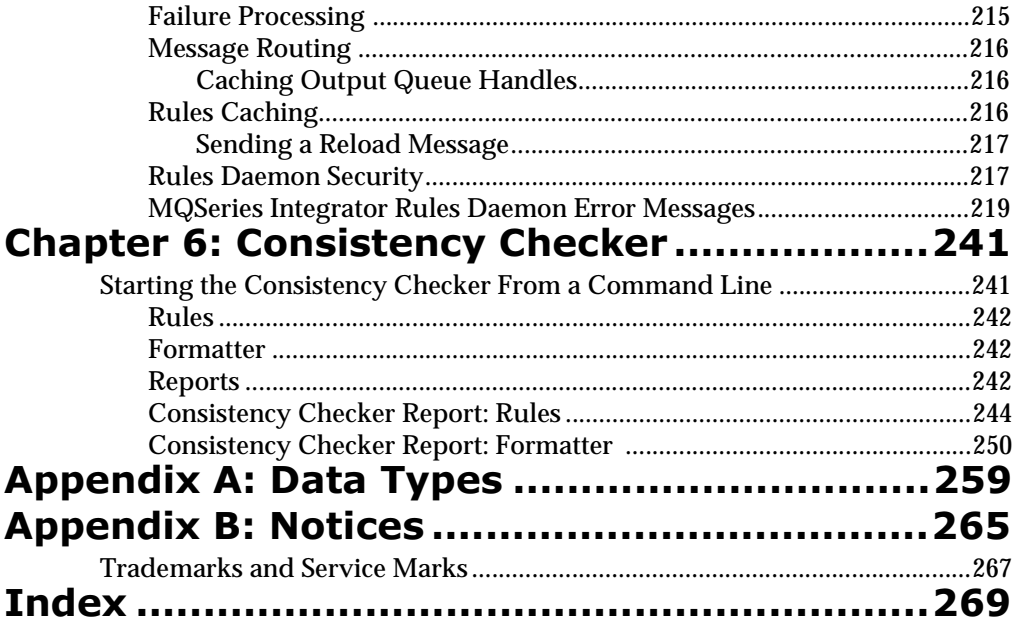

# <span id="page-8-0"></span>**Chapter 1 Introduction**

The *MQSeries Integrator System Management Guide* is for those responsible for MQSeries Integrator administration. The system administrator should have an overall understanding of the MQSeries Integrator product and how it works. It is assumed that the system administrator is responsible for MQSeries Integrator setup, configuration, and testing. The system administrator should be supported by a database administrator (DBA), who administers the databases interacting with MQSeries Integrator, and a network administrator, who ensures that network communications are configured to include MQSeries Integrator.

The information in this guide explains how to set up, run, and test NEONFormatter and NEONRules, and how to configure the MQSeries Integrator Rules daemon.

# <span id="page-9-0"></span>**Product Documentation Set**

The MQSeries Integrator documentation set includes:

- n *MQSeries Integrator Installation and Configuration Guide* helps end users and engineers install and configure MQSeries Integrator.
- n *MQSeries Integrator User's Guide* helps MQSeries Integrator users understand and apply the program through its graphical user interfaces (GUIs).
- n *MQSeries Integrator System Management Guide* is for system administrators and database administrators who work with MQSeries Integrator on a day-to-day basis.
- n *MQSeries Integrator Application Development Guide* assists programmers in writing applications that use MQSeries Integrator APIs.
- n *Programming References* are intended for users who build and maintain the links between MQSeries Integrator and other applications. The documents include:
	- *MQSeries Integrator Programming Reference for NEONFormatter*  is a reference to Formatter APIs for those who write applications to translate messages from one format to another.
	- *MQSeries Integrator Programming Reference for NEONRules*

is a reference to Rules APIs for those who write applications to perform actions based on message contents.

n *Application Programming Reference* assists programmers in writing applications that use MQSeries Integrator APIs.

### **Note:**

For information on message queuing, refer to the IBM MQSeries documentation.

# <span id="page-10-0"></span>**Summary of Changes**

This document is a major revision in support of the functional changes introduced with Version 1.1. This revision also includes maintenance and editorial changes.

*Formatter* [on page 13](#page-20-0) has been updated to include the following new functionality.

- nNNFie readable file
- nNNFie file header on export file
- nNNFie smaller record sizes
- n NNFie additional flexibility to resolve component conflicts when importing formats
- nNNFie ability to export conditional branching controls
- nNNFie inventory export file
- nMath Expression enhancements
- n Formats can be migrated from an existing to a database to a new database using NNFie.

*Rules* [on page 87](#page-94-0) has been updated to include the following new functionality.

- nNNRie readable file
- nNNRie export/import of orphan subscriptions
- n NNRie additional flexibility to resolve component conflicts when importing rules
- nNNRie Optional trace (line-by-line status)
- nNNRie Inventory export file
- nNNRie enhanced error handling
- n Tunable parameters as part of putdata.mpf and getdata.mpf. The parameters allow you to customize control and performance of the the putdata and getdata modules.

n Rules can be migrated from an existing to a database to a new database using NNRie.

*[The MQSeries Integrator Rules Daemon](#page-202-0)* on page 195 has been updated to include the following functionality:

- n Definition of multiple input queues, each with its own set of default values.
- n Additional tunable parameters as part of the ruleng.mpf file. The parameters allow you to customize control and performance of the MQSI Rules Daemon to your environment.
- n Encryption of the UserId and Password keys of the Rules Database Connection parameter group using the MQSIencrypt utility.
- nThe MQSI Rules daemon can be run as an NT Service.
- n Updated MQSI Rules daemon error messages, including information, error, and fatal error messages that may result from use of the tunable parameters for ruleng.mpf, putdata.mpf, and getdata.mpf. The error message codes reflect change to a severity-based numbering scheme.

# <span id="page-12-0"></span>**Supported Platforms and Compilers**

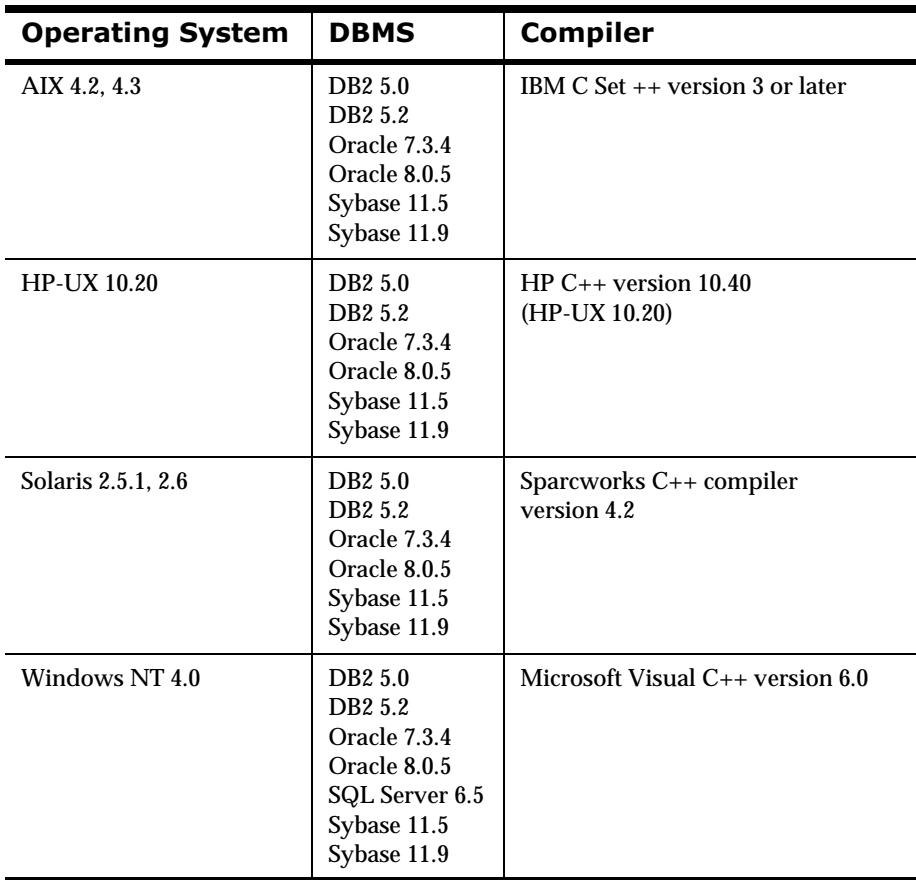

# <span id="page-13-0"></span>**Disk Space and Memory Requirements**

Required disk space is dependent on the number of queues, formats, and rules. Recommended memory for satisfactory performance depends on message rates, message sizes, and application-specific factors. For Windows NT/SQLServer, the recommended memory is 128 MB; for other platforms, the recommended memory is 256 MB.

## <span id="page-13-1"></span>**MQSeries Integrator Disk Space Requirements**

For Solaris, the /var/tmp file system requires at least 250 MB of free space to unpack the MQSeries and MQSeries Integrator products.

The minimum database allocation requires 20 MB.

MQSeries Integrator binaries require 150 MB.

MQSeries base code and server require a minimum of 25-30 MB of disk space to be available for the product code and data.

MQSeries Integrator documentation requires 1550 MB of disk space (HTML files: 35 MB, PDF files: MB).

The GUI requires 40 MB.

# <span id="page-14-0"></span>**Library and Executable Disk Space Requirements**

The following table contains library and executable disk space requirements.

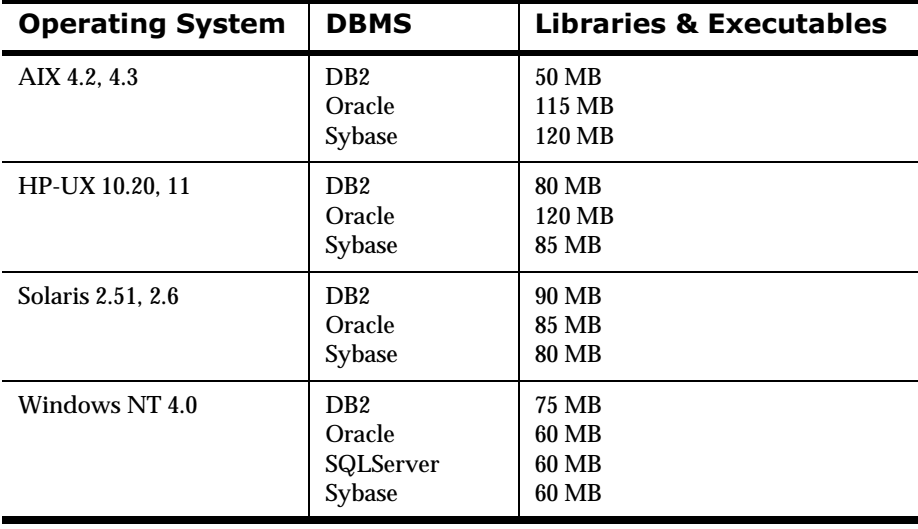

# <span id="page-15-0"></span>**Year 2000 Readiness Disclosure**

MQSeries Integrator, when used in accordance with its associated documentation, is capable of correctly processing, providing, and/or receiving date information within and between the twentieth and twenty-first centuries, provided that all products (for example, hardware, software, and firmware) used with this IBM program properly exchange accurate date information with it.

Customers should contact third party owners or vendors regarding the readiness status of their products.

IBM reserves the right to update the information shown here. For the latest information regarding levels of supported software, refer to: <http://www.software.ibm.com/ts/mqseries/platforms/supported.html>

For the latest IBM statement regarding Year 2000 readiness, refer to:

<http://www.ibm.com/ibm/year2000/>

# <span id="page-16-0"></span>**Chapter 2 MQSeries Integrator Overview**

MQSeries Integrator provides the flexibility and scalability that allows true application integration. MQSeries Integrator consists of four components:

- nMQSeries
- nFormatter
- nRules
- nMQSeries Integrator Rules daemon

# <span id="page-16-1"></span>**MQSeries**

MQSeries is message-oriented middleware that is ideal for high-value message handling and high-volume applications because it guarantees each message is delivered only once. Additionally, MQSeries supports transactional messaging. Messages are grouped into units of work and either all or none of the messages in a unit of work are processed. MQSeries coordinates message work with other transaction work, like database updates, so data integrity is always maintained.

# <span id="page-17-0"></span>**Formatter**

NEONFormatter translates messages from one format to another. NEONFormatter handles multiple message format types from multiple data value sources with the ability to convert and parse messages. Messages can be converted from any described format to any other described format (if fields in input data formats are missing, you can set up defaults for those fields on output). When a message is provided as input to Formatter, the message is parsed and data values are returned. Formatter can handle virtually any message format, including fixed (for example, COBOL records), delimited (for example, C null delimited strings), and variable, tagged, delimited, repetitive, and recursive formats (for example, S.W.I.F.T. messages).

Defining message formats in NEONFormatter's database is done through the MQSeries Integrator graphical user interface (GUI). The GUI leads you through the definitions of format components, for example, tags, delimiters, and patterns, to the building of complete message definitions.

# <span id="page-17-1"></span>**Rules**

Use NEONRules to manage message destination IDs, receiver locations, expected message formats, and any processes initiated upon message delivery. The creation and dispatch of multiple messages to multiple destinations from a single input message is supported, and different formats and transport methods for each is allowed. The dynamic nature of the Rules Engine means that rules can be effective immediately, staged over time, or delayed, depending on how the reload messages are timed, allowing flexibility in rapidly changing environments.

NEONRules can examine the value of any field or group of fields in a message to make its determinations. It can aggregate conditions with the Boolean

AND and OR operators without architectural limits as to the number or complexity of the expressions.

#### **Note:**

For more in depth descriptions of the Formatter and Rules modules, see the overviews in Chapter 3, *Formatter*, and Chapter 4, *Rules*, of the *MQSeries Integrator User's Guide.*

# <span id="page-18-0"></span>**MQSeries Integrator Rules Daemon**

The MQSeries Integrator Rules daemon combines MQSeries, NEONFormatter, and NEONRules in a generic server process. The MQSeries Integrator Rules daemon processes messages from an MQSeries input queue, uses NEONFormatter to parse messages, uses NEONRules to determine what transformations to perform and where to route the messages, and then puts the output messages on MQSeries queues for delivery to applications.

Chapter 2

# <span id="page-20-0"></span>**Chapter 3 Formatter**

NEONFormatter is packaged as a library of  $C_{++}$  objects that have public functions that constitute the Application Programming Interface (API), or Software Development Kit (SDK). Application developers develop applications that invoke public Formatter functions to parse and reformat messages.

# <span id="page-20-1"></span>**What is Formatter?**

NEONFormatter has two main functions: parsing and reformatting.

- nParsing separates input messages into individual fields.
- n Reformatting transforms input messages into an output message with a different format.

NEONFormatter uses format definitions that describe how to parse an input message and how to format an output message. Format definition data resides in a relational database. Users build and modify format definitions using one of two methods: the NEONFormatter GUI tool or the Formatter management API functions.

The NEONFormatter GUI tool is a program with a graphical user interface that allows users to populate screens with format definition data and store the information in a relational database.

NEONFormatter management API functions are a set of C functions that create format definition data in a relational database. Users can write their own applications that call the management API functions to build format definitions.

Two executables, apitest and msgtest, are delivered with NEONFormatter. These two executables show how to invoke the public functions and serve as tools for validating format definitions. The apitest executable parses an input message and displays a hierarchical representation of the parse tree. The msgtest executable reformats an input message into an output message.

NEONFormatter Consistency Checker checks the correctness of the format definition data in the relational database. As users build and maintain format definition data, they should run the consistency checker periodically to insure the integrity of their data.

The NNFie tool is a command line tool that allows the user to export format definitions from a database to an export file and to import from the export file into a database. NNFie can import data from a MQSeries Integrator 1.0 export file into a MQSeries Integrator 1.0 database. NNFie exports data from a 1.0database only.

The NEONFormatter GUI tool has its own import/export function as well. This function uses an export file with a format different from the one used by NNFie.

## <span id="page-21-0"></span>**Fields and Input Controls**

Information contained within a structured input message can be broken into individual fields using input controls. Input controls define how to parse an individual field. Defined by a unique name and control information used to define their beginning and end (input control), fields are cohesive parts of a message representing some type of information.

Each field has an associated parse control that describes how to identify the field in the message. Input control information includes the data type for the field, tags preceding and/or following the field, the length of the field, the number of times the field repeats within a message, and literals. Repetition count indicates how many times a certain field will appear in a message.

NEONFormatter supports several data types including ASCII String, ASCII Numeric, and Binary. See *Data Types* [on page 259](#page-266-0) for a complete list of supported data types for this release.

Tags are sets of bits or characters explicitly defining a string of data. For example, <DATE> and </DATE> might mark the beginning and end of a date field in a message.

Literals are symbols used in programming languages. For example, a literal can represent numbers or strings that provide an actual value instead of representing possible values. Literals might contain only ASCII values and are often used as delimiters to separate fields in a message.

Regular Expressions (REs) are strings expressing rules for string pattern matching. Within input parse controls, use REs to match ASCII field data in input fields. Instead of searching for a defined literal, you can use a RE to search for complex string patterns in field data. String-matching capabilities comply with the POSIX 1003.2 standard for regular expressions.

For more information on literals and regular expressions, see the *MQSeries Integrator Programming Reference for NEONFormatter*.

## <span id="page-22-0"></span>**20 Output Controls**

For each field in an input message you want to appear in an output message or use to affect a resulting field in an output message, you must have a matching output format control. Output controls specify how to get a starting value for the output field, what data type transformation to perform, and what formatting operations to perform (for example, prefix, suffix, trim).

Defined in much the same way as parse controls, output controls contain additional information such as the type of mathematical operation, prefix and suffix data, user exit routine, pad characters, and default value.

## <span id="page-22-1"></span>**Formats**

Simple formats are defined by grouping fields and their parse or output format controls. Messages are described to NEONFormatter using individual data fields. However, there can be several layers of complexity in a format definition before the actual field values within a message can be determined.

Formats can be one of two types: flat or compound. Flat formats only contain fields and their input or output format controls. Compound formats contain one or more formats, each of which can be either flat or compound.

Input formats (flat or compound) contain fields and their parse controls and are used to parse messages so they can be reformatted according to output formats (flat or compound).

Each format must be defined by the user. However, once a format is defined, the format is available to be used during translation. Use either the

NEONFormatter GUI or Formatter Management APIs to define and configure format descriptions.

Using Reformat(), NEONFormatter can translate a message into a different message using the descriptions for the input and output formats defined by the user. During translation, NEONFormatter uses parse() to break the message into individual fields.

## <span id="page-23-0"></span>**Format Storage**

NEONFormatter uses user-defined format descriptions to recognize and parse input messages and reformat output messages. NEONFormatter uses these descriptions to interpret the values in incoming messages and to construct outgoing messages.

Possible transformations NEONFormatter can handle include:

- n Adding, removing, or rearranging data, literals, tags, and delimiters (delimiters are logically cohesive sequences of characters forming a field terminator or format terminator)
- nConverting between data types
- nInserting literals into output
- n Inserting headers and trailers (including control characters) around any field
- nPerforming arithmetic operations on numeric data
- nExecuting user-written data translations functions
- n Executing user-written callback functions for user-defined type input field validation and other purposes

## <span id="page-24-0"></span>**Parsing and Reformatting**

NEONFormatter can parse a message (using Formatter::Parse()), breaking a message down into its individual fields specified in its input control. When a message is parsed, the intermediate field results can be used.

Alternatively, the parsed message can then be reformatted (using Formatter::Reformat()) in a specified output message format. If the message provided to Reformat() has not been pre-parsed using Parse(), Reformat() calls Parse() before reformatting the message.

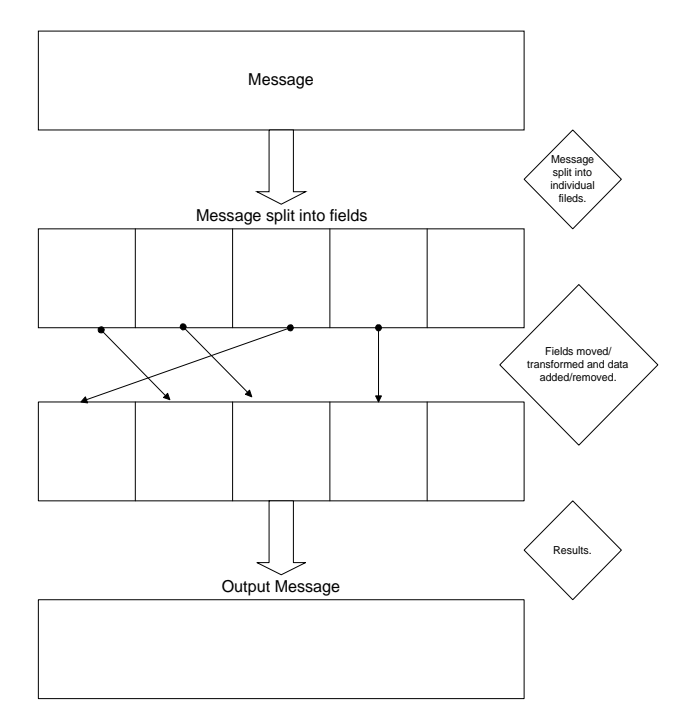

*Message Formatting*

# <span id="page-25-0"></span>**Formatter Configuration**

MQSeries Integrator Version 1.1 was developed using shared libraries and DLLs; therefore, you do not have to recompile the binaries each time you update the software with a change. For example, when NEON sends code enhancements, the code is brought in at run time, so all you need to do is replace the library.

The sqlsvses.cfg file contains information used by Rules and NEONFormatter.The shared libraries and configuration files are explained in the following sections.

### **Note:**

MQSeries Integrator does not use sqlsvses.cfg. The MQSeries Integrator Rules daemon uses a parameter file called MQSIruleng.mpf; however, test programs do use sqlsvses.cfg.

For more information on MQSIruleng, refer to *Rules* [on page 87.](#page-94-0)

## <span id="page-25-1"></span>**Shared Libraries/DLLs**

In Windows NT, libraries are called Dynamic Link Libraries (DLLs). UNIX refers to them as shared libraries (files with .so or .sl extensions), as does AIX (files with .a extensions). With these shared libraries, binaries are smaller and code changes are easier than using DLLs. Because the code is brought in at run time, the binaries do not have to be recompiled to incorporate a change. Another benefit of the shared libraries is the ability to create and add User Exits to NEONFormatter without relinking the executables.

To use the shared libraries, MQSeries Integrator Version 1.1 is required. The new libraries must be compatible with the current version of MQSeries

Integrator. For example, if library names or APIs are different, the shared libraries do not work.

#### **Note:**

This functionality is not compatible with earlier versions of MQSeries Integrator.

### $$

Do not move the libraries. The executables search for them in a specific directory or folder. If you move or delete the libraries, the executables are rendered useless.

## <span id="page-26-0"></span>**Running NNWhich**

NNWhich displays version information along with the path specified in an environment variable. This environment variable must include the directory or folder containing the MQSeries Integrator shared libraries.

Environment variables vary according to the platform, which are shown in the following list:

- nSolaris: LD\_LIBRARY\_PATH
- nAIX: LIBPATH
- nHP-UX: SHLIB\_PATH
- nWindows NT: PATH

#### **Syntax and Example Output (UNIX)**

```
NNWhich librule.so
/usr/lib/Neonet/libnnrule.so(/usr/lib/Neonet/librule.so.1)
R4_0_56 1998/06/12 12:56
```
#### **Note:**

Because MQSeries Integrator does not provide pointers to the DLLs, only one path is output when you run NNWhich.

## <span id="page-27-0"></span>**Replacing the Library**

When you receive a code enhancement from Technical Support, follow these steps to replace the library and update the code:

## *81,;*

- 1. Verify that you have received the correct .so.x file (x indicates the version).
- 2. Switch to the directory that contains the shared libraries.
- 3. Run the SharedLinker that is sent with the .so.x file.

This creates a .so file that points to the .so.x code enhancement file. The executable will now link to the new code.

## Windows NT

- 1. Verify that you have received the correct DLL version.
- 2. Switch to the directory that contains the DLLs.
- 3. Replace the old version with the new version.

# <span id="page-27-1"></span>**sglsvses.cfg File**

The sqlsvses.cfg file is the default configuration file and contains information about the database and database server used for MQSeries Integrator executables. This file is created automatically when the libraries are installed and is located in the bin subdirectory created during the installation process. The password information in the sqlsvses.cfg file is exposed. An alternative is to use the sqlsvses.crypt files.

## **Note:**

The sqlsvses.cfg file must be in the same directory as an application using MQSeries Integrator components.

## sqlsvses.cfg Parameters

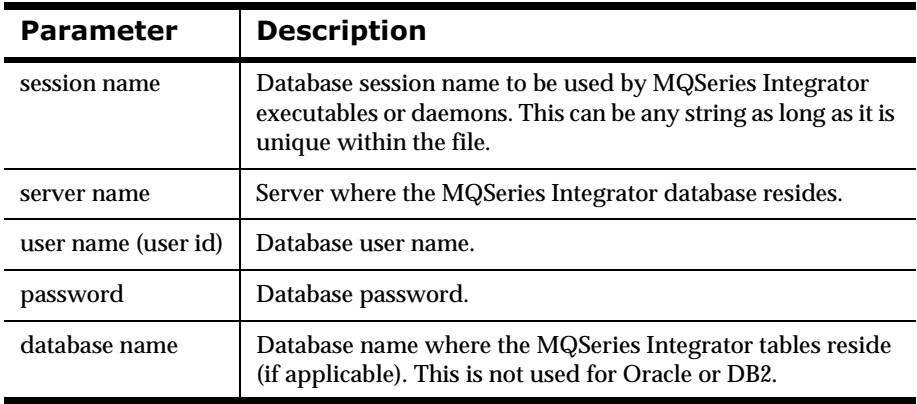

## **Note:**

The character length for the parameters in the sqlsvses.cfg file is dependent on your server platform and operating system. Line size in the sqlsvses.cfg file is limited to 1024 bytes. Each parameter is separated by a colon. For Oracle and DB2, there must be a colon after the password even though the last parameter is not used.

## <span id="page-28-0"></span>**Encrypting the sqlsvses.cfg File**

To use the encryption version of sqlsvses.cfg, run the NNCryptCfg executable against the current sqlsvses.cfg file, which generates a sqlsvses.crypt file. If both a .cfg file and a .crypt file exist in the same directory, the .crypt file is searched for and used first.

## <span id="page-28-1"></span>**Modifying the Location of the sqlsvses File**

The default location of the sqlsvses file is the local directory in which the executable is invoked. However, the location can be modified and centralized to another location by setting an environment variable.

Set an environment variable (NN\_CONFIG\_FILE\_PATH) to look for the encrypted file. The file name is sqlsvses.crypt, but the default configuration file can not be sqlsvses.crypt.

One copy of sqlsvses.cfg can be set so that all directories point to it, eliminating the need for the file in every directory.

For example, on NT: SET NN\_CONFIG\_FILE\_PATH/home/smith

Or for ksh:

export NN\_CONFIG\_FILE\_PATH=/home/smith

If the sqlsvses.crypt file is not found, then the sqlsvses.cfg file is used. If neither file is found, an error message is displayed.

## <span id="page-29-0"></span>**Editing the sglsvses.cfg File**

To give MQSeries Integrator the database information it needs for configuration, edit the sqlsvses.cfg file. This is an ASCII file that can be edited using any text editor that can save the file in ASCII format.

Text lines in the sqlsvses.cfg file must follow this format:

```
<sessionname>:<servername>:<username>:<password>:
<databasename>
```
The following is a sample text line in the sqlsvses.cfg file for SQL Server and Sybase servers:

new\_format\_demo:demo\_server:demo\_user:demo\_password:demo\_db:

For Oracle and DB2 servers, <databasename> is not necessary. The end colon (:) must be included in the text line, even if the < database name> parameter is not specified. Oracle servers also use instance names instead of server names. DB2 servers use database names or aliases instead of server names.

The following is a sample text line in the sqlsvses.cfg file for an Oracle server:

new\_format\_demo:demo\_instance:demo\_user:demo\_password:

### **Note:**

If the <password> parameter is not specified, leave a blank space between <username> and <databasename> or <instancename>.

## <span id="page-30-0"></span>**Changing the sglsyses.cfg File**

To implement changes to the sqlsvses.cfg file, restart any applications using MQSeries Integrator components.

## <span id="page-30-1"></span>**Required Components**

This utility requires the following:

- 1. Previously installed, supported RDBMS system.
- 2. Previously created Rules database schema.
- 3. Previously created NEONFormatter database schema.

## <span id="page-30-2"></span>**Operational Assumptions**

- n The file system supports long file names and can also accept the command line syntax described here.
- n The operating system supports the concept of standard input, standard output, and standard error stream sources and sinks.
- 1. NEONFormatter/Rules data in the database created via the NEONFormatter/Rules GUI or Formatter/Rules Management APIs.
- 2. Enough disk space to hold the output file.

# <span id="page-30-3"></span>**Importing and Exporting Formats**

# <span id="page-30-4"></span>**NNFie**

NNFie is a command that exports format definitions from a database to an export file and imports from the export file into a database. The UNIX command for running the NNFie script is as follows:

NNFie.sh

### **Note:**

To use NNFie, UNIX users must have write permissions to the current directory.

The NT command for running NNFie.exe is as follows:

NNFie.cmd

The export file for NNFie is not interchangeable with the files created by the GUI. NNFie can import data from a MQSeries Integrator Version 1.1 export file into a MQSeries Integrator 1.1 database. NNFie 1.1 exports data only from a MQSeries Integrator Version 1.1 database.

### **Note:**

NNFie, NNRie, and sqlsvses.cfg must be in the same directory as NNFie.sh.

### **WARNING!**

You cannot name components the same with only a change in case to identify them. For example, you cannot name one format "f1" and another format "F1". In a case-insensitive environment, you must make each item unique using something other than case differences.

### **Note:**

File names (including absolute paths) for both import and export must be no longer than 255 characters.

## <span id="page-31-0"></span>**Syntax**

When entering NNFie related commands, maintain the order of options as they are listed below.

```
NNFie
```

```
 ((-C <command file name>)
(-i \text{ import file name} > [-T] [-o|-g|-n|-4] [-s <session name>]) 
 (-e <export file name> [-m <format name>+] [-q "comment"]
[-Q <Comment file name>] [-w <number>] [-s <session name>])
```

```
 (-t <import file name> [-s <session name>])
  (-I <import file name> [-s <session name>]))
[ ] represents optional
() represents grouping
| represents XOR
+ represents one or more
<> means replace with user-provided data
```
### **Note:**

The options to NNFie are positionally important. The following command is correct:

```
>nnfie -e myfile -m myformatname -s nnfie
The following command is positionally incorrect:
```
>nnfie -e my file -s nnfie -m myformatname

## **Parameters**

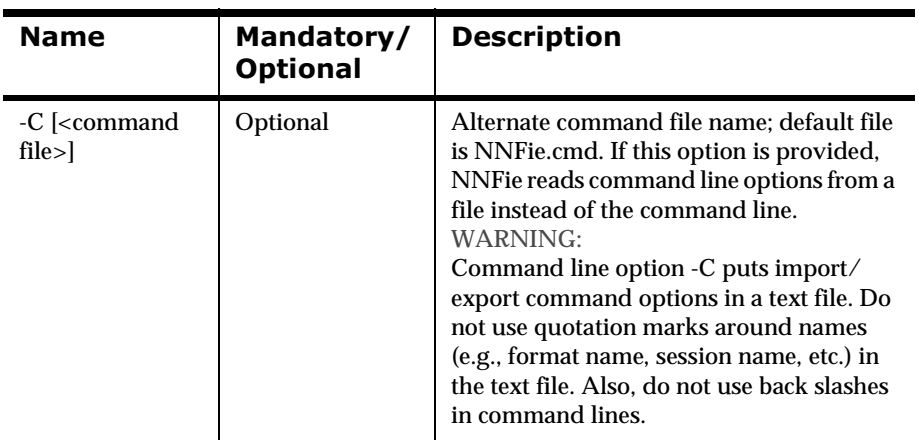

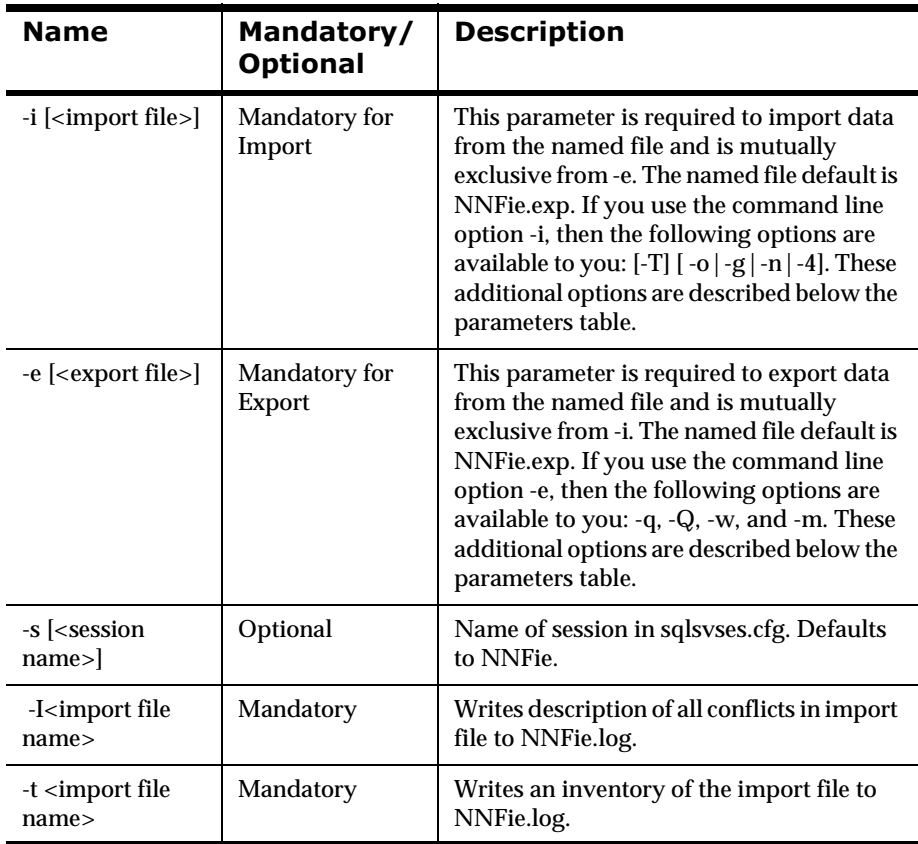

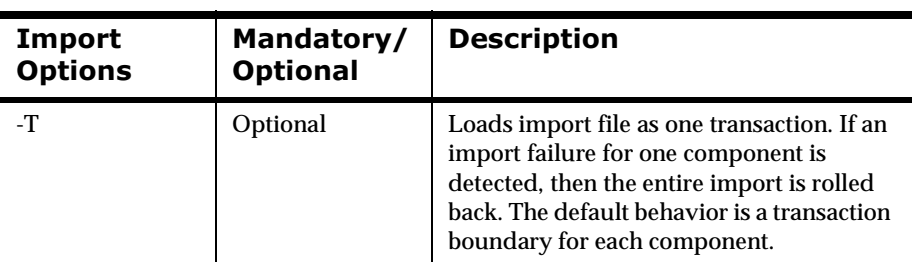

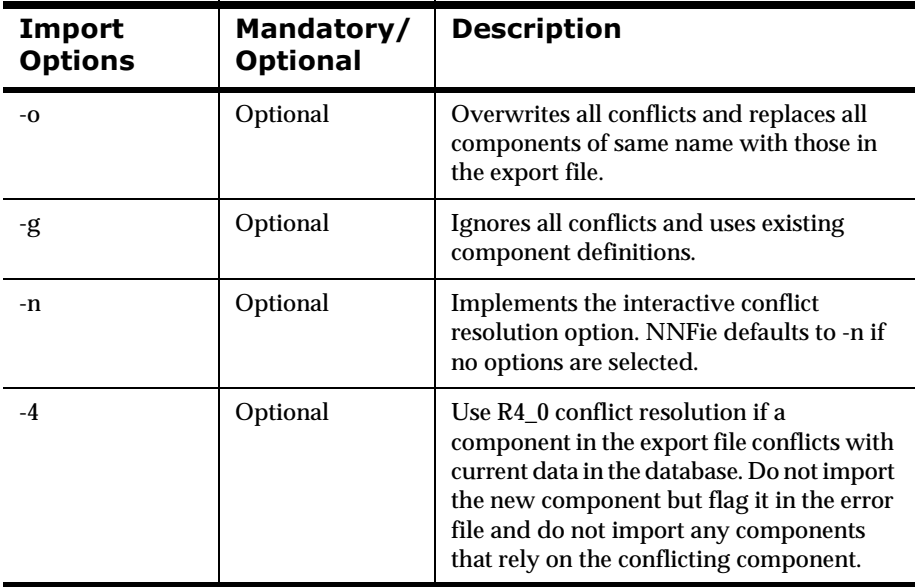

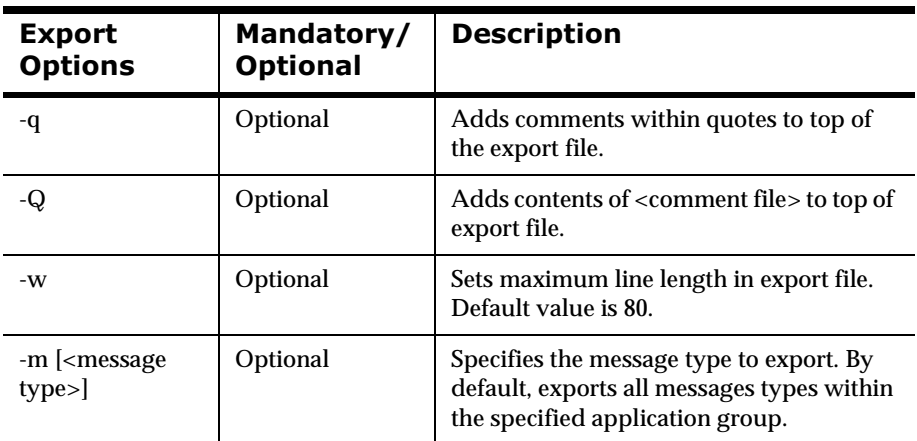

## *Import Syntax*

Case 1: Import a format

```
$ NNFie -i [<file name>] [-s <session name>]
```
### **Note:**

NNFie stores error messages in the NNFie.log file. If a component fails to import, the line containing an error from the export file is written to NNFie.err.

## **Export Syntax**

### Case 2: Export an entire database

\$ NNFie.sh -e [<export file name>] [-s <session name>]

### Case 3: Export a single format

```
$ NNFie.sh -e [<export file name>] [-m <format name>] ] [-s 
<session name>]
```
#### **Case 4: Export more than one format**

```
$ NNFie -e [<export file name>] [-m <format name> <format name> 
...] ] [-s <session name>]
```
#### **Note:**

NNFie.sh cannot be used to export formats from an earlier version to an newer version.

## <span id="page-35-0"></span>**Conflict Resolution**

A conflict occurs when an imported component does not match an existing component in the database of the same name and type.

### **Note:**

NNFie is not designed to import or export databases that are corrupt or have unresolved issues with the data.
# *Inventory Components*

When a component is overwritten, the component definition within the export file is imported into the database. To implement the batch overwrite conflict resolution, type the following syntax:

NNFie -i <filename> -o

When a component is either ignored or skipped, the component in export file **is not** imported into the database. To implement the batch Ignore/Skip conflict resolution, type the following syntax:

```
NNFie -i <filename> -g
```
#### **Note:**

Components that are skipped may cause the import of supporting components that will not be used. Overwriting existing components may cause existing components not to be used. This does not affect the integrity of the database, but requires use of a clean-up utility.

When the system identifies a conflict in interactive mode, it displays a description of both the existing and import components, and you are presented with three options: Overwrite, Ignore, and Rename the imported component. If you select the Rename option, all references to this component within the export file are updated.

To implement the interactive conflict resolution option, type the following syntax:

```
NNFie -i <filename> -n
```
To implement conflict resolution used in release 4.0, where no conflicting components are imported, type the following syntax:

```
NNFie -i <filename> -4
```
If you do not choose a conflict resolution option, the interactive resolution is used as the default. All conflicts and their resolution are reported to the NNFie.log file.

#### **Example**

```
Literal:"MyLiteral" conflicts with an existing Formatter 
element!
```

```
literalLength ( existing=2 | incoming=3 )
Overwrite, Ignore or Rename component (OIR): R
Please enter new component name: MyLiteral_NewValue
```
# *Troubleshooting Export Failures*

You can take inventory of the components contained in an NNFie export file. This inventory option produces a component inventory listing in the file named NNFie.log. The command syntax is as follows:

```
NNFie -t <filename>
```
You have the option of identifying all conflicts without importing any data. This test import function allows you to verify the contents of export files within working databases, thus facilitating easy validation for archiving. Any conflicts are recorded in the NNFie.log file. To use this conflict report, type the following syntax:

```
NNFie -I <filename> -k
```
# *Troubleshooting Import Failures*

If NNFie fails to import from a given export file, view the NNFie.log to determine the cause for import failure.

Two types of errors can cause an import to fail:

- 1. Conflict errors, i.e., data already exists in the database that conflicts with imported data.
- 2. Nonconflict errors.

### *Nonconflict Error Message (not component specific)*

This error message should be complete without any specific component information:

ERROR: <error message>

### *Nonconflict Error Message for a Specific Formatter Element*

This error message contains both formatter component identification and the data that is being imported:

```
<Formatter element type>
<name of the Formatter element>: I/E failed!
```

```
ERROR: <error message> [(Formatter management error code)]
<profile - contains all data items related to this Formatter 
element>
```
#### **Checking Component Definitions**

- 1. Run the NEONFormatter consistency checker.
- 2. Fix any problems in the current database.
- 3. Verify that is enough storage in memory for the new data.

#### **Conflict Error Message for a Specific Formatter Element**

In this case, the data being imported conflicts with data already existing in the database. View the data and either remove the conflicting data in the destination database, or fix the data in the originating database, re-export the data, and import the newly exported data.

```
<Formatter element type>
<name of the Formatter element>: I/E failed!
ERROR: Import item conflicts with existing Formatter element 
with the same name
<data item tag (e.g., optional indicator)> ( existing = <value> 
| incoming = <value> )
```
# **Conditional Branching**

When you use the Export by Name option during the export of formats, each output control that uses conditional branching exports the output controls associated with that output format, as defined by the rules entries.

# **NNFie File Layout**

By removing NNFie encryption, you can access and interpret NNFie export files through a text editor. In past releases, the only out-of-the-box access to the Formatter database configurations have been through the NEONFormatter GUI. Now, with the export files in a readable form, you can write or modify scripts that create formatter components. Moreover, in prior releases, users were required to use the NEONFormatter GUI to respond to an import error

report. Because the import files generated from the current release of MQSeries Integrator are not encrypted, you can navigate and modify them.

## $$

Although we recommended using the NEONFormatter GUI instead of modifying the raw export files, this section provides the necessary information for an advanced user who is experienced with NNFie import/ export formats to make changes.

## Note:

Encryption has been removed from NNRie as well NNFie.

# *NNFie Header*

The first five lines of the file, which begin with hash marks (#), are used to enter comments containing the following information:

- 1. GMT Time of creation
- 2. Version of NNFie
- 3. Database login data
- 4. Database server
- 5. OS data

Lines that begin with a number character (#) are interpreted as comments and are ignored during import. If you want to add comments or file concatenations to the header during export, type one of the following options at the command prompt:

NNFie -e <filename> -q "additional comment between quotes"

NNFie -e <filename> -Q <comment file>

# **Format of Export Data**

### **Note:**

Refer to the appropriate header files for the enumerated types.

A continuation marker breaks the component definition into several lines within the export file. If the last character on the line is a backslash  $(\cdot)$ , then the next line will be concatenated by the export file reader. The default line width is 80 characters, but you can specify an optional width by using the following command line option:

**NNFie -e <filename> -w 120**

#### **Note:**

File names (including absolute paths) for both import and export must be no longer than 255 characters.

#### **Common Fields**

There are three fields at the beginning of each formatter component definition.

The exclamation character **(!**) is used as a delimiter between the first three fields.

#### **First Field**

This field contains a NEONFormatter marker *F* and is used to indicate the beginning of a NEONFormatter component definition. *F* must appear at the beginning of every line, with the exception of comment lines, in the file.

#### **Second Field**

This field holds the release number of the defined component. The use of the version number to define components enables NNFie to support several revisions of export files.

#### **Third Field:**

The names of valid components for the integers in the third field are listed in the table below with the recommended releases (See Second Field regarding releases).

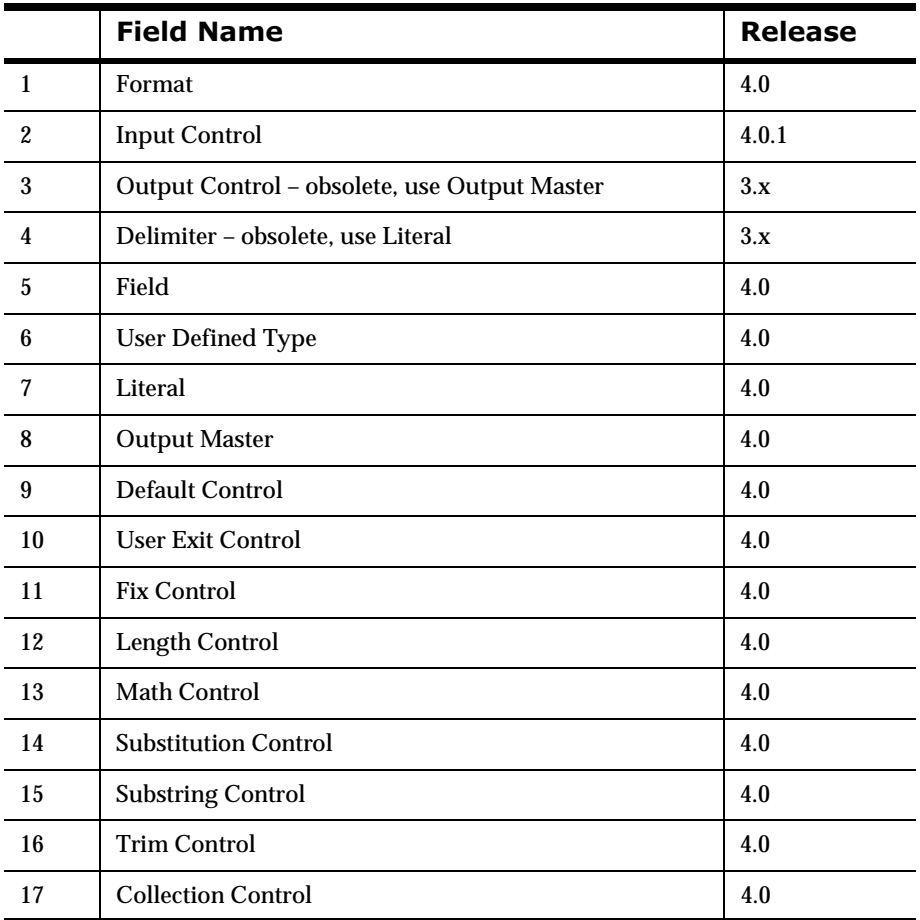

## **Components of the Format Definition**

Each NEONFormatter item export data takes up one line.

When a string is used as a field type it is typically 32 characters or less.

When an encoded hex is used as a field type it is typically up to 254 characters. The only valid characters in this field are **0x** followed by **[0-9A-F]**.

When an integer defines a code for an enumerated type, refer to fmtcodes.h in the include directory for valid entries. All definitions using enumerated type have the fixed type defined as **enum**.

NNFie uses the Management API to populate the database with Formatter components. Refer to the *Programming Reference for NEONFormatter* for explanation of field values. In almost all cases, NNFie uses the information in the export file to populate the NNFMgr<Component Type>Info structure.

Refer to the *Programming Reference for NEONFormatter* for issues not covered in this section.

In the component descriptions that follow, these conventions are used:

**\**: Continuation marker.

**( … )+**: Items within the parenthesis exist one or more times.

**( … )\***: Items within the parenthesis exist zero or more times.

#### **Flat Input Format**

 $F$ !<Version No — number>!1!\

#### **Note:**

The portion of the format below relates to the NNFMgrFormatInfo structure.

```
\epsilonFormat Name — string>,\lambda1,\
0!\ // Compound Indicator
```
#### **Note:**

The portion of the format below relates to the NNFMgrFlatFormatInfo structure.

 $\leq$ Decomposition ID — int $\geq$ .  $\leq$ Length ID — int $\geq$ . $\setminus$  $\le$ Termination ID — int $>$ . $\setminus$ <Delimiter Name — string>!\ <Number of Input Field/Control Pairs — integer>!\

(

## **Note:**

The portion of the format below relates to the NNFMgrInFieldInfo structure.

<Format Name — string>,\

```
\leField Name — string>,
```

```
<Control Name — string>!\
```
 $)+$ 

#### **Example**

F!4.0!1!Flat\_IF,1,0!1,0,0,NONE!2!Flat\_IC,alpha,alpha\_IC!Flat\_IC,numeric,num eric\_IC!

## **Flat Output Format**

 $F!<$ Version No — number>!1!

#### **Note:**

The portion of the format below relates to the NNFMgrFormatInfo structure.

```
<Format Name — string>,\
0, \setminus // Input Indicator
0!\ Compound Indicator
```
### Note:

The portion of the format below relates to the NNFMgrFlatFormatInfo structure.

 $\leq$ Decomposition ID —int $\geq$ <Length ID — int>,\  $\le$ Termination ID — int $>$ . $\setminus$ <Delimiter Name — string>!\ <Number of Output Field/Control Pairs — integer>!\

(

## **Note:**

The portion of the format below relates to the NNFMgrOutFieldInfo structure.

```
\epsilonFormat Name — string>,\lambda\epsilon-Field Name — string>,
\langle Control Name — string>, \setminus<Access Mode — int>,\
\langleSubscript — integer>,\setminus\langleInfield Name — string>!\setminus)+
```
### *Example*

F!4.0!1!Flat\_OF,0,0!1,0,0,NONE!3!Flat\_OC,alpha,alpha\_OC,1,0,alpha!Flat\_OC ,alpha,alpha\_OC,1,0,alpha!Flat\_OC,numeric,numeric\_OC,4,0,numeric!

## **Compound Format**

 $F!<$ Version No — number>!1!\

## **Note:**

The portion of the format below relates to the NNFMgrFormatInfo structure.

```
\epsilonFormat Name — string>,\lambda<Input Indicator ID —int>,\
1!\ // Compound Indicator
<Number of Child Formats — integer>!\
(
```
#### **Note:**

The portion of the format below relates to the NNFMgrRepeatFormatInfo structure.

 $\epsilon$ Parent Format Name — string>,

 $\langle$  < Child Format Name — string >,  $\setminus$ 

 $\leq$ Optional Indicator ID — integer>, $\setminus$ 

 $\langle$ Repeat Indicator ID — integer $>$ .

 $\leq$ Repeat Termination ID — integer $>$ .

 $\langle$ Repeat Delimiter Name — string>,

<Repeat Field Name — string>!

 $)+$ 

#### *Example*

F!4.0!1!CompRep\_IF,1,1!1!CompRep\_IF,Flat\_IC,0,1,1,=,0,NONE!

### *Input Control (4.0.1)*

 $F!4.0.1!2!\ \$ 

#### Note:

The portion of the format below relates to the NNFMgrParseControlInfo structure.

 $\langle$  Control Name — string>,

<Optional Indicator ID —int>,\

 $\le$ Field Type ID — int $\ge$ .

<Data Type Name — string>,\

 $\langle$ Base Data Type ID — int $\langle \rangle$ 

<Custom Date Time Format— string>,\

<Data Termination ID — int>,\

<Data Delimiter Name — string>,\

<Data Length — number>,\  $\langle$ Tag Type ID — int $\rangle \setminus$  $\langle$ Tag Termination ID — int $\langle \rangle$ <Tag Length — integer>,\  $\langle$ Tag Literal Name — string>, <Tag Value — encoded hex>,\ <Tag Delimiter Name — string>,\  $\leq$ Length Type ID —int $\geq$  $\leq$ Length Termination ID —int $\geq$ <Length Length — integer>,\ <Length Delimiter Name — string>,\ <Decimal Location — integer>,\ <Year Cut Off — integer>,\ <Validation Parameter Name — string>!\

<Number of Name/Value Pairs — integer>!\

## (

```
\langleName — string>,\setminus
```
<Value — string>!\

 $)+$ 

### *Example*

F!4.0.1!2!alpha\_IC,0,2,String,0,,2,NONE,6,0,0,3,tag,0x544147,NONE,0,0,0,NO NE,0,101,!0!

#### $Field$

F!<Version No — number>!5!\

#### **Note:**

The portion of the format below relates to the NNFMgrFieldtInfo structure.

 $\le$ Field Name — string >, $\setminus$ 

<Comment — string >!

*Example*

F!4.0!5!numeric,Numeric field!

### User Defined Type

 $F!<$ Version No — number>!6! $\setminus$ 

## Note:

The portion of the format below relates to the NNFMgrUserDefTypeInfo structure.

 $\langle$ Type Name — string >, $\setminus$ 

 $\langle$ Native Type — string  $\langle \rangle$ 

<Validation Routine Name — string>!

*Example*

F!4.0!6!Sample\_UserDefinedType,String,UserDefinedTypeValidation!

#### Literal

F!4.0!7!\

 $\lt$ Literal Name — string >, $\lt$ 

## **Note:**

The portion of the format below relates to the NNFMgrLiteralInfo structure.

 $\langle$ Value - ASCII — encoded hex >,

<Value Length — integer>!

*Example*

!F!4.0!7!tag,0x544147,3!

#### *<u>Output Master</u>*

 $F!4.0!8!\ \$ 

#### **Note:**

The portion of the format below relates to the NNFMgrOutMstrCntlInfo structure.

 $\langle$ Master Name — string>, $\setminus$ 

<Optional Indicator ID —int>,\

 $\le$ Field Type ID — int>, $\setminus$ 

 $\langle$ Data Type Name — string>,

<Data Attribute ID —int>,\

 $\langle$ Base Data Type ID — int $\langle \rangle$ 

 $\langle$ Tag Type ID — int $>$ .

 $\langle$ Tag Literal Name — string>,

<Tag Value — ASCII-encoded hex>,\

 $\langle$ Tag Value Length — integer>,

 $\langle$ Tag-before-Length Indicator ID — int $>$ .

 $\langle$ Length Type ID — int $>$ ,

 $\langle$ Operation Type ID — int $\langle \rangle$ 

<Field Comparison Literal Name — string>,\

<Field Comparison Value — ASCII-encoded hex>,\

<Field Comparison Value Length — integer>,\

 $\langle$  < Child Control Name — string>,

<Child Control Type ID —enum NNCntlType>!

### *Example*

F!4.0!8!alpha\_OC,1,1,String,,0,0,NONE,0x00,0,0,0,0,NONE,0x00,0,NONE,0!

## **Default Control**

 $F!4.0!9!\ \$ 

## **Note:**

The portion of the format below relates to the NNFMgrDefaultCntlInfo structure.

 $\langle$  Control Name — string>,

 $\lt$ Literal Name — string>, $\setminus$ 

<Value — ASCII-encoded hex>,\

<Value Length — integer>!

*Example*

F!4.0!9!Sample\_DefaultCntl,Literal,0x4C69746572616C,7!

## **Exit Control**

 $F14.01101\$ 

## **Note:**

The portion of the format below relates to the NNFMgrUserExitCntlInfo structure.

<Control Name — string>,\

<Exit Routine Name — string>!

*Example*

F!4.0!10!Sample\_UserExitCntl,ExitRoutineName!

## **Fix Control**

 $F!4.0!11!\ \$ 

## **Note:**

The portion of the format below relates to the NNFMgrPrePostFixCntlInfo structure.

 $\leq$  Control Name — string>, $\setminus$  $\lt$ Literal Name — string>, $\setminus$ 

<Value — ASCII-encoded hex>,\

 $\langle$ Value Length — integer>,

<Place ID — enum NNFPrePostFix>,

<NULL Action Indicator — int>!

*Example*

F!4.0!11!Sample\_FixCntl,Space,0x20,1,1,0!

## *Length Control*

F!4.0!12!\

### Note:

The portion of the format below relates to the NNFMgrLengthCntlInfo structure.

 $\langle$  Control Name — string>,

 $\langle$ -Pad Literal Name — string>,

 $\epsilon$ Pad Value — ASCII — encoded hex $>$ .

<Value Length — integer>!

*Example*

F!4.0!12!Sample\_LengthCntl,12,Space,0x20,1!

### **Math Control**

 $F!4.0!13!$ 

### **Note:**

The portion of the format below relates to the NNFMgrMathExpCntlInfo structure.

 $\leq$  Control Name — string>, $\setminus$ <Decimal Precision — integer>,\ <Rounding Mode ID —int>!\ <Math Segment Count — integer>!\  $(*Expression* — string><sub>2</sub>) +$ *Example*

F!4.0!13!Sample\_MathCntl,2,0!1!Field\_1 \* Field\_2!

## *Substitution Control*

 $F14.01141\$ 

### Note:

The portion of the format below relates to the NNFMgrSubstituteCntlInfo structure.

 $\langle$  Control Name — string>, <Input Literal Name — string>,\ <Input Value — ASCII — encoded hex>,\  $\langle$ Input Value Length — integer $\langle \cdot \rangle$  $\langle$  Output Literal Name — string>, $\setminus$  $\lt$ Output Value — ASCII — encoded hex>, \  $\langle$ Output Value Length — integer>, <Output Value Type ID —int>!\  $\le$ Substitute Count — integer  $>! \setminus$ 

(  $\langle$  Control Name — string>, $\setminus$  $\langle$ Input Literal Name — string>, <Input Value - ASCII-encoded hex>,\  $\langle$ Input Value Length — integer $\langle \cdot \rangle$  $\langle$  Output Literal Name — string $\langle \rangle$ <Output Value - ASCII-encoded hex>,\  $\langle$  Output Value Length — integer $\langle \rangle$ <Output Value Type ID — int>! )\*

*Example*

F!4.0!14!Sample\_SubstituteCntl,NONE,0x00,0,NONE,0x00,0,1!3!Sample\_Subs tituteCntl,Space,0x20,1,X,0x58,1,1!Sample\_SubstituteCntl,-,0x2D,1,\_,0x5F,1,1!

## *Substring Control*

 $F!4.0!15!\ \$ 

### **Note:**

The portion of the format below relates to the NNFMgrSubstringCntlInfo structure.

 $\langle$  Control Name — string>, $\setminus$ 

 $\langle$ Start — integer>, $\setminus$ 

 $\langle$ Length — integer $>$ , $\setminus$ 

 $\langle$ -Pad Literal Name — string>,

<Pad Value — ASCII-encoded hex>,\

<Pad Value Length — integer>!

*Example*

F!4.0!15!Sample\_SubstringCntl,5,6,NONE,0x00,0!

## *Trim Control*

 $F!4.0!16!\ \$ 

## **Note:**

The portion of the format below relates to the NNFMgrTrimCntlInfo structure.

 $\leq$  Control Name — string>,  $\setminus$ 

 $\langle$ Trim Character Literal Name — string>, $\setminus$ 

<Trim Character Value — ASCII-encoded hex>,\

 $\langle$ Trim Character Value Length — integer>, $\setminus$ 

<Trim Location ID — enum NNFTrim>!

*Example*

F!4.0!16!Sample\_TrimCntl,Space,0x20,1,2!

## **Collection Control**

F!4.0!17!\

 $\langle$  Control Name — string>, $\setminus$ 

<Collection Count — integer>!\

(

<Child Control Name — string>,\

<Child Control Type — enum NNTcntlType>!\

 $)+$ 

# **Sample Data**

F!4.0!5!alpha,!

F!4.0!5!numeric,!

F!4.0!7!=,0x3D0000000000000000000000000000000000000000000000000000000 00000000000000000000000000000000000000000000000000000000000000000000 00000000000000000000000000000000000000000000000000000000000000000000 000000000000000000000000000000000000000000000000000000000000000,1! F!4.0!8!alpha\_OC,1,1,String,,0,0,NONE,0x0000000000000000000000000000000 00000000000000000000000000000000000000000000000000000000000000000000 00000000000000000000000000000000000000000000000000000000000000000000 00000000000000000000000000000000000000000000000000000000000000000000 000000000000000000000,0,0,0,0,NONE,0x00000000000000000000000000000000 00000000000000000000000000000000000000000000000000000000000000000000 00000000000000000000000000000000000000000000000000000000000000000000 00000000000000000000000000000000000000000000000000000000000000000000 00000000000000000000,0,NONE,0!

F!4.0!8!numeric\_OC,1,1,String,,0,0,NONE,0x00000000000000000000000000000 00000000000000000000000000000000000000000000000000000000000000000000 00000000000000000000000000000000000000000000000000000000000000000000 00000000000000000000000000000000000000000000000000000000000000000000 00000000000000000000000,0,0,0,0,NONE,0x000000000000000000000000000000 00000000000000000000000000000000000000000000000000000000000000000000 00000000000000000000000000000000000000000000000000000000000000000000 00000000000000000000000000000000000000000000000000000000000000000000 0000000000000000000000,0,NONE,0!

F!4.0.1!2!alpha\_IC,0,1,String,0,,2,NONE,6,0,0,0,NONE,0x000000EFFFE860000 00000000A95DC00101E20000000000006B54C00000001EFFFF01400000101EFF FF014EF3C7101000000010000000100101E20EFFFF0DCEFFFF0DCEFFFE85000 0B2E60EF07D6D800101E20EF3C717800000000EFFFE854000FA841EFFFF088E FFFF088EFFFF01400000000EFFFF014EFFFF0DC0000000000,NONE,0,0,0,NO NE,0,101,!0!

F!4.0.1!2!numeric\_IC,0,1,Numeric,0,,2,NONE,8,0,0,0,NONE,0x000000EFFFE8 6000000000000A95DC00101E20000000000006B54C00000001EFFFF0140000010 1EFFFF014EF3C7101000000010000000100101E20EFFFF0DCEFFFF0DCEFFFE 850000B2E60EF07D6D800101E20EF3C717800000000EFFFE854000FA841EFFF

## F088EFFFF088EFFFF01400000000EFFFF014EFFFF0DC0000000000,NONE,0,0, 0,NONE,0,101,!0!

F!4.0!1!Flat\_IC,1,0!1,0,0,NONE!2!Flat\_IC,alpha,alpha\_IC!Flat\_IC,numeric,nu meric\_IC!F!4.0!1!Flat\_OC,0,0!1,0,0,NONE!3!Flat\_OC,alpha,alpha\_OC,1,0,alph a!Flat\_OC,alpha,alpha\_OC,1,0,alpha!Flat\_OC,numeric,numeric\_OC,4,0,nume ric!F!4.0!1!CompRep\_IF,1,1!1!CompRep\_IF,Flat\_IC,0,1,1,=,0,NONE!F!4.0!1!Co mpRep\_OF,0,1!1!CompRep\_OF,Flat\_OC,0,1,1,=,0,NONE!

J.

# **NNFie Error and Format Error Messages**

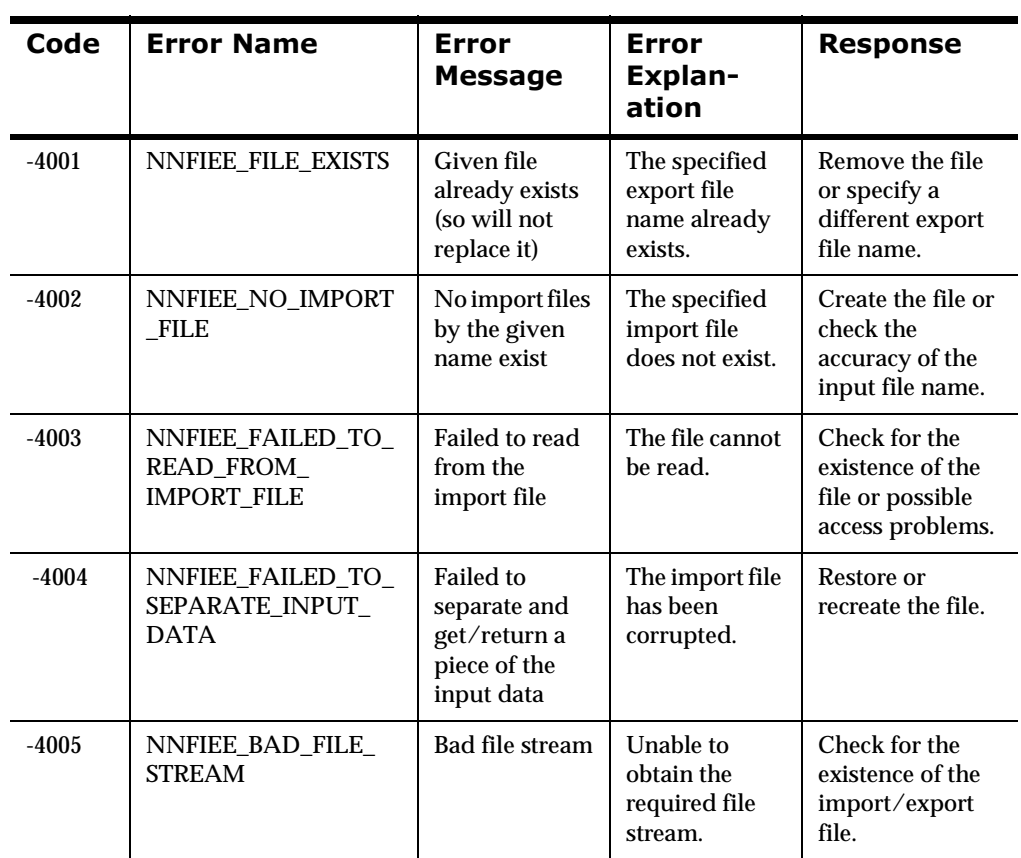

## **NNFie Error Messages**

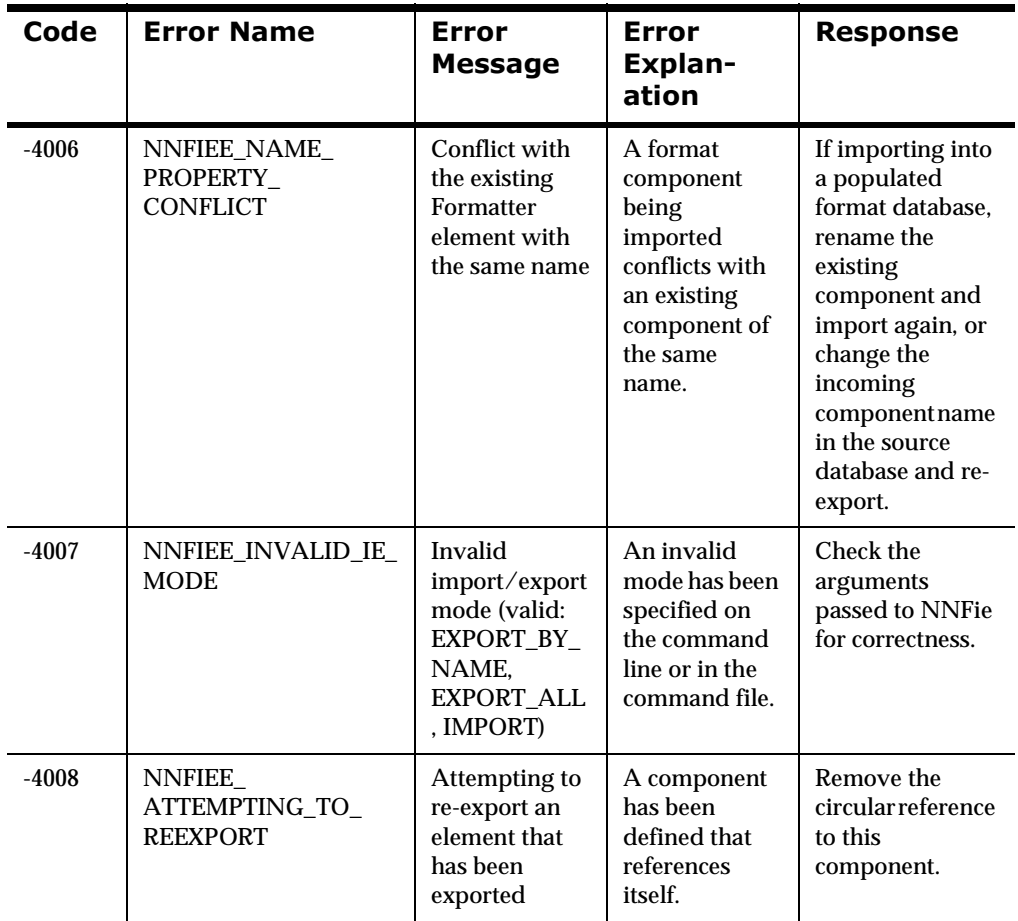

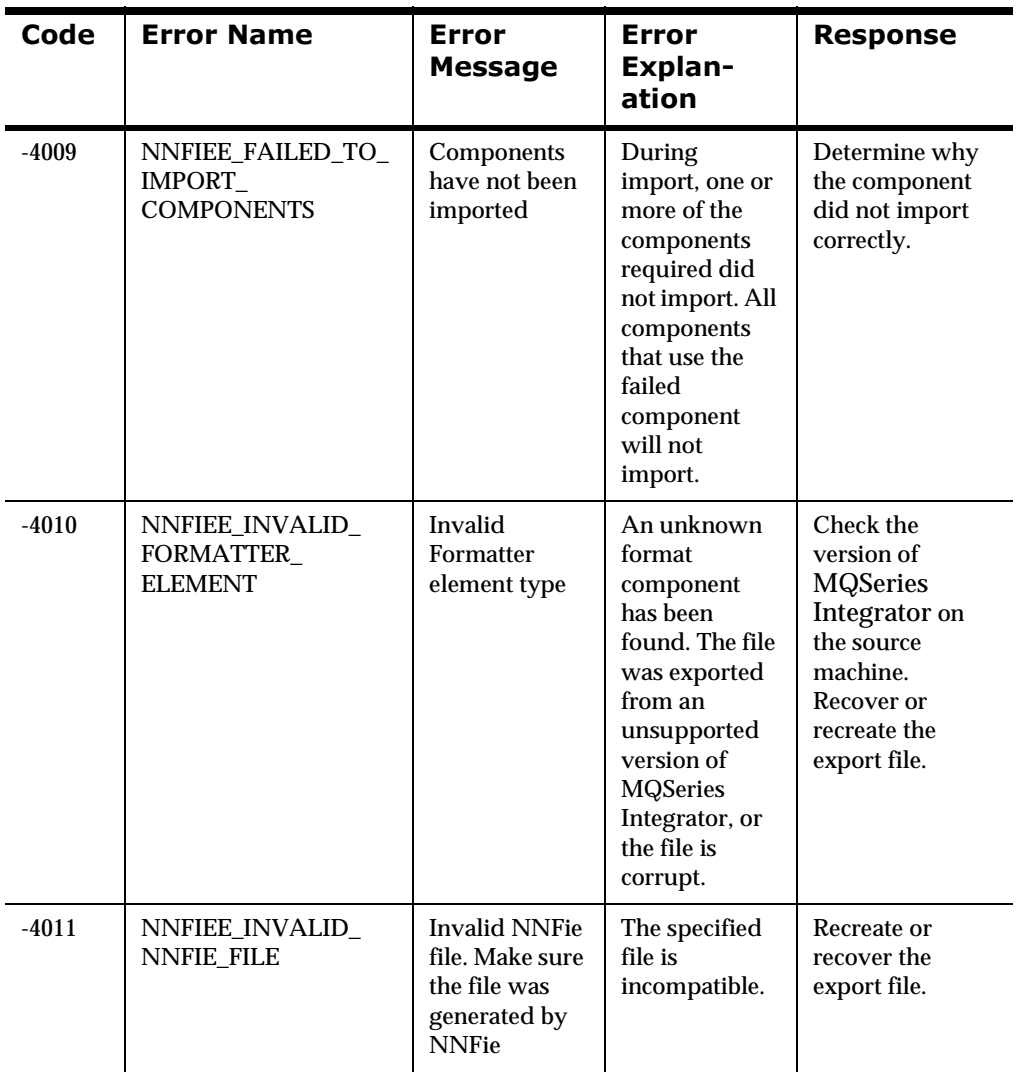

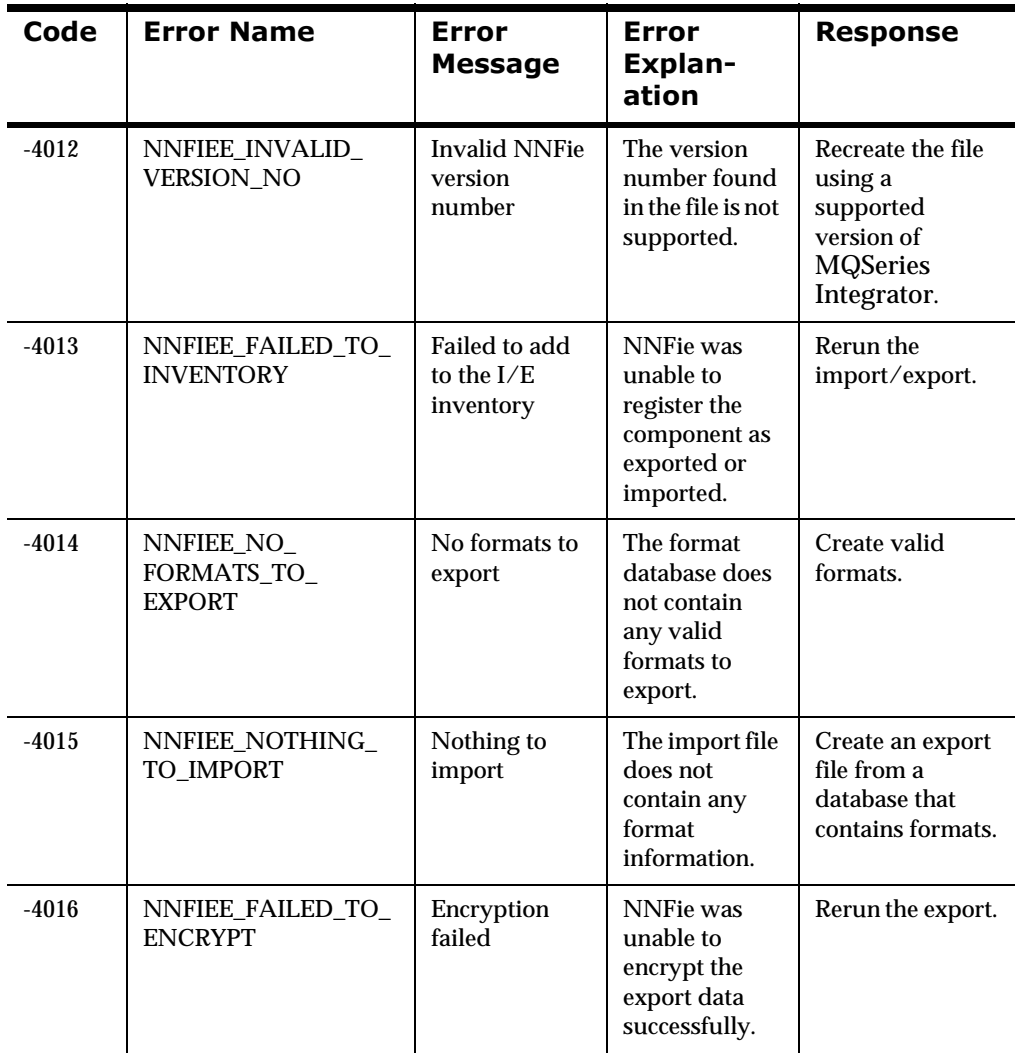

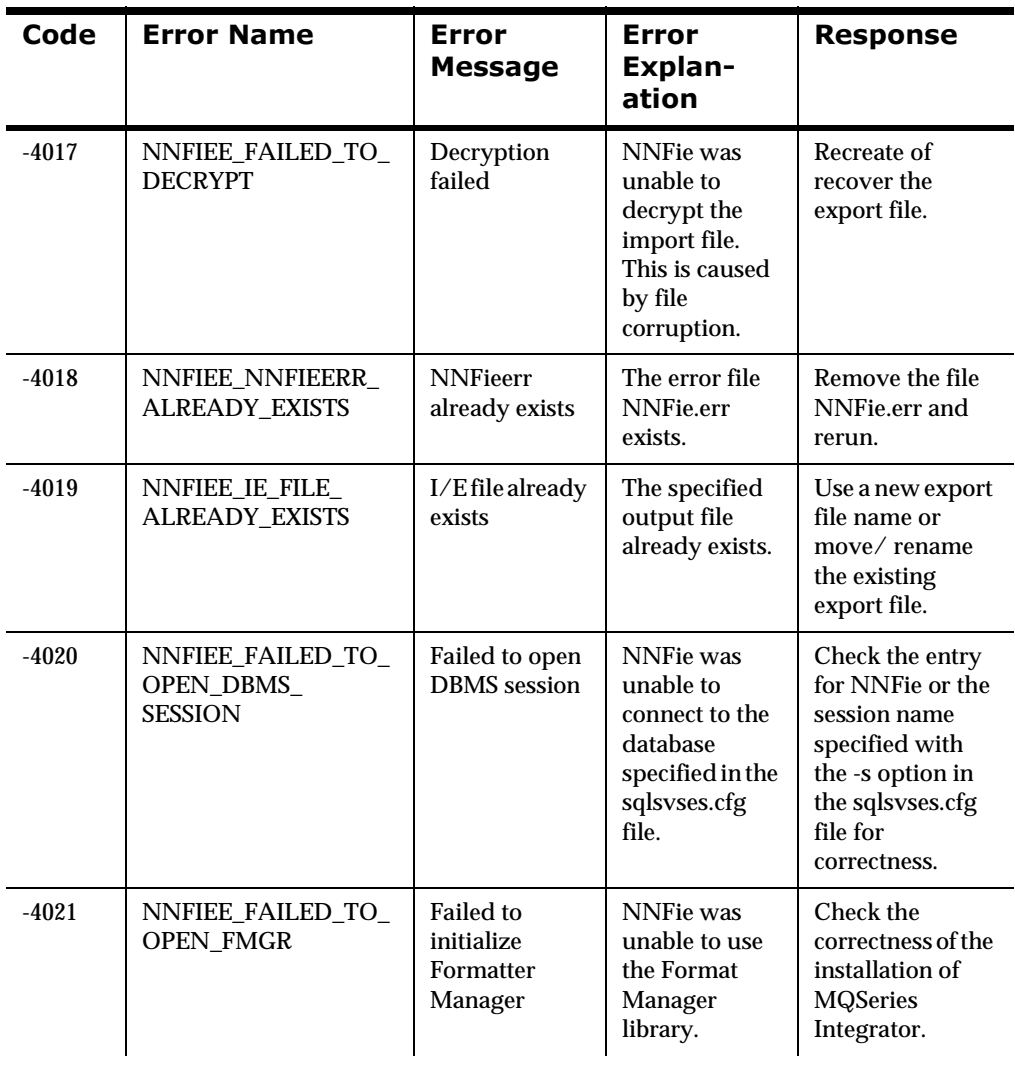

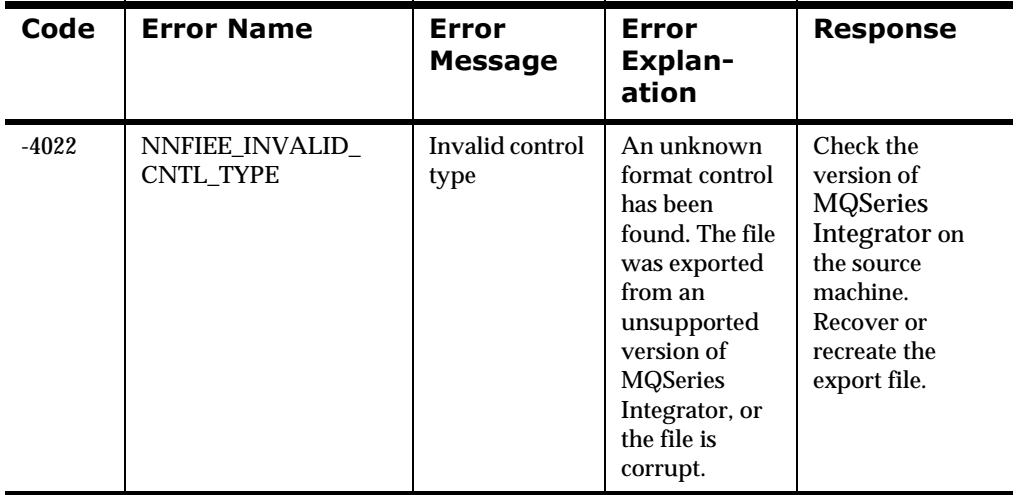

## *NNFie Format Error Messages*

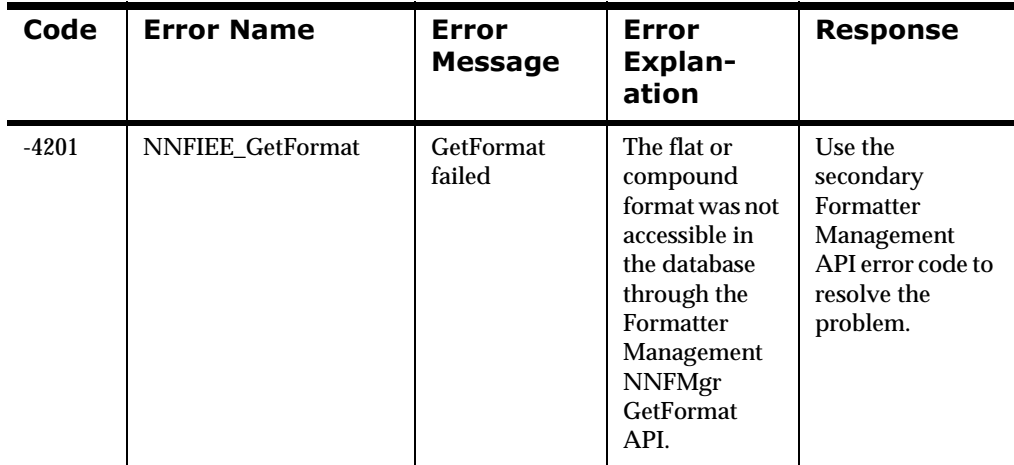

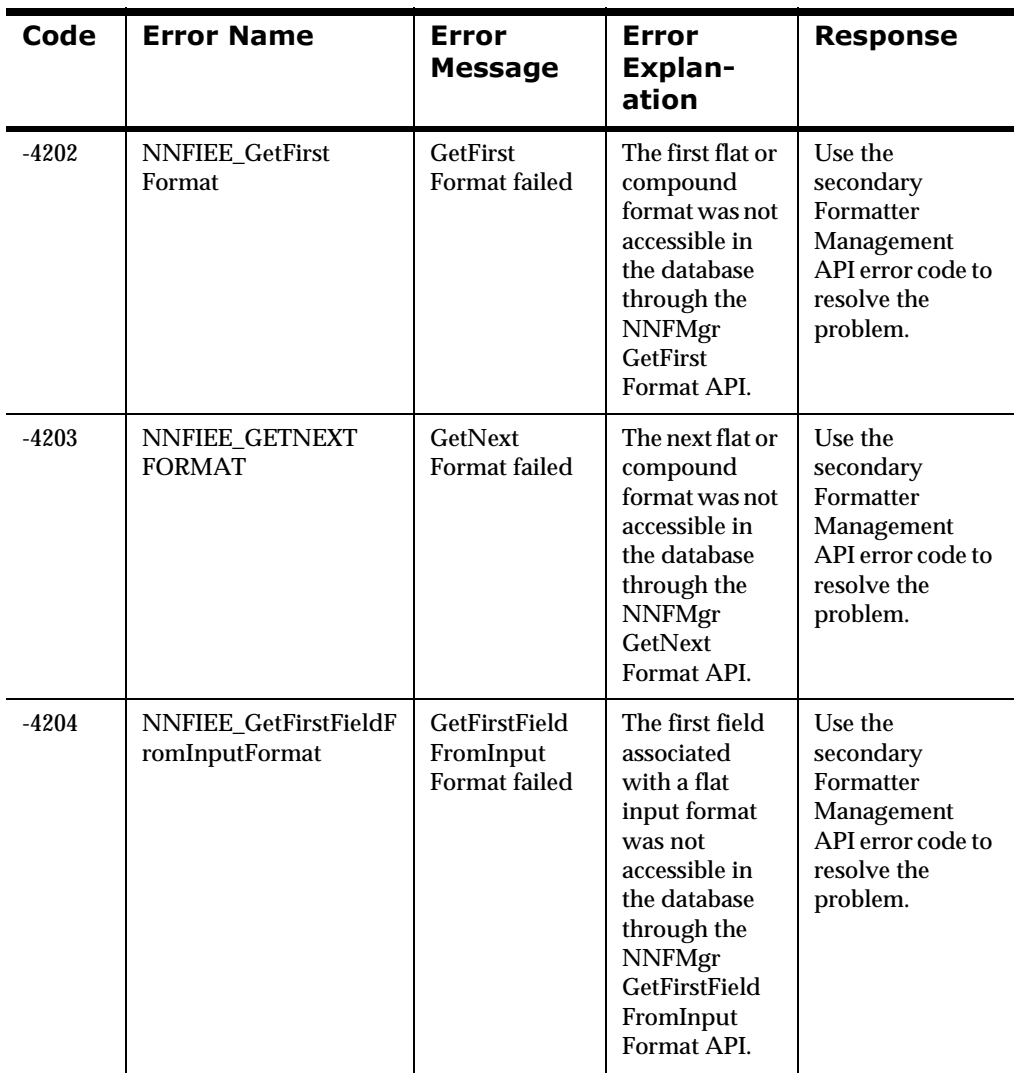

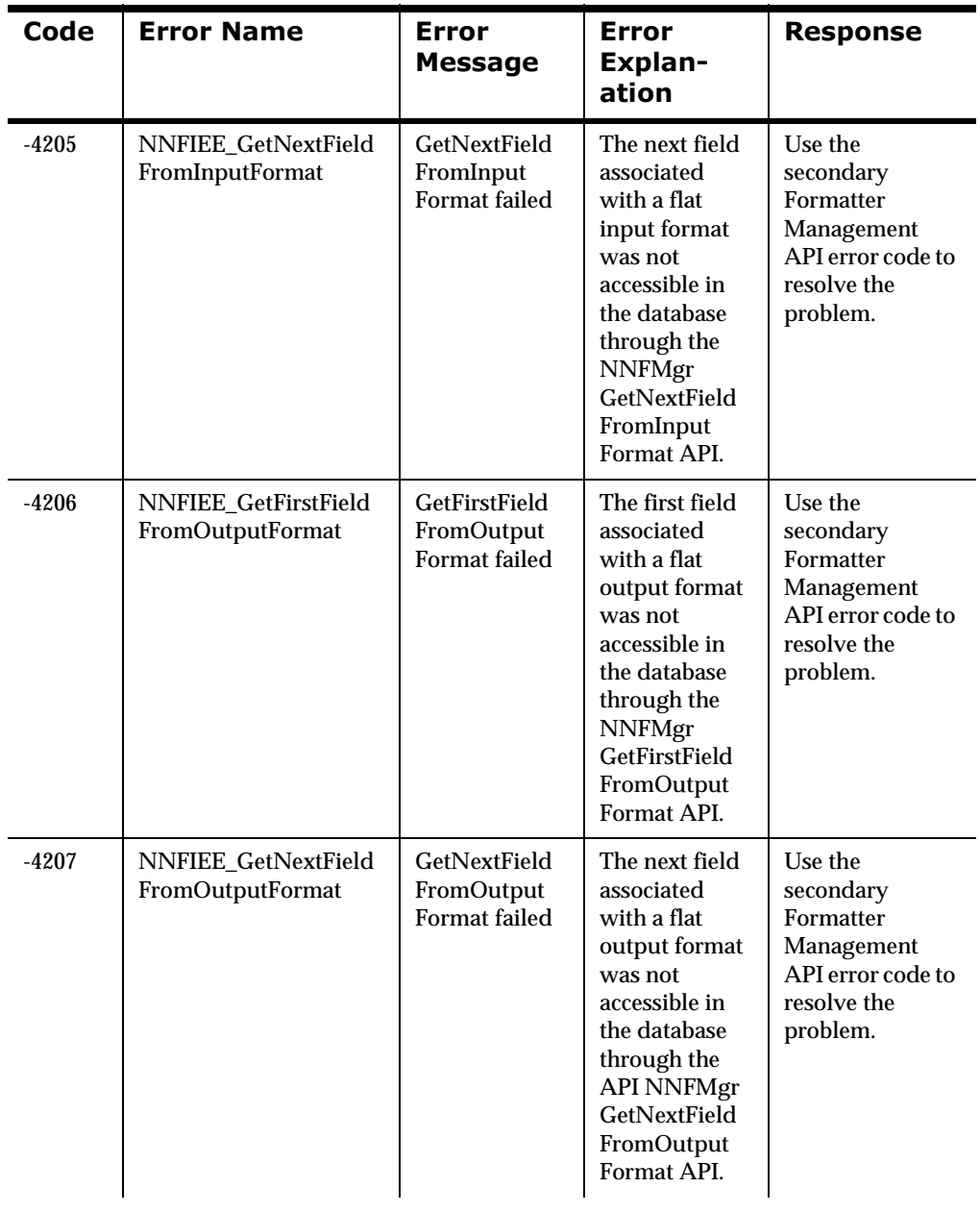

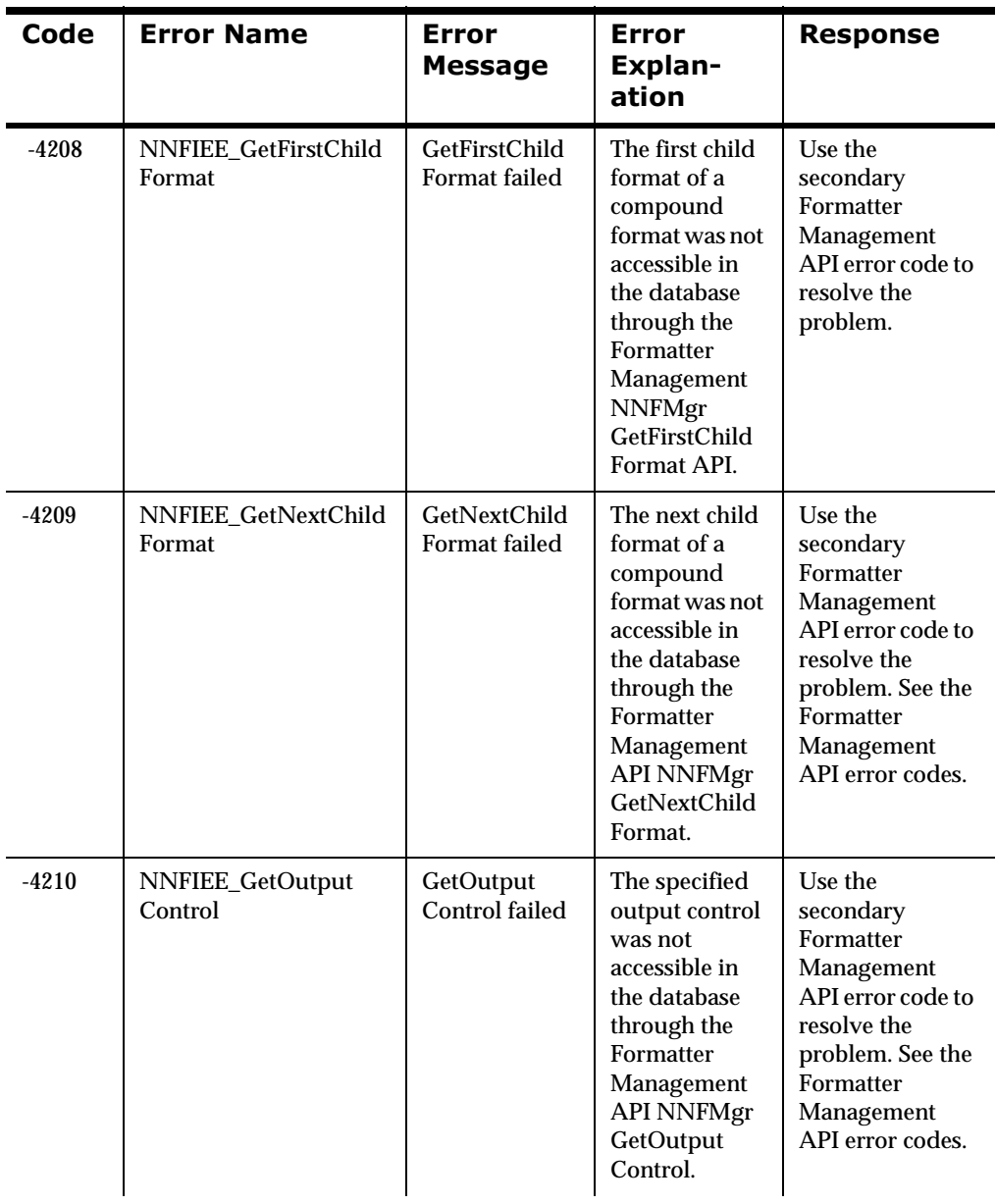

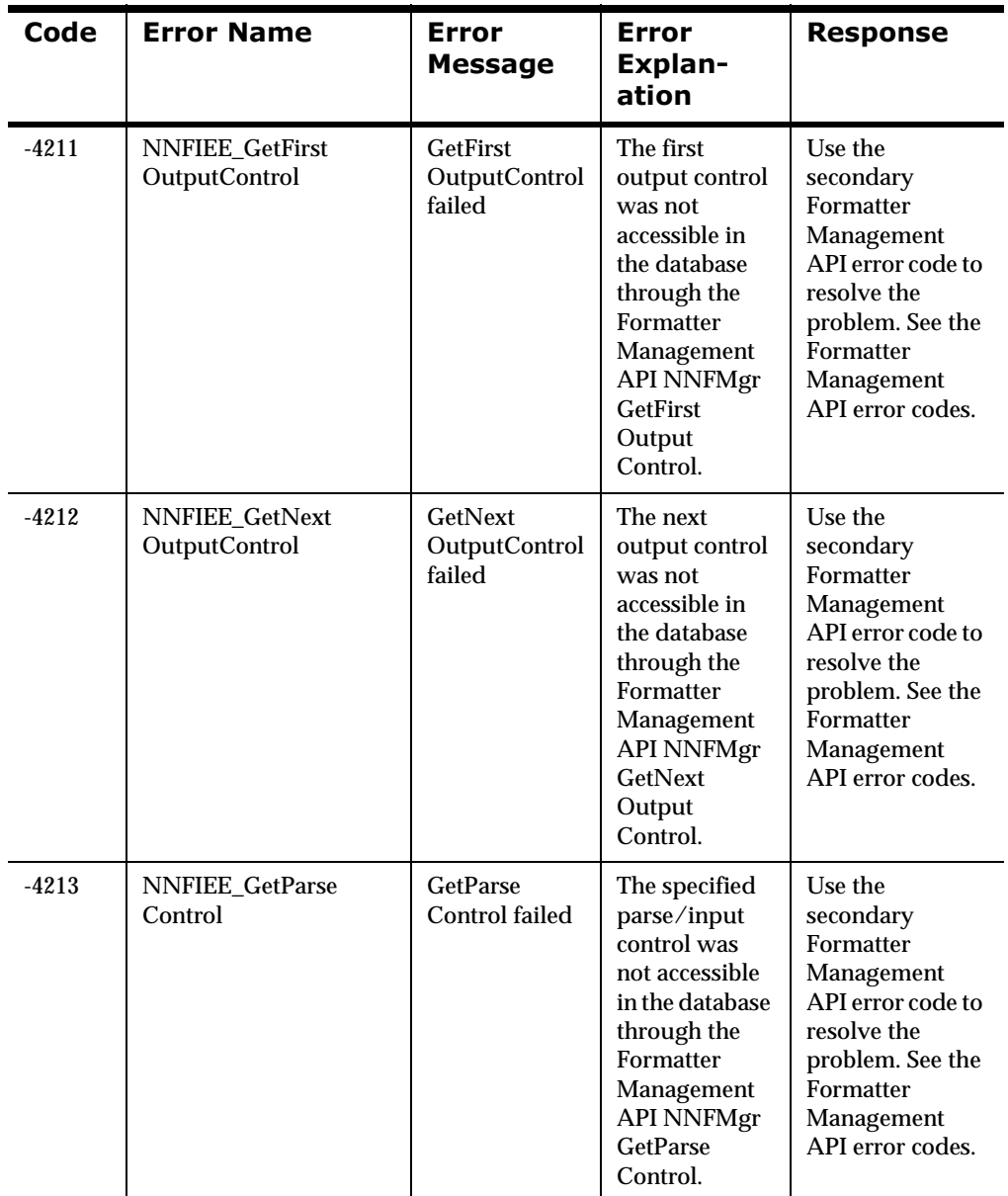

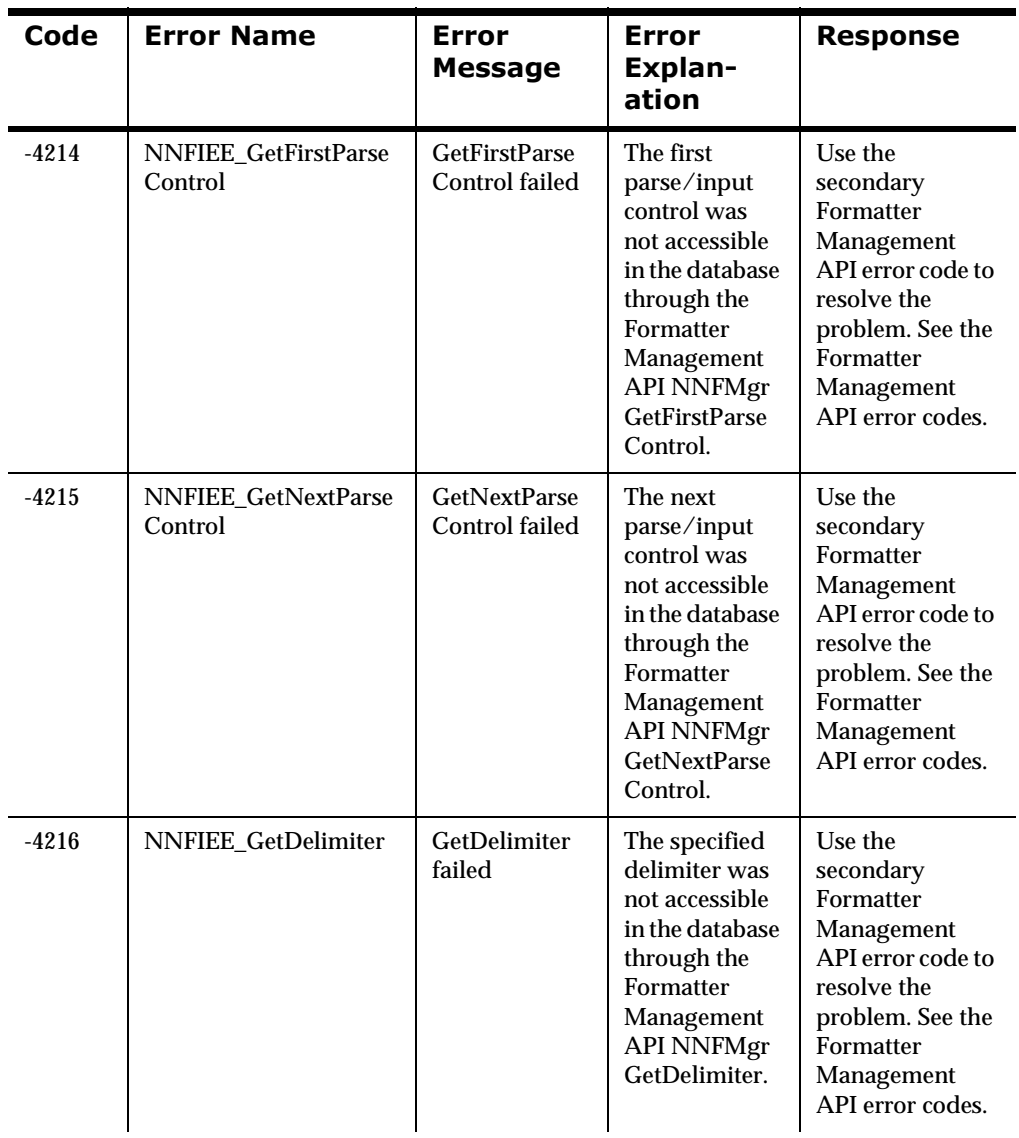

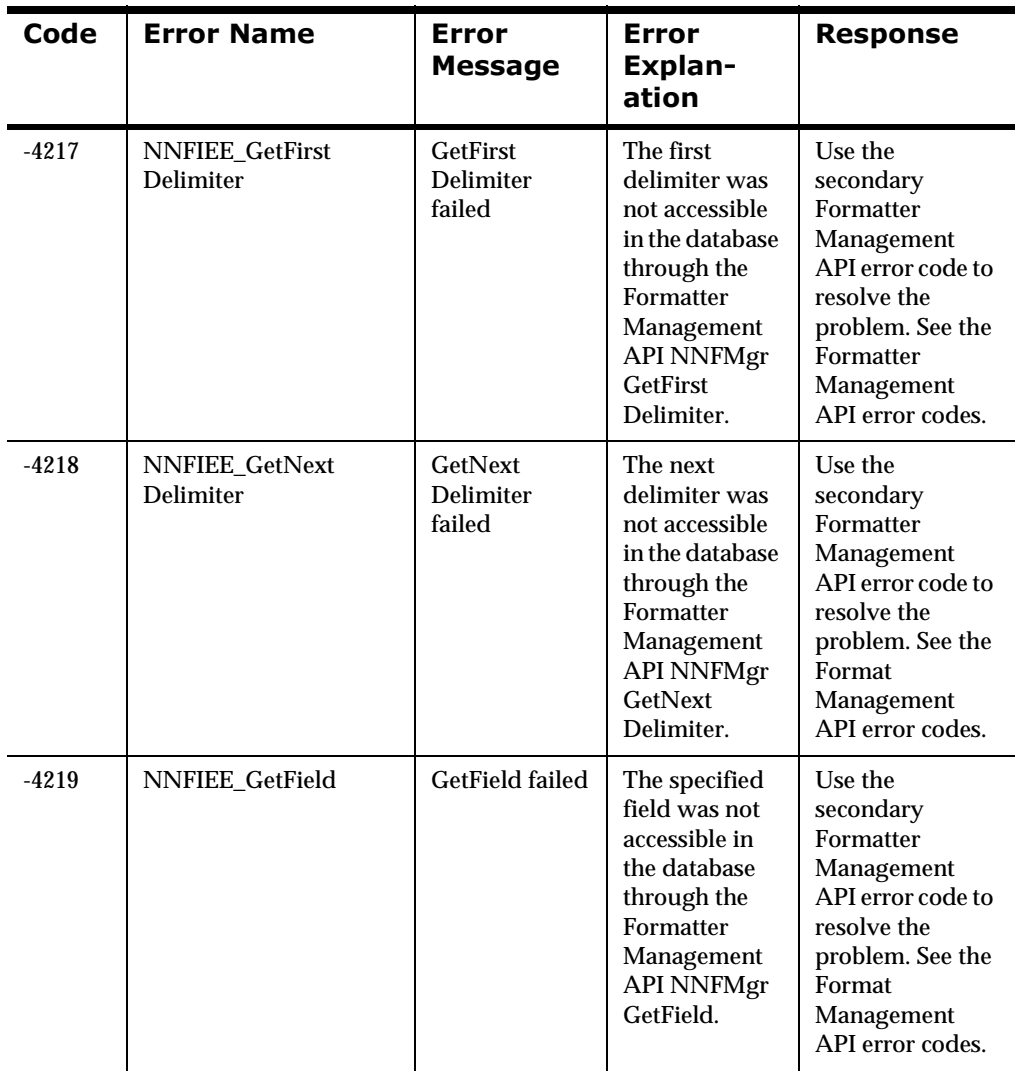

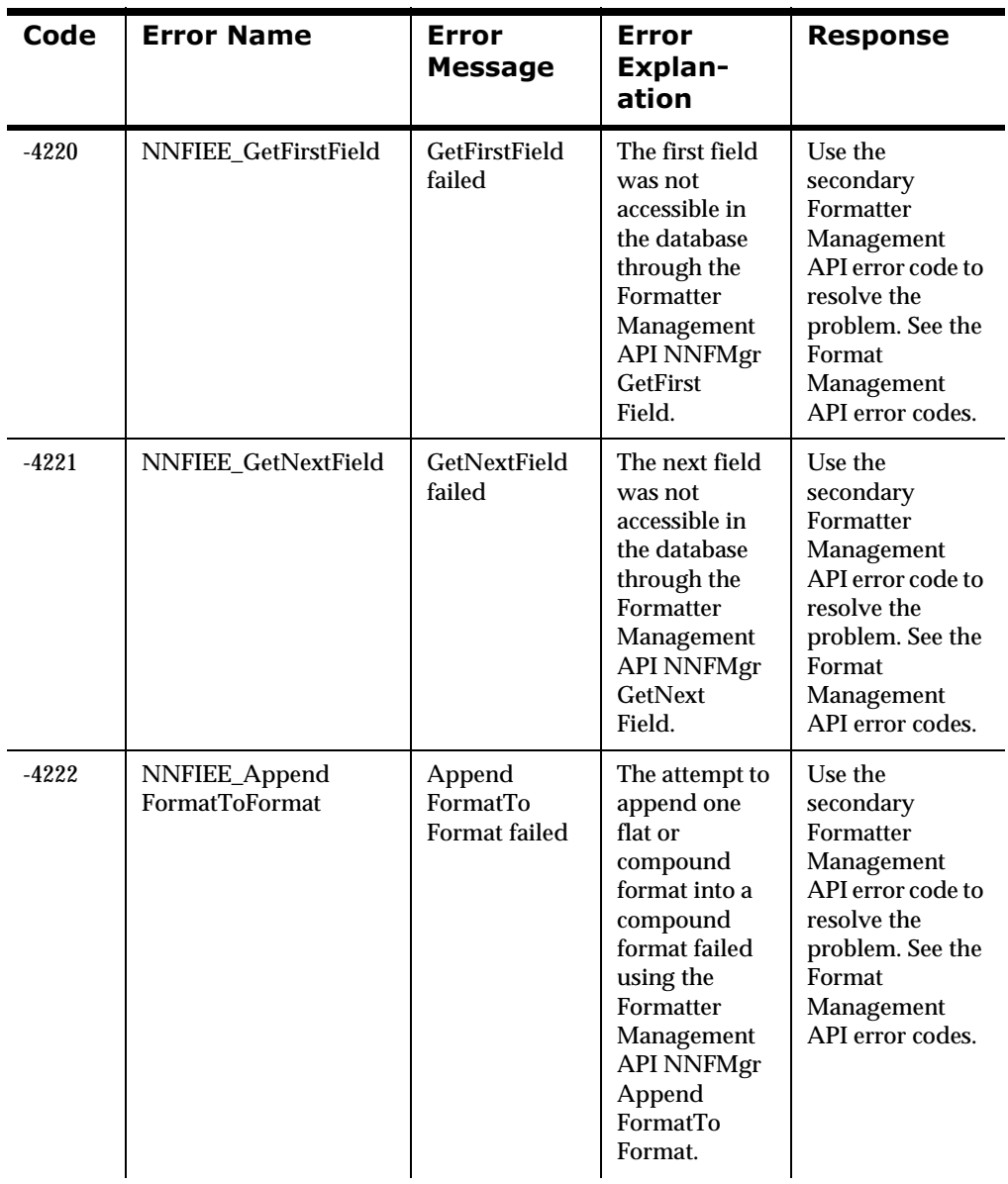

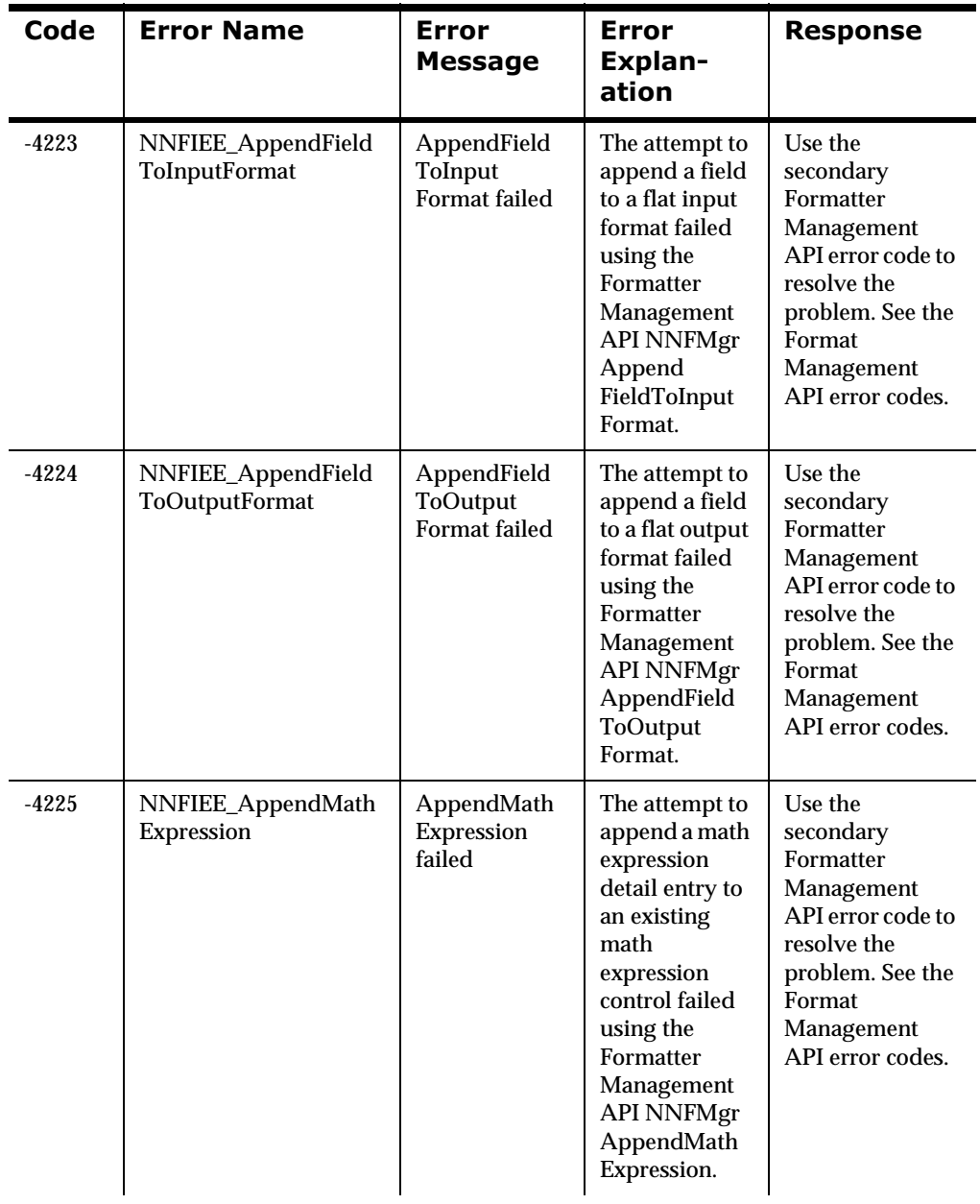

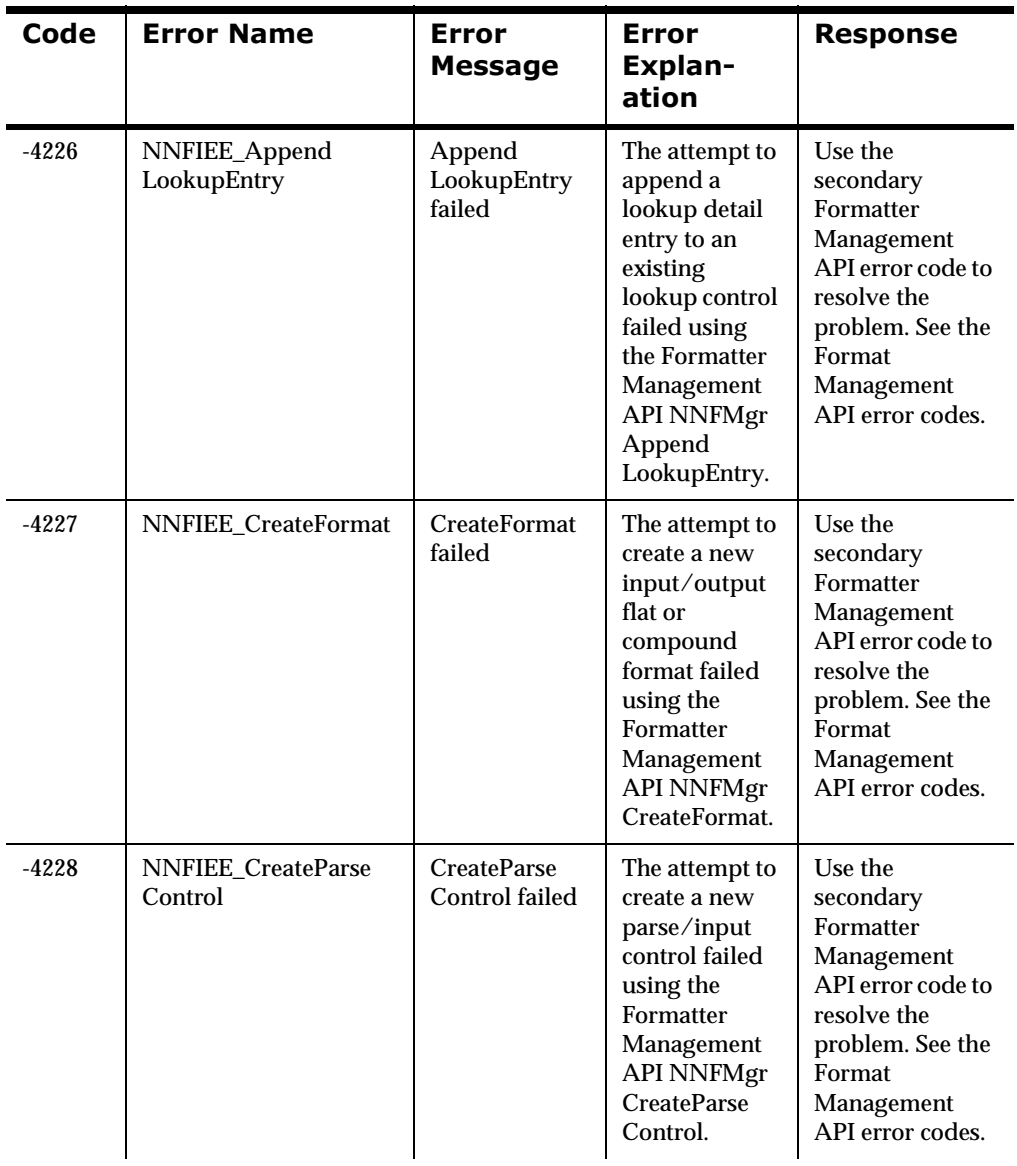

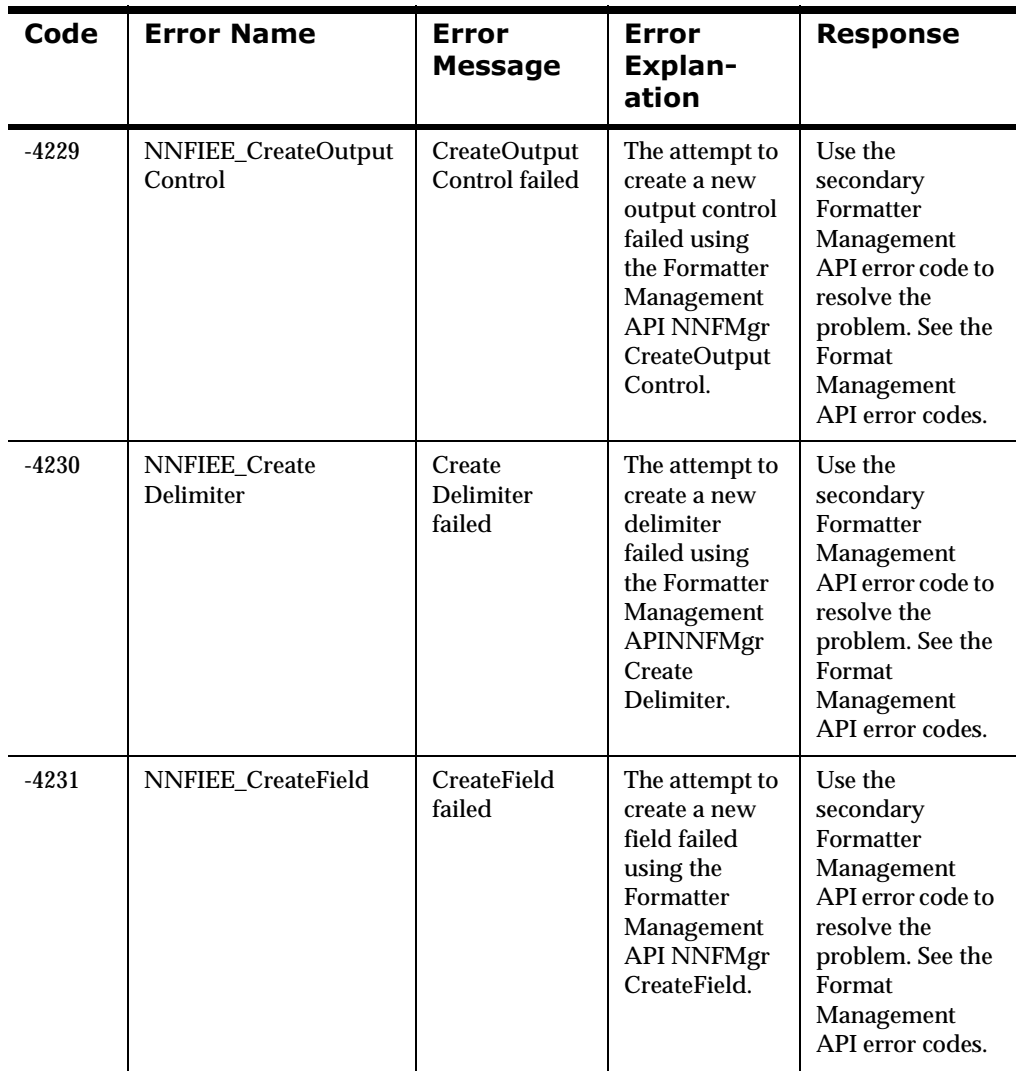

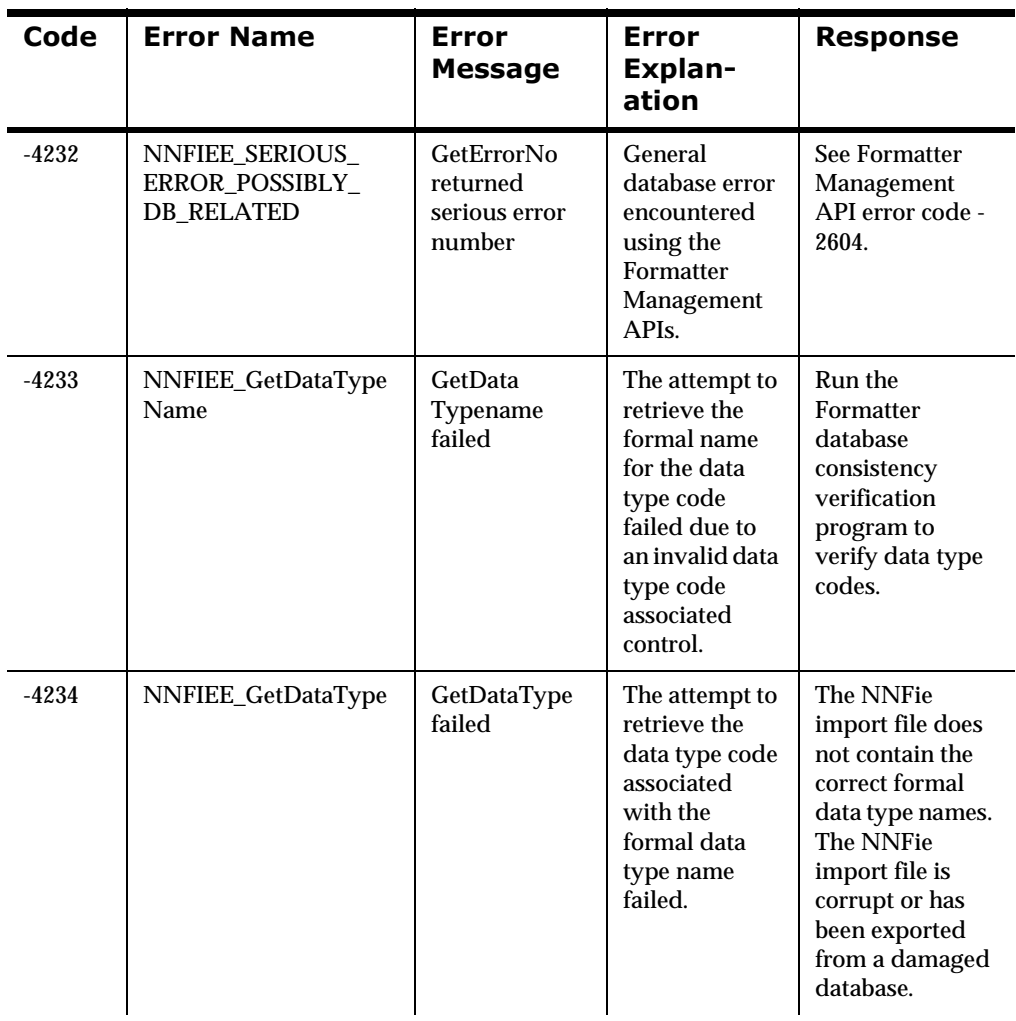
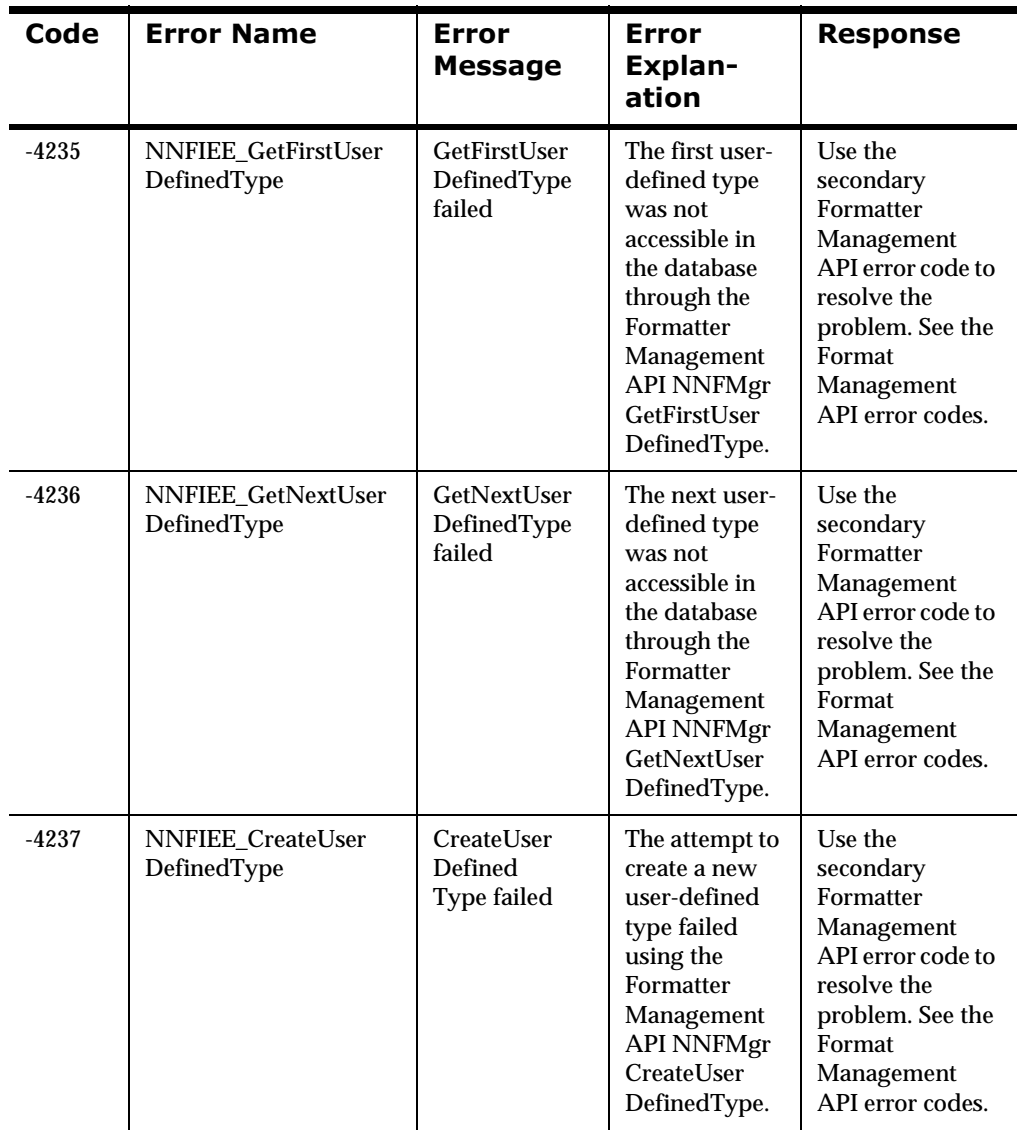

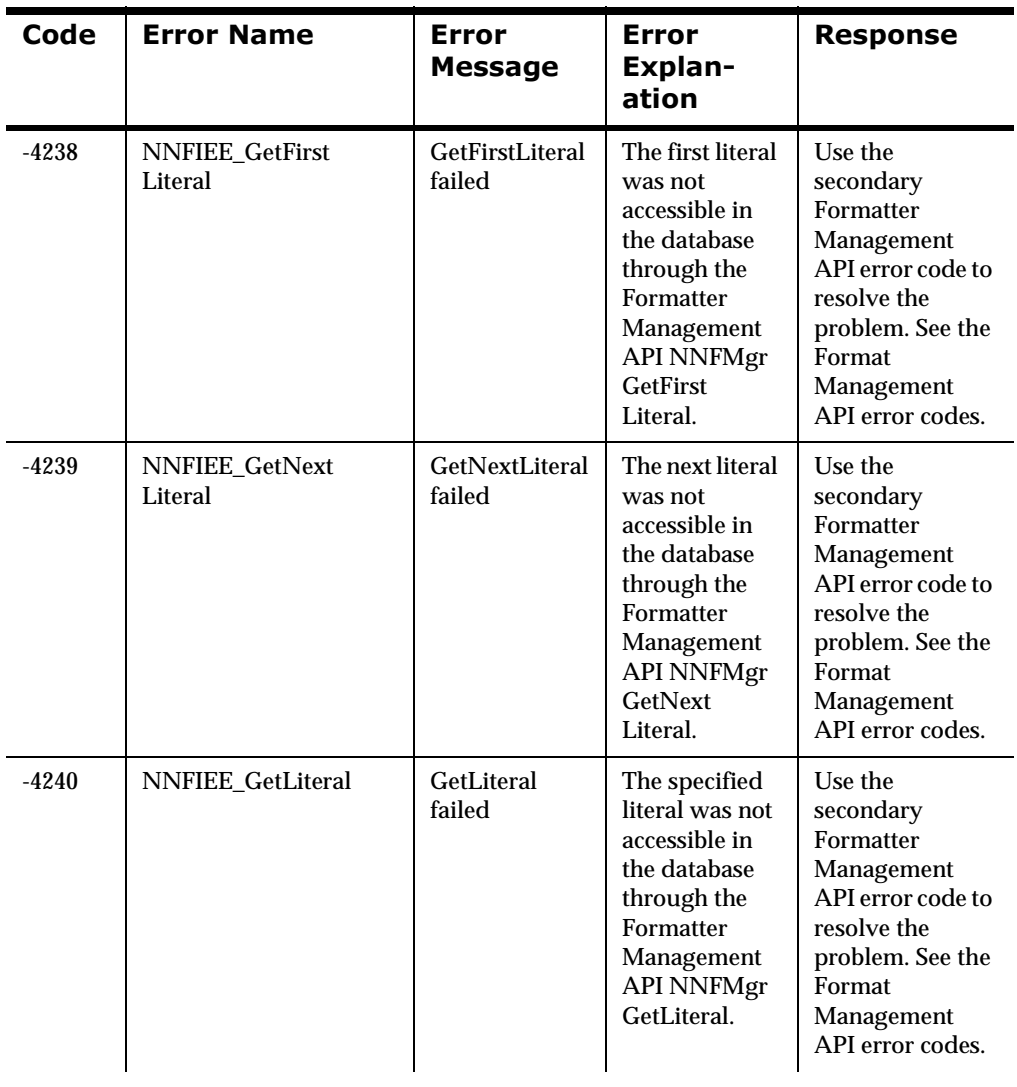

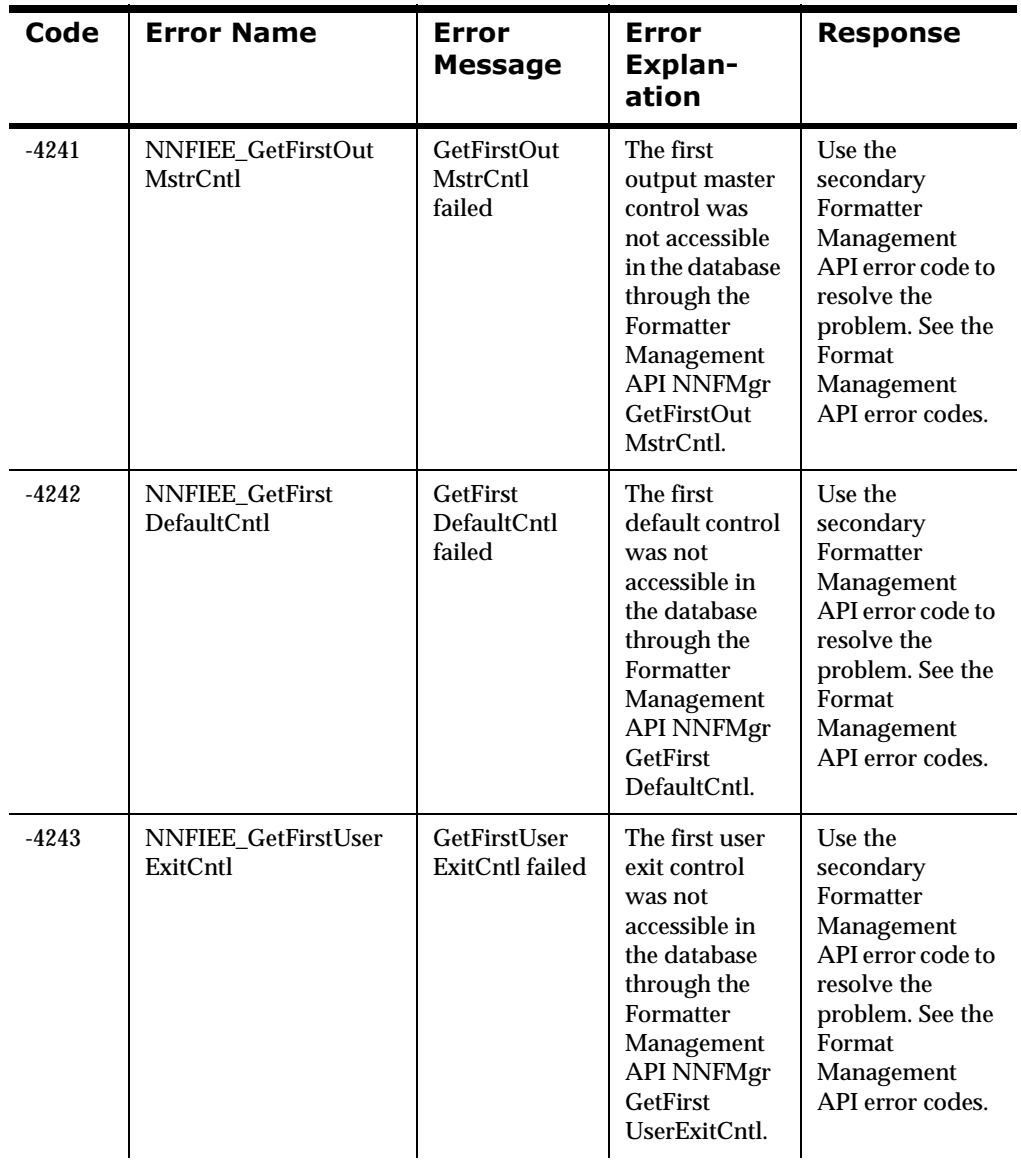

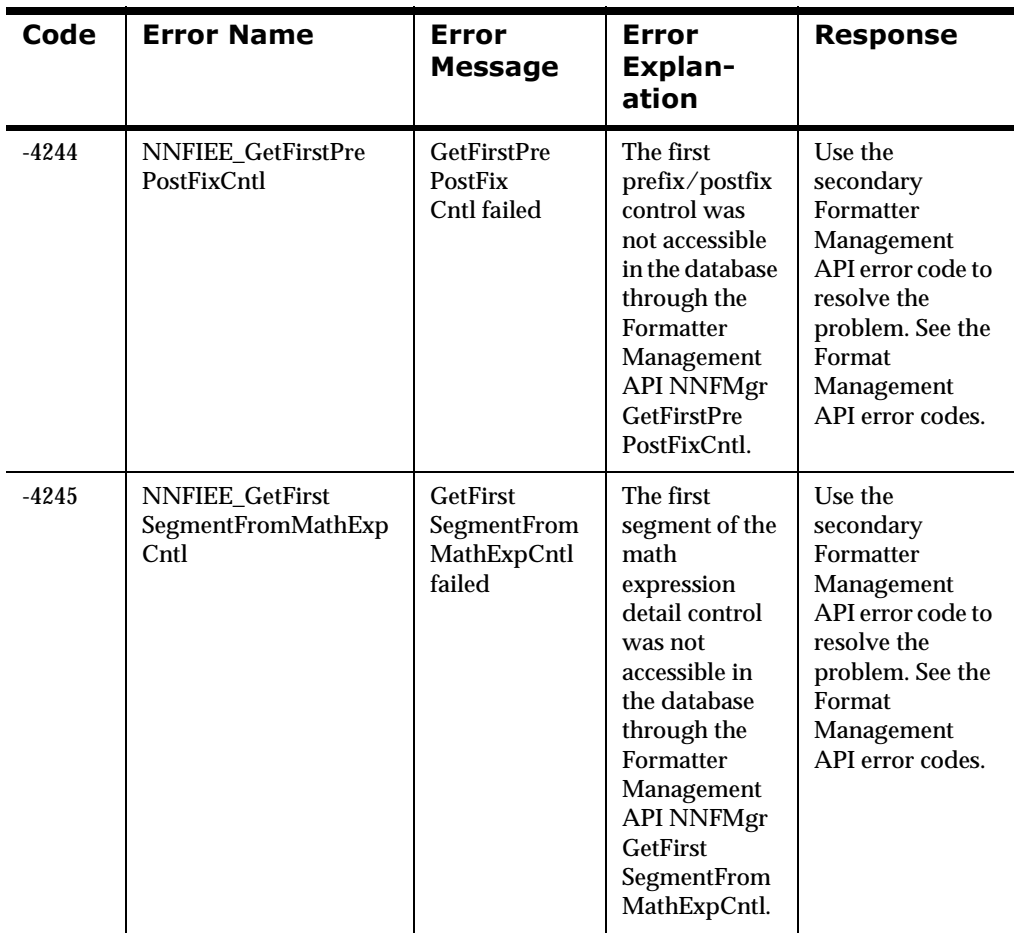

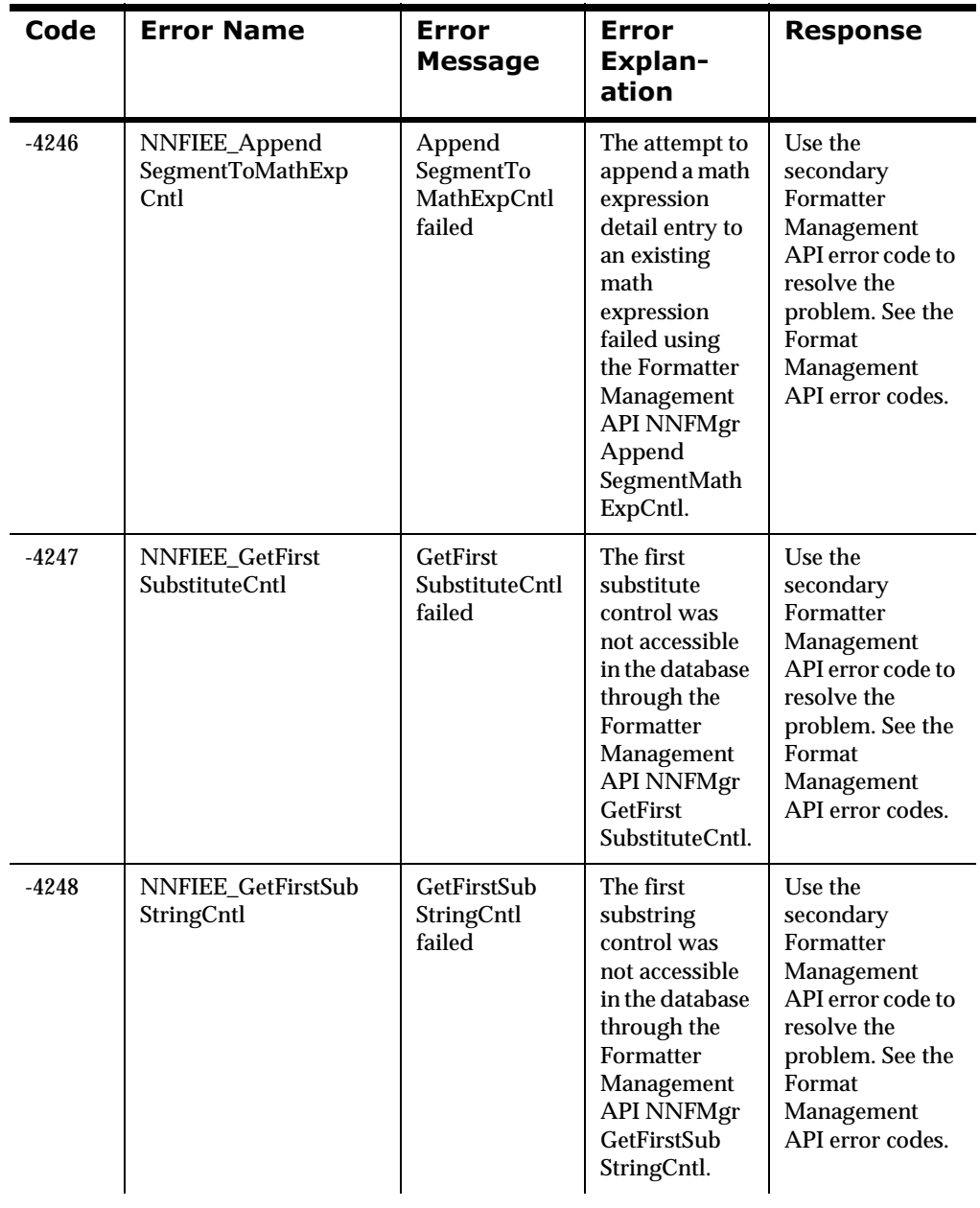

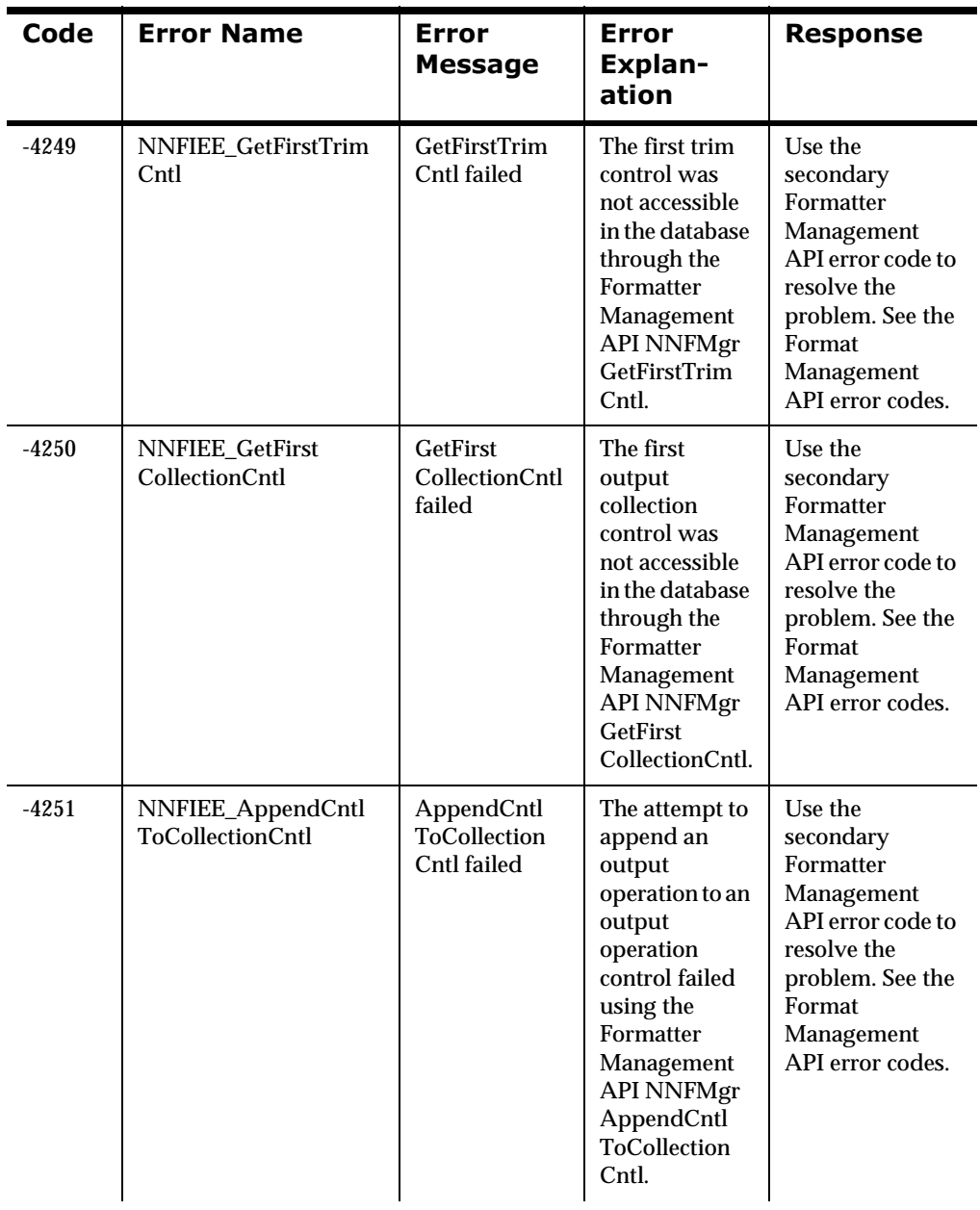

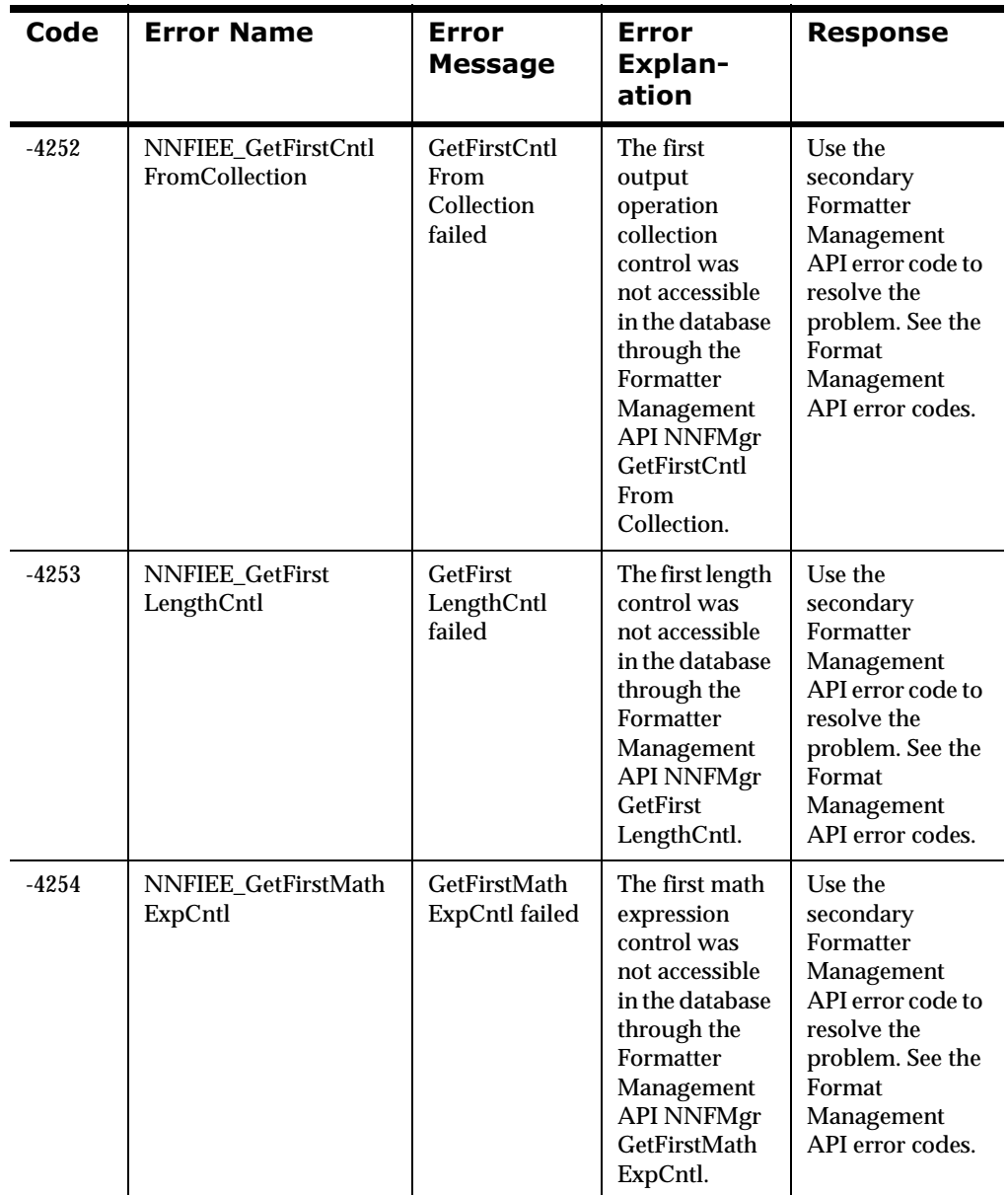

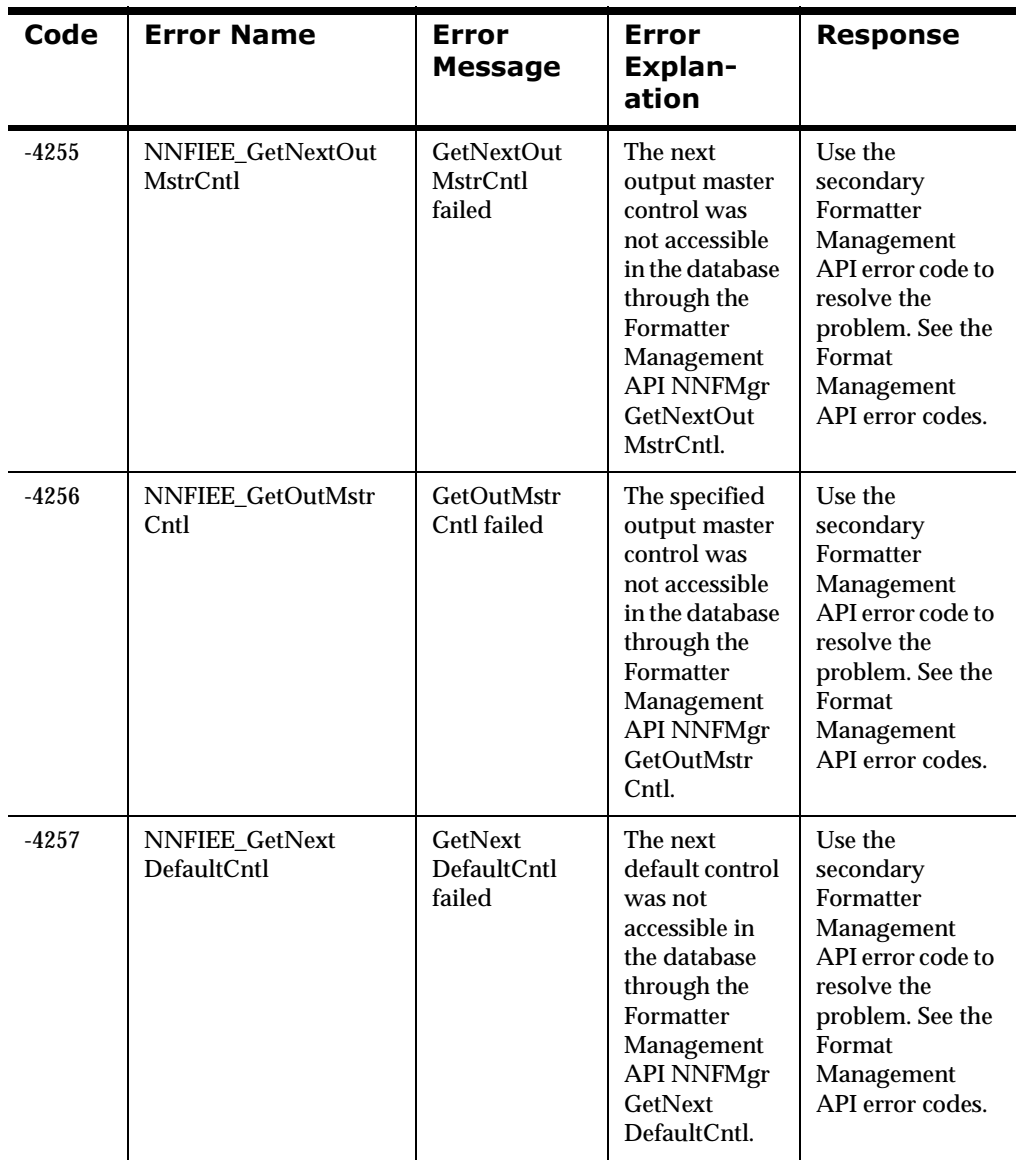

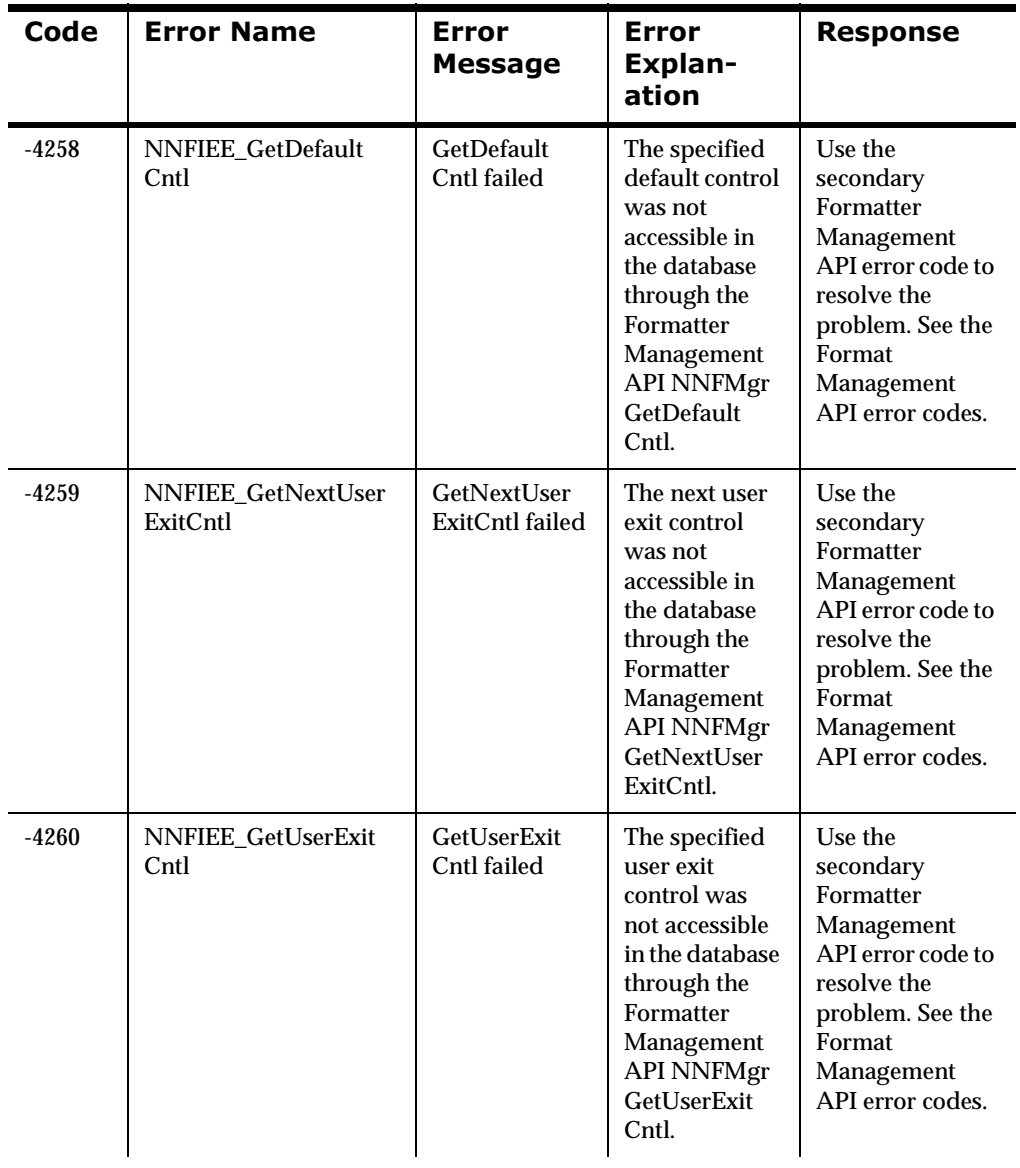

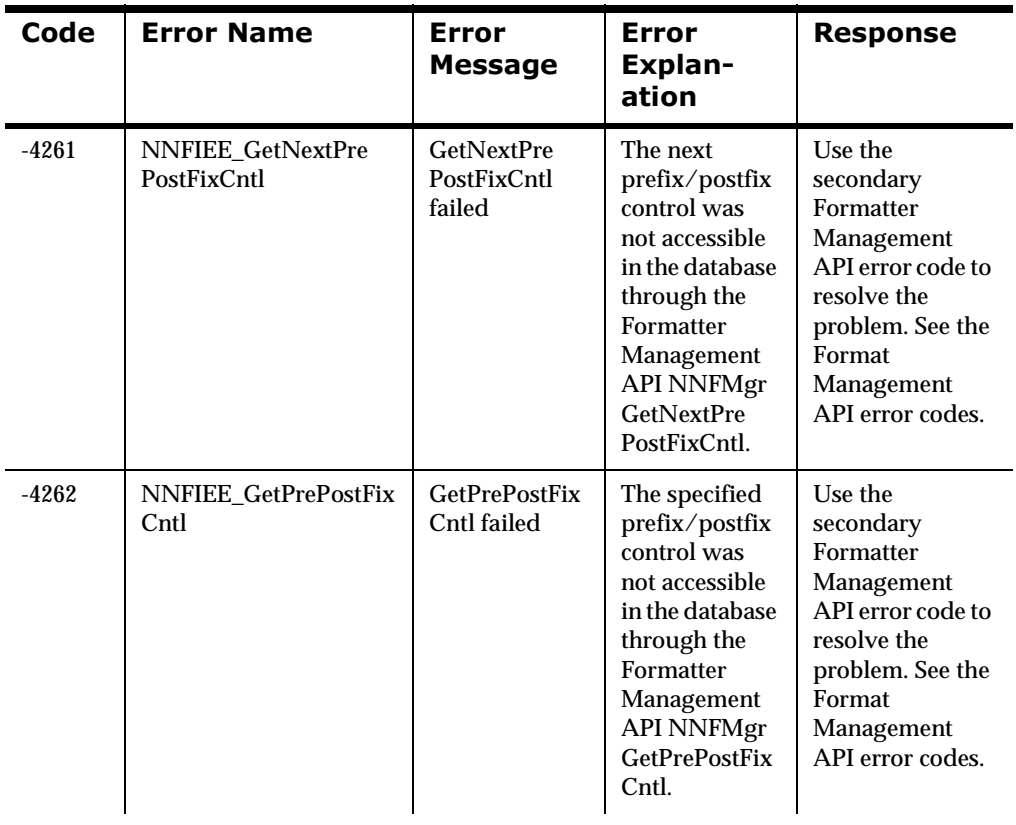

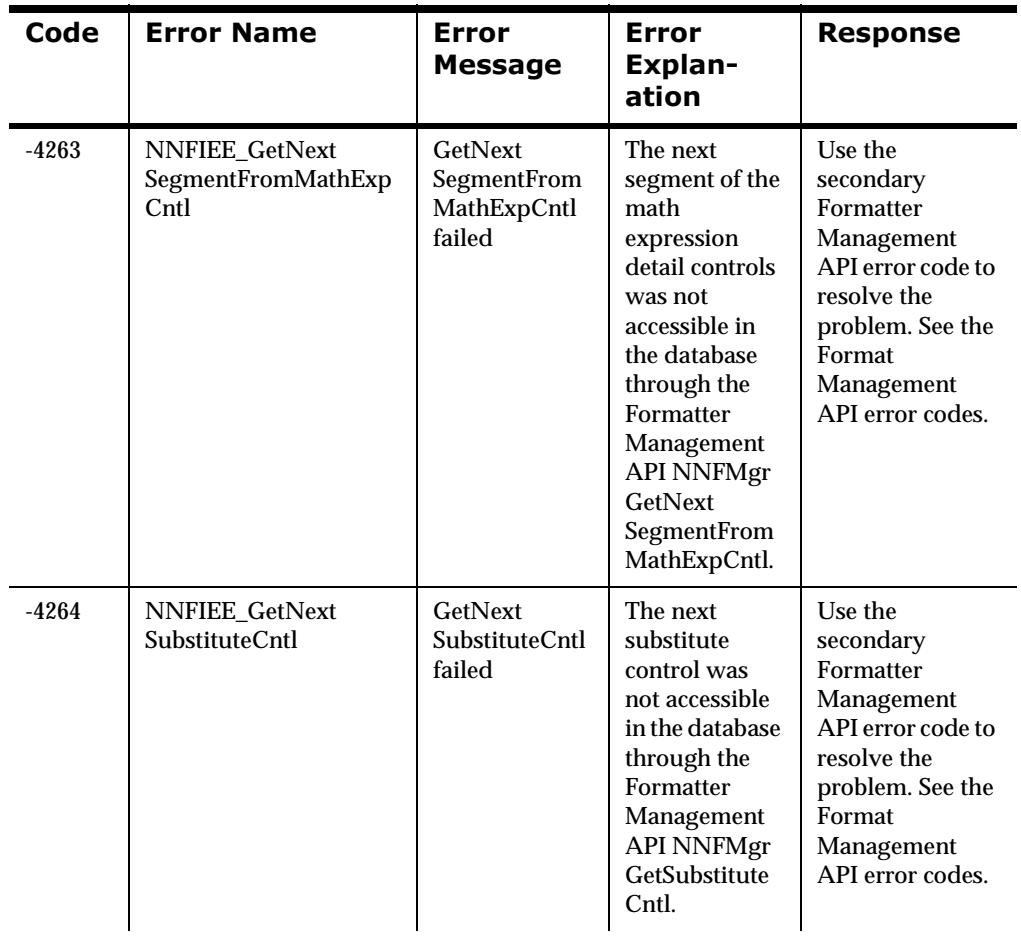

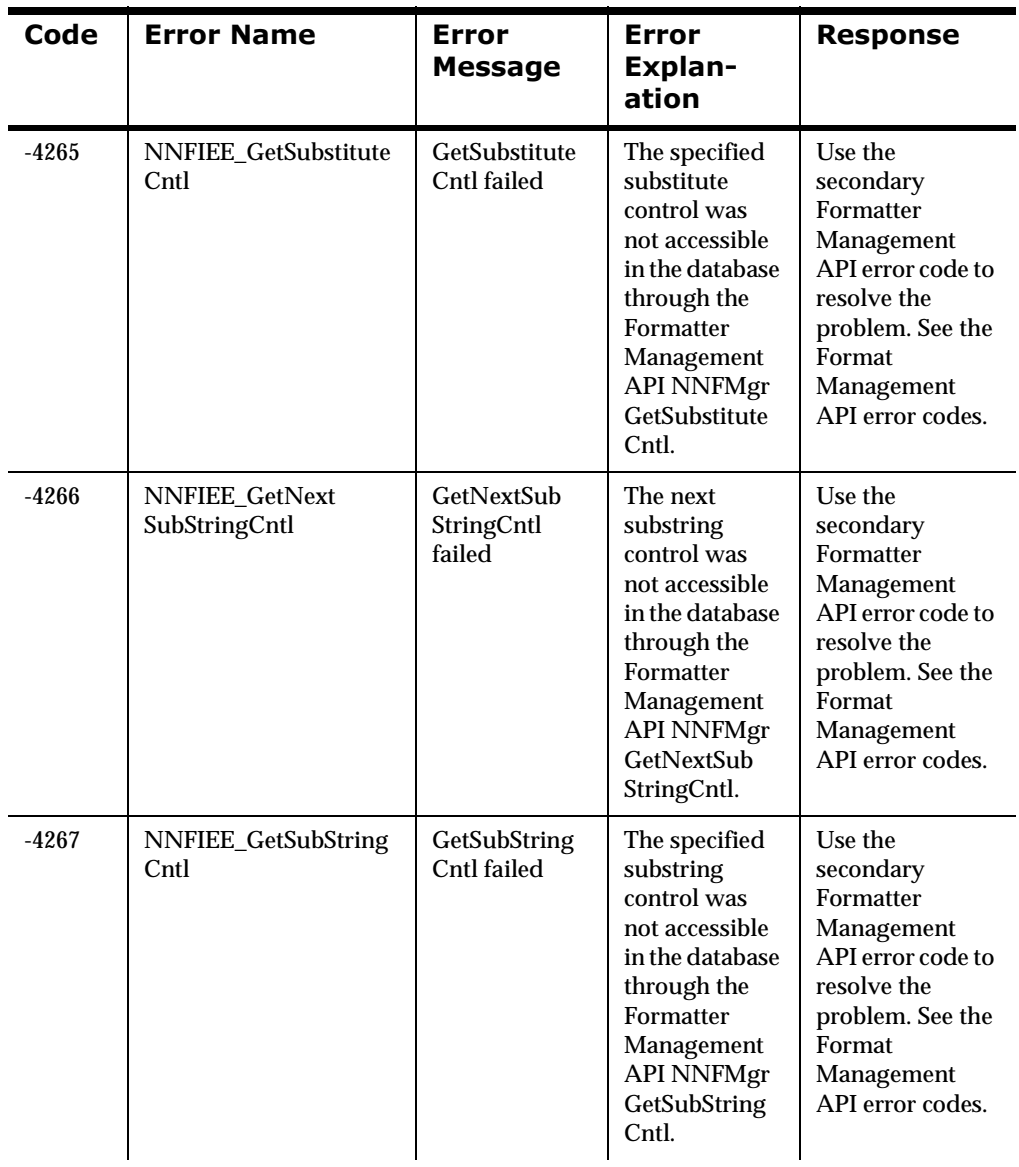

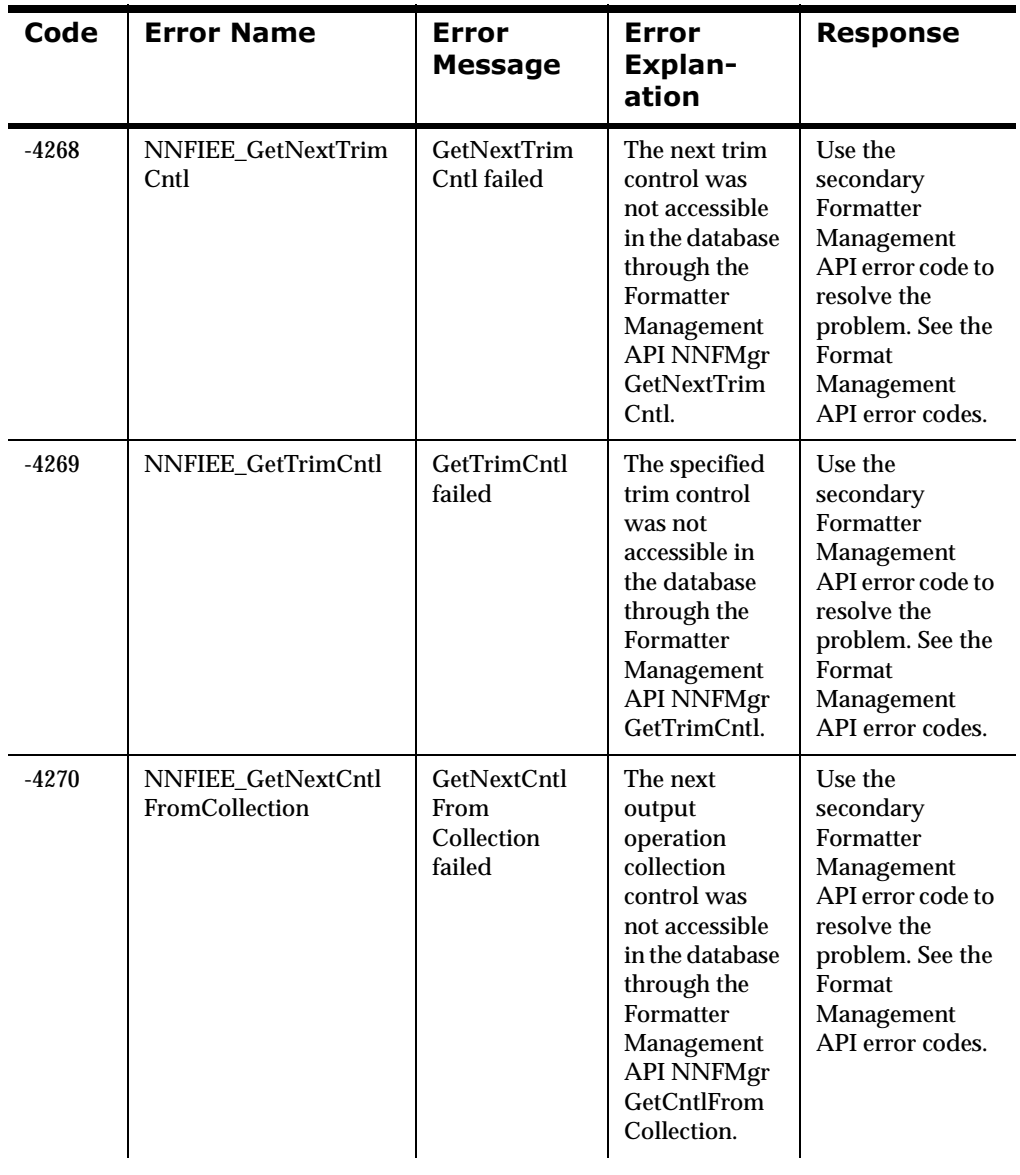

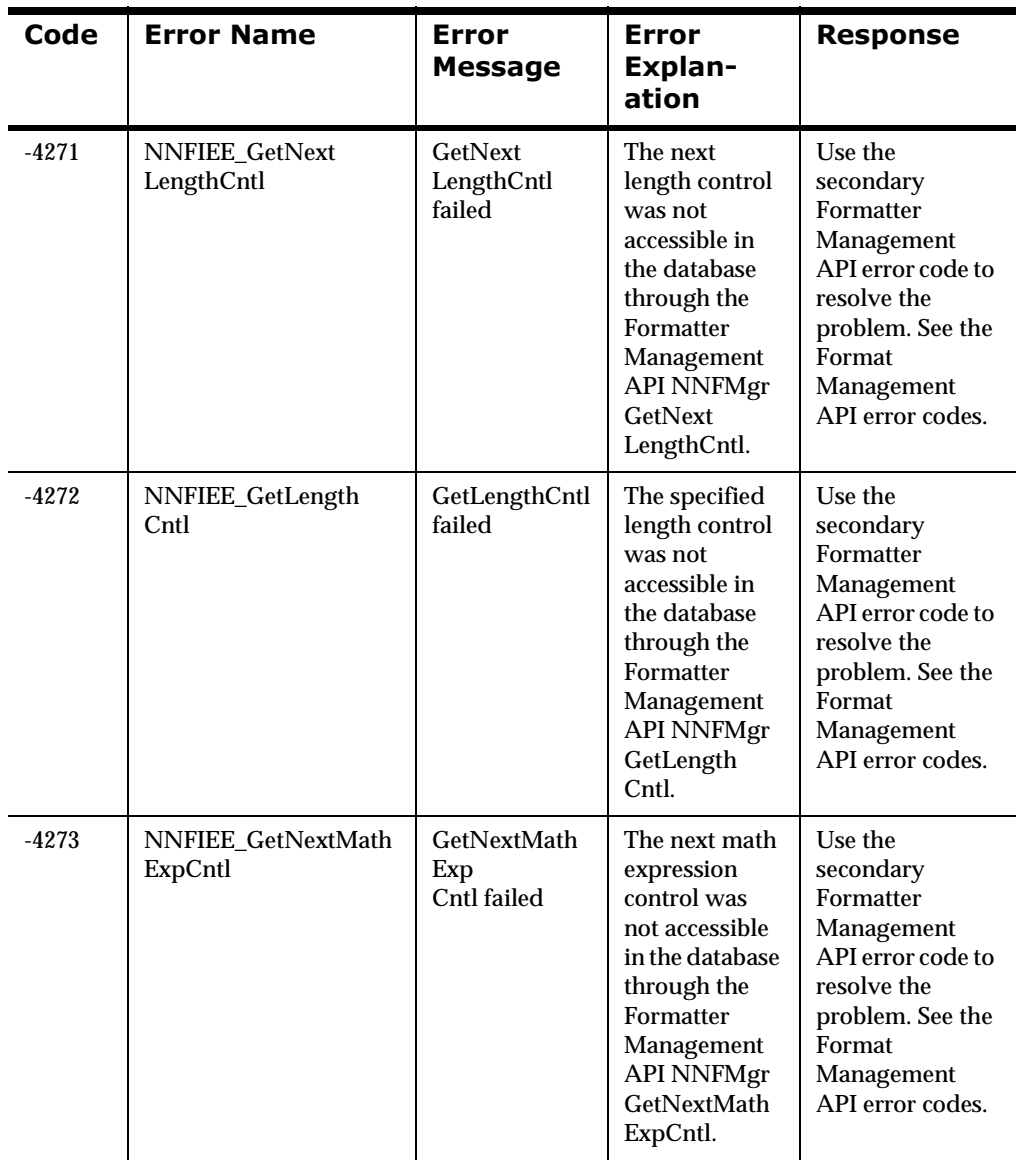

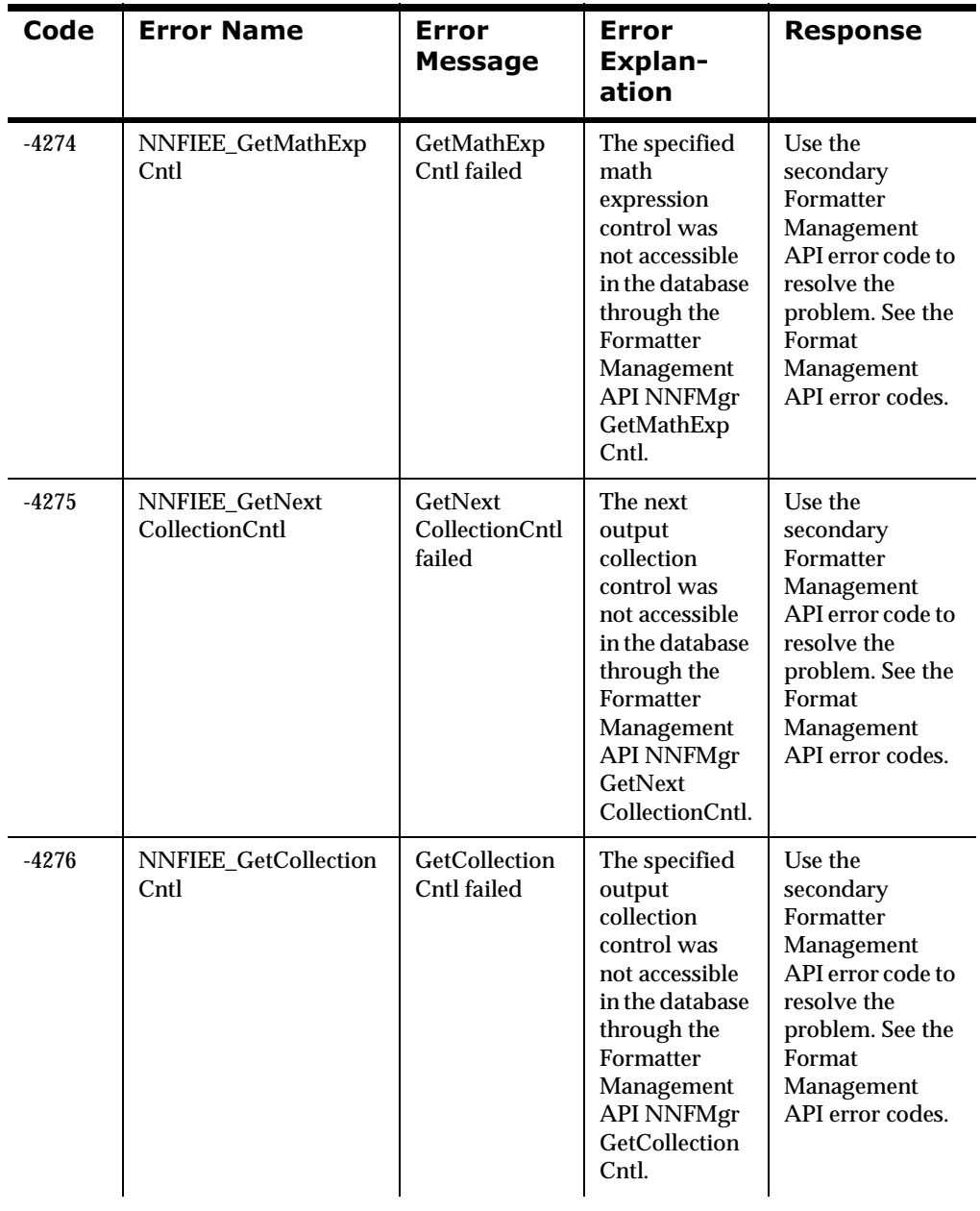

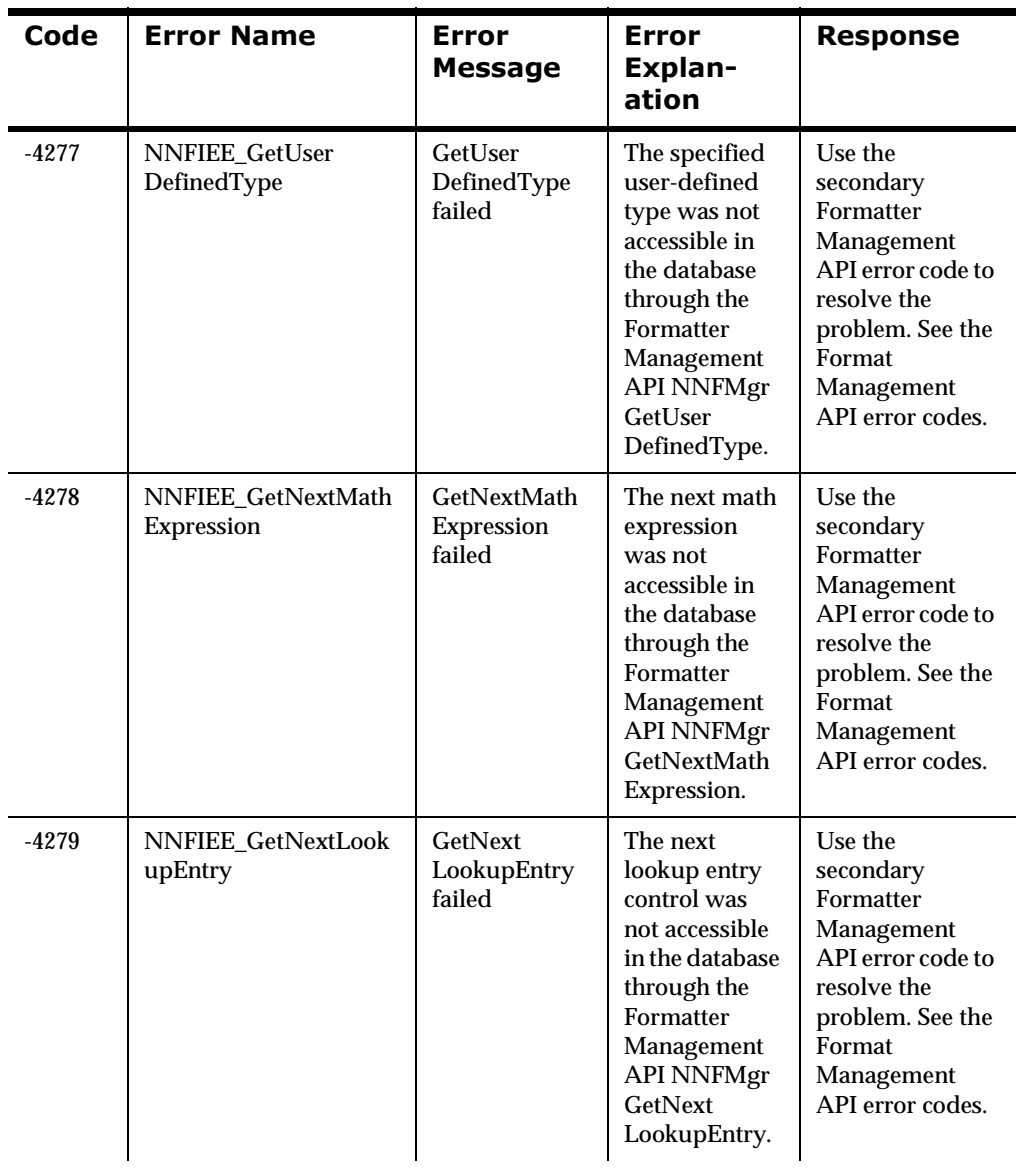

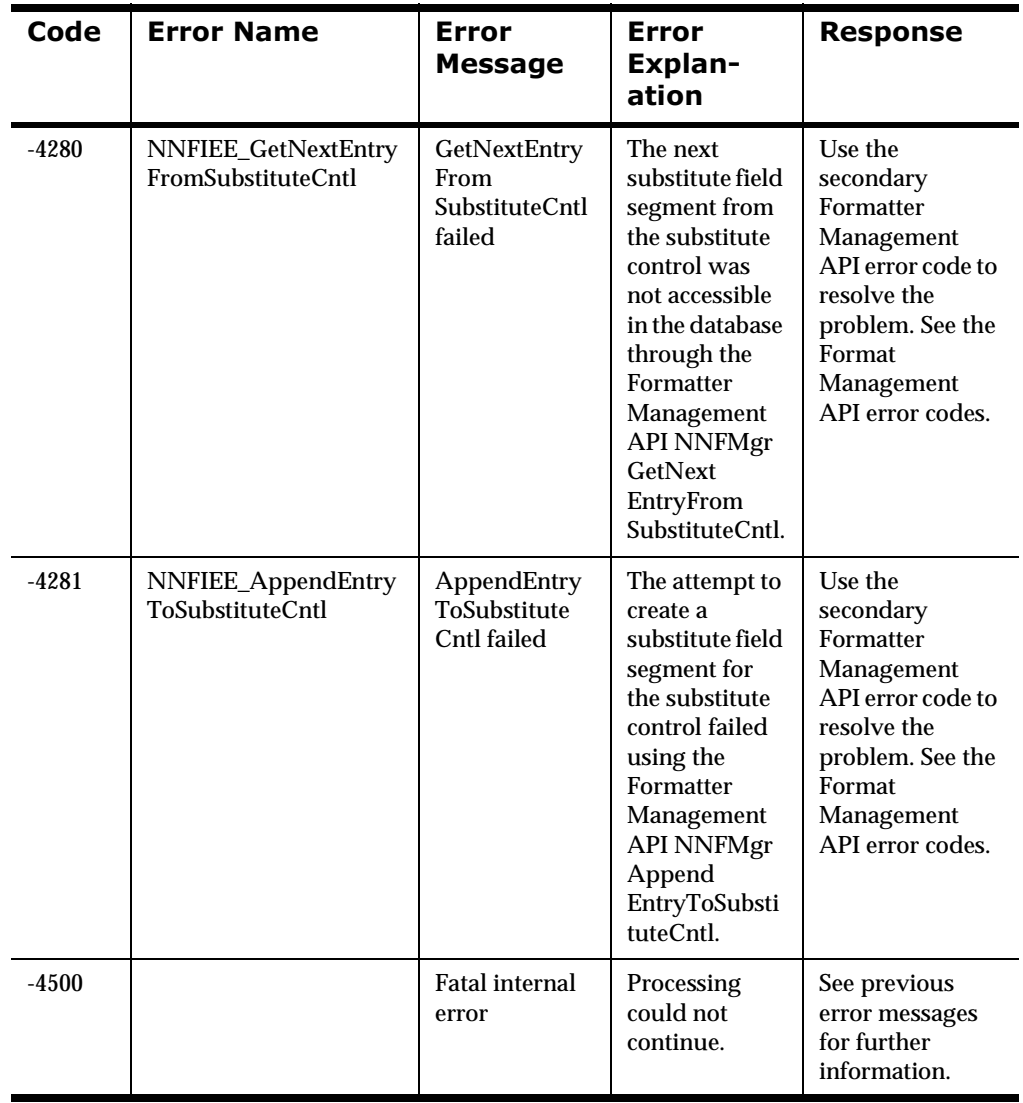

## **Testing Formats**

## **Formatter Test Executables**

The following testing executables are provided with NEONFormatter:

- napitest
- nmsgtest

These executables show how to invoke the public functions and serve as tools for validating format definition.

The apitest executable parses an input message and displays a hierarchical representation of the parse tree. Run apitest to validate input formats and to view how NEONFormatter interpreted a message.

The msgtest executable reformats and input message into an output message. Run msgtest to test input and output formats.

For more information on msgtest and apitest, refer to *MQSeries Integrator Programming Reference for NEONFormatter*.

## **The apitest Executable**

The apitest executable outputs the structure and contents of a message parsed by NEONFormatter. The apitest executable does not test output; it focuses on the input and parse aspects of NEONFormatter.

The apitest command line parameters are:

```
Usage: apitest[-d[<filename>]]
```
-d :parse debug on

The -d [filename] parameter sets debugging mode to parse for this run of apitest. [filename] specifies an optional file where debug information is written. If [filename] is not specified, debug information is written to the screen (STDOUT).

### Using apitest

To run apitest:

- 1. At the command line prompt, type **apitest**.
- 2. At the prompt, *Enter the input file name:*, type the name of the file in this directory that contains the message to be parsed and reformatted.
- 3. At the prompt, *Enter the input format name:*, type the name of the input format that will be read from the NNF-FMT table in the database identified in the sqlsvses.cfg file.

### **The msgtest Executable**

The msgtest executable uses input and output formats, delimiters, and other control information read from the database to parse and reformat an input message read from a file. The information needed by msgtest must be placed in the database using the GUI or an executable that uses Formatter Management APIs.

The msgtest command line parameters are:

```
Usage: msgtest[-li][-lo][-if][-nv][-d[<filename>][-dcp]
[-dem][-dco]]-li: loud input
-lo: loud output
-lf: loud formatted value
-nv: no validation
-d: debug on (debug parse only if -dcp and -dcm 
and 
            -dco not specified)
-dcp: debug parse on
-dcm: debug map on
-dco: debug output on
```
The -d **[filename]** parameter sets debugging mode to parse for this run of msgtest. **[filename]** specifies an optional file where debug information is written. If **[filename]** is not specified, debug information is written to the screen (STDOUT).

### Using ms*atest*

To run msgtest:

- 1. At the command line prompt, type msgtest.
- 2. At the prompt, *Enter the input file name:*, type the name of the file in this directory that contains the message to be parsed and reformatted.
- 3. At the prompt, *Enter the output file name:*, type the name of the file that will contain the reformatted message.
- 4. At the prompt, *Enter the input format name:*, type the name of the input format that will be read from the NNF-FMT table in the database identified in the sqlsvses.cfg file.
- 5. At the prompt, *Enter the output format name:*, type the name of the output format that will be read from the NNF\_FMT table in the database identified in \$msgtest**<myFormatterTest.txt>**.

### Tip:

To run msgtest more than once using the same information, create a text file.

The following example shows msgtest command line parameters read from a UNIX file.

\$ msgtest<myFormatterTest.txt>

The myFormatterTest.txt file contains:

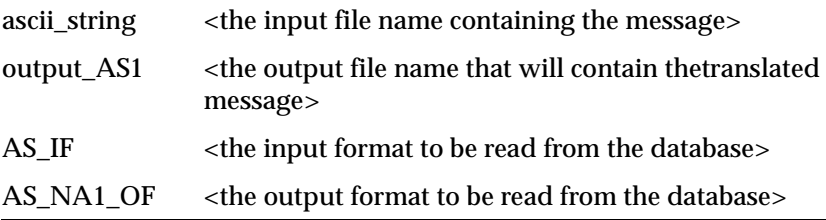

## **Configuration File**

Before running Formatter test executables, verify that the sqlsvses.cfg file includes the database name and server name information used to execute this

program. This file must also be in the same directory as the executable program.

#### **Note:**

For Formatter test executables, the session name to be entered in the sqlsvses.cfg file is new\_format\_demo.

#### **Example**

new\_format\_demo:MyServerName:MyUserName:MyPasswordName: MyDatabaseName

Chapter 3

# **Chapter 4 Rules**

NEONRules is dependent on NEONFormatter to parse messages for evaluation and has the following main functions:

- n Evaluating messages — NEONFormatter parses the message and then performs comparisons against individual fields.
- n Reacting to evaluation results — NEONFormatter retrieves a list of rules that hit (their evaluation criteria are true), as well as a list of subscriptions (actions to perform with options used as parameters).

NEONRules enables you to evaluate a string of data (a message) and react to the evaluation results. The following overview describes Rules components and what types of APIs are available for rule processing.

NEONRules is packaged as a library of  $C_{++}$  objects that have public functions, which constitute the application programming interface (API) or Software Development Kit (SDK). Application developers design applications that invoke these functions to evaluate messages and retrieve the evaluation results.

Rule definitions describe how to parse a message using the format parameters (specified in NEONFormatter) against the rules defined for the message. The rules definitions include subscriptions and the actions to perform if the rule hits. Rules definition data resides in a relational database. Users build and modify rule definitions using either the Rules GUI or Rules Management API functions.

The NEONRules graphical user interface (GUI) tool is a program used to populate screens with rule definition data and store the information in a relational database.

Rules Management API functions are a set of C functions that create rule definition data in a relational database. Users can write their own interfaces that call the Management API functions to build rule definitions.

The primary executable for Rules is the MQSeries Integrator Rules daemon (MQSIruleng). The MQSeries Integrator Rules daemon reads messages off a queue, evaluates the messages, and, based on the results, performs the required reformatting and routing.

The following test executables are delivered with Rules:

- n MQSIputdata places a message on a queue with the needed queue options for the MQSeries Integrator Rules daemon.
- nMQSIgetdata retrieves all messages and options from a queue.
- n NNRTrace evaluates a message against a single rule, displaying a verbose view of each part of the evaluation criteria.

The NEONRules Consistency Checker utility checks the correctness of the rule definition data in the relational database. As rule definition data is built and maintained, users should run the consistency checker periodically to ensure data integrity.

The NNRie tool delivered with Rules is a command line tool that can be used to export rule definitions from a database to a file, and to import the exported file into a database. NNRie can import from a NEONetMQ Integrator 3.X and 4.X export file into an NEONetMQSeries Integrator 1.14.1.x database. NNRie Release 4.1.x exports data only from a 4.1.x database.

Remove encryption from the NNRie files to access and interpret these files without using the NEONRules GUI and customer support.

## **Application Groups**

Application groups are logical divisions of rule sets for different business needs. You can define unlimited application groups. For example, you might want the rules for the accounting department and the application development department separated into two groups. You could define Accounting as one application group, Application Development as another, and then associate rules with each group as appropriate.

## **Message Types**

Message types define the layout of a string of data. Each application group can contain several message types, and a message type can be used with more than one application group. Message types are defined by the user. When using Formatter, a message type is the same as an input format name. This format name is used by Formatter to parse input messages for Rules evaluation.

## **Rules**

When a rule is created, each rule is assigned a rule name and associated with an application group and message type. Each rule is uniquely identified by its application group/message type/rule name.

The following three items must be defined for each rule:

- n Evaluation criteria — An expression that contains arguments and operators
- nSubscription information — Subscriptions, actions, and options
- nPermission information

## **Expressions, Arguments, Boolean, and Rules Operators**

An expression (evaluation criteria) contains a list of fields, associated operators, and associated comparison data (either static values or other fields) connected with Boolean operators. An argument contains the combination of a field name, Rules comparison operator, and static value or other field name. Field names depend on the message type (input format name) and they are defined using NEONFormatter. Rules comparison operators are already defined within Rules. Field comparisons can be made against static data or other field values. Arguments are linked together with Boolean operators '&'

(AND) and '|' (OR) and parentheses can be used to set the evaluation priority. For more information on operators, refer to *Programming Reference for NEONRules*.

## **Subscriptions, Actions, and Options**

When a rule evaluates to true, it is considered a hit. If the rule does not evaluate to true, it is considered a no-hit. When a rule hits, you can retrieve associated subscriptions to be taken by the application. These subscriptions are the actions or commands, and the associated parameters are the options to execute them.

Subscriptions are lists of actions to take when a message evaluates to true. Each rule must have at least one associated subscription. Subscriptions are uniquely identified within an application group/message type pair by a userdefined subscription name. Permissions must be defined for subscriptions in the same way they are for rules. You can define as many subscriptions as you need. Each action within a subscription is defined by an action name. The action does not need to be unique, since all actions are intended to be executed in sequence. A single subscription can be shared by multiple rules. In this case, the shared subscription would be retrieved only once no matter how many of its rules hit.

An action has a list of one or more associated options. An option consists of an option name-value pair. The user defines all action names and option name-value pairs.

## **Rule and Subscription Permissions**

Rule and Subscription permissions restrict user access to individual complete rules or subscriptions or their components in the NEONRules database. The rule is uniquely identified by its application group name, message type, and rule name. A complete rule includes everything associated with it, including an expression (arguments) and associated subscriptions. The subscription is uniquely defined by its application group name, message type, and subscription name. A complete subscription includes everything associated with it including its actions and options. Permissions only apply to managing rule and subscription contents, not rule evaluation.

The NEONRules component (rule or subscription) or subscription owner is the user who created the component. When the rule or subscription is created,

owner information is determined by the software. Owners can update their own permissions, create and update the PUBLIC user's permissions, and change ownership to another user.

Only read and update permissions are implemented. The owner is given both read and update permission by default. All other users are grouped into a public user group named PUBLIC and given read permissions by default.

#### **Note:**

Owners can change their own permissions at any time from Read to Update and back again, but they must have update permission to change a rule or subscription contents. Read permission cannot be denied.

## API<sub>S</sub>

The two types of Rules APIs are:

- n Rules APIs — Evaluates rules and retrieves subscription, hit, and nohit information. Before you evaluate a rule, the rule must exist and you must use CreateRulesEngine() to create a VRule object. After that, you can do as many evaluations and subscription retrievals as needed.
- n Rules Management APIs — Maintains rule information. Add, Read, and Update APIs are implemented and available as well as APIs to delete an entire rule or subscription and all associated information.

# **Rules Configuration**

NEONet Release 4.1.x was developed using shared libraries and DLLs. Therefore, you do not have to recompile the binaries each time you update the software with a change (for example, when NEON sends code enhancements). The code is brought in at run time, so all you do is replace the library.

The sqlsvses.cfg file contains information used by NEONRules and NEONFormatter. The shared libraries and configuration files are explained in the following sections.

#### **Note:**

MQSeries Integrator does not use sqlsvses.cfg. The MQSeries Integrator Rules daemon uses a parameter file called MQSIruleng.mpf. However, test programs do use sqlsvses.cfg.

## **DLLs/Shared Libraries**

Windows NT calls the libraries Dynamic Link Libraries (DLLs), Unix refers to them as shared libraries (files with .so or .sl extensions), as does AIX (files with .a extensions). With these shared libraries, binaries are smaller and code changes are easier. Because the code is brought in at run time, the binaries do not have to be recompiled to incorporate a change. Another benefit of the shared libraries is the ability to create and add User Exits to Formatter without relinking the executables.

To use the shared libraries, you must have NEONet Release 4.1.x installed. The new libraries must be compatible with the current version of NEONet. For example, if library names or APIs are different, the shared libraries do not work.

### **Note:**

This functionality is not compatible with earlier versions of NEONet

### $$

Do not move the libraries. The executables search for them in a specific directory or folder. If you move or delete the libraries, the executables are rendered useless.

## **Running NNWhich**

NNWhich is an executable that can help you determine the version of your libraries. When you run NNWhich, the version information is displayed, along with the path, specified in an environment variable. This environment variable must include the directory or folder containing the NEONet shared libraries. Environment variables vary according to platform:

- nSolaris: LD\_LIBRARY\_PATH
- nAIX: LIBPATH
- nHP-UX: SHLIB\_PATH
- nWindows NT: PATH

#### **Syntax and Example Output (Unix)**

```
NNWhich librule.so
/usr/lib/Neonet/libnnrule.so(/usr/lib/Neonet/librule.so.1)
R4_0_56 1998/06/12 12:56
```
### **Note:**

Because NEONet does not provide pointers to the DLLs, only one path is output when you run NNWhich on Windows NT.

## **Replacing the Library**

When you receive a code enhancement from NEON Technical Support, complete the following steps to replace the library and update the code:

### *Unix*

- 1. Verify that you have received the correct .so.x file (x indicates the version).
- 2. Switch to the directory that contains the shared libraries.
- 3. Run the shared linker script that accompanies the .so.x file.

SharedLinker .so.x

This creates a .so file that points to the .so.x code enhancement file. The executable will now link to the new code.

### $Windows NT$

- 1. Verify that you have received the correct DLL version.
- 2. Switch to the directory that contains the DLLs.
- 3. Replace the old version with the new version.

## **sglsvses.cfg File**

The sqlsvses.cfg file is the default configuration file that contains information about the database and database server used for NEONetMQSeries Integrator executables. This file is created automatically when the libraries are installed and is located in the bin subdirectory created during the installation process. The password information in the sqlsvses.cfg file is exposed. An alternative is to use the sqlsvses.crypt files.

### **Note:**

The sqlsvses.cfg file must be in the same directory as an application using NEONetMQSeries Integrator components.

#### sqlsvses.cfg Parameters

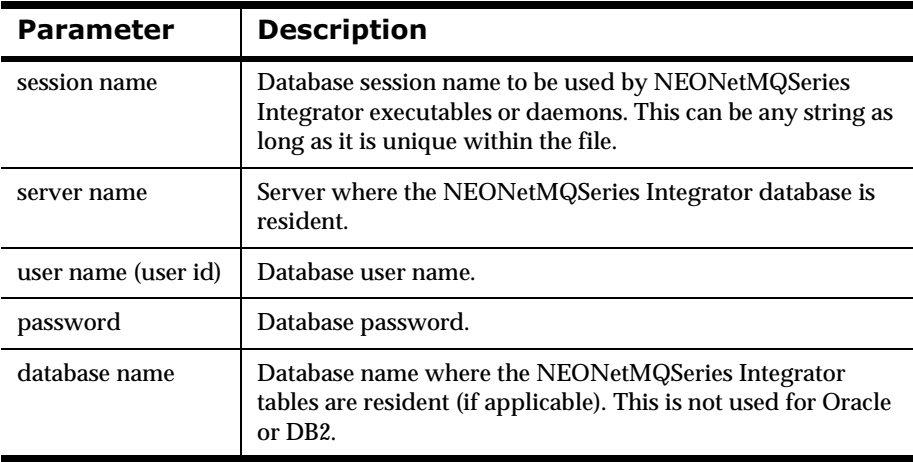

### **Note:**

The character length for the parameters in the sqlsvses.cfg file is dependent on your server platform and operating system. Line size in the sqlsvses.cfg file is limited to 1024 bytes. Each parameter is separated by a colon (:). For Oracle and DB2, there must be a colon after the password even though the last parameter is not used.

## **Encrypting the sglsvses.cfg File**

To use the encryption version of sqlsvses.cfg, run the NNCryptCfg executable against the current sqlsvses.cfg file. A sqlsvses.crypt file is generated. The sqlsvses.crypt file is searched for first. If both a .cfg file and a .crypt file exist in the same directory, the .crypt file is used.

## **Modifying the sqlsvses File Location**

The default location of the sqlsvses file is the local directory where the executable is invoked. However, the location can be modified and centralized to another location by setting an environment variable.

Set an environment variable (NN\_CONFIG\_FILE\_PATH) to look for the encrypted file. The file name is sqlsvses.crypt, and the default configuration file is not sqlsvses.crypt.

One copy of sqlsvses.cfg can be set up for all directories to point to, eliminating the need for the file in every directory. For example, on NT:

```
SET NN_CONFIG_FILE_PATH/home/smith
```
Or for ksh:

export NN\_CONFIG\_FILE\_PATH=/home/smith

If the sqlsvses.crypt file is not found, then the sqlsvses.cfg file is used. If neither file is found, an error condition occurs.

## **Editing the sqlsvses.cfg File**

To provide the messaging software with the database information it needs for configuration, you must edit the sqlsvses.cfg file. This is an ASCII file that can be edited using any text editor that can save the file in ASCII format.

Text lines in the sqlsvses.cfg file must follow this format:

```
<sessionname>:<servername>:<username>:<password>:
<databasename>
```
A sample text line in the sqlsvses.cfg file for SQL Server and Sybase servers is:

```
new_format_demo:demo_server:demo_user:demo_password:
demo_db:
```
For Oracle and DB2 servers, <databasename> is not necessary. The end colon (:) must be included in the text line, even if the < database name> parameter is not specified. Oracle servers also use instance names instead of server names. DB2 servers use database names or aliases instead of server names.

A sample text line in the sqlsvses.cfg file for an Oracle server is:

new\_format\_demo:demo\_instance:demo\_user:demo\_password: :

### **Note:**

If the <password> parameter is not specified, leave a blank space between <username> and <databasename> or <instancename>.

## **Implementing sqlsvses.cfg File Changes**

To implement the changes made to the sqlsvses.cfg file, restart any applications using NEONetMQSeries Integrator components for changes to be recognized by the system.

### Note:

Use the NNCryptCfg utility to encrypt the password in this file.

## <span id="page-104-0"></span>**System Enhancements for Rules**

## **Oracle**

### **Note:**

To assign permissions to rules, you must create more than one user in your database.

During installation, a role is created for NEONetMQSeries Integrator users: NEONET USER.

To access NEONetMQSeries Integrator databases, users must be created and associated with the NEONET\_USER role using the following procedures.

## **Creating Users**

After you install NEONetMQSeries Integrator, you must create user names or assign NEONetMQSeries Integrator user roles in your database. User names identify individual users to the database.

To create users, type the following command:

create user USERNAME identified by PASSWORD;

USERNAME and PASSWORD are required parameters.

### **Granting Roles to Users**

Users must be given permissions to access the database data. You can either grant permissions to an individual user or create roles with certain permissions and associate users with specific roles. NEONET\_USER is a role created by the NEONetMQSeries Integrator installation process.

Grant NEONET USER role access to created users using the grant command. Syntax for grant is as follows:

grant NEONET USER to USERNAME;

The NEONET\_USER role is granted to the user identified by USERNAME.

#### **Note:**

For rules permissions, all users must have only one role granted to them and this role must be the same for all users.

## **Sybase/SQL Server**

The following procedures can be used with Sybase or Microsoft SQL Server. The commands are run within the command line program isql. References to SQL Server include both Sybase and SQL Server.

Except for changing passwords, these procedures are limited to either the system administrator or database owner.

Users must have login accounts and a user name in each database they want to access. Adding login accounts, database users, and object permissions can be done by the system administrator, security officer, or database owner. A single person can occupy one or more of these roles. Check with your database administrator for information about your specific environment.

## **Creating Login Accounts**

Login accounts give users access to the SQL Server. They are created by the system administrator or security officer using the sp\_addlogin system procedure. Syntax for sp\_addlogin is as follows:

```
sp_login loginName, password [, defdb [, deflang [,
full-name]]]
```
loginName and password are required parameters. defdb is used to specify a default database for the user. deflang is the name of the default language to use. full-name can be used to enter the full name of the user that owns this account.

Login accounts only give access to the SQL Server. To access a database, a login must be assigned to a user name to the databases the user wants to access.

### **Assigning Users to a Database**

To use a database, the server login must be associated with a user name in the database. Users can be added to a database by the database owner (DBO) using the sp\_adduser system procedure.

This procedure must be run from the database in which the user is to be added.

The syntax for sp\_adduser is as follows:

sp\_adduser loginName [, nameInDB] [, group]

loginName is the user's server login account. The nameInDB parameter is the name for the user in the database. nameInDB defaults to the loginName if it is not specified. group enables the DBO to add the user to an existing group in the database. If a group is not specified, the user is placed in the default group, PUBLIC.

#### **Note:**

For rules permissions, all users must be added as users, not as aliases, and they must be members of the same user group.

### **Defining User Groups**

Each user added to the database must be granted permissions to access objects within that database, unless they are the database owner. During installation, the group **NEONetUser** is created for NEONetMQSeries

Integrator users. To access NEONetMQSeries Integrator databases, users must be linked to the NEONetUser group.

Users can be added using either the sp\_adduser or sp\_changegroup system procedures. The syntax for sp\_adduser is discussed in the *Assigning Users to a Database* section above.

The syntax for sp\_changegroup is as follows:

sp\_changegroup groupName, userName

groupName is the name of the group to which the user is added. userName is the database user name.

## **Rule and Subscription Permissions**

#### **Note:**

You must first create users before you grant permissions. For more information on creating users, refer to the *System Enhancements* section on [page 97.](#page-104-0)

## **NNDBARuleOwnership**

Permissions for Rules and Subscriptions should be managed through either the NEONRules GUI or Rules Management APIs. However, a tool is provided for System Administration. The NNRDBARuleOwnership utility allows the NEONetMQSeries Integrator administrator to list and change the ownership of rules and subscriptions. All rules and subscriptions owned by a specific user can be changed to another user. When rule or subscription ownership is changed, the owner's permissions are transferred to the new owner and previous permissions are overwritten.

## **Syntax**

NNRDBARuleOwnership
# **Configuration File**

Before running this executable, verify that the sqlsvses.cfg file includes the database name and server name information used to execute this program. This file must also be in the same directory as the executable program. To use the NNRDBARuleOwnership utility, edit the sqlsvses.cfg file to include "rules" as the session name parameter so the utility can connect to the NEONRules database.

# **Operations**

To use the utility, type NNRDBARuleOwnership at the command line with no parameters.

The utility displays:

Function to perform: 1 List Rules Owned by a Certain Owner 2 Change All Rules owned by User A to be Owned By User B 3 List Subscriptions owned by a Certain User 4 Change All Subscriptions Owned by User A to be Owned by User B >

To list rules owned by a certain owner, type 1 at the prompt (shown as >). The utility displays:

User Name for Owner of Rules (All caps for ORACLE) >

If you select **1 List Rules Owned by a Certain User**, the utility lists the application group name, message type name and rule name of all rules owned by the specified user.

If you select **2 Change All Rules owned by User A to be Owned by User B**, the utility does not display this rule information.

To change rule ownership, type 2 at the prompt.

The utility displays:

User Name for Current Owner for Rules (All caps for ORACLE) > User Name for New Owner of Rules (All caps for ORACLE)  $\rightarrow$ 

To list the subscriptions owned by a certain user, type 3 at the prompt.

The utility displays:

User Name for Owner of Subscriptions (All caps for ORACLE)

A list displays showing the Application Group, Message Type, and Subscription Name for all the subscriptions owned by the specified user.

To change subscription ownership, type 4 at the prompt.

The utility displays:

User Name of Current Owner of Subscription (All caps ORACLE) User Name for New Owner of Subscription (All caps for ORACLE)

The owner of the subscription is changed.

#### **Examples**

The following examples demonstrate uses of NNRDBARuleOwnership.

#### **Case 1: Listing all rules owned by REL30NEON**

```
$NNRDBARuleOwnership
Function to perform:
   1 List Rules Owned by a Certain User
   2 Change All Rules owned by User A to be Owned By User B
>1
User Name for Owner of Rules (All caps for ORACLE)
>REL30NEON
Application Group: doc1
Message Type: rp
Rule Name: d1
Application Group: doc1
Message Type: rp
Rule Name: d5
Application Group: doc2
Message Type: m1
Rule Name: d8
```
### *Case 2: Listing all rules owned by REL30TEST (not a valid* user)

```
$NNRDBARuleOwnership
Function to perform:
   1 List Rules Owned by a Certain User
   2 Change All Rules owned by User A to be Owned By User B
>1
User Name for Owner of Rules (All caps for ORACLE)
>REL30TEST
Error No: -5509
Error Msg: Unable to find user in database
```
#### *Case 3: Listing all rules owned by REL30NEONUSER2 (no* rules owned by user)

```
$NNRDBARuleOwnership
Function to perform:
   1 List Rules Owned by a Certain User
   2 Change All Rules owned by User A to be Owned By User B
>1
User Name for Owner of Rules (All caps for ORACLE)
>REL30NEONUSER2
```

```
Error No: -5519
Error Msg: No permissions were found.
```
#### *Case 4: Changing all rules owned by REL30NEON to be owned* by **REL30NEONUSER2**

```
$NNRDBARuleOwnership
Function to perform:
  1 List Rules Owned by a Certain User
   2 Change All Rules owned by User A to be Owned By User B
>2
User Name for Current Owner of Rules (All caps for ORACLE)
>REL30NEON
User Name for New Owner of Rules (All caps for ORACLE)
>REL30NEONUSER2
```
#### Case 5: Listing all rules owned by REL30NEONUSER2 (now rules are owned by user)

```
$NNRDBARuleOwnership
Function to perform:
   1 List Rules Owned by a Certain User
   2 Change All Rules owned by User A to be Owned By User B
>1
User Name for Owner of Rules (All caps for ORACLE)
>REL30NEONUSER2
Application Group: doc1
Message Type: rp
Rule Name: d1
Application Group: doc1
Message Type: rp
Rule Name: d5
Application Group: doc2
Message Type: m1
Rule Name: d8
```
#### *Case 6: Changing all rules owned by REL30TEST to be owned* by REL30NEON (not a valid user)

\$NNRDBARuleOwnership Function to perform: 1 List Rules Owned by a Certain User 2 Change All Rules owned by User A to be Owned By User B >2 User Name for Current Owner of Rules (All caps for ORACLE) >REL30TEST User Name for New Owner of Rules (All caps for ORACLE) >REL30NEON Error No: -5509 Error Msg: Unable to find user in database

#### *Case 7: Changing all rules owned by REL30NEONUSER2 to be owned by REL30TEST (not a valid user)*

```
$NNRDBARuleOwnership
Function to perform:
   1 List Rules Owned by a Certain User
   2 Change All Rules owned by User A to be Owned By User B
>2
User Name for Current Owner of Rules (All caps for ORACLE)
>REL30NEONUSER2
User Name for New Owner of Rules (All caps for ORACLE)
>REL30TEST
Error No: -5509
```

```
Error Msg: Unable to find user in database
```
#### *Case 8: Changing all rules owned by REL30NEON to be owned* by REL30NEONUSER2 (no rules owned by current user)

```
$NNRDBARuleOwnership
Function to perform:
   1 List Rules Owned by a Certain User
   2 Change All Rules owned by User A to be Owned By User B
>2
User Name for Current Owner of Rules (All caps for ORACLE)
>REL30NEON
User Name for New Owner of Rules (All caps for ORACLE)
>REL30NEONUSER2
Error No: -5519
```
Error Msg: No permissions were found

#### *Case 9: Listing all subscriptions owned by REL40USER*

```
$NNRDBARuleOwnership
Function to perform:
   1 List Rules Owned by a Certain User
   2 Change All Rules owned by User A to be Owned By User B
   3 List Subscriptions Owned by a Certain User
   4 List All subscriptions Owned by User A to be Owned By 
User B
99 Quit
>3
```
User Name for Owner of Subscriptions (All caps for ORACLE) >RELNEON

Application Group: a1 Message Type: rp Subscription Name: s1

Application Group: a1 Message Type: rp Subscription Name: s2

Application Group: a1 Message Type: rp Subscription Name: s3

#### *Case 10: Listing all subscriptions owned by REL40TEST (not a <i>Valid user*)

```
$NNRDBARuleOwnership
Function to perform:
  1 List Rules Owned by a Certain User
   2 Change All Rules Owned by User A to be Owned By User B
   3 List Subscriptions Owned by a Certain User
   4 Change All subscriptions Owned by User A to be Owned By 
User B
99 Quit
>3
User Name for Owner of Subscriptions (All caps for ORACLE)
>REL40TEST
Error No: -5509
Error Msg: Unable to find user in database
Case 11: Listing all subscriptions owned by REL40USER2 (No
```

```
$NNRDBARuleOwnership
Function to perform:
   1 List Rules Owned by a Certain User
   2 Change All Rules Owned by User A to be Owned By User B
   3 List Subscriptions Owned by a Certain User
   4 Change All subscriptions Owned by User A to be Owned By 
User B
```
*Subscriptions owned by this user)* 

```
99 Quit
>3
User Name for Owner of Subscriptions (All caps for ORACLE)
>REL40USER2
Error No: -5519
```

```
Error Msg: No permissions were found
```
Error Msg: No permissions were found

#### *Case 12: Changing all subscriptions owned by REL40USER1 to*  $REL40USER2$

```
$NNRDBARuleOwnership
Function to perform:
   1 List Rules Owned by a Certain User
   2 Change All Rules Owned by User A to be Owned By User B
   3 List Subscriptions Owned by a Certain User
   4 Change All subscriptions Owned by User A to be Owned By 
User B
99 Quit
>4User Name for Current Owner of Subscriptions (All caps for 
ORACLE)
>REL40USER1
User Name for New Owner of Subscriptions (All caps for ORACLE)
>REL40USER2
Error No: -5519
```
#### *Case 13: Listing all subscriptions owned by REL40USER2*

```
$NNRDBARuleOwnership
Function to perform:
   1 List Rules Owned by a Certain User
   2 Change All Rules Owned by User A to be Owned By User B
   3 List Subscriptions Owned by a Certain User
   4 Change All subscriptions Owned by User A to be Owned By 
User B
99 Quit
>3
User Name for Owner of Subscriptions (All caps for ORACLE)
Application Group: a1
```

```
Message Type: rp
Subscription Name: s1
Application Group: a1
Message Type: rp
Subscription Name: s2
Application Group: a1
Message Type: rp
Subscription Name: s3
```
#### *Case 14: Changing all subscriptions owned by REL40USER2 to REL40TEST (not a valid user)*

```
$NNRDBARuleOwnership
Function to perform:
   1 List Rules Owned by a Certain User
   2 Change All Rules Owned by User A to be Owned By User B
   3 List Subscriptions Owned by a Certain User
   4 Change All subscriptions Owned by User A to be Owned By 
User B
99 Quit
>4
User Name for Current Owner of Subscriptions (All caps for 
ORACLE)
>REL40USER2
User Name for New Owner of Subscriptions (All caps for ORACLE)
>REL40TEST
Error No: -5509
Error Msg: Unable to find user in database
Case 15: Changing all subscriptions owned by REL40USER1 to
REL40USER240(no subscriptions owned by current user)
$NNRDBARuleOwnership
Function to perform:
```

```
 1 List Rules Owned by a Certain User
   2 Change All Rules Owned by User A to be Owned By User B
   3 List Subscriptions Owned by a Certain User
   4 Change All subscriptions Owned by User A to be Owned By 
User B
```

```
99 Quit
>4User Name for Current Owner of Subscriptions (All caps for 
ORACLE)
>REL40USER1
User Name for New Owner of Subscriptions (All caps for ORACLE)
>REL40USER2
Error No: -5519
Error Msg: No permissions were found
```
## **Error Conditions**

For other errors related to rules and subscriptions, refer to the *Programming Reference for NEONRules*.

## **No Rules for Owner:**

Error No: -5519

Error Msg: No permissions were found

## **Invalid User:**

Error No: -5509

Error Msg: Unable to find user in database

# **Migrating Rules**

### **WARNING!**

This section explains how to migrate the rules data from a NEONet Release 3.1MQSeries Integrator 1.0 database to a MQSeries Integrator 1.1NEONet Release 4.1.x database. It is critical that you migrate formats before migrating rules; Rules uses format data for rule definitions. For information about format migration. See *Migrating Formats*.

### **WARNING!**

If you are using a database where case sensitivity is irrelevant, you cannot name components the same with only a change in case to identify them. For example, you cannot name one rule r1 and another rule R1. In this type of environment, you must make each item unique using something other than case differences.

If importing components into a case-insensitive database that were exported from a case-sensitive database, these differences will cause NNRie to fail during import because a conflict arises when two components are named the same with only case differences.

# **Overview**

Use the NEONRules Import/Export Utility, NNRie, to export existing rules from a MQSeries IntegratorNEONet database and import them to a MQSeries IntegratorNEONet releaseVersion 14.1 database.

### **WARNING!**

You must use the NNRie release that matches the release of the database from which you are exporting rules. For example, use NNRie release 3.x to export formats from a Rules 3.x database. NNRie release 4.1. can export only from a 4.1 database. Your NEONet 4.1.1 product CD-ROM contains NNRIE releases 3.1, 4.0, and 4.1.

Using NNRie, you can:

- n Export a single rule identified by its corresponding application name, message type, and rule name.
- n Export a single subscription identified by its corresponding application name, message type, and subscription name.
- n Export entire rule sets, rules, and subscriptions identified by corresponding application group and message type names.
- n Export all message types and their rule sets identified by the message type's application group name.
- n Export all application groups and their associated message types and rules.
- nImport a file exported by any 3.x or 4.x release of the NNRie program.

This program creates an export file that can be interchanged between platforms. All application groups and their associated message types and rules should be exported. The exported file can then be imported to the 14.1.1 database using NNRie releaseVersion 14.1.1.

NNRie release 4.1.1 can import a file created by exporting from a NEONet Rules database 3.0, 3.1, 3.2, 4.0, 4.1, and 4.1.1. NNRie skips inactive rule arguments when importing from a pre-4.1 NEONet database. NNRie release 4.1.1 cannot export from a database created before release 4.1.1. You must use NNRie from release 3.x to export from a 3.x database. If subscription Sub1 for Rule1 is different than Sub1 for Rule2, you are prompted to rename the second Sub1.

# **Preparation**

## **Environmental Dependencies**

This utility requires the following:

- 1. A supported RDBMS system previously installed.
- 2. The Rules database schema to have been previously created.
- 3. The Formatter database schema to have been previously created.

## **Export**

Export requires the following:

- 1. Rules data in the database created via the Rules GUI or the Rules Management APIs.
- 2. Enough disk space to hold the output file. This file can be re-directed anywhere the system supports.

## **Import**

Import requires the following:

- 1. Target database (MQSeries Integrator 1.1NEONet Release 4.1.x database) has been created and is large enough for the imported data.
- 2. The formats have been created via the NEONFormatter GUI, Formatter Management APIs, or NNFie.

# **Migration Process**

The following steps are required to migrate your Rules from a 1.03.x or 4.0 database to a 1.14.1.x database.

- 1. Migrate your formats.
- 2. Set up your environment.
- 3. Check the consistency of your 1.03.x or 4.0 database using the consistency checker version of the database from which you are exporting.
- 4. Export your data from the 1.03.x or 4.0 database.
- 5. Modify your environment for import.
- 6. Import your formats into the 1.14.1.x database.
- 7. Check the consistency of your 1.14.1.x database using the consistency checker releaseversion 1.14.1.x.

## **Note:**

The following section provides specific details about NNRie, the Rules import/export utility. The steps required to complete a full migration of formats from a 1.03.x or 4.0 database to a 4.1.x database are discussed in detail in the *Installing NEONet MQSeries Integrator Installation and Configuration* guide*.*

# **Importing and Exporting Rules**

## **NNRie**

NNRie is a command line tool that you can use to export rule definitions and orphan subscriptions, which are subscriptions that are not associated with a rule, from a database to a file and to import the exported file into a database.

NNRie can import a NEONet 3.x and 4.x export file into a NEONet 4.1.x database. NNRie version 4.1.x exports data only from a NEONet 4.1.x database.

### **Note:**

To use NNRie, UNIX users must have write permissions to the current directory.

## **Syntax**

```
NNRie ((-C [<command file name>] |
        -V |
         (-i <import file name>|-e <export file name>
        [[[-a \text{ &approx= 1] \dots]] [[-m \text{ &approx= 1] \dots]] [[-r \dots] <rulename>] [...]] [-S <subsname>] [...]]
        [-T [<trace file name>] ]
         [-l [<conflict report file name>] ]
         [-t [<inventory report file name>] ]
         [-f [<failure file name>] ]
        [-s <session name>]
       [-\circ] [-c <database configuration file name>])))
```
## **2DBurrational Assumptions**

- n The file system supports long file names and can accept the command line syntax described here.
- n The operating system supports the concept of standard input, standard output, and standard error stream sources and sinks.

## **Parameters**

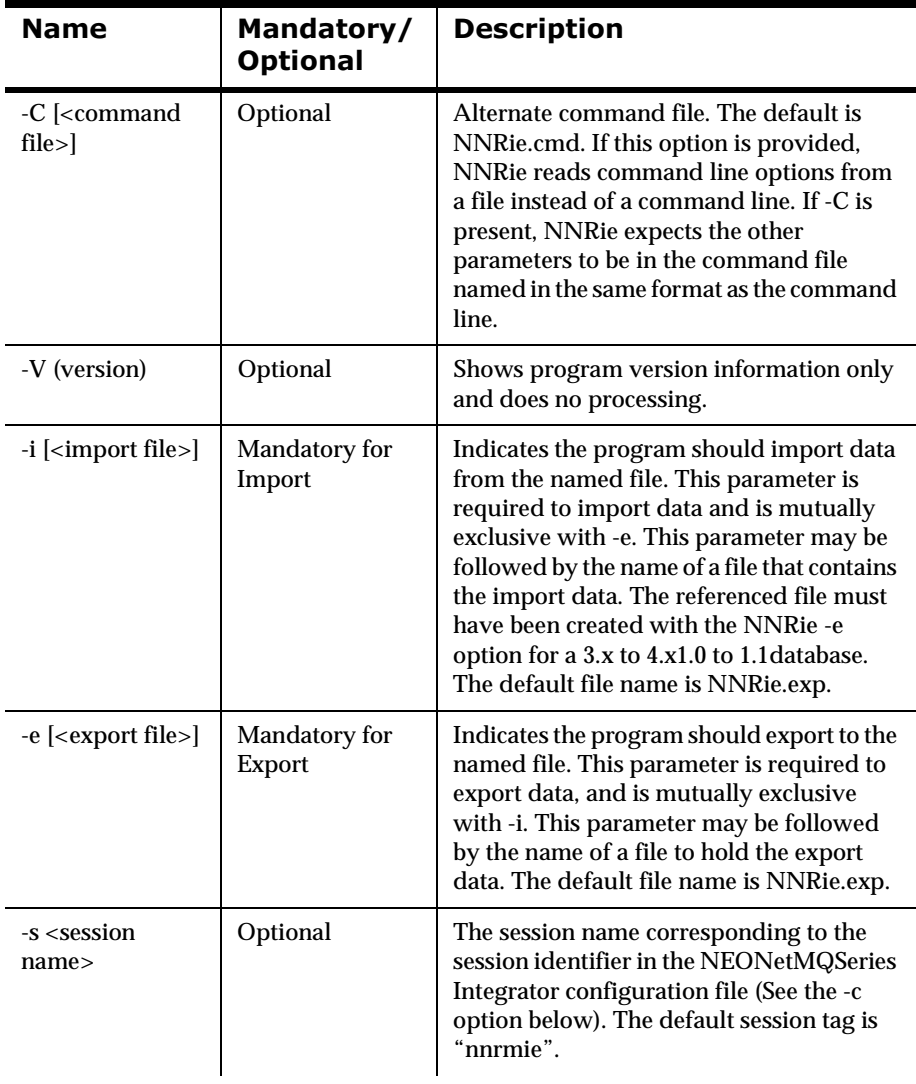

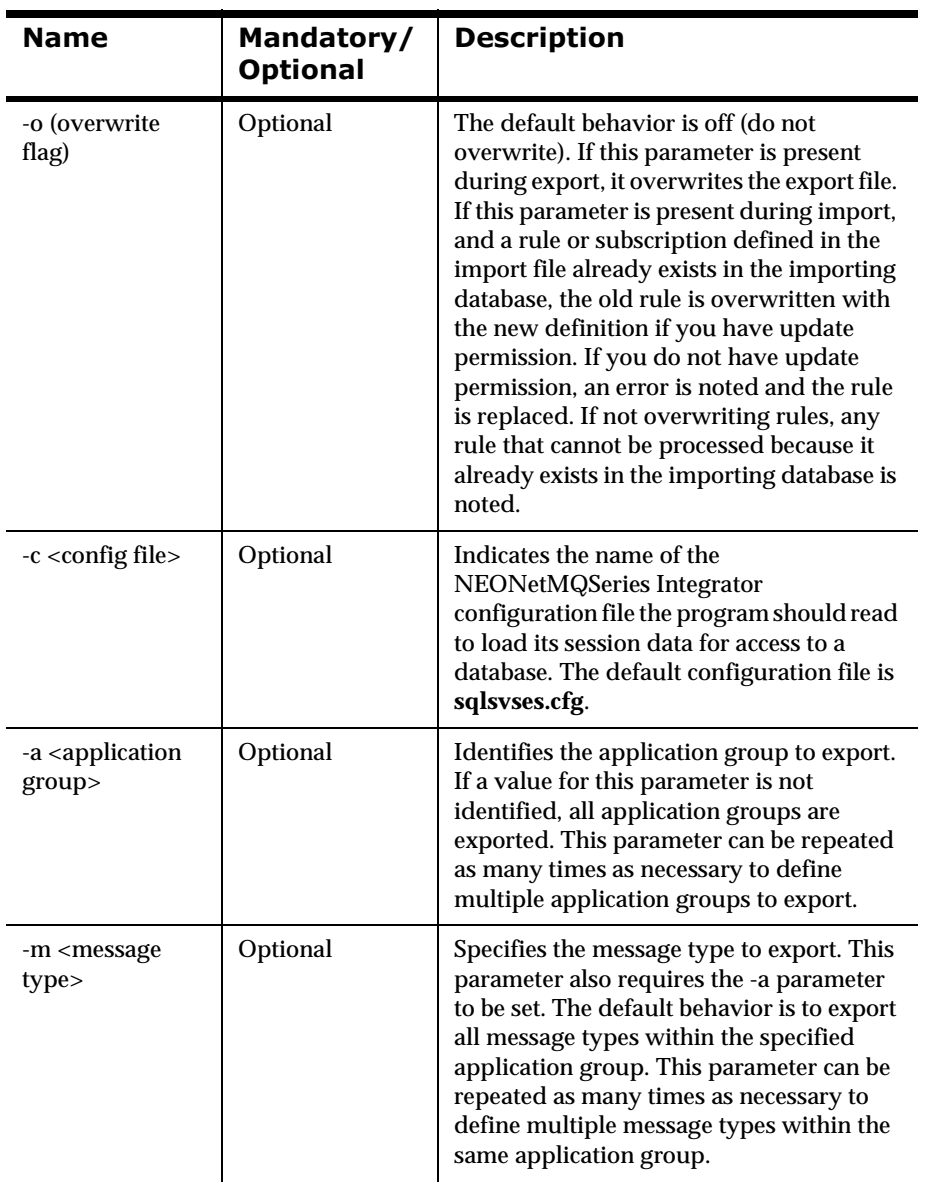

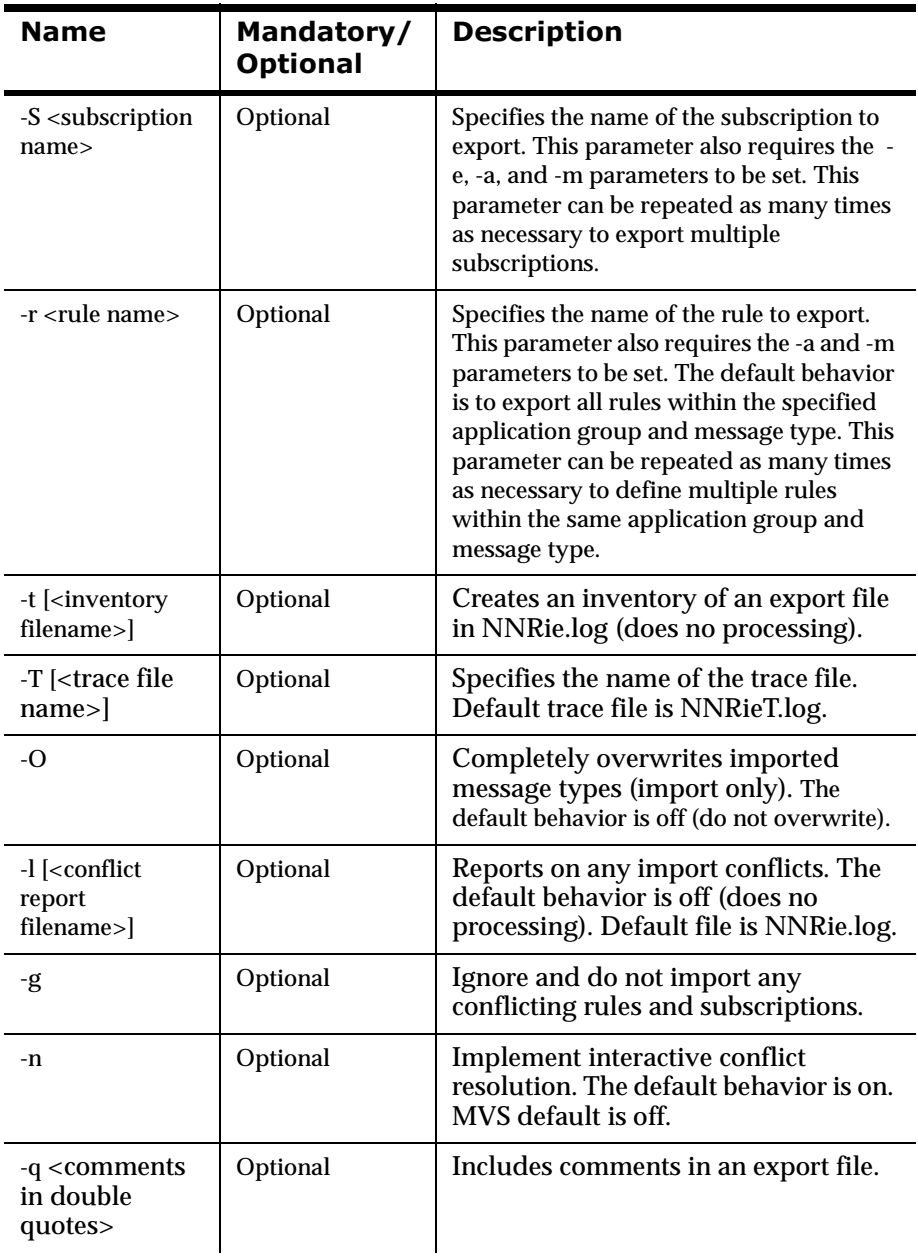

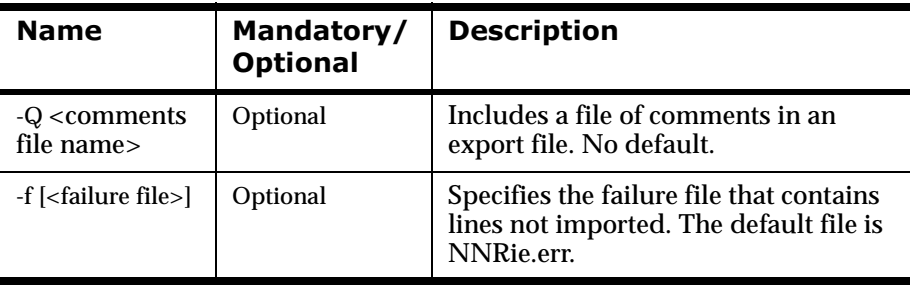

#### **Note:**

If there are no -a, -m, -r, or -S options, the entire database exports.

## **Import Syntax**

#### **Case 1: Import a Rule**

\$ NNRie -i [<file name>] [-s <session name>]

If the file fails to import, an error message is generated and NNRie errors out.

## **Export Syntax**

Export functionality is based on the type of parameters that are passed into the NNRie program. Each case listed below describes different ways to use the parameters to export information.

#### **Case 2: Export an entire database**

```
$ NNRie -e [<export file name>] [-s <session name>]
```
#### **Case 3: Export a single application group**

```
 $ NNRie -e [-a <app group name>]
```
The application group name exports and then each message type within the application group exports. The message type export includes all subscriptions and rules in the specific application group/message type. This procedure is followed for each application group if multiple application group names are given.

#### **Case 4: Export a message type for an application group**

```
$ NNRie -e [-a <app group name>][-m <msgtype name>]
```
The application group name and message type name exports, then the rules export with the links to subscriptions. All subscriptions in the application group/message type export, whether they are linked to rules or not. If multiple message type names are given, the subscriptions and rules for each message type export.

#### **Case 5: Export a single rule**

```
$ NNRie -e [-a <app group name>] [-m <msgtype name>] [-r <rule 
name>]
```
The rule's application group name and message type name exports. All subscriptions linked to the rule export with permissions, actions, and options and then the rule information exports with permissions, expressions, and links to subscriptions. If multiple rule names are given, the subscriptions linked to each rule export with no duplicates, and then the rules export.

#### **Case 6: Export more than one rule**

```
$ NNRie -e [-a <app group name>][-m <msgtype name>][-r <rule 
name> <rule name>...]
```
#### **Case 7: Export a single subscription**

```
$ NNRie -e [-a <app group name>][-m <msgtype name>][-S 
<subscription name>]
```
No rule information exports. The application group and message type name information exports and then the subscription information exports without the rule name. If multiple subscriptions are given, each subscription exports.

## **Remarks**

NNRie shows a brief usage reminder if it is entered with no parameters. If the -V parameter is used, only the version and copyright information displays.

The semantics of any file name are operating system dependent and can be specified as a base name, a fully qualified path and file name, or any other legal specification allowed by the operating system or its shell utility. If specified as a simple base name, the program creates or reads the file relative to the directory the user is in when the program was executed.

Subscriptions are added to an Application Group/Message Type (Rule Set), and then they can be associated with multiple rules in the same Application Group/Message Type. The rule name is no longer used to identify subscriptions, so data migration may require subscription names to be generated for uniqueness. The user is prompted to generate the new subscription names.

### **WARNTNG!**

If subscription conflicts exist, NNRie goes into interactive mode. Do not leave NNRie running unattended, unless you specify to overwrite existing rules and subscriptions with -o or message types with -O.

## **Summary of New Command Line Functions**

All of the new functions below are optional.

To overwrite component by component, enter the following syntax:

```
NNRie -i <filename> -o
```
To run the batch Ignore/Skip conflict resolution, enter the following:

```
NNRie -i <filename> -g
```
To run the interactive conflict resolution option, enter the following:

**NNRie -i <filename> -n**

To run the "check only", conflict reporting only option, enter the following:

Rules

```
NNRie -i <filename> -l (Writes to NNRie.log)
NNRie -i <filename> -l MyCLog.txt (Writes to MyCLog.txt)
```
To import and totally overwrite the application group message type pair in the database, enter the following syntax:

**NNRie –i NNRie.exp –O**

To trace the command that is about to be executed and save to a log file, enter the following:

```
NNRie –i NNRie.exp –T (Writes to NNRieT.log)
NNRie –i NNRie.exp –T trace.log (Writes to trace.log)
```
To produce an inventory of an export file, enter the following:

```
NNRie –t NNRie.exp (Writes to NNRie.log)
NNRie –i NNRie.exp –t inv.log (Writes to inv.log)
```
To add comments to the header of the Export file, enter the following:

**NNRie -e <filename> -q "additional comment between quotes"**

To add a file of comments to the header of the Export file, enter the following:

```
NNRie -e <filename> -Q <comment file>
```
## **Conflict Resolution**

The added conflict resolution functionality allows you more flexibility when importing to a database already containing data. You can overwrite all or no rules and subscriptions as with past release. The new functionality allows you to go into an interactive mode, where you can choose to rename or overwrite heterogeneous rules/subscriptions. You can change the overwrite mechanism to overwrite the rule/ subscription as long as you have update permission. Ownership will no longer be required.

To implement the batch Overwrite conflict resolution, enter:

**NNRie -i <filename> -o**

To implement the batch Ignore/Skip conflict resolution, the syntax is:

```
NNRie -i <filename> -g
```
To implement the interactive conflict resolution option, the syntax is:

**NNRie -i <filename> -n**

To implement the conflict report option, the syntax is:

**NNRie -i <filename> -l <optional filename>**

If no conflict resolution option is chosen, the interactive resolution is used as the default.

The user should be able to replace an entire application group/message type pair by entering the following command:

Example: **NNRie –i NNRie.exp –O**

This command deletes each message type from the database that it encounters in the import file and all the Rules and subscriptions under it before importing new information. If it fails to delete because of rights violations or other problems, it returns an error message and does not import the new information.

#### **Note:**

If NNRie is not designed to import or export databases that are corrupt or have unresolved issues with the data.

#### *Troubleshooting Importation Problems*

If NNRie is unable to import an application group, message type, rule or subscription, the corresponding import information is written to the NNRie.err file. The NNRie.err file can be modified to fix the problem with the component and then used for reimportation. The reason for the component's failure to import is written to the NNRie.log file.

Refer to the documentation on the import file format for instructions on editing the NNRie.err file if it is version 1.14.1x. If the export file for

importation was released prior to version 4.1x, contact technical support to resolve the import problem.

#### **Note:**

The information in NNRie.err is not guaranteed to resolve your importation problem; rather, it should be viewed as a resource that will help you determine where the problem is in your import file.

#### **NNRie.log**

All conflicts and resolutions are reported to the NNRie.log file.

Conflict with Subscription: 'S3'

App Name: 'MsgTest'

Msg Name: 'MsgTest'

Subs in import file:

Owner: 'Public'

Comment: 'New Checking'

Subs in Database:

Owner: 'PUBLIC'

Comment: ''

Conflict Exists in : Comment

## *Optional Trace*

This log file contains a progress report of the import. The Trace.log helps to pinpoint import problems.

Example: **NNRie –i NNRie.exp –T trace.log**

This command shows, line by line, what will be imported. If a process fails, the log stops within the errant process.

### *Trace Letters*

The following letters define import and export components:

- n $A =$  Application group
- nM = Message Type
- n $R = Rule$
- nn = permission (either rule or subscription)
- nS = subscription - written to file or added to database
- n $C = action - written to file or added to database$
- n $P =$  option - written to file or added to database
- ns = subscription - read from file
- n $c = action - read from file$
- np = option - read from file
- nl =Subscription linked to a rule in the database

## *Inventory Export File*

The inventory export file provides a tool to determine the items contained within an export file. The default log file is NNRie.log.

```
Example NNRie –t NNRie.exp (Writes to NNRie.log)
Example NNRie –i NNRie.exp –t MyInv.log (Writes to MyInv.log)
```
## *Inventory Report of NNRie Export File (nnrie.exp)*

App Group: App1 Msg Type: AccDataIn Eval Type: NEONET\_FORMATTER

Sub: SendFeeQ Comment:

Action: reformat

Option Name: INPUT\_FORMAT Value: AccDataIn

Option Name: TARGET\_FORMAT Value: AccDataOut

Action: putqueue

Option Name: OPT\_TARGET\_QUEUE Value: FeeQ

Option Name: OPT\_MSG\_TYPE Value: AccDataOut

Owner: gfullerton

Sub: SendPromoQ Comment:

Action: reformat

Option Name: INPUT\_FORMAT Value: AccDataIn

Option Name: TARGET\_FORMAT Value: AccDataOut

Action: putqueue

Option Name: OPT\_TARGET\_QUEUE Value: PromoQ

Option Name: OPT\_MSG\_TYPE Value: AccDataOut

Owner: gfullerton

Rule: MinBalCheck

Owner: gfullerton

 Expr: (AccOpenDate DATETIME>= 19970601120000 | AccType STRING= FEE) & Balance INT< 200

Rule/Sub Link: Rule: MinBalCheck Sub: SendFeeQ

Rule: NoMinCheck

Owner: gfullerton

 Expr: AccType STRING= FREE & AccOpenDate DATETIME< 19970601120000 & Balance INT>= 200

Rule/Sub Link: Rule: NoMinCheck Sub: SendFeeQ

Rule: CrazyRule

Owner: gfullerton

Expr: AccType EXIST

Rule/Sub Link: Rule: CrazyRule Sub: SendFeeQ

Rule: RealCrazyRule

Owner: gfullerton

Expr: AccOpenDate EXIST

Rule/Sub Link: Rule: RealCrazyRule Sub: SendFeeQ

Rule/Sub Link: Rule: RealCrazyRule Sub: SendPromoQ

App Group: App1 Msg Type: AccDataIn2 Eval Type: NEONET\_FORMATTER

Rule: Rule1

Owner: gfullerton

Expr: AccType EXIST

App Group: MsgTest Msg Type: MsgTest Eval Type: NEONET\_FORMATTER

Sub: AS1 Comment: "None"

Action: reformat

Option Name: INPUT\_FORMAT Value: MsgTest

Option Name: TARGET\_FORMAT Value: F1out

Action: putqueue

Option Name: OPT\_TARGET\_QUEUE Value: Q2Out

Option Name: OPT\_MSG\_TYPE Value: MsgTest

## **NNRie File Layout**

## *<u>Overview</u>*

By removing NNRie encryption, you can access and interpret NNRie files with a text editor without having to write an application or utility. In prior releases, the only out-of-the-box access to the Rules database configurations have been through the Rules GUI. Now, with the export files in a readable form, you can write scripts that create Rules components.

Acting on NNRie error reports for imported Rules components had required the use of the Rules GUI and customer support. Now, because the import files are not encrypted, you can navigate and make changes within the NNRie export files.

#### $$

The Rules GUI should be used instead of modifying the raw export files. However, this section provides the necessary information for users who are experienced with import/export formats.

### Note:

Encryption has been removed from NNFie as well.

## *NNRie File Layout Guidelines*

The following items will help you understand and navigate through a typical NNRie file layout.

- nThe first line must contain only an R for Rules.
- n The second line must convey the version number, for example, 10001, 1.14.1.x.
- n Each line after the first one must start with the Rule Component type code defining the layout for the line.
- nCommas are the field delimiters. Do not put spaces around commas.
- n If a comma is used within a field, it needs to be prefaced with a backslash.
- n Components of an application group/message type must be rendered in the following order:
	- application group
	- message type
	- subscription definitions
	- rules definitions
- nSubscriptions must be listed before the rules in the file.
- n All rules components must start with the definition (for example, Rules 10004 and Subscriptions 10007 ).

#### **General Format**:

```
R
Version
App1
Msg1 (in App1)
Sub1 (in App1/Msg1)
Action 1 (in Sub1)
Option1 (in Action1)
Permission1 (for Sub1)--only owner and update are listed
Sub2
Action1
Option1
Permission1--owner
Permission2--update
Rule1 (in App1/Msg1)
Permission1 (for Rule1)--only owner and update are listed
Expression (for Rule1)
SubscriptionLink 1 (for Rule1)
Msg2 (in Appl)
}
App2
Msg1 (in App2)
}
Msg2 (in App2)
}
```
## **Example of Export File**

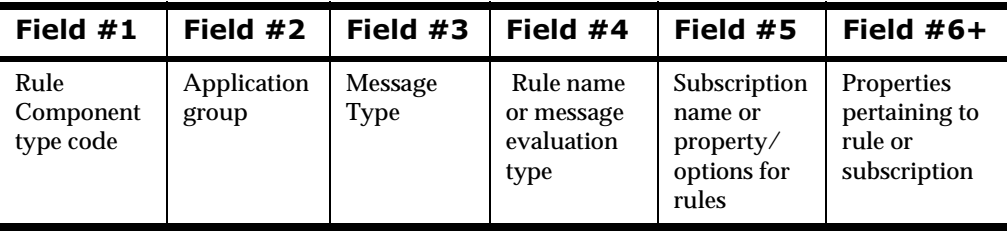

#### **Format Example**:

R

10001,4.1.x 10002,sja 10003,sja,InFlat, NEONET\_FORMATTER 10007,sja,InFlat,,s1,,1998/07/14-09:44:43.0,1998/07/14-09:44:43.0,1 10008,sja,InFlat,,s1,putqueue,1 10009,sja,InFlat,,s1,putqueue,1,OPT\_TARGET\_QUEUE,1,HitQ 10009,sja,InFlat,,s1,putqueue,1,OPT\_MSG\_TYPE,2,InFlat 10012,sja,InFlat,,s1,RUL40RUTH,Owner,Granted 10012,sja,InFlat,,s1,RUL40RUTH,Update,Granted 10007,sja,InFlat,,s2,,1998/07/17-08:58:50.0,1998/07/17-08:58:50.0,1 10008,sja,InFlat,,s2,putqueue,1 10009,sja,InFlat,,s2,putqueue,1,OPT\_TARGET\_QUEUE,1,HitQ 10009,sja,InFlat,,s2,putqueue,1,OPT\_MSG\_TYPE,2,InFlat 10012,sja,InFlat,,s2,RUL40RUTH,Owner,Granted 10012,sja,InFlat,,s2,RUL40RUTH,Update,Granted 10004,sja,InFlat,r1,1,0,0,1 10010,sja,InFlat,r1,PUBLIC,Update,Granted 10010,sja,InFlat,r1,RUL40RUTH,Owner,Granted 10010,sja,InFlat,r1,RUL40RUTH,Update,Granted 10011,sja,InFlat,r1,F1 NOT\_EXIST ,1998/07/17-08:59:19.0,1998/07/17- 08:59:19.0 10013,sja,InFlat,r1,s1 10004,sja,InFlat,r2,1,0,0,1 10010,sja,InFlat,r2,PUBLIC,Update,DenyAll

10010,sja,InFlat,r2,RUL40RUTH,Owner,Granted 10010,sja,InFlat,r2,RUL40RUTH,Update,Granted 10011,sja,InFlat,r2,F1 EXIST ,1998/07/17-08:59:20.0,1998/07/17-08:59:20.0 10013,sja,InFlat,r2,s1 10013,sja,InFlat,r2,s2

## *Rule Component Types*

## *(10001) Import/Export Version*

**Example:**

10001,1.14.1x

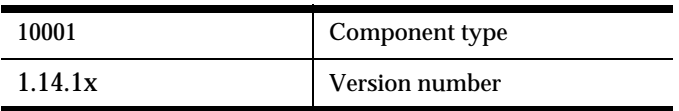

## **(10002) Application Group**

**Example:**

10002,sja

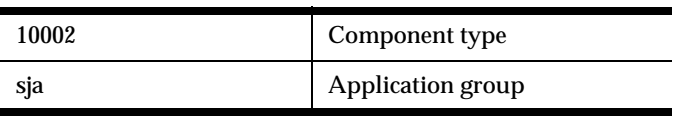

#### Rules

### *(10003) Message*

### **Example:**

10003,sja,InFlat, NEONET\_FORMATTER

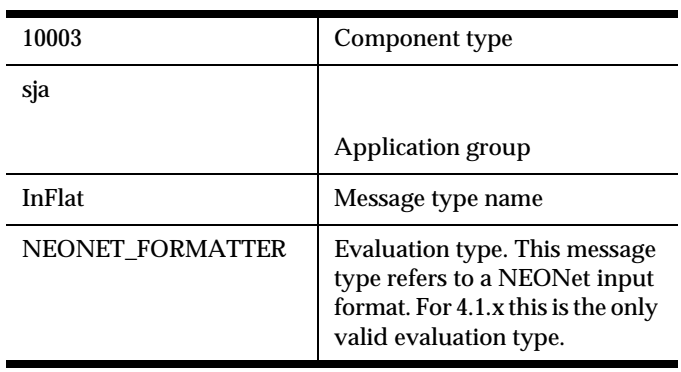

## *(10007)* Subscription

### **Example:**

10007,sja,InFlat,,s2,,1998/07/17-08:58:50.0, 1998/07/17-08:58:50.0,1

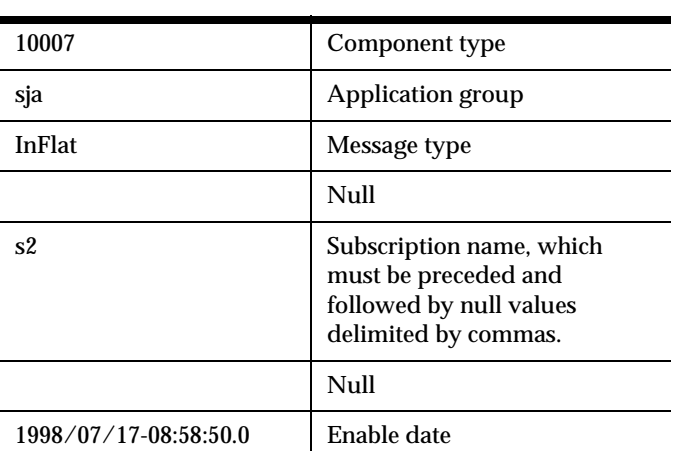

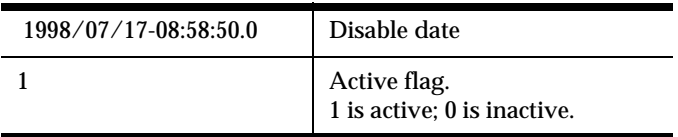

## *(10008) Action*

### **Example:**

10008,sja,InFlat,,s2,putqueue,1

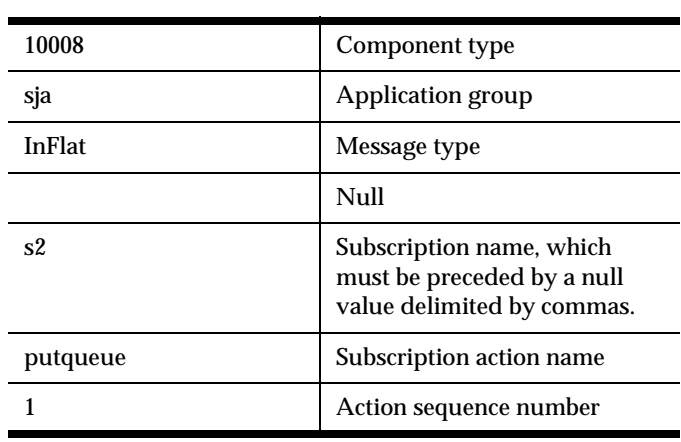

## *(10009) Option*

### **Example:**

10009,sja,InFlat,,s2,putqueue,1,OPT\_TARGET\_QUEUE,1,HitQ

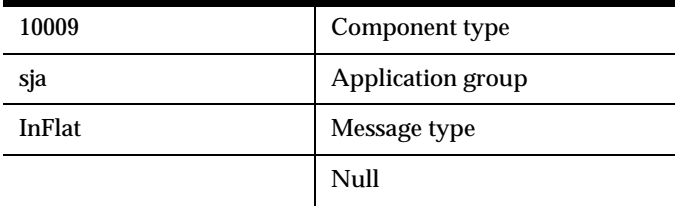

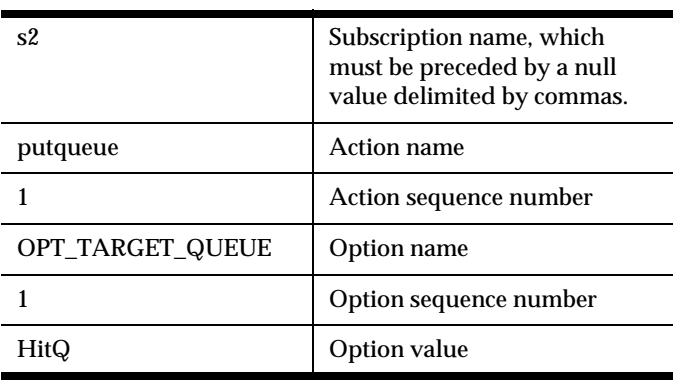

## *(10010) Rule Permission*

### **Example:**

10010,sja,InFlat,r1,PUBLIC,Update,Granted

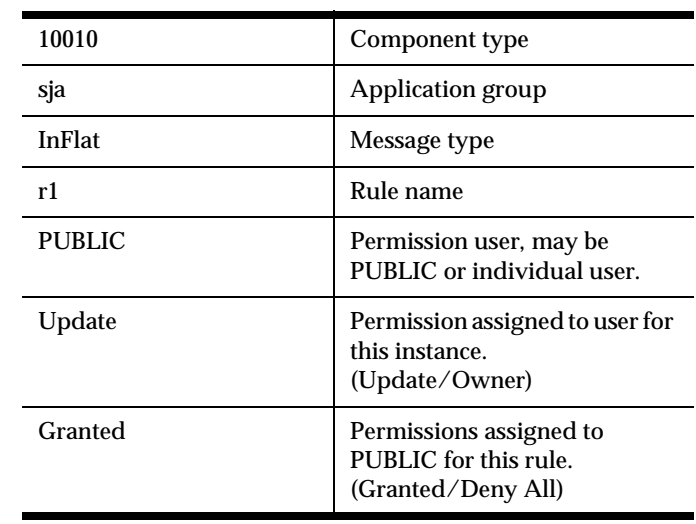

### *(10011) Rule Expressions*

### **Example:**

10011,sja,InFlat,r1,F1 NOT\_EXIST ,1998/07/17-08:59:19.0, 1998/07/17- 08:59:19.0

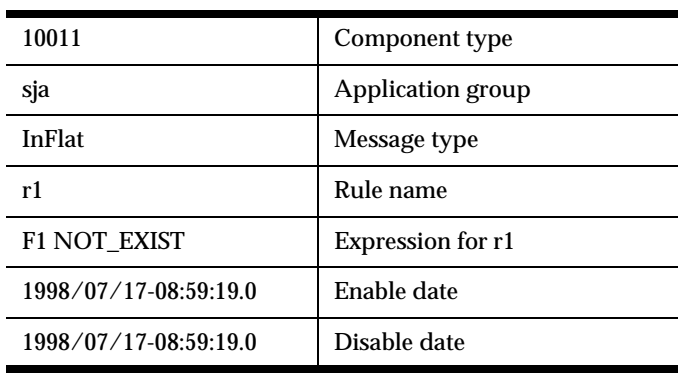

### *(10012)* Subscription Permission

### **Example:**

10012,sja,InFlat,,s2,RUL40RUTH,Update,Granted

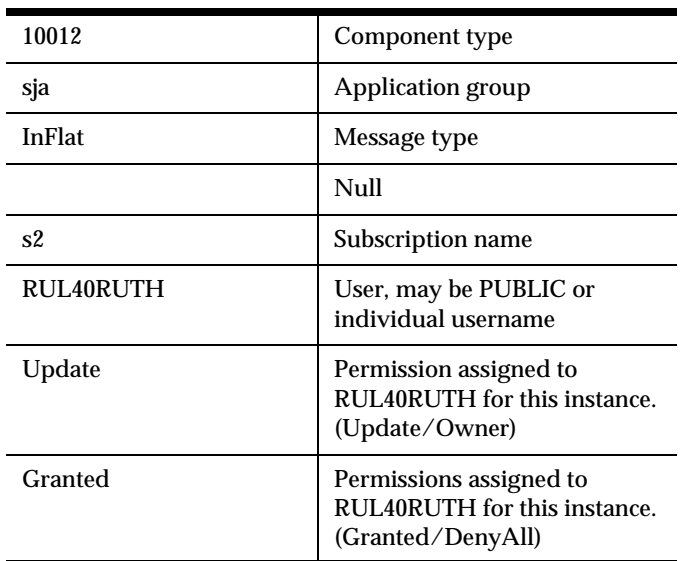

## *(10004) Rule*

### **Example:**

10004,sja,InFlat,r1,1,0,0,1

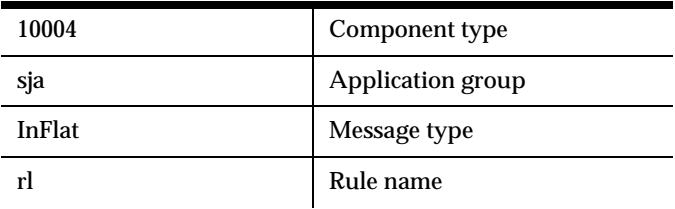

Chapter 4

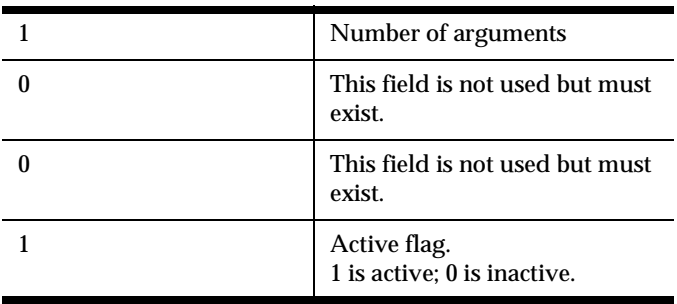

## *(10013) Rule - Subscription Association*

**Example:**

10013,sja,InFlat,r1,s1

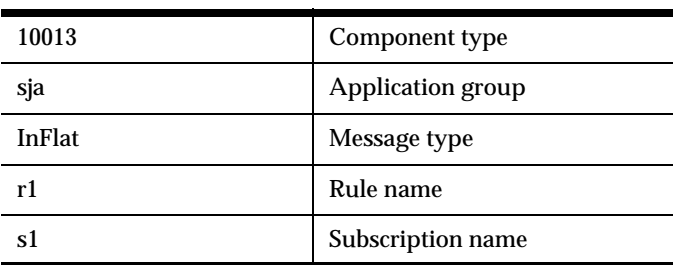
# **Testing Rules**

# **Rules Test Programs**

The MQSIputdata, MQSIgetdata, and ruletest programs are provided for testing the MQSeries Integrator Rules daemon program. In addition, the NNRT ace program is supplied to provide a debugging utility for NEON Rules. These test programs are explained in this section.

## **MQSIputdata and MQSIgetdata**

The putdata program can be used to put data onto a MQSeries Integrator Rules daemon queue in such a way that the daemon can evaluate the message. The getdata program can be used to get or retrieve messages from a MQSeries Integrator Rules daemon output queue.

### **Note:**

MQSIputdata and MQSIgetdata can be used with queues that are not related to the MQSeries Integrator Rules daemon.

### **MQSIputdata**

### Syntax

MQSIputdata.exe -p <parameter file name>

### **Note:**

The .exe extension in the preceding syntax appears only on Windows NT.

### **Description**

The MQSIputdata process reads messages from a file and puts the messages on the queue specified in the parameter file with OPT\_APP\_GRP and OPT\_MSG\_TYPE. Optional parameters for put control, such as numRecordsToRead and recordSeparator, allow you to read multiple records from a single file and control how the records are read and committed.

This process sets the two options on the message that the MQSeries Integrator Rules daemon expects, specifically the application group and message type.

Attributes, replytoQ and replyToQmgr, in the MQMD structure can be explicitly set by specifying them in the mpf file. This allows you to bypass the MQSeries Integrator Rules daemon and directs the reply messages to replyToQ.

### **Operational Assumptions**

- nQueue Manager is up and running.
- nQueues have been created.

#### **Note:**

Error message descriptions and responses are located in *[MQSeries Integrator](#page-226-0)  [Rules Daemon Error Messages](#page-226-0)* on page 219.

### **Parameters**

The parameters described in the following tables are used to configure MQSIputdata via a parameter file. The parameters are tunable, meaning that their values can be adjusted to customize control and performance to your environment. The parameter file allows you to enable and disable optional features and to set values of some required features. To view a tunable parameter file example, see *Example* [on page 144](#page-151-0). A skeleton parameter file is provided with MQSeries Integrator in /examples/MQSIputdata.mpf in your MQSI directory.

The MQSIputdata parameters are divided into the following groups: PutControl, PutMessage, and Put Options. Within the parameter file, the parameters are presented in the same groupings. The group heading must be displayed in the parameter file using square brackets.

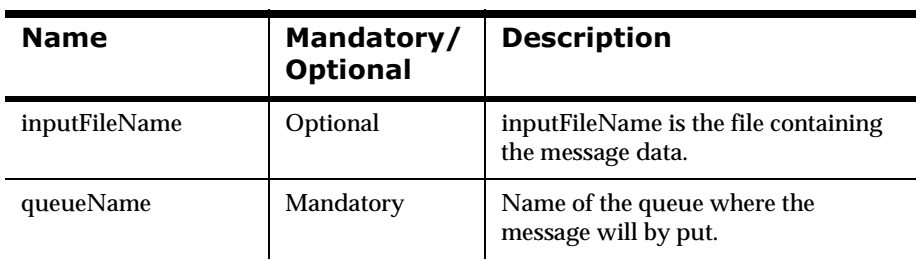

#### **Put Control**

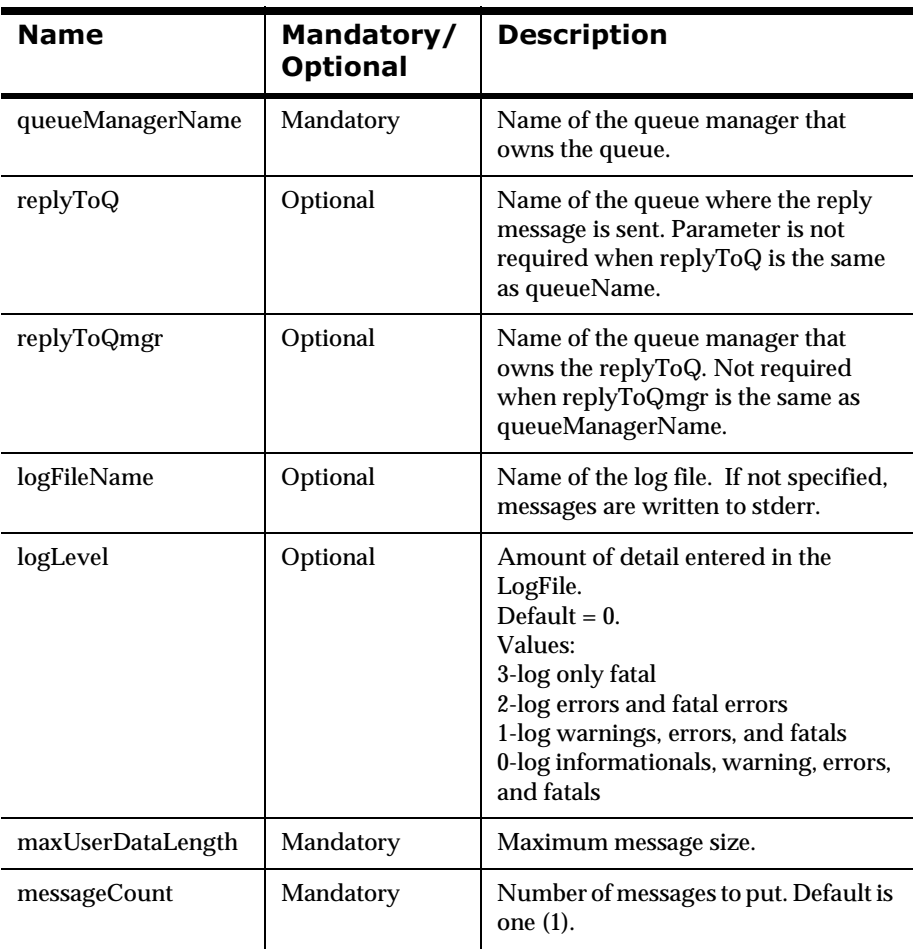

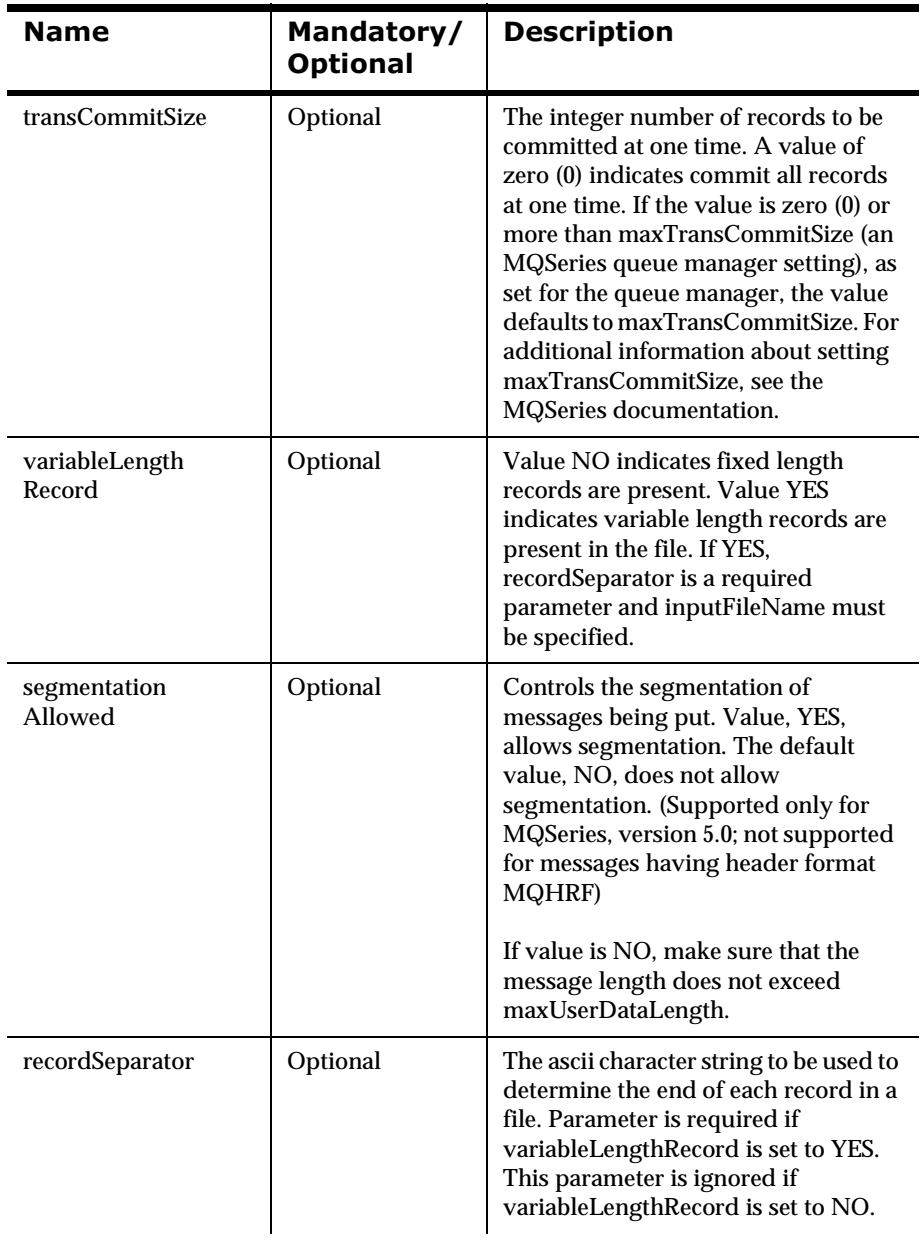

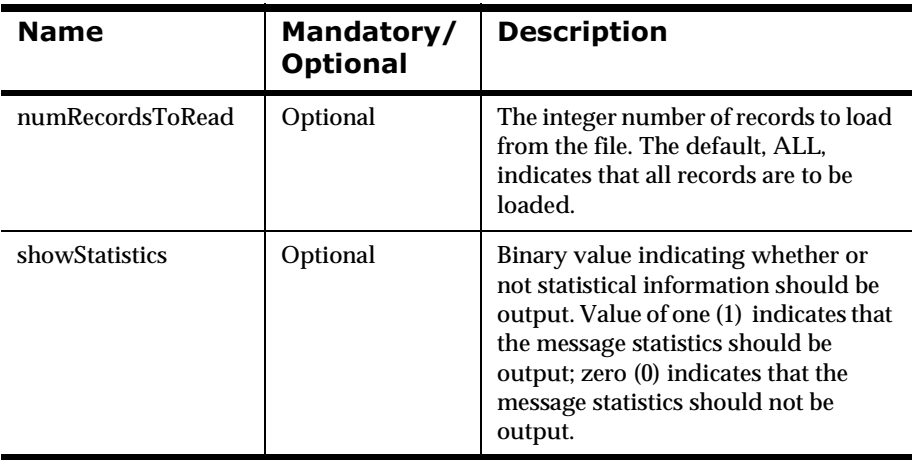

### **Put Message**

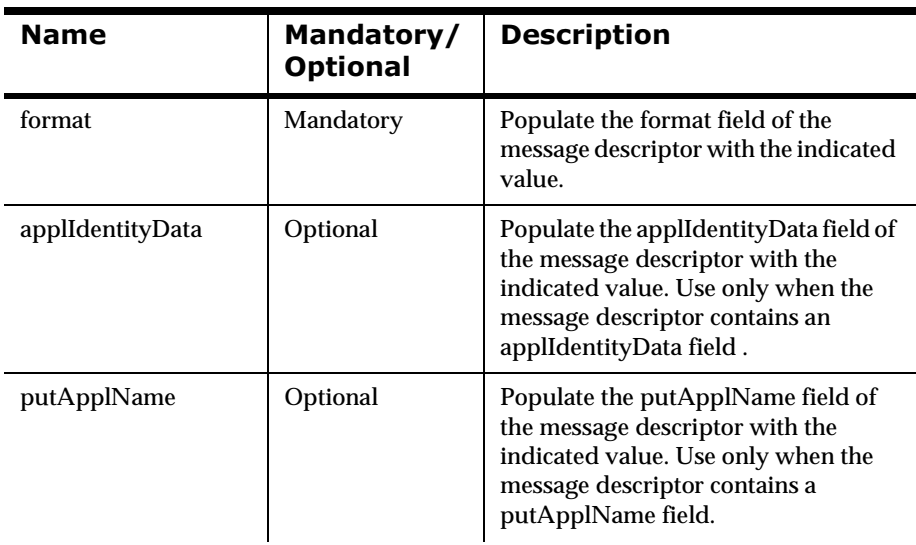

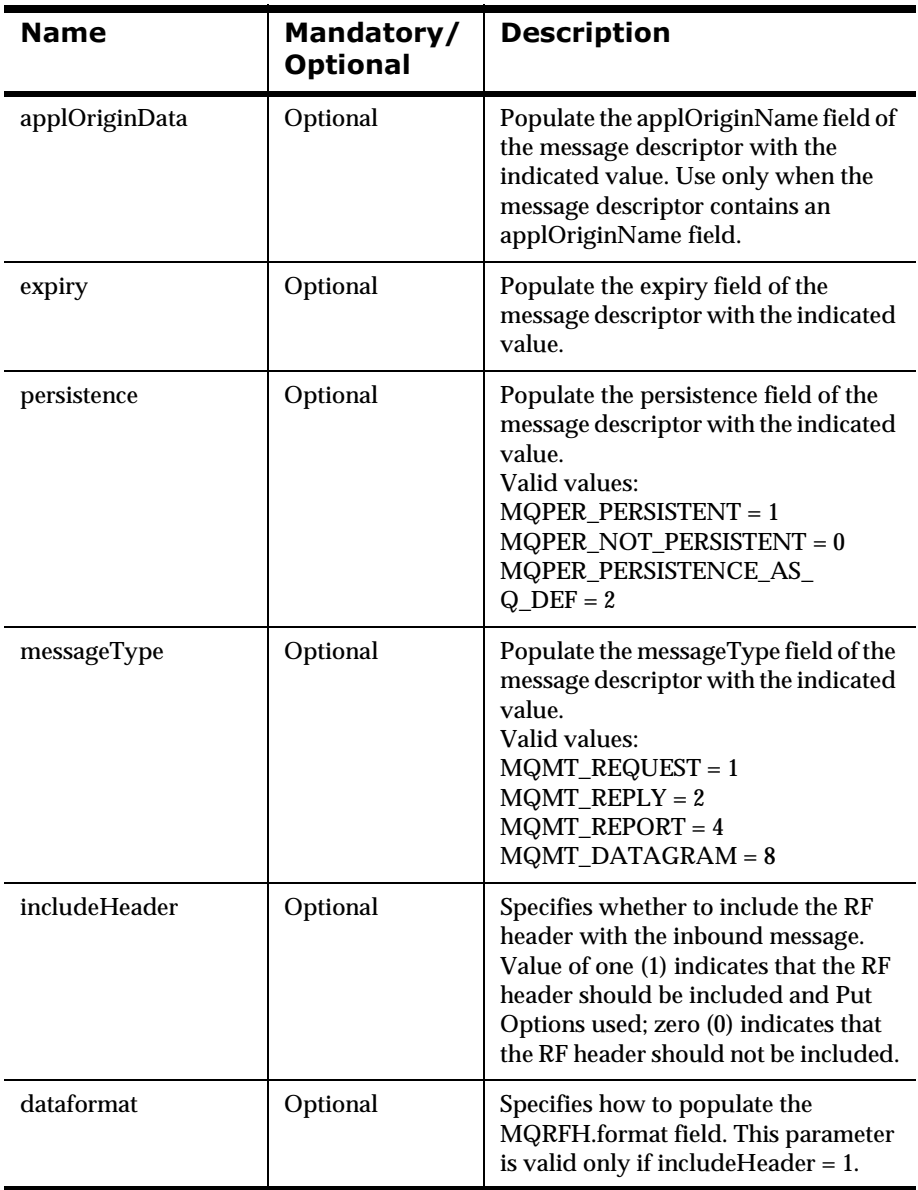

**Put Options** 

| <b>Name</b>            | Mandatory/<br><b>Optional</b> | <b>Description</b>                                                     |
|------------------------|-------------------------------|------------------------------------------------------------------------|
| OPT APP GRP            | Optional                      | Application group associated with the<br>message (128-byte maximum).   |
| OPT MSG TYPE           | Optional                      | Message type associated with the<br>message (128-byte maximum).        |
| User-Defined<br>Option | Optional                      | User-defined, application-specific<br>option value (128-byte maximum). |

includeHeader must be set to a value other than zero (0) for these Put Option settings to be used.

### **Remarks**

MQSeries Integrator uses parameter files of the following structure:

### **Note:**

You can not have trailing whitespace after a group identifier because the file fails to parse correctly. You must have a return immediately following the closing bracket of the group identifier. An example of a group identifier as shown below is: [Group1]

```
[Group1]
               field 1 = value 1
               field 2 = value 2
               .
               .
               .
[Group2]
              field 1 = value 1field 2 = value 2
               .
               .
               .
```

```
[Group3]
              field 1 = value 1field 2 = value 2.
              .
```
#### **Note:**

The spaces before and after the "=" are required.

#### <span id="page-151-0"></span>Example

```
[Put Control] 
# Name of the file which contains the message data
# If not specified, an empty/null data file is assumed
inputFileName = putdata.input
# Name of the queue where the message will be put 
queueName = myqueue
# Name of the queue manager that owns the queue 
queueManagerName = myqmgr 
# Name of the queue where the reply message will be sent. 
# Comment the following line if the replyToQ is the same as
# queueName
replyToQ = myrtq 
# Name of the queue manager that owns the replyToQ. Comment the 
# following line if the replyToQmgr is the same as 
# queueManagerName.
replyToQmgr = myrtqmgr 
# Name of the log file name. Comment the following line if the 
# error/warning information is to be logged into stderr. 
logFileName = putdata.log
# "log level" used to control message logging to the file. 
# Valid settings are:
# 3-log only fatal errors
# 2-log errors, and fatal errors
# 3-log warnings, errors and fatals
```

```
# 4-log informational, warnings, errors, and fatals
logLevel = 0 
# Maximum permissible record size in case of variable length
# records. Record size in case of fixed length records. 
maxUserDataLength = 40000
# Number of times each message to put in the queue. An integer
# value must be specified. 
messageCount = 1# Transaction commit size, 0 indicates commit all the records
# once 
transCommitSize = 30 
# A value YES indicates variable length records are present in
# the file. A value NO indicates fixed length records are
# present in the file. 
variableLengthRecord = YES 
# segmentationAllowed, YES if allowed, NO if not allowed 
segmentationAllowed = YES 
# Record separator string (ascii). Used in conjunction with 
# variable length records to indicate the end of record. Its 
# value must be specified, if variableLengthRecord is YES.
# Otherwise its value is ignored. 
recordSeparator = xxxx 
# Number of records to load from the file, ALL if all records
# are to be loaded 
numRecordsToRead = ALL 
# Binary value indicating whether of not statistics information
# should be output. 1 indicates yes, 0 indicates no. 
showStatistics = 1
[Put Message] 
# Populate the format field of the message descriptor with this
# value.
format = MQHRF
```

```
# Populate the ApplIdentityData field of the message descriptor
# with this value. The following line to be commented if no
# ApplIdentityData field is present in the message descriptor. 
applIdentityData = xxx 
# Populate the PutApplName field of the message descriptor with
# this value. The following line to be commented if no
# PutApplName field is present in the message descriptor. 
putApplName = MQSIputdata 
# Populate the ApplOriginData field of the message descriptor
# with this value. The following line to be commented if no
# ApplOriginData field is present in the message descriptor. 
applOriginData = xxx 
# Populate the expiry field of the message descriptor with this
# value. 
expiry = -1# Populate the persistence field of the message descriptor with 
# this value. 
# Valid values for persistence 
# MQPER_PERSISTENT 1 
# MQPER_NOT_PERSISTENT 0 
# MOPER PERSISTENCE AS O DEF 2
persistence = 0 
# Populate the message type field of the message descriptor 
# with this value. 
# Valid values for message type:
# MQMT_REQUEST 1 
# MQMT_REPLY 2 
# MQMT_REPORT 4 
# MQMT_DATAGRAM 8 
messageType = 8 
# Specify whether or not to include the RF header 
# with the inbound message 1 = yes, 0 = noincludeHeader = 1 
# Specify how to populate the MQRFH.Format field.
```

```
# This parameter only takes effect if includeHeader == 1. 
dataFormat = MQSTR 
[Put Options]
# This group defines the options which will be attached to the
# to the message before it is sent. The parameters in this 
# group only take effect if includeHeader = 1. 
OPT_APP_GRP = mqsiAG 
OPT_MSG_TYPE = mqsiIF
```
### *MQSIgetdata*

#### Syntax

MQSIgetdata.exe -p <ParameterFileName>

#### **Note:**

The .exe extension in the preceding syntax appears only on Windows NT.

### **Description**

The getdata program retrieves messages and options from an MQSeries Integrator Rules Daemon input queue and puts the message to an output file specified in the tunable parameter file, MQSIputdata.mpf.

#### **Operational Assumptions**

- nQueue manager is up and running.
- n Queues have been created. The MQSI getdata program expects that the queue name defined in the tunable parameter file exists, is enabled, and has messages on it.

#### **Note:**

Error message descriptions and responses are located in *[MQSeries Integrator](#page-226-0)  [Rules Daemon Error Messages](#page-226-0)* on page 219.

### **Parameters**

### **Get Control**

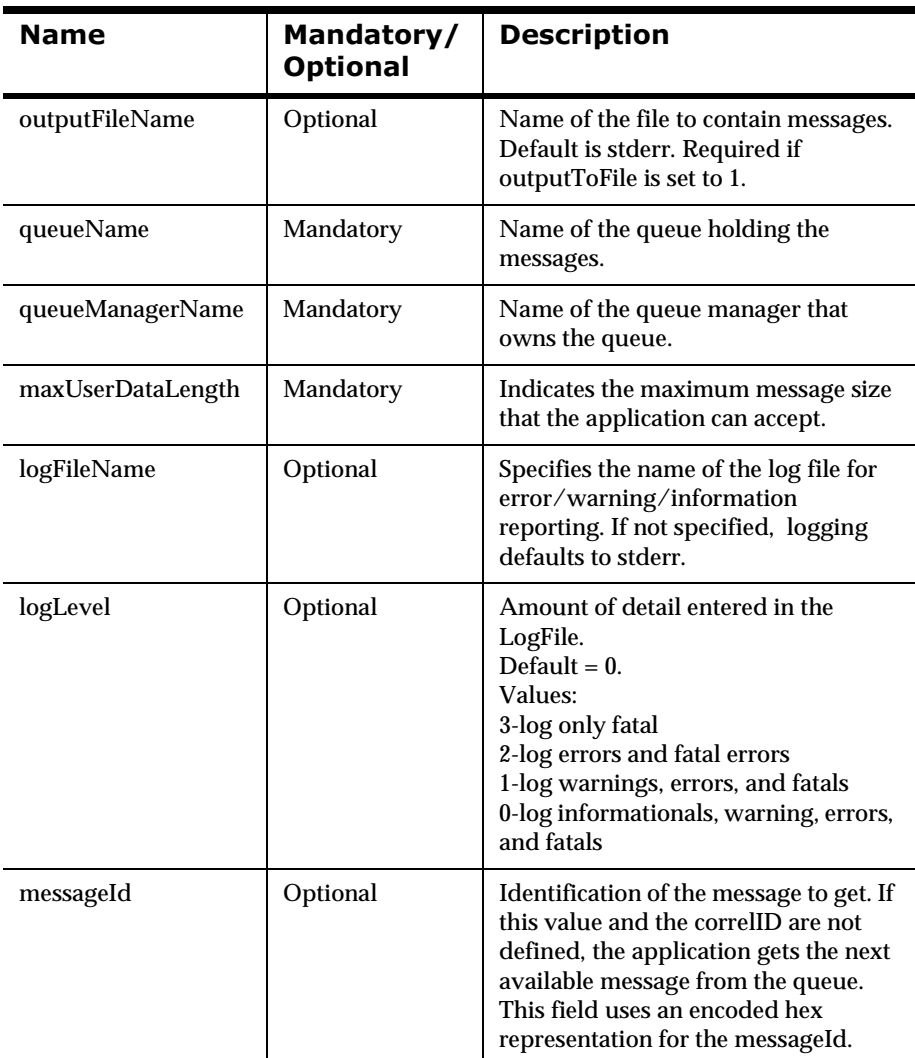

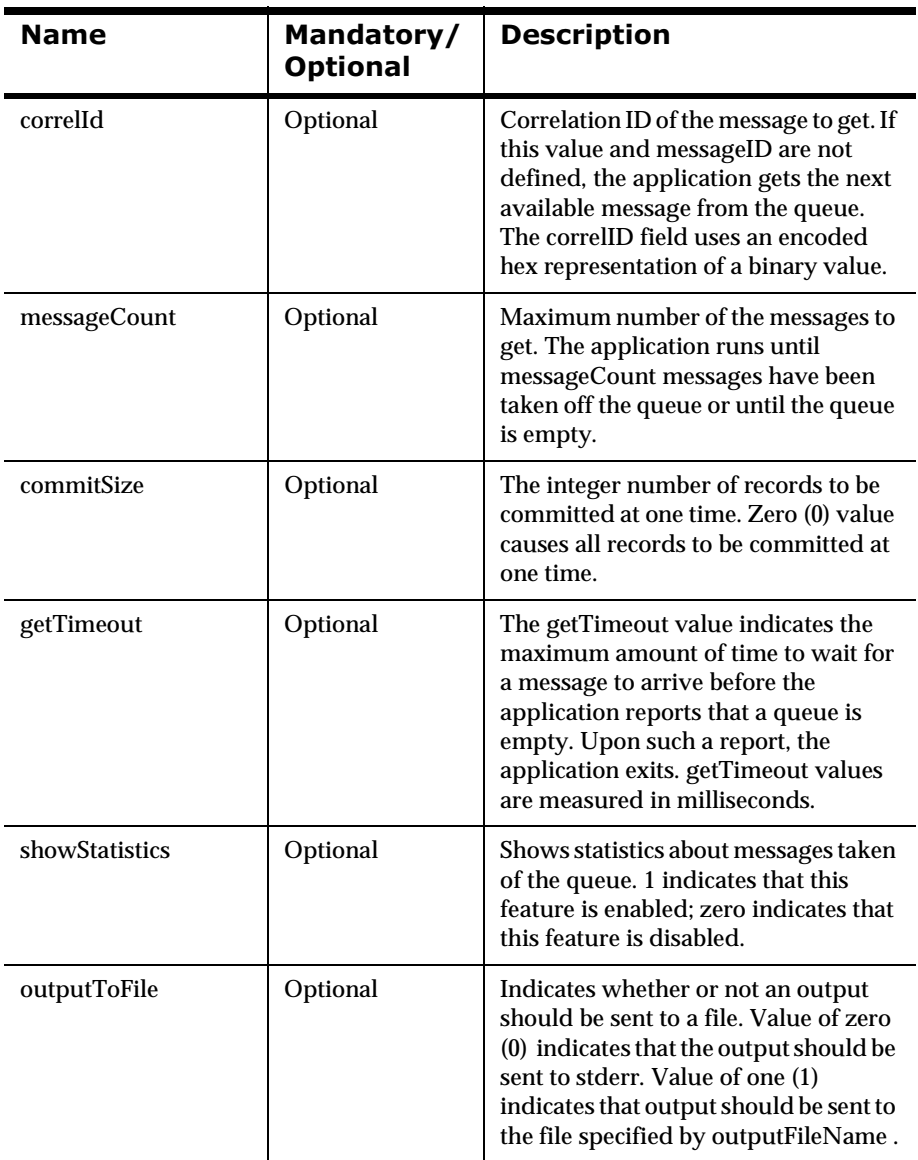

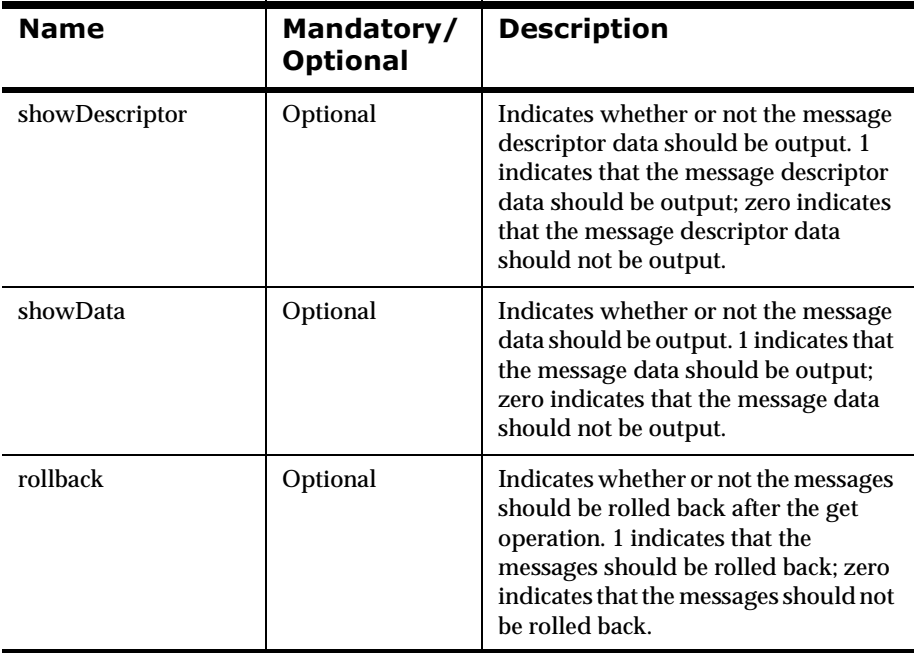

### **Remarks**

MQSeries Integrator uses parameter files of the following structure:

### **Note:**

You can not have trailing whitespace after a group identifier because the file fails to parse correctly. You must have a return immediately following the closing bracket of the group identifier. An example of a group identifier as shown below is: [Group1]

```
[Group1]
```

```
field 1 = value 1field 2 = value 2.
               .
               .
[Group2]
              field 1 = value 1field 2 = value 2
               .
               .
               .
[Group3]
              field 1 = value 1field 2 = value 2
               .
               .
```
### **Note:**

This spaces before and after the "=" are required.

#### Example

```
[Get Control]
# Name of the file to put the message in.
outputFileName = getdata.output
# Name of the queue to get the message from.
queueName = myqueue
# Name of the queue manager that owns the queue.
queueManagerName = myqmgr
# Maximum message size that the application can get.
maxUserDataLength = 40000
# Name of the log file. Comment the following line if the
# error/warning information is to be logged into stderr.
logFileName = getdata.log
# "log level" used to control message logging to the file. 
# Valid settings are:
# 3-log only fatal errors
# 2-log errors, and fatal errors
# 3-log warnings, errors and fatals
# 4-log informational, warnings, errors, and fatals
logLevel = 0# ID of the message to get. If this value is not defined
# and correlID is not defined, the application gets the
# next available message from the queue. Notice that this
# field uses an encoded hex representation for the messageId.
messageId = 414D51205141514D202020202020202034EA17130000030D
# Correlation ID of the message to get. If this value is
# not defined and messageID is not defined, the application
# gets the next available message from the queue. The
# correlID field uses an encoded hex representation of a
# binary value.
correlId = 
# Maximum number of messages to get. The application will
```
# run until messageCount messages have been dequeued or # until the queue is empty.

#### Rules

```
messageCount = 3000
# Transaction commit size, 0 indicates commit all the
# records once
commitsize = 0# Maximum amount of time to wait for a message to arrive
# before the application reports a queue empty and exits.
# As of MQSeries version 5, the units of this timeout value
# are milliseconds.
getTimeout = 0# The following entries are binary attribute indicators
# 1 indicates that the feature should be enabled. 0 
# indicates that the feature should be disabled.
# Show statistics about dequeued messages.
showStatistics = 1
# Should the output be sent to a file. 0 indicates that
# output should be sent to stderr.
outputToFile = 1
# Should the message descriptor data be output.
showDescriptor = 1
# Should the message data be output.
showData = 1
```
### ruletest

The ruletest program reads a message from a file and evaluates the message using the Rules APIs. This test program does not use Formatter to execute subscriptions.

### Syntax

```
ruletest -i <input file name> -m < message type> -a
<application group name> [-v] [-?]
```
## **Description**

The ruletest program reads a message from a file and evaluates the message using the application group/message type defined on the command line. After evaluation, subscriptions are retrieved as they would normally be retrieved and output to the screen, but not executed.

This program does not execute subscriptions using NEONFormatter.

### *Operational Assumptions*

- n A complete and valid installation of MQSeries Integrator release 4.0 must exist prior to running the MQSeries Integrator Rules daemon. The database must also be running in a stable state prior to running the ruletest process.
- n The ruletest program requires a connection to a database containing both rules and formatter data. This data must reside within the same database.
- nThe ruletest program uses NEONFormatter to evaluate messages only; the ruletest program does not execute actions.
- n The ruletest program uses rules for evaluating and retrieving subscriptions.

### **Parameters**

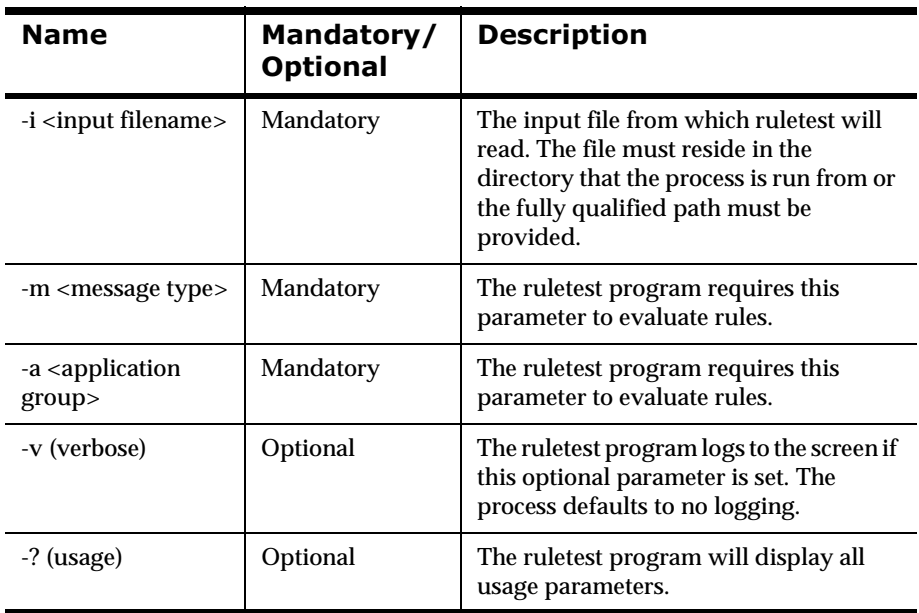

### **Configuration File**

Before running this executable, verify that the sqlsvses.cfg file includes the database name and server name information used to execute this program. The sqlsvses.cfg file must also be in the same directory as the executable program.

The session name in the sqlsvses.cfg file is used by ruletest to locate the appropriate line from which to retrieve connection data.

#### **Example**

rules: MyServerName : MyUserName : MyPassword : MyDataBase

### **Note:**

Unless otherwise specified, the ruletest program expects a session name of **rules** for rules and formatter data.

ruletest can be executed using two methods:

- 1. ruletest evaluates the message using the specified application group/ message type if the user enters the parameters listed at the command line.
- 2. In addition, ruletest can be used interactively by providing no command line parameters.

When ruletest is invoked without command line parameters, it prompts the user for the input file name, application group, message type, verbosity, and whether to reload or not. In interactive mode, ruletest loops through the prompt, optional reload, and evaluation steps.

The optional reload step enables the user to choose whether to refresh the rules data from the database before proceeding.

### **Note:**

If ruletest is run with no command line parameters, it prompts the user for the required information.

## **NNRTRace Rules Debugging Utility**

NNRTrace is a rules debugging utility for testing rules. This utility evaluates the rule and the message associated with the rule. When the utility completes processing, it displays whether the rule will hit. If the rule hits, the active actions that can be performed by the rule are displayed. If no actions exist, the process fails while evaluating the message.

To use NNRTrace, create an input file for the test procedure, or use the getdata rules test program to retrieve the messages to be tested from a queue.

## Syntax

```
NNRTrace -i <input file name> -a <application group> -m
<message type -r <rule name> [-s <session name>] [-o <output 
file name>] [-v]
```
## **Configuration File**

Before running this executable, first verify that the sqlsvses.cfg file includes the database name and server name information to be used to execute this program. This file must also be in the same directory as the executable program.

### **Parameters**

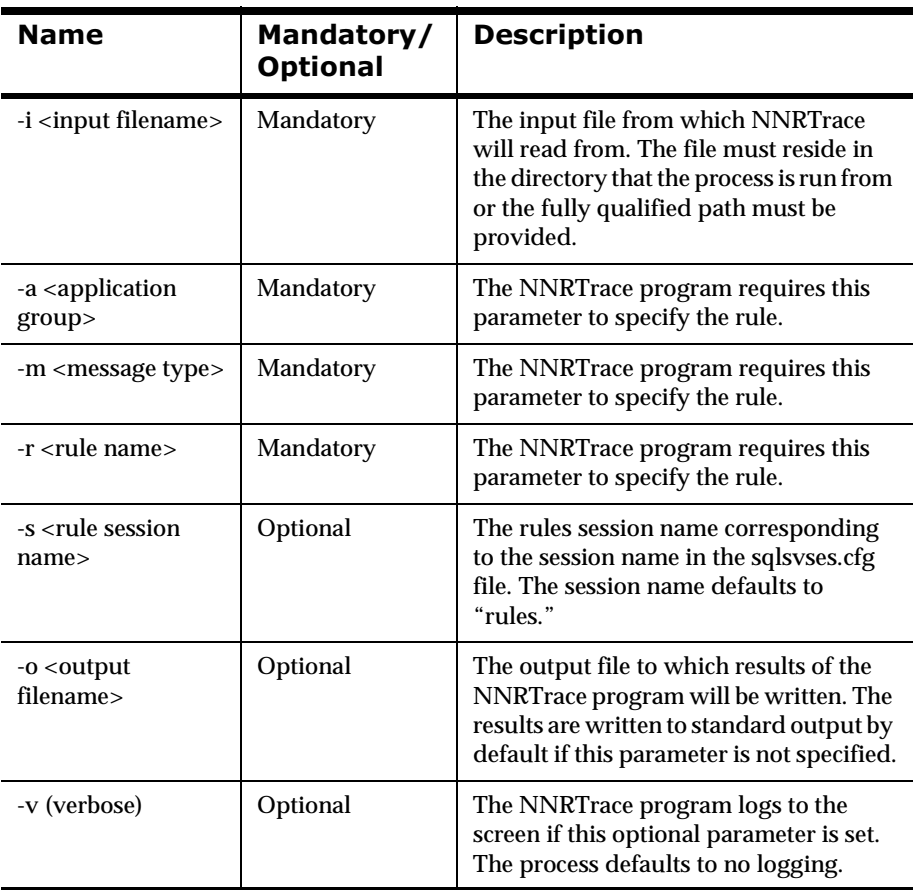

### **Note:**

If NNRTrace is run without any command line parameters, it prompts the user for the required information.

# **The Rules Engine Executable**

The Rules Engine executable is a content-based rules evaluation and routing engine used to move data from one place to another, depending on the contents of the data. The Rules Engine is a daemon that performs rule evaluation against a specified message and attempts to execute actions for rules that evaluate to true. Users can define rules using the GUIs (see *Using NEONet*) or by using the Management APIs (see the *Programmer's Reference for the Rules APIs*). Application programmers can use the Rules APIs to evaluate rules (see the *Programmer's Reference for Rules APIs*).

# **Rules Engine Processing**

The Rules Engine daemon is built on top of the Rules APIs and performs these procedures, in this order:

- 1. Polling
- 2. Message processing
- 3. Rules Caching
- 4. Action execution
- 5. Failure processing

## **Polling**

Polling of a NEONet queue occurs based on the "wait time" parameter specified by the Rules Engine command parameter. When message processing, subscription execution, and failure processing are complete, the polling process begins again. Polling performs these functions:

- n Prior to polling, or reading a NEONet queue, the transaction boundary is defined to ensure that no data is lost.
- n If the queue is read successfully and a message is retrieved, processing of the message begins. If the queue is empty, the Rules Engine still attempts to read the queue.

n If the queue is not read successfully or the queue is empty, the transaction is rolled back and the transaction end is defined.

The Rules daemon checks the input queues consecutively, rather than checking a single queue until it is empty. If it is specified, the Rules daemon also checks the reload queue each pass before going through the rest of the queues; starting with the queue after the previously read queue.

### **Note:**

When running the Rules daemon, no other process should drain the input queue(s). This destroys guaranteed delivery/guaranteed sequence and may cause long waits and possible deadlocks.

## **Timestamps**

Timestamps make it easy to determine the timing of events in the Rules daemon if there are problems processing messages. Timestamps are in a universal (international) format and are added to the log file, if it exists, every time a message is processed. Timestamps in the Rules daemon are in ISO format of the local date/time: YYYYMMDDHHMMSS.

## **Message Processing**

Message processing evaluates the message against the currently defined rule set for the application group/message type pair. NEONet Formatter is called to deconstruct (parse) the input message into component parts (fields). NEONet Rules then evaluates these fields. If a message is successfully evaluated, subscriptions are executed. (A subscription is a list of actions.)

If a failure occurs when rules are evaluated against a message, the transaction is rolled back and the transaction end is defined. If a failure occurs during message processing, failure processing begins.

Messages are evaluated against active rules only. If there are no active rules in a rule set (application group/message type), the load fails (and the message is sent to the Failure Queue). Only active subscriptions are retrieved for hit rules. If there are no active subscriptions in a rule set (application group/ message type), the load fails (and the message is sent to the Failure Queue). If none of the hit rules have active subscriptions, the first call of the

getsubscription() API returns nothing (and the message is sent to the NoHitQ Queue).

## **Rules Caching**

When users change data within a rule or rule set that is specified by an Application Group/Message Type name pair, they need to signal a running Rules Engine instance to reload the changes into memory. Users can also change data for a single subscription without reloading the entire ruleset.

Ruleng can be configured to check a queue for reload notification messages (see *Using the Rules Engine* for details about configuring Ruleng). Notification messages are typically empty and have five options -- OPT\_APP\_GRP and OPT\_MSG\_TYPE set to the application group and message type indicating which rule set to reload, OPT\_RELOAD set to TRUE indicating to the Rules Engine to reload the specified rule component, or the OPT\_COMPONENT\_ TYPE set to SUB or MSG, and if reloading a subscription, the OPT\_SUB\_ NAME set to the appropriate subscription name. If the message contains data, the message will process after the cache is reloaded.

You must decide whether to create a new queue for notification notices or use an existing queue (such as the queue the Rules Engine uses to get messages).

NNRSignalReload is an executable provided to put an empty message onto a queue with the correct Application Group/Message Type information, OPT\_RELOAD set to TRUE, and OPT\_COMPONENT\_TYPE set to MSG or SUB. Use putdata to add the appropriate reload options to a data message put on a queue.

## **Subscription Execution**

After a message (field or fields) is successfully evaluated against its rules, all subscriptions associated with those rules that evaluated to true are executed. If a message is successfully evaluated and no subscriptions are executed (no rules evaluate to true) or no active subscriptions exist for the hit rules, the message is routed to the No Hit Queue.

By default, if the output queue (or no hit queue) is full or writing is disabled on it, the Rules daemon rolls back and waits for the queue to become available before processing additional messages from the input queue. The wait time is the same as the wait time used for checking the input queue for messages (the -w command line parameter). This default behavior puts the

Rules daemon on hold so the input queue can become full while waiting for the output queue to become writable. If logging is turned on, a note in the log file notifies the user that the output queue is full or disabled and the system is waiting. The user must then drain and enable the output queue so that processing can continue. If the output queue does not exist or has any problem other than the queue is full or disabled, the original message is placed on the failure queue. If the daemon is unable to put to the failure queue, the daemon rolls back and the rules engine stays on that message until it can write to the failure queue after the wait time.

To override the default waiting, the user must set the queue option OPT\_NO\_WAIT to TRUE when putting the original message on the input queue. This option causes the message to be put to the failure queue if the output or no-hit queue is full or disabled. NEONet's putdata utility takes -n parameter which sets this option to TRUE when putting a message to an input queue. The Rules daemon passes on any options that are set in the input message when it does a putqueue (overriding the OPT\_MSG\_TYPE based on the subscription option), except for OPT\_RELOAD. Therefore, if OPT\_NO\_WAIT is set on the input message, the output queue has that option set as well. To explicitly set the Rules daemon to wait, the OPT\_NO\_WAIT option should be set to FALSE.

If at any time during subscription execution there is a failure, the transaction is rolled back and the transaction end is defined. Once this rollback occurs, failure processing begins.

The subscription actions that can be processed within the Rules Engine are Reformat, Put Queue, and ReEval. Other actions defined require users to write their own rules engine daemon to process those actions. The Rules Engine does not execute generic actions. Subscriptions are not executed in a specific order. If messages must be output in a certain order, the Put Queue actions must be in a single subscription. Each subscription starts with the original message.

## Reformat

The Reformat action takes a message with an input format and re-formats the message to a message adhering to the specified output format. The Reformat action requires both an input and output format as options. Formatter APIs are called to perform the reformat of messages. If using Rules Management APIs to add the Reformat action, the action name should be reformat with the option name: INPUT\_FORMAT and TARGET\_FORMAT (with case as specified). If consecutive reformat actions occur in a subscription, the input message to the second reformat is the output of the first reformat.

## *User Exit Constraints*

The same database must be used for Messaging and Queuing, Formatter, and Rules if database modifications are made in a user exit.

Furthermore, to insure database recovery in the event of a failure, user exits should only perform updates and inserts to the same database used by Messaging and Queuing, Formatter, and Rules. If the Messaging and Queuing, Formatter, and Rules data reside in two different databases, the modifications made during User Exits will lead to unpredictable behavior and a possible loss of data integrity.

## *No Database Commits in a User Exit*

To preserve the integrity of the transaction layer, users should not explicitly commit database changes made in User Exits. If a single database is used for Queuing and Formatter/Rules, then database modifications made during User Exits will get committed by the Rules Engine when the transaction is completed.

### **PutQueue**

The Put Queue action takes a message and puts it onto a specified destination NEONet queue and sets the message type option, if it exists, to the message format type specified. The Put Queue action requires a destination NEONet queue name as an option. The queue name must exist in the NEONet database. The message placed on the queue is either the original message or the result of the last previous reformat action in the same subscription. NEONet Messaging and Queuing APIs are called to perform the Put Queue operation. The Put Queue does not perform formatting. If using Rules

Management APIs to add the Put Queue action, the action name should be "putqueue" with the option names: "OPT\_TARGET\_QUEUE" and "OPT\_MSG\_TYPE" (with the case as specified).

For the MQSeries (MQDirect) version of NEONet, the Rules Engine uses MQSeries to put to the output queues.

#### **WARNING!**

If a subscription does not include the Put Queue action, messages will not be put onto any queue and can be lost. The Rules Consistency Checker can be run to determine which subscriptions do not have a Put Queue.

### **Note:**

While the Reformat and Put Queue subscription options are the only actions that can be performed by the Rules Engine, the NEONet Rules APIs allow any number of actions and associated options. An application programmer can use NEONet APIs in conjunction with independently generated code, in order to execute other types of actions. The size of your database and performance requirements are the only limitations on the NEONet Rules APIs.

### ReEval

The ReEval action

The ReEval actions are performed after all other actions are done. The list of ReEval actions is then traversed: the given message buffer is parsed and evaluated, and the resulting actions are performed. If a re-eval action is encountered at this time, the item is added to the list of re-evals to be performed as was done previously. If the OPT\_EVAL\_ORDER is CHILD\_FIRST, the child re-eval will be done before any sibling re-evals. If the OPT\_EVAL\_ORDER is SIBLING\_FIRST or not specified, the child re-eval will be placed at the end of the list re-evals.

## **Shutdown Messages**

The Shutdown message supplies a graceful way to shutdown the Rules daemon. A shutdown message has the option OPT\_SHUT\_DOWN set to TRUE. If the message has no data, the daemon shuts down gracefully. If data exists on the message, message processing is done before the daemon is

shutdown. If the rules do not hit, the message goes to the NoHit Queue before the Rules daemon shuts down. If there is a failure, the Rules daemon shuts down after the message is put on the Failure Queue. If an output queue is full or disabled and OPT\_NO\_WAIT is NOT set, the message rolls back and the daemon does not shut down until the message can be written to the output queue.

The get from the queue commits so this message is not read again when the Rules daemon is brought up. The user can put a shutdown message on any queue that is read by the daemon. For more information, [See](#page-199-0)  *[NNRSignalShutdown Utility](#page-199-0)* on page 192. and See *putdata* [on page 181.](#page-188-0) 

## **Failure Processing**

Failure processing occurs when message processing or subscription execution fails. Failure processing also occurs if there are no active rules or subscription for the application group/message type. Failed messages are routed to the NEONet Failure Queue specified in this process. Using the Rules Engine daemon, you can write a process to manage the messages in the Failure Queue.

The NEONet Rules Engine can be configured to set the OPT\_ERR\_CODE and/or the OPT\_ERR\_MSG queue option each time a message is put to the NEONet Failure Queue. Both options are intended to help users determine why the Rules Engine sent the message to the Failure Queue. The OPT\_ERR\_CODE queue option value will indicate which subsystem (i.e., Messaging and Queuing, Formatter, or Rules) encountered the failure and provide the error code number. (For a complete listing of the NEONet error codes, see *Programmer's Reference* section Error Codes, Names and Messages. The following prefixes will be added to the error code number to indicate the subsystem:

- nNNF (NEONet formatter)
- nNNQ (NEONet Messaging and Queuing)
- nNNR (NEONet Rules)

The OPT\_ERR\_MSG queue option value will provide the error message that corresponds to the error code number.

## **Rules Engine Daemon Error Codes**

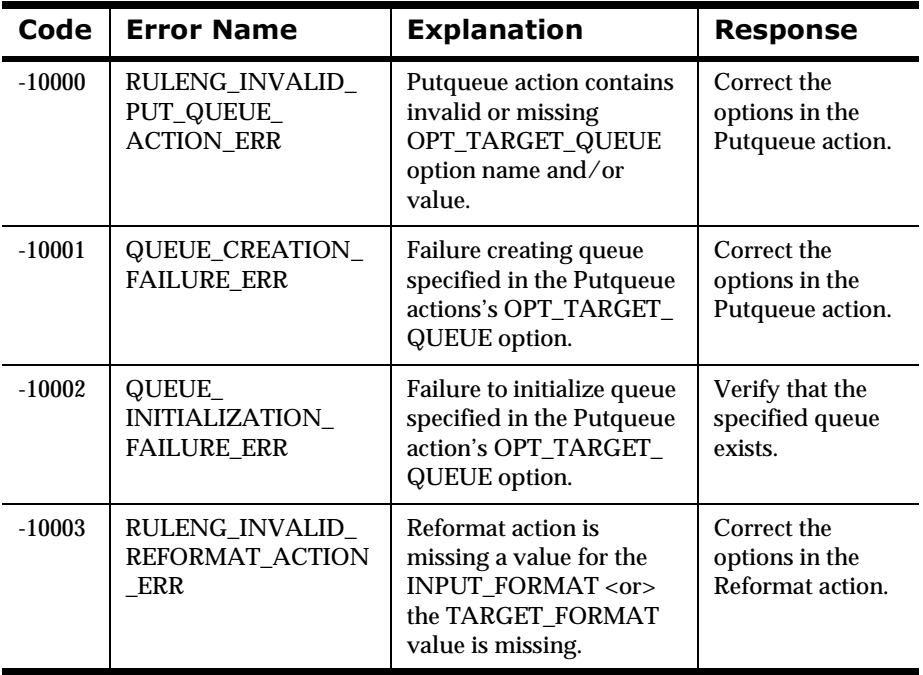

## **Message Routing**

Based on the outcome of the Rules Engine procedures (message processing, subscription execution and failure processing), messages can be routed to the No Hit Queue, the Failure Queue, to a Log File, or to queues specified in a Put Queue action.

- n If no subscription actions are executed the message is routed to the No Hits Queue.
- n If failures occur at any time during processing, the message is routed to the Failure Queue.
- n If errors occur during execution, all errors are routed to the Log File only if logging is specified.

n The Rules daemon will wait if the output queue or no-hit queue is full or disabled, unless the incoming message had the OPT\_NO\_WAIT option set to TRUE after the wait time.

# **Configuration Prior to Using the Rules Engine Daemon**

To successfully execute the NEONet Rules Engine, a complete and valid installation of NEONet must exist prior to using Rules. In addition, all NEONet queues, rules, and formats must be entered and saved before using the Rules Engine. NEONet queues, rules and formats are used by the Rules Engine as defined in this section.

## **Queues**

The NEONet Rules Engine uses input and output NEONet queues. Input queues are the queues specified by the -q parameter of the Rules Engine. Output queues are: failure queue; no hits queue; and any queue(s) specified by any Put Queue action.

To have a message successfully evaluated by the Rules Engine daemon, the input message must have these two options set:

OPT\_APP\_GRP OPT\_MSG\_TYPE

OPT\_APP\_GRP assigns the message to an application group and must match the application group name in the Rules database. The OPT\_MSG\_TYPE must match the message type in rule definitions and the input format name in the format definitions. These two options on the message allow the Rules Engine to evaluate the message against its rules and only its rules. These options can be set using either the M&Q SetOpt and SetOptSet APIs or the NNHPutMsg API. The queue may also have default OPT\_APP\_GRP and OPT\_MSG\_TYPE options defined. If these options do not exist on the message, the default OPT\_APP\_GRP and OPT\_MSG\_TYPE defined for the Rules daemon will be used, if it is supplied. If the options are not set the evaluation will not occur and failure processing will occur. (Refer to the *Programmer's Reference for High-Level APIs and Messaging and Queuing APIs* for information on using these APIs.)

To override the default waiting, the user must set the queue option "OPT\_NO\_WAIT" to "TRUE" when putting the original message on the input queue. This option will cause the message to be put to the failure queue if the output or no-hit queue is full or disabled. If the -n parameter is specified when invoking the putdata utility, then the OPT\_NO\_WAIT option will be set to TRUE when putting a message to a queue. The Rules daemon passes on any options that are set in the input message when it does a putqueue. Therefore, if OPT\_NO\_WAIT is set on the input message, the output queue will have that option set as well. To explicitly set the Rules daemon to wait, the OPT\_NO\_WAIT option should be set to FALSE.

### **Note:**

The OPT\_MSG\_TYPE specified on the input message will be overridden by the OPT\_MSG\_TYPE option specified in the putqueue action.

### **Rules**

The Rules daemon checks incoming messages for the reload queue options. The Rules daemon calls the Rules reload API for the component specified in the OPT\_COMPONENT\_TYPE queue option. The Rules daemon reloads the entire rule set (defined by application group/message type) if it encounters messages with either the old OPT\_RELOAD\_RULE\_SET option set to TRUE or if the OPT\_COMPONENT\_TYPE option set to MSG and the OPT\_RELOAD option is set to TRUE. The Rules daemon reloads an individual subscription if it encounters a message with OPT\_RELOAD set to TRUE, OPT\_COMPONENT\_TYPE set to SUB, and OPT\_SUB\_NAME set to the appropriate subscription name. The subscription may have been added to, updated in, or deleted from the database and the corresponding change is done in the cache. If the reload message contains data, the reload is performed and then the message is evaluated.

### $$

Unless Reload messages are used, the NEONet Rules daemon is not dynamic with respect to rule definition (this also includes subscription definition). Only rules defined prior to the Rules daemon startup are used. Any rules added or changed after the Rules daemon startup are not used until the reload message is read.

## **Formats**

### $$

All NEONet formats associated with any message put onto any input queue must be entered and saved prior to putting that message onto the input queue. All NEONet formats needed during a reformat action must be entered and saved prior to starting the NEONet Rules daemon.

### Note:

For information about entering queues, rules, and formats, refer to *Using NEONet* and the *Programmer's Reference* documents.

# **Running the Rules Engine**

The following UNIX and NT Services sections provide information on how to run the ruleng.

## **Running ruleng on UNIX**

To start the Rules engine, either pass in the commands on the command line or follow the prompt for the parameters.

To close the Rule engine, send a shutdown message. To send a shutdown message, complete the following steps:

1. Run:

NNRSignalShutdown

2. To invoke putdata to send the shutdown message, type:

putdata -d putdata.mpf

## **Running ruleng as an NT Service**

You can run ruleng as a Service under Windows NT 3.5 or higher (NT 4.0 is recommended). In addition, Messaging and Queuing daemons, XMIT and RECV can also be run as NT Services. See *Running neonXmit and neonRecv as NT Services* on page 31.

The benefits of running ruleng as a service include the ability to:

- n Start, stop, and pause the service from the service GUI provided by NT, or from the command line.
- nRun multiple services at one time.
- n Schedule a service to start automatically when a machine is unattended.

### **Naming Your Services**

Before installing your services, you must determine a unique name for each service to be installed. The service name points any service commands to the appropriate messaging and queuing engine or the appropriate rules engine.

Consider the following:

- n Uniquely name each entity in relation its function or component rather than relying on case sensitivity to distinguish them. To prevent potential database conflicts, use case sensitivity as a readability factor but not as the sole differentiation between names. While TestCase, TESTCASE, and testcase are each considered as unique names in a case-sensitive database, they are duplicates within a database that is not case sensitive.
- n Choose short names that are meaningful to your systems and organization.
- n Capitalize each word in a name to make it more readable and to serve as a consistency standard (such as *TestImport*.)

### **Notes:**

The service names and corresponding executables are stored in your system's registry. It is not recommended that the registry executables be changed or modified.

### **Installing NEONet NT Services**

Services are named and installed from the command line and must be installed before you can run them. The following install syntax handles the naming of your service and its installation.

ruleng -install <your service name> <options for ruleng>

When the installation is complete, a confirmation message appears. If installation is unsuccessful, an error message appears.

To verify that the service is installed and is available, open the NT services window, as described in the following section. To further check the status of the service and display the default parameters/options, use the following command:

```
ruleng -info <your service name>
```
### Example:

To install a service named RulesWest for ruleng, type:

```
ruleng -install <RulesWest>
```
### **Managing Services from the NT GUI**

From the Windows NT desktop, select Start→Settings→Control Panel. Double-click Services in the Control Panel window.

The NT Services window appears. Installed Services are listed in the window. For each Service, its current status and startup method is listed.

### *Running a Service*

- 1. From the NT Services window, highlight the Service you want to start. Click Start. The Status changes to Started.
- 2. To Stop or Pause a Service, highlight the Service and click Stop or Pause. The Status will reflect the change.

### *Scheduling Automatic Startup for a Service*

Services can be scheduled to start automatically according to parameters you set. Highlight the service you want to schedule and click Startup.

1. Choose the Startup Type.

**Automatic**: Service runs automatically when the system starts. The Service will start only if the computer has 12MB or more of random access memory (RAM).

**Manual**: Service runs only when started by a user or a dependent service. Service remains running until it is stopped, even if the user that started the service has logged off the system.

**Disabled**: Service is disabled and will not start.

2. Identify the Log On As parameters.

**System Account**: The Service logs on to a system account versus a user account. Most Services log on to a system account.

**This Account**: The Service logs on to a specific user account with corresponding password. Click the browse button to specify a user account, and then type the password for the user account in both the Password and Confirm Password boxes.

To provide a user interface on the desktop that can be used by whoever is logged in when the service is started, select the Allow Service to Interact with Desktop check box.

3. Click OK.

### **Managing Services from the Command Line**

The command line can provide more detailed descriptions of errors when they occur.

#### **Notes:**

The GUI does not automatically refresh after a command line operation is performed affecting a service. Close and reopen the GUI to view the change to the service.

### *Syntax*

ruleng <service option> <service name> <standard option (optional, as needed)>

### *Service Options*
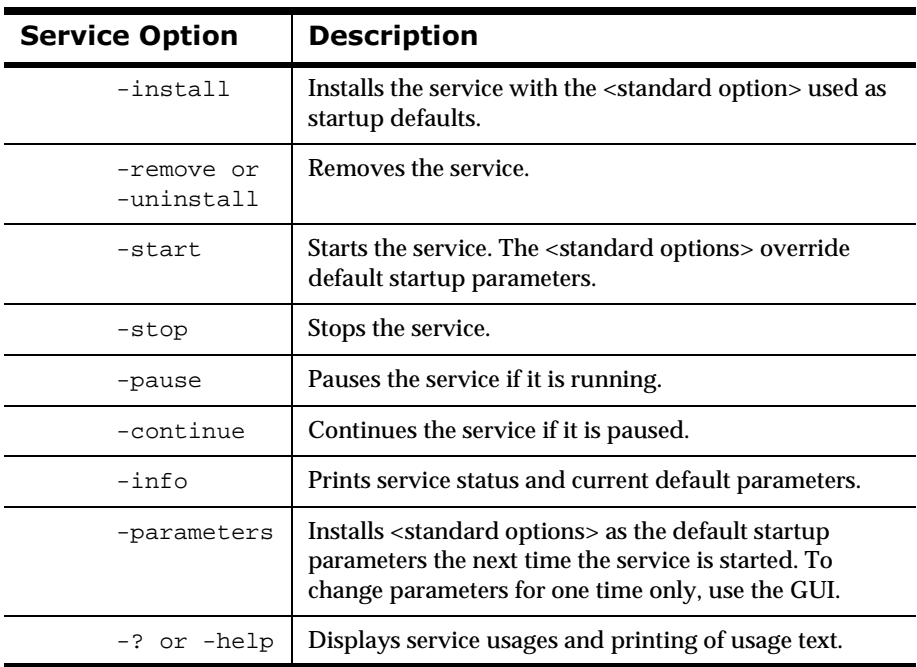

### Examples

### **Starting a Service in ruleng**

To start a service named RulesWest in ruleng with no options:

```
ruleng -start RulesWest
```
By starting the service from the command line versus through the GUI, the default startup options will be overridden by no options in this command. This occurs for this service start only because the default startup parameters are not permanently changed by the command line start.

#### To Set the Default Parameters for ruleng Startup

To set parameters for the next time the RulesWest service is started for ruleng:

ruleng -parameters RulesWest -s MySes -q Q1 -F FailQ -N NoHitQ

The next time ruleng starts, these parameters will be used, overriding the parameters set for ruleng for this startup only.

#### **70 Uninstall the Service from ruleng**

To uninstall RulesWest as a service for ruleng, type:

```
ruleng -uninstall RulesWest
```
RulesWest will no longer be available as a service and will not appear on the NT Services window.

## **Using the Rules Engine**

## ruleng

## Syntax

ruleng -s <queue session name> [-r <rule session name>] [-l <logfile name>] [-w <wait time seconds>] -F <failure queue name> -N <NoHitQ queue name> [-v] [-R <queue to check for reload notification>] [-p <wait time for empty reload queue>] [-e] [-E] [-A <default application group name>][-M <default message type name>] [-L]

## **Configuration File**

Before running the Rules Engine, first verify that the sqlsvses.cfg file includes the database name and server name information to be used to execute this program. This file must also be in the same directory as the executable program. Specifically, a session name that is the same as the value specified by the -s parameter for queues below; and, a session name that is the same as the -r parameter below.

## **Parameters**

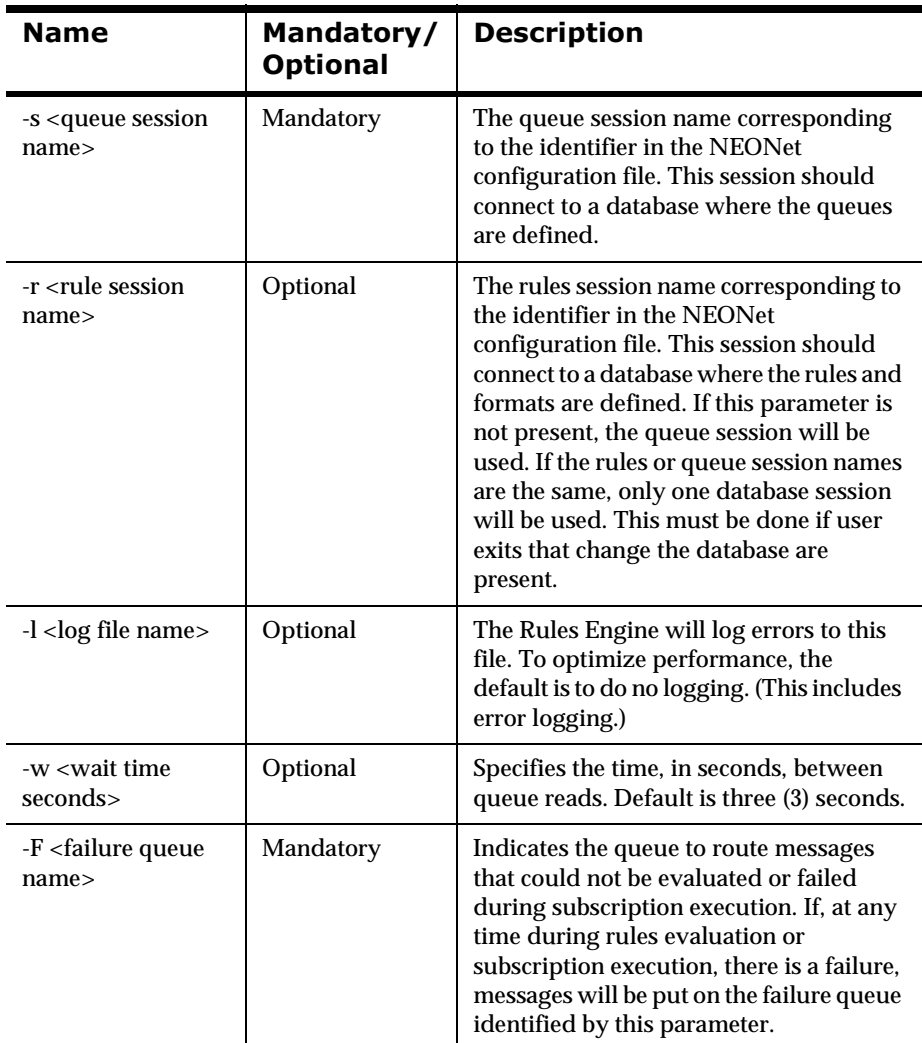

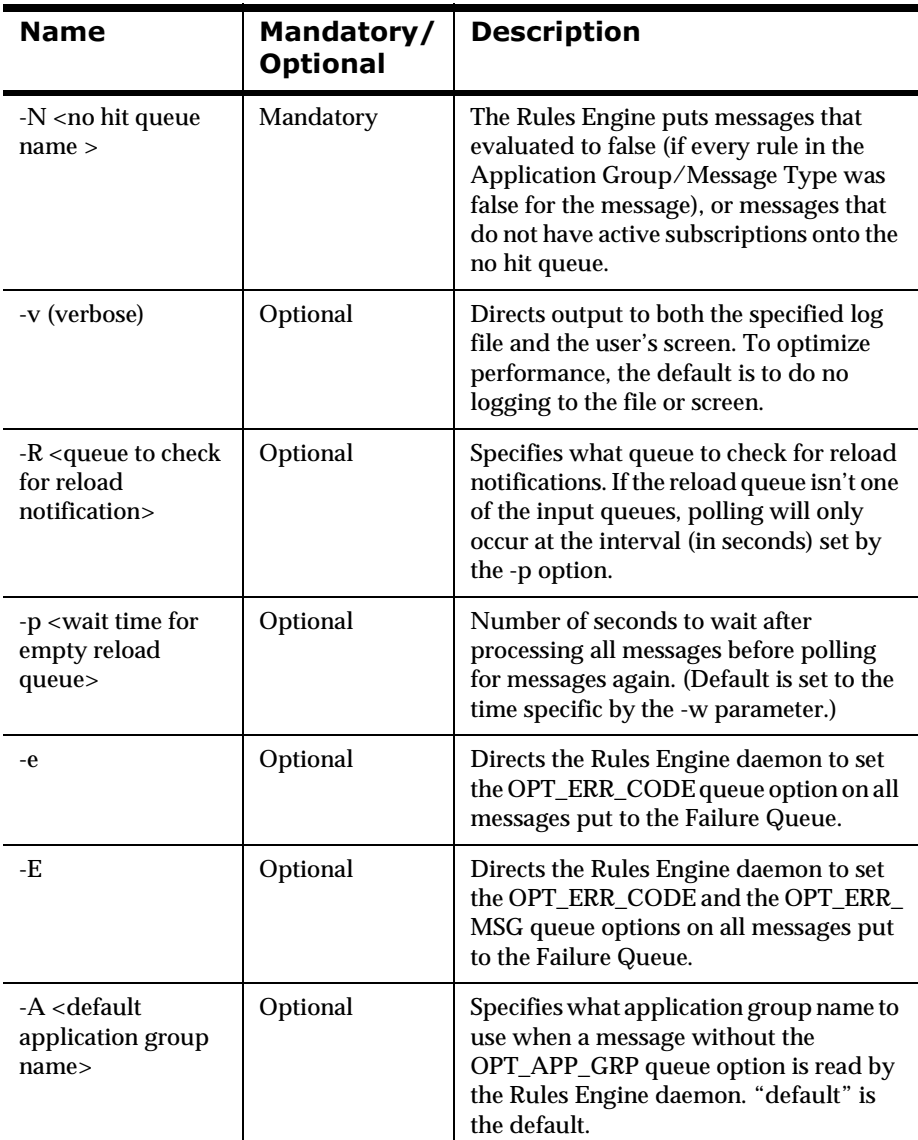

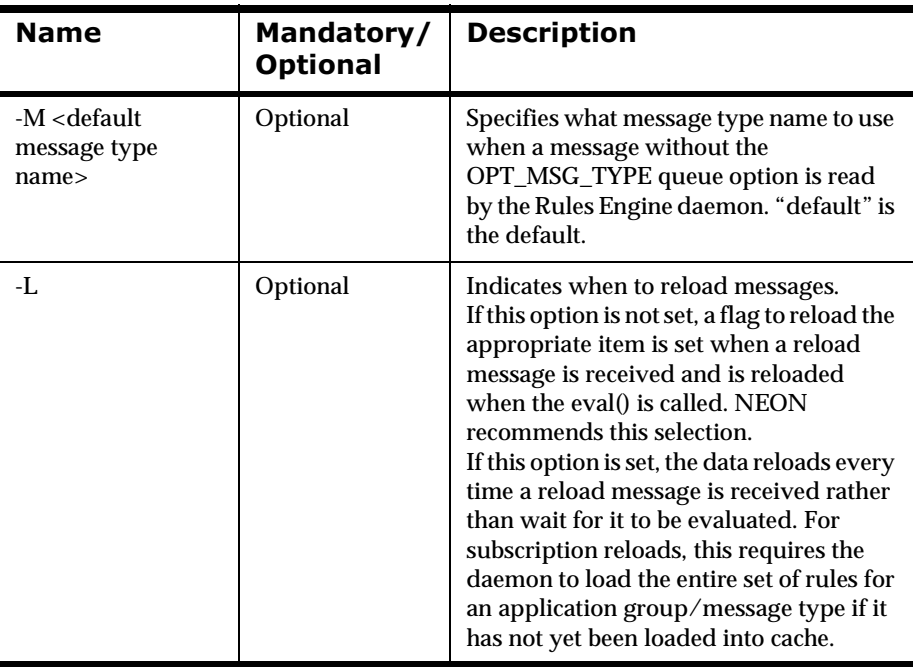

### **Note:**

If ruleng is run without any command line parameters, it will prompt the user for the required information.

### $Example$

#### **Command line:**

ruleng -r rules -s queues -q inputQ -N NoHitQ -F FailureQ  $-w$  10  $-v$ 

### sqlsvses.cfg (Sybase)

rules:MyServerName:MyUserName:MyPassword:MyRulesDB: queues:MyServerName:MyUserName:MyPassword:MyQueuesDB:

### sqlsvses.cfg (Oracle)

MQSeries Integrator System Management Guide 177

rules:MyServerName:MyUserName:MyPassword: queues:MyServerName:MyUserName:MyPassword:

### **Note:**

For Oracle, when entering the server name, do not use @.

## **NNRSignalReload**

NNRSignalReload is an executable provided to put an empty message onto a queue with the options OPT\_APP\_GRP set to the application group, OPT\_MSG\_TYPE set to the message type, OPT\_SUB\_NAME set to the subscription name (for a subscription), OPT\_COMPONENT\_TYPE set to the component to reload (MSG or SUB), and OPT\_RELOAD set to TRUE. [See](#page-168-0)  *Rules Caching* [on page 161.](#page-168-0) 

To signal a single subscription reload, users must provide a value for each of the mandatory input parameters, the subscription to reload, and SUB as the component type. An error and usage statement is displayed if the -S parameter is not selected when the component type is set to SUB.

To signal a reload of an entire rule set, MSG must be the component type.

### **Note:**

NNRSignalReload reloads an entire rule set if the -S and -C parameters are not used. However, the -S parameter is ignored when MSG is specified as the component type.

## Syntax

NNRSignalReload -a <application group> -m <message type> [-S <subscription name>] -q <queue name> [-s <session name>] [-C (MSG | SUB)] [-v]

## **Parameters**

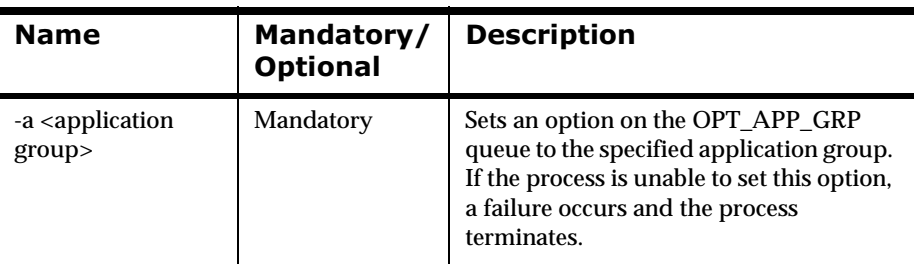

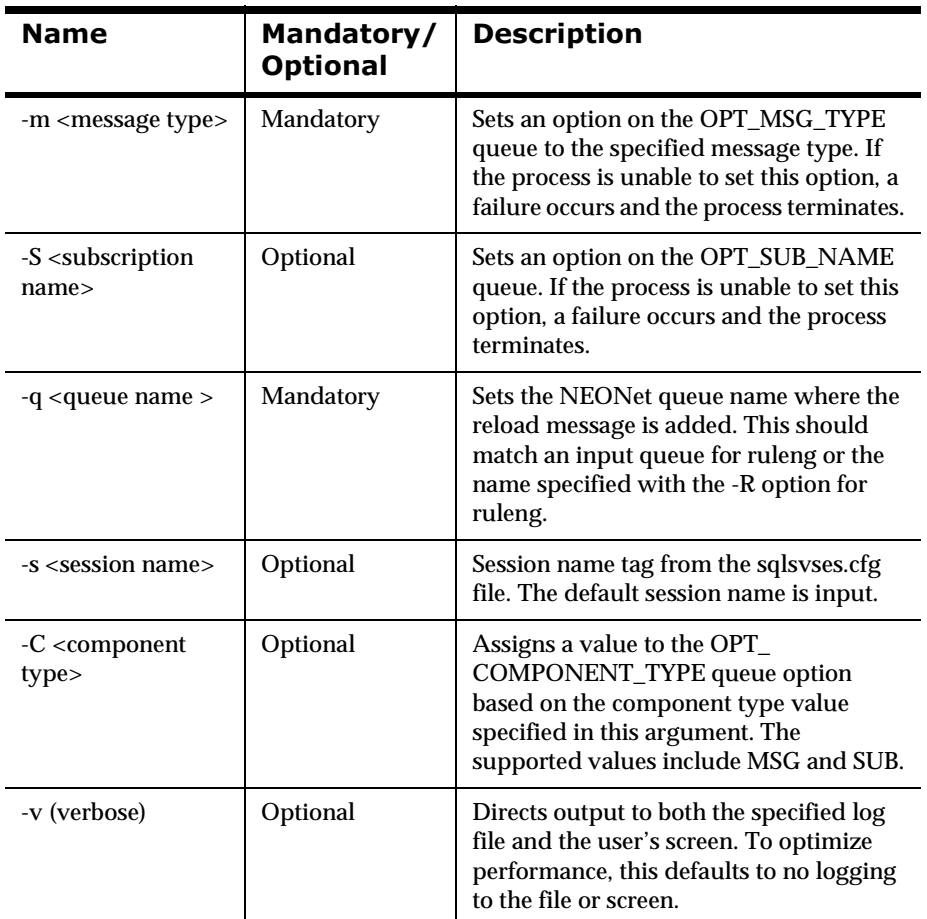

## **Example NNRSignalReload calls**

#### Case 1

NNRSignalReload -a TestApp -m TestFmt -v -s rules -q InQ -r -C SUB -S TestSub

Uses "rules" session to connect to database. Puts empty message on "InQ" queue with OPT\_APP\_GRP and OPT\_MSG\_TYPE set.

OPT\_RELOAD will be set to TRUE. OPT\_COMPONENT\_TYPE will be SUB and OPT COMPONENT NAME will be TestSub. This signals the Rules Daemon to reload the subscription.

#### Case 2

NNRSignalReload -a TestApp -m TestFmt -v -s rules -q InQ -r -C MSG

Uses "rules" session to connect to database. Puts empty message on "InQ" queue with OPT\_APP\_GRP and OPT\_MSG\_TYPE set. OPT RELOAD will be set to TRUE. OPT COMPONENT TYPE will be MSG and OPT\_COMPONENT\_NAME will be TestFmt. This signals the Rules Daemon to reload the rule set. The -C MSG is not necessary for this call

# **Testing Rules**

## **Rules Test Programs**

The putdata, getdata and ruletest programs are provided for testing the Rules Engine program. These test programs are explained in this section.

## **putdata and getdata**

The putdata program can be used to put data onto a Rules daemon queue in such a way that the daemon can evaluate the message. The getdata program can be used to get (or retrieve) messages from a Rules daemon output queue.

## *putdata*

### Syntax

```
putdata -i <input filename> -a <application group> -m <message
type> [-v] [-n (set no wait)] [-r (set reload option) [-C (MSG 
| SUB)] [-S <subscription name>] ] [-q <queue name>] [-s 
<session name>] [-d (set shutdown)]
```
### **Description**

The NEONet putdata process reads a message from a file and puts the message on the specified queue name if the -q parameter is used or on the queue named RulesIn with the OPT\_APP\_GRP, the OPT\_MSG\_TYPE, and possibly the OPT\_NO\_WAIT, OPT\_RELOAD, or OPT\_SHUT\_DOWN options set. The RulesIn queue is a possible input queue for the NEONet Rules Engine Daemon and should be specified as such in the ruleng as "-q RulesIn". The OPT\_NO\_WAIT option causes the Rules daemon to put messages on the Failure Queue if the output queue is full or disabled. The OPT\_RELOAD option causes the Rules daemon to reload its cache before evaluating the message. The OPT\_SHUT\_DOWN option causes the Rules daemon to shut down after processing the message.

This process sets the two options on the message that the NEONet Rules daemon expects, specifically the application group and message type. It may also set the other specified options.

To reload the entire rule set, the -r parameter must be set. To reload a single subscription, users must provide a value for each of the mandatory input parameters, the subscription to reload, and SUB as the component type to reload. An error and usage statement is displayed if the -S parameter is not set when the component type is set to SUB.

### **Note:**

The -S parameter is ignored when MSG is specified as the component type.

### *Operational Assumptions*

- n A complete and valid installation of NEONet must exist prior to running the NEONet Rules Engine Daemon. The database must also be running in a stable state prior to running the NEONet putdata process.
- n Both the putdata and getdata programs require a connection to a database containing NEONet queuing data.
- n The NEONet putdata process expects that the specified queue exists, and is enabled, and is defined in the -q parameter in the ruleng run.

### **Configuration File**

Before running this executable, you must first verify that the sqlsvses.cfg file includes the database name and server name information to be used to execute this program. This file must also be in the same directory as the executable program.

The session name in the sqlsvses.cfg file is used by the Rules Engine to locate the appropriate line from which to retrieve connection data. The putdata program expects to have a session name of "input" (unless otherwise specified). Using this connection data, the Rules Engine test programs can make a connection to the appropriate database.

### **Example Configuration File**

input:MyServerName:MyUserName:MyPassword:MyDB

### **Parameters**

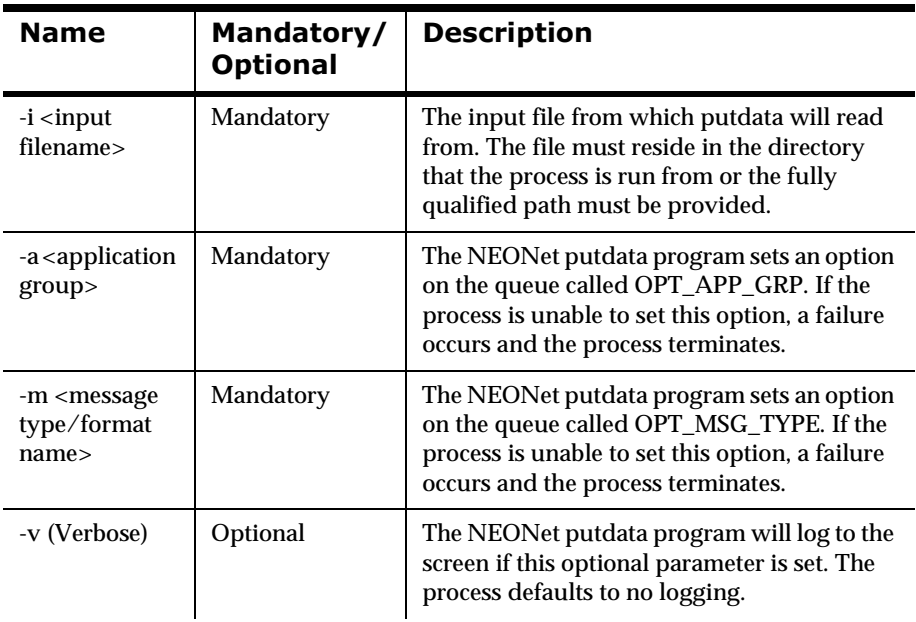

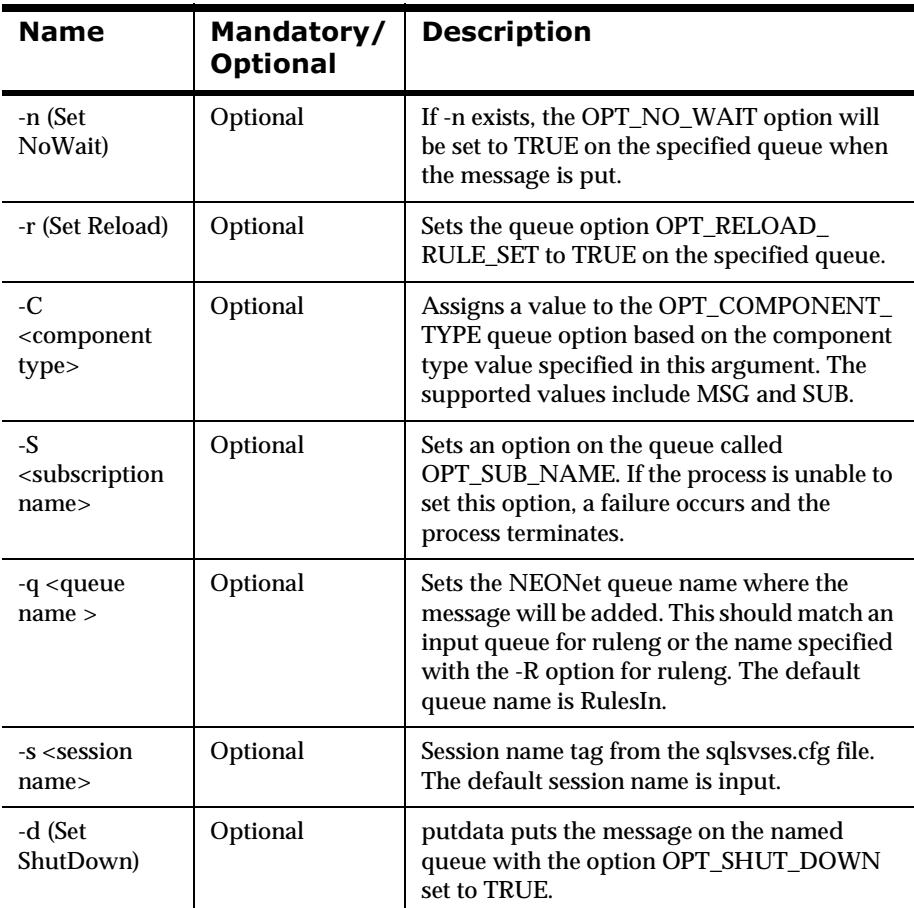

### **Example putdata calls**

#### Case 1

putdata -i inputfile.txt -a TestApp -m TestFmt -v

Uses default session input to connect to database. Puts message from inputfile.txt onto "RulesIn" queue with OPT\_APP\_GRP and OPT\_MSG\_TYPE set. NOTE: The message will contain all data from

inputfile.txt until the end of the file.

#### Case 2

putdata -i inputfile.txt -a TestApp -m TestFmt -v -n

Uses default session input to connect to database. Puts message from inputfile.txt onto "RulesIn" queue with OPT\_APP\_GRP and OPT\_MSG\_TYPE set OPT\_NO\_WAIT is also set to TRUE.

#### Case 3

putdata -i inputfile.txt -a TestApp -m TestFmt -v -s rules -q InQ -r -C SUB -S TestSub

Uses "rules" session to connect to database. Puts message from inputfile.txt onto "InQ" queue with OPT\_APP\_GRP and OPT\_MSG\_TYPE set. OPT\_RELOAD will be set to TRUE. OPT COMPONENT TYPE will be SUB and OPT COMPONENT NAME will be TestSub. This signals the Rules Daemon to reload the subscription before evaluating this message.

#### Case 4

putdata -i inputfile.txt -a TestApp -m TestFmt -v -s rules -q In $O -r$  -C MSG

Uses "rules" session to connect to database. Puts message from inputfile.txt onto "InQ" queue with OPT\_APP\_GRP and OPT\_MSG\_TYPE set. OPT\_RELOAD will be set to TRUE. OPT\_COMPONENT\_TYPE will be MSG and OPT\_COMPONENT\_NAME will be TestFmt. This signals the Rules Daemon to reload the rule set before evaluating this message. The -C MSG is not necessary for this call.

#### Case 5

putdata -i inputfile.txt -a TestApp -m TestFmt -v -s rules -q InQ -d

Uses "rules" session to connect to database. Puts message from inputfile.txt onto "InQ" queue with OPT\_APP\_GRP and

OPT\_MSG\_TYPE set. OPT\_SHUT\_DOWN will be set to TRUE. This signals the Rules Daemon to shut down after evaluating this message.

## *getdata*

### Syntax

```
getdata -o <output filename> -q <queue name> [-s <session 
name>] [-p] [-v]
```
### **Description**

The NEONet getdata process reads a NEONet queue, retrieving messages one at a time, and writing each message to the output file until the queue is empty.

### **Operational Assumptions**

- n A complete and valid installation of NEONet must exist prior to running the NEONet Rules Engine Daemon. The database must also be running in a stable state prior to running the NEONet getdata program.
- **n** The NEONet getdata program expects that the queue name defined in the command line exists, is enabled, and has messages on it.

### **Configuration File**

Before running this executable, first verify that the sqlsvses.cfg file includes the database name and server name information to be used to execute this program. This file must also be in the same directory as the executable program. The getdata program expects to have a session name of "output" (unless otherwise specified). Using this connection data, the Rules Engine test programs can make a connection to the appropriate database.

## **Example Configuration File**

output:MyServerName:MyUserName:MyPassword:MyDB

#### **Parameters**

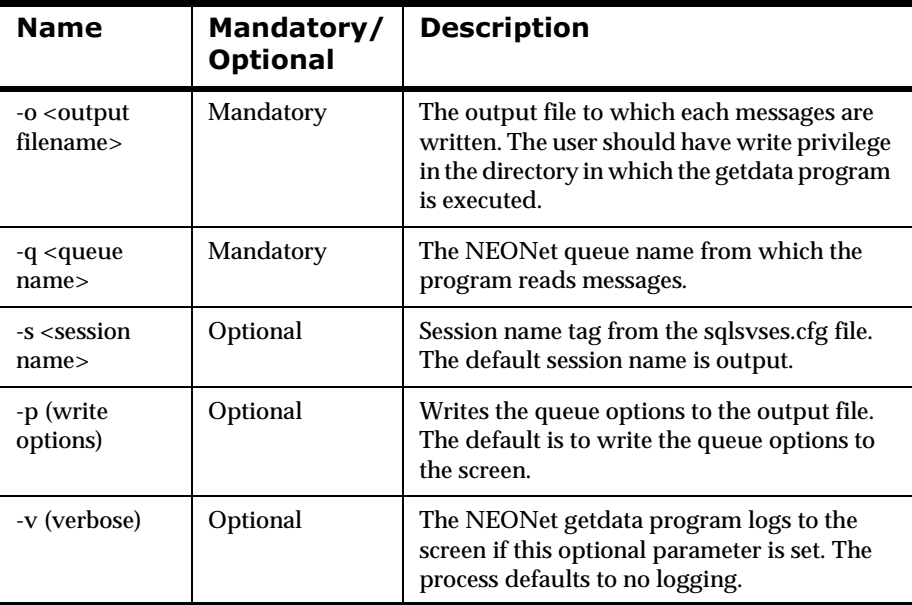

### **Example getdata calls**

#### Case 1

getdata -o outputfile.txt -q OutQ -v

Uses default session "output" to connect to database. Puts all messages from "OutQ" queue to outputfile.txt. The message (queue) options will be sent to standard out.

#### Case 2

getdata -o outputfile.txt -q OutQ -v -s rules -p

Uses "rules" session to connect to database. Puts all messages from "OutQ" queue to outputfile.txt. The message (queue) options will be sent to outputfile.txt as well.

## ruletest

The ruletest program can be used to read a message from a file and evaluate the message using the Rules APIs. This test program is useful in that it does not use Messaging and Queuing or Formatter to execute subscriptions.

## Syntax

```
ruletest -i <input file name> -a <application group name> -m <
message type> [-s <session name>] [-v] [-?]
```
## **Description**

The NEONet ruletest program reads a message from a file and evaluates the message using the application group and message type defined on the command line or by answering the prompts provided that parameters were not used. After evaluation, subscriptions are retrieved as they would normally be retrieved and output to the screen, but are not executed using Messaging and Queuing and Formatter.

## *Operational Assumptions*

- n A complete and valid installation of NEONet must exist prior to running the NEONet Rules Engine Daemon. The database must also be running in a stable state prior to running the NEONet ruletest process.
- n The ruletest program requires a connection to a database containing both NEONet rules and formatter data and this data must reside within the same database.
- n The ruletest program uses NEONet Formatter to evaluate messages only; the ruletest program does not execute actions.
- n The ruletest program uses NEONet Rules for evaluating and retrieving subscriptions.

## **Configuration File**

Before running this executable, first verify that the sqlsvses.cfg file includes the database name and server name information to be used to execute this program. This file must also be in the same directory as the executable program.

The session name in the sqlsvses.cfg file is used by ruletest to locate the appropriate line from which to retrieve connection data. For rules and formatter data, the ruletest program expects to have a session name of rules (unless otherwise specified).

## $Example$

rules:MyServerName:MyUserName:MyPassword:MyDataBase

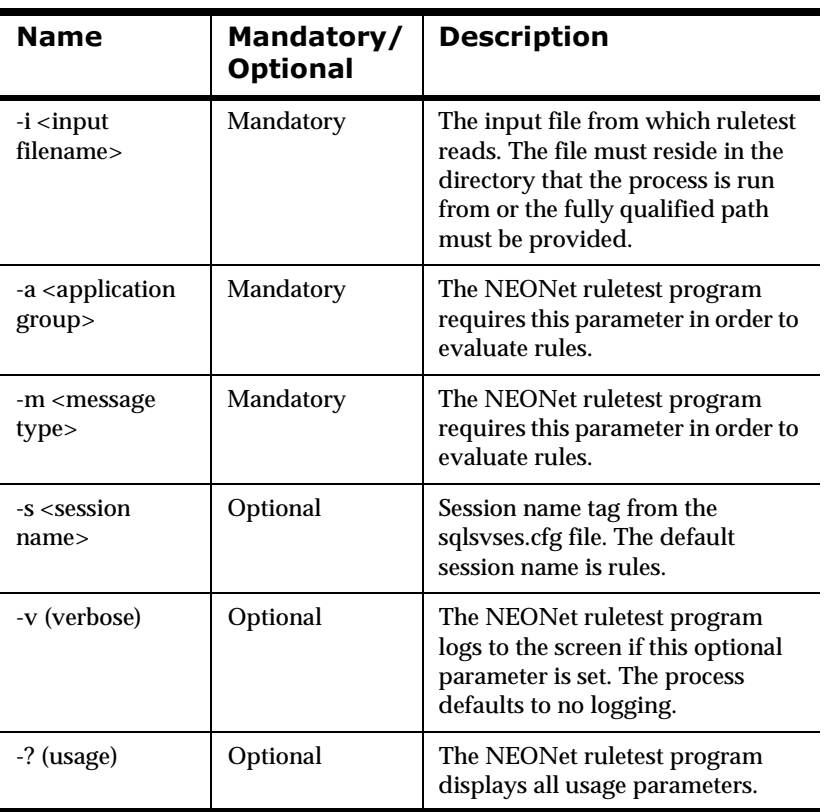

## **Parameters**

Ruletest can be executed using two methods:

- 1. Ruletest evaluates the message using the specified application group and message type if the user enters the parameters listed above at command time.
- 2. In addition, ruletest can be used interactively by providing no command line parameters.

When ruletest is invoked without command line parameters, it prompts the user for the input file name, application group, message type, verbosity, and whether to reload or not. In interactive mode, ruletest loops through the prompt, optional reload, and evaluation steps so many evaluations may be done using the same session.

The optional reload step enables the user to choose whether to refresh the rules data from the database before proceeding.

### **Note:**

If ruletest is run without any command line parameters, it prompts the user for the required information.

### **Example ruletest calls**

#### Case 1

ruletest -i inputfile.txt -a TestApp -m TestFmt -v

Uses default session "rules" to connect to database. Evaluates message from inputfile.txt against rule set defined by TestApp and TestFmt. Does not perform any subscription actions, just lists them.

#### Case<sub>2</sub>

ruletest -i inputfile.txt -a TestApp -m TestFmt -v -s test

Uses "test" session to connect to database. Evaluates message from inputfile.txt against rule set defined by TestApp and TestFmt. Does not perform any subscription actions, just lists them.

#### Case 3

ruletest

Prompts for the required input: session name, input filename, application group name, message type name. This will continue to evaluate messages until an empty line is entered for the required input.

# **NNRSignalShutdown Utility**

## **Syntax**

NNRSignalShutdown -q <queue name> [-s <session name>] [-v]

# **Description**

The NNRSignalShutdown Utility supplies a graceful way to shutdown the Rules daemon. NNRSignalShutdown puts an empty message with the option OPT\_SHUT\_DOWN set to TRUE on an input queue for the Rules daemon.

## **Parameters**

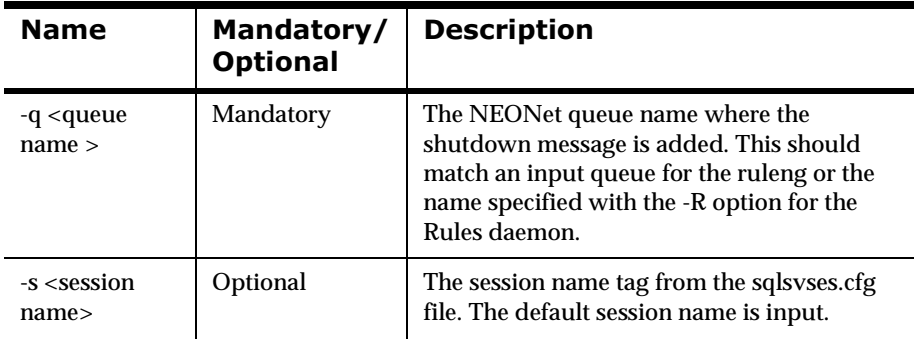

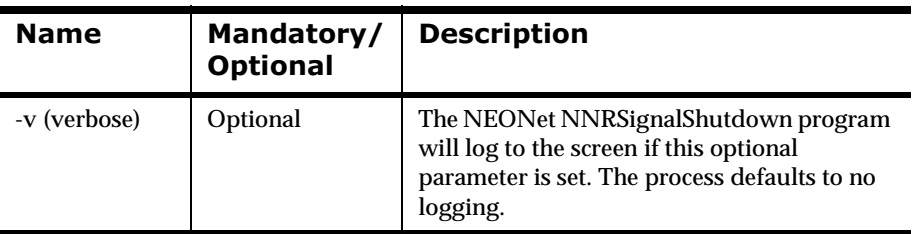

## **Example NNRSignalShutDown calls**

#### Case 1

putdata -i inputfile.txt -a TestApp -m TestFmt -v -s rules -q InQ -d

Uses "rules" session to connect to database. Puts message from inputfile.txt onto "InQ" queue with OPT\_APP\_GRP and OPT\_MSG\_TYPE set. OPT\_SHUT\_DOWN will be set to TRUE. This signals the Rules Daemon to shut down after evaluating this message.

#### Case 2

NNRSignalShutDown -q InQ -v -s rules

Uses rules session to connect to database. Puts message on "InQ" queue with OPT\_SHUT\_DOWN will set to TRUE. This signals the Rules daemon to shut down.

#### Chapter 4

# **Chapter 5 The MQSeries Integrator Rules Daemon**

The MQSeries Integrator Rules daemon is a content-based rules evaluation and routing engine used to move data from one place to another, depending on the contents of the data. The MQSeries Integrator Rules daemon performs rule evaluations against a specified message and attempts to execute actions for rules that evaluate to true. MQSeries Integrator users can define rules using the GUIs (these are explained in *MQSeries Integrator User's Guide)* or by using the Management APIs (these are explained in *MQSeries Integrator Programming Reference for NEONRules)*. Application programmers can use the Rules APIs to interface database calls to execute rules (these functions are also explained in *MQSeries Integrator Programming Reference for NEONRules*).

# **Configuration Prior to Using MQSeries Integrator Rules Daemon**

To successfully execute MQSeries Integrator using the MQSeries Integrator Rules Daemon, you must

- nComplete a valid MQSeries installation
- nCreate all MQSeries queues
- nCreate a parameter file containing configuration information
- nEnter and save rules and formats.

Rules and formats are used by the MQSeries Integrator Rules daemon as defined in this section. A utility is provided to allow you the option of encrypting the UserId and Password for the parameter file.

## **Queues**

The MQSeries Integrator Rules daemon uses input and output MQSeries queues. Input queues are specified by name in the parameter file. Multiple input queues can be defined, each with its own set of default values. Output queues are: Failure queue, No Hit queue, and any queues specified by any putqueue action. To create the queues, use the appropriate MQSeries commands.

To have a message successfully evaluated by the MQSeries Integrator Rules daemon, the input message should use an MQSI header with these two options set:

OPT\_APP\_GRP OPT\_MSG\_TYPE

OPT APP GRP assigns the message to an application group and must match the application group name in the NEONRules database. The OPT\_MSG\_TYPE must match the message type in rule definitions and the input format name in the format definitions. These two message options allow the MQSeries Integrator Rules daemon to evaluate the message against its rules and only its rules. If the options and defaults are not set, the evaluation will not occur and failure processing occurs.

When a MQSI header is not used, or these options are not set, the MQSeries Integrator Rules daemon assigns defaults based on parameter settings from the parameter file name specified on the command line at startup. The DefaultMsgType parameter can be set to use the message's MQMD field value or any format defined in the NEONFormatter database.

The MQSIruleng.mpf is a parameter file sample provided to guide you in creating your own parameter file. The parameter file contains required and optional parameters, some of which can be tuned to customize control and performance to your environment. See *MQSIruleng* [on page 198.](#page-205-0) 

## **Rules**

## **WARNING!**

Unless Reload messages are used, the MQSeries Integrator Rules daemon is not dynamic with respect to rule definition (this also includes subscription definition). MQSeries Integrator 1.0 supports the Reload operation only for reloading an entire application group. MQSeries Integrator 1.1 allows individual components of an application group to be reloaded. Any rules added or changed after the MQSeries Integrator Rules daemon startup are not used until the Reload message is processed.

## **Putqueue**

The putqueue action takes a message and puts it onto a specified destination MQSeries queue and sets the message type option as the message format type specified. The putqueue action requires a destination MQSeries queue name and a message format type as options. The message format type must exist in the MQSeries Integrator database. The putqueue does not perform formatting. If using Rules Management APIs to add the putqueue action, the action name should be *putqueue* with the option names: OPT\_TARGET\_QUEUE and OPT\_MSG\_TYPE (with the case as specified).

For the MQSeries Integrator version of MQSeries Integrator, the Rules daemon uses MQSeries to put to the output queues.

### **WARNING!**

If a subscription does not include the putqueue action, messages will not be put onto any queue and can be lost. The NEONRules Consistency Checker can be run to determine which subscriptions do not have a putqueue.

## **Note:**

While the reformat and putqueue subscription options are the only actions that can be performed by the Rules Engine, the MQSeries Integrator Rules APIs allow any number of actions and associated options. An application programmer can use MQSeries Integrator APIs in conjunction with independently generated code, in order to execute other types of actions. The size of your database and performance requirements are the only limitations on the MQSeries Integrator Rules APIs.

## **Formats**

### **WARNING!**

All MQSeries Integrator formats associated with any message put onto any input queue must be entered and saved prior to putting that message onto the input queue. All MQSeries Integrator formats needed during a reformat action must be entered and saved prior to starting the MQSeries Integrator Rules daemon.

For information about entering rules and formats, refer to the *MQSeries Integrator User Guide* and the *Programming Reference* documents. For information on creating queues, refer to the *MQSeries* documentation.

# **Using the MQSeries Integrator Rules Daemon**

## <span id="page-205-0"></span>**MOSIruleng**

## **Syntax**

MQSIruleng -p <parameter file name>

### **Parameters**

The parameters described in the following table are used to configure the MQSIruleng via a parameter file. The parameters are tunable, meaning that their values can be adjusted to customize control and performance to your environment. The parameter file allows you to enable and disable optional features and to set values of some required features.

The parameters are divided into five areas: Operations, Logging, Queues, Queue Handle Cache, and Rules Database Connection. Within the parameter file, the parameters are presented in the same groupings. The group heading must be displayed in the parameter file using square brackets. To view a tunable parameter file example, see *Example* [on page 205.](#page-212-0)

### **2DEDETER**

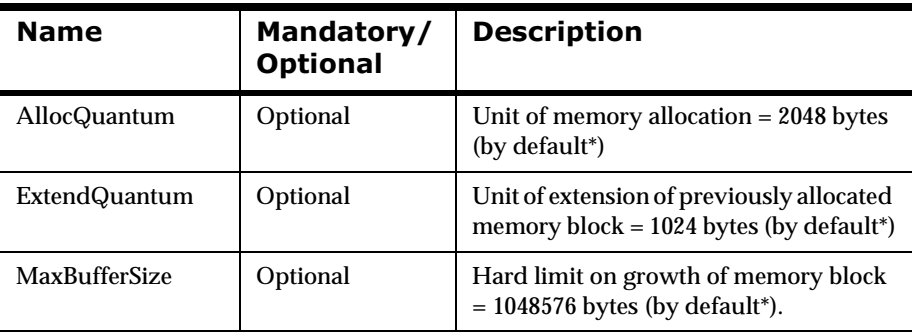

\* The default values for these parameters are recommended and are designed to be more than adequate in most environments.

### **Logging**

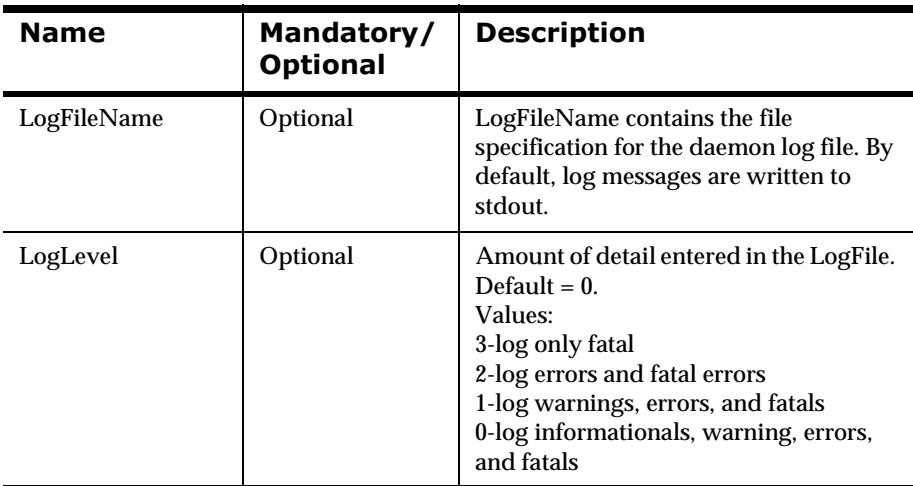

### **Queues**

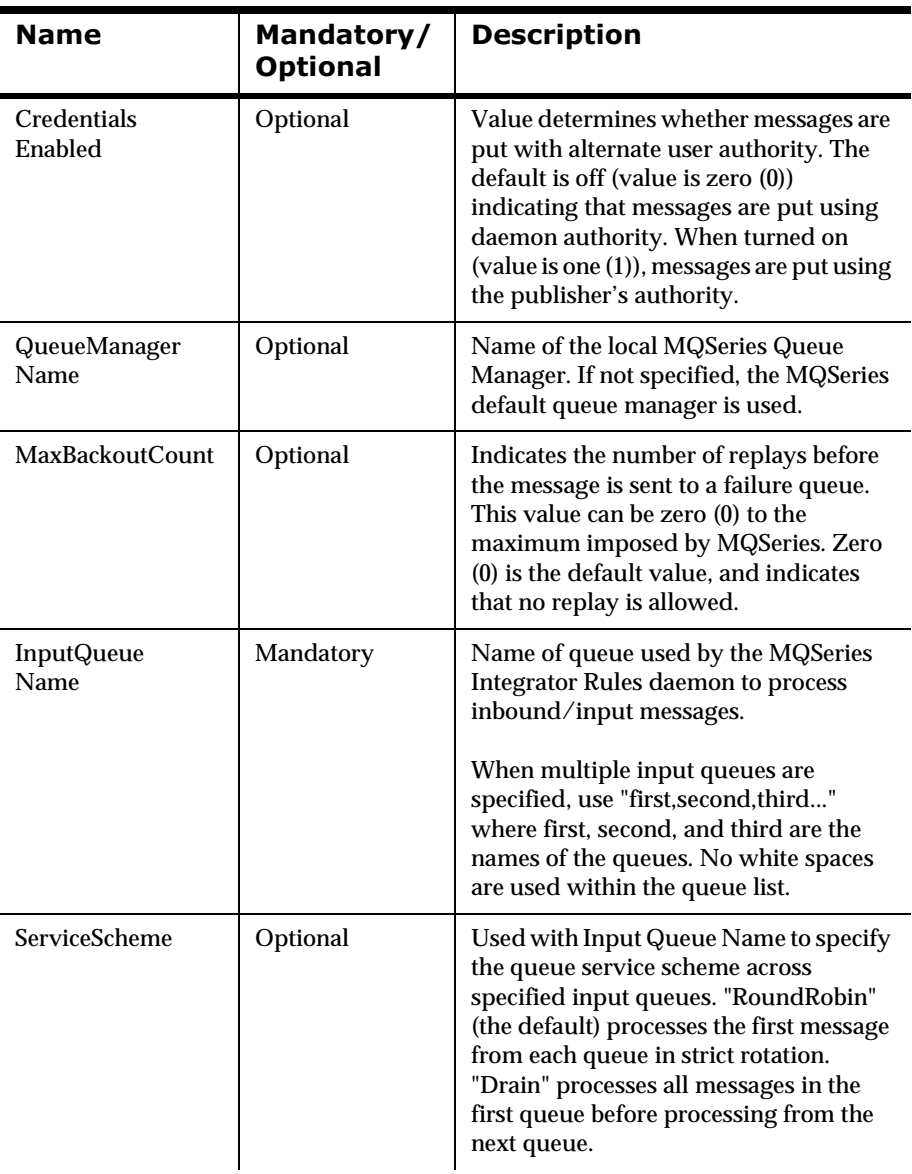

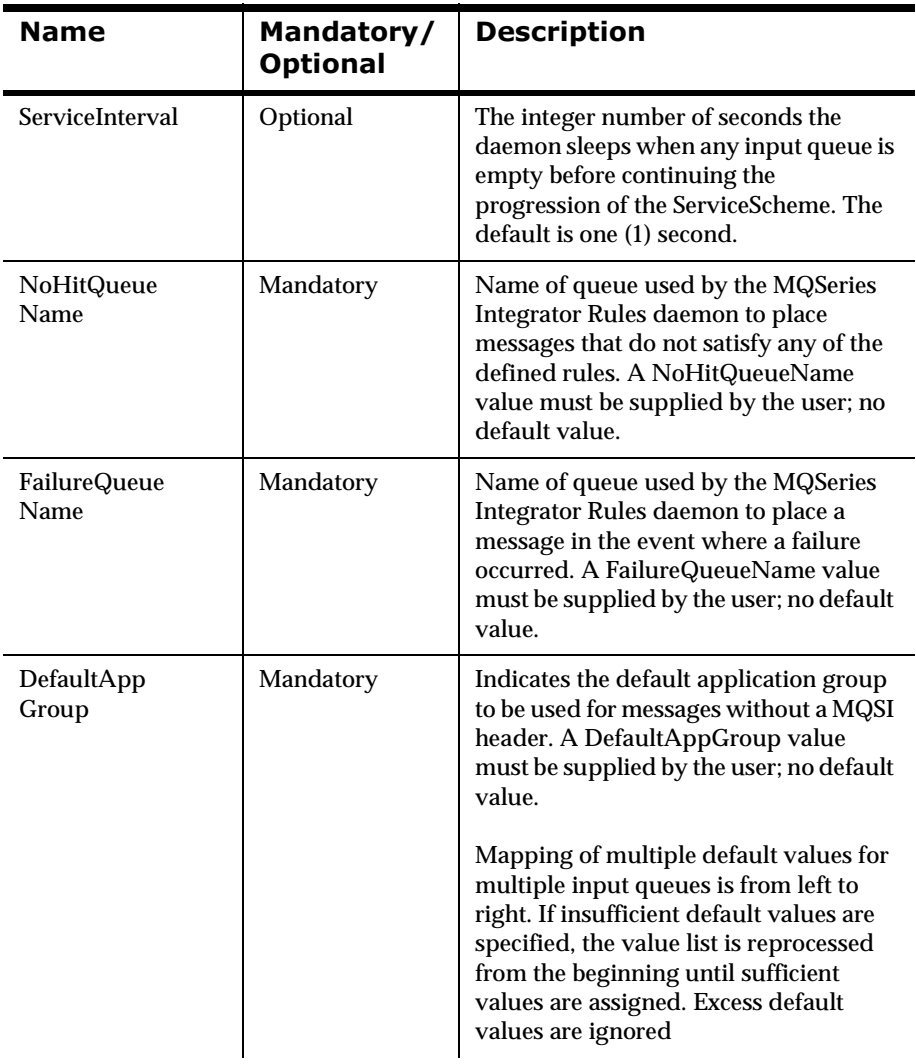

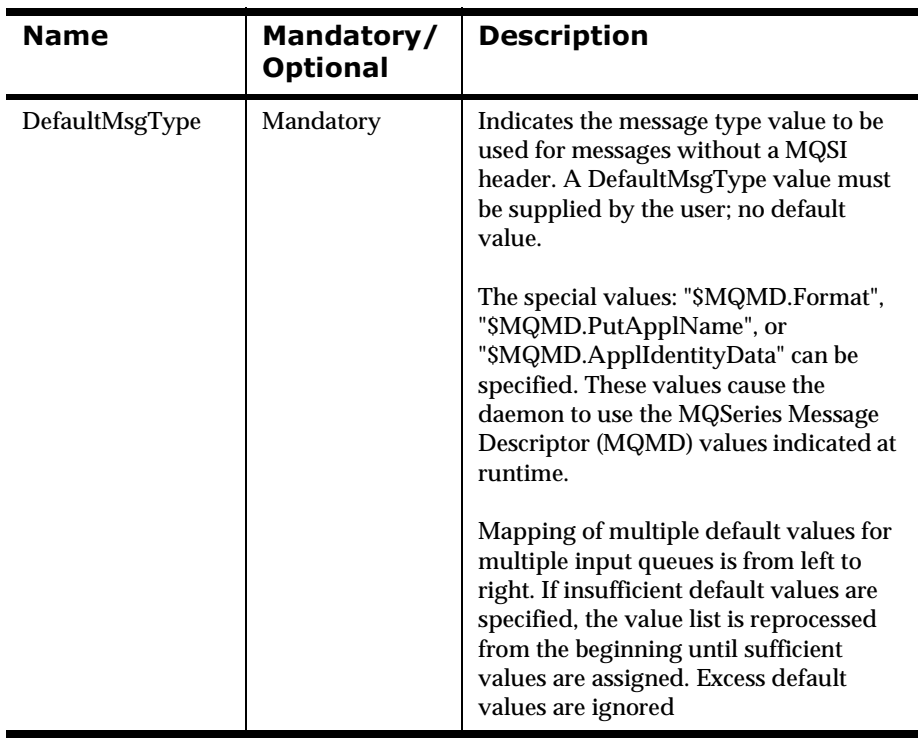

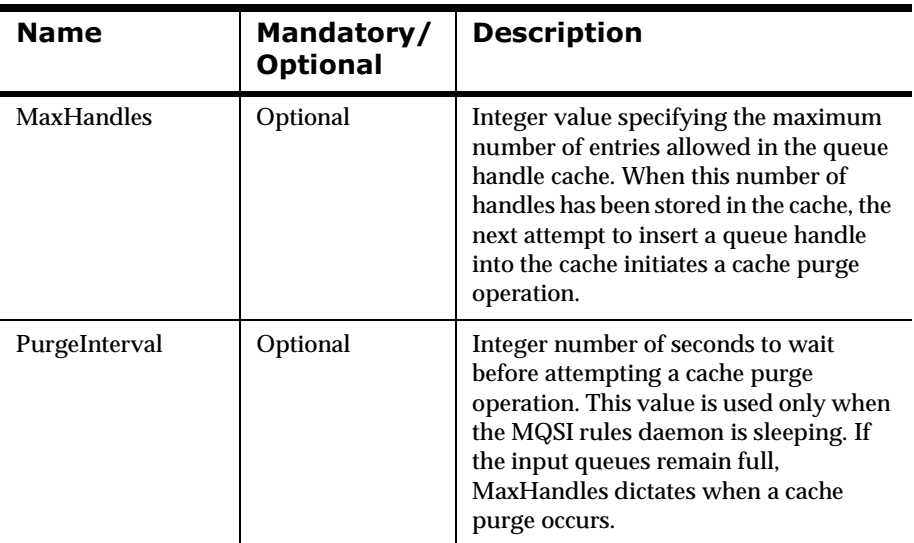

### **Queue Handle Cache**

The Queue Handle Cache parameters described above are not required for the MQSI Rules Daemon to run. However, use of these tunable parameters is recommended to optimize performance. When MaxHandles and PurgeInterval are not specified, the daemon default is to disable its cache. The cache is purged using a Least Recently Used (LRU) algorithm.

If the cache is full, but no entries match the purge selection criteria, a random entry is selected for removal from the cache.

| <b>Name</b>        | Mandatory/<br><b>Optional</b> | <b>Description</b>                                                                                                    |
|--------------------|-------------------------------|----------------------------------------------------------------------------------------------------|
| <b>Server Name</b> | Mandatory                     | The name of the server that you want to<br>connect to. For Oracle, this is optional.<br>For DB2, enter the database name here<br>and leave Database Instance as "???". |
| User ID            | Mandatory                     | Your User ID. Can be encrypted using<br>the MQSIencrypt utility.                                                                                                    |
| Password           | Mandatory                     | Your password. Can be encrypted using<br>the MQSIencrypt utility.                                                                                                    |
| Database Instance  | Mandatory                     | The name of the database that you want<br>to connect to. Leave as "???" for DB2 or<br>Oracle.                                                                          |
| Database Type      | Mandatory                     | Type the number of the database type:<br>$SYBASE$ with $CTLIB = 1$<br>$SYBASE$ with $DBLIB = 2$<br>ORACLE $7.x = 3$<br>$MSSQL = 4$<br>$DB2 = 5$<br>$ODBC = 6$          |

**Rules Database Connection** 

### **Remarks**

MQSeries Integrator uses parameter files of the following structure:

### **Note:**

You can not have trailing whitespace after a group identifier because the file fails to parse correctly. You must have a return immediately following the closing bracket of the group identifier. An example of a group identifier as shown below is: [Group1]

[Group1]

```
field 1 = value 1
field 2 = value 2
.
```

```
.
[Group2]
                field 1 = value 1
                field 2 = value 2.
                .
                .
[Group3]
                field 1 = value 1
                field 2 = \text{value} 2
                .
                .
                .
```
.

### **Note:**

This spaces before and after the "=" are required.

### <span id="page-212-0"></span>**Example**

```
#########################################################
#
# This is the tunable parameters file for MQSIruleng.
#
# Comments must have a number sign(#) in the first
# column. Trailing comments are forbidden.
#
# Names must be separated from an equals sign by white
# space, and the value also must be separated with white 
# space. No white space is allowed in the value string
# itself, nor are trailing comments permitted.
#
# Note that any values in this parameter file will
# override defaults established by the daemon!
#########################################################
[Queues]
# Parameters related to queues, MQSeries control, and rules 
# engine control
```

```
# Alternate User Authority flag
Credentialsrnabled = <math>0</math>## MQSeries queue manager name...defaults to default queue 
## manager
#QueueManagerName = ???
# number of replay/retry limit before failed message is sent to 
# failure queue (zero indicates no replays allowed)
MaxBackoutCount = 0
# these three queue names are mandatory!
InputQueueName = ???
NoHitQueueName = ???
FailureQueueName = ???
# rules default application group and message type values
# (mandatory)
DefaultAppGroup = ???
DefaultMsgType = ???
[Queue Handle Cache]
## parameters used to control the output queue handle cache...
# MaxHandles = 25
# PurgeInterval = 30
[Logging]
# Log file control..."LogFileName" is the file specification 
for
# the log, and valid "LogLevel" settings are:
# 3 - log only fatal errors
# 2 - log errors, and fatal errors
# 1 - log warnings, errors, and fatals
# 0 - log informationals, warnings, errors, and fatals 
LogFileName = mqsiruleng.log
LogLevel = 0
[Rules Database Connection]
#
# Rules and Formatter database connection information 
# (mandatory)
```

```
# Exceptions/notes:
# - leave "DatabaseInstance" as "???" (Oracle and DB2 only)
# - enter the database name as the value of "ServerName" (DB2 
# only)
#
ServerName = ???
UserId = ???
Password = ???DatabaseInstance = ???
#
# DatabaseType is a numeric with these values:
# SYBASE (CTLIB bindings) = 1
# SYBASE (DBLIB bindings) = 2
\# MSSOL = 4
\# DB2 = 5
\# ODBC = 6\# ORACLE (version 7.x) = 8
\# ORACLE (version 8.x) = 9
DatabaseType = ???
#
# end of file!
#
```
## **Encrypting the Parameter File**

After the parameter file is created, the MQSIencrypt utility can be used to encrypt the UserId and Password keys of the Rules Database Connection parameter group. The utility creates a copy of the parameters file with the UserId and Password encrypted. Upon verification that the encrypted parameter file is operational, the original plaintext file should be deleted. Encryption does not affect the procedure used to start the daemon. The parameters file can be edited after encryption to modify all other parameter key/value pairs, provided you do not alter the encrypted values.

## **Running the Rules Daemon**

MQSIruleng can be started and stopped in UNIX or as an NT Service.

## **Running ruleng on UNIX**

To start the MQSI Rules daemon, either pass in the commands on the command line or follow the prompt for the parameters.

## **Running ruleng as an NT Service**

You can run MQSIruleng as a Service under Windows NT 4.0.

The benefits of running ruleng as a service include the ability to:

- n Start, stop, and pause the service from the service GUI provided by NT, or from the command line.
- nRun multiple services at one time.
- n Schedule a service to start automatically when a machine is unattended.

## *Naming Your Services*

Before installing your services, you must determine a unique name for each service to be installed. The service name points any service commands to the appropriate messaging and queuing engine or the appropriate rules engine.

Consider the following:

- n Uniquely name each entity in relation its function or component rather than relying on case sensitivity to distinguish them. To prevent potential database conflicts, use case sensitivity as a readability factor but not as the sole differentiation between names. While TestCase, TESTCASE, and testcase are each considered as unique names in a case-sensitive database, they are duplicates within a database that is not case sensitive.
- n Choose short names that are meaningful to your systems and organization.
- n Capitalize each word in a name to make it more readable and to serve as a consistency standard (such as *TestImport*.)

### **Notes:**

The service names and corresponding executables are stored in your system's registry. It is not recommended that the registry executables be changed or modified.
### *Installing NT Services*

Services are named and installed from the command line and must be installed before you can run them. The following install syntax handles the naming of your service and its installation.

```
MQSIruleng -install <your service name> <service options> -p 
<parameterFileName>
```
Detailed information about available Service Options is found on [page 211.](#page-218-0) Upon installation, whenever the service is started, it will reference and run using the parameters set in the parameter file.

When the installation is complete, a confirmation message appears. If installation is unsuccessful, an error message appears.

To verify that the service is installed and is available, open the NT services window, as described in the following section. To further check the status of the service and display the default parameters/options, use the following command:

MQSIruleng -info <your service name>

#### Example:

To install a service named RulesWest for MQSIruleng without service options, type:

```
MQSIruleng -install RulesWest -p MQSIruleng.mpf
```
### **Managing Services from the NT GUI**

From the Windows NT desktop, select Start→Settings→Control Panel. Double-click Services in the Control Panel window.

The NT Services window appears. Installed Services are listed in the window. For each Service, its current status and startup method is listed.

### *Running a Service*

1. From the NT Services window, highlight the Service you want to start. Click Start. The Status changes to Started.

2. To Stop or Pause a Service, highlight the Service and click Stop or Pause. The Status will reflect the change.

#### *Scheduling Automatic Startup for a Service*

Services can be scheduled to start automatically according to parameters you set. Highlight the service you want to schedule and click Startup.

1. Choose the Startup Type.

**Automatic**: Service runs automatically when the system starts. The Service will start only if the computer has 12MB or more of random access memory (RAM).

**Manual**: Service runs only when started by a user or a dependent service. Service remains running until it is stopped, even if the user that started the service has logged off the system.

**Disabled**: Service is disabled and will not start.

2. Identify the Log On As parameters.

**System Account**: The Service logs on to a system account versus a user account. Most Services log on to a system account.

**This Account**: The Service logs on to a specific user account with corresponding password. Click the browse button to specify a user account, and then type the password for the user account in both the Password and Confirm Password boxes.

To provide a user interface on the desktop that can be used by whoever is logged in when the service is started, select the Allow Service to Interact with Desktop check box.

3. Click OK.

### **Managing Services from the Command Line**

The command line can provide more detailed descriptions of errors when they occur.

### **Notes:**

The GUI does not automatically refresh after a command line operation is performed affecting a service. Close and reopen the GUI to view the change to the service.

### Syntax

```
MQSIruleng <service option> <service name> <standard option 
(optional, as needed)> -p <parameterFileName>
```
### <span id="page-218-0"></span>*Service Options*

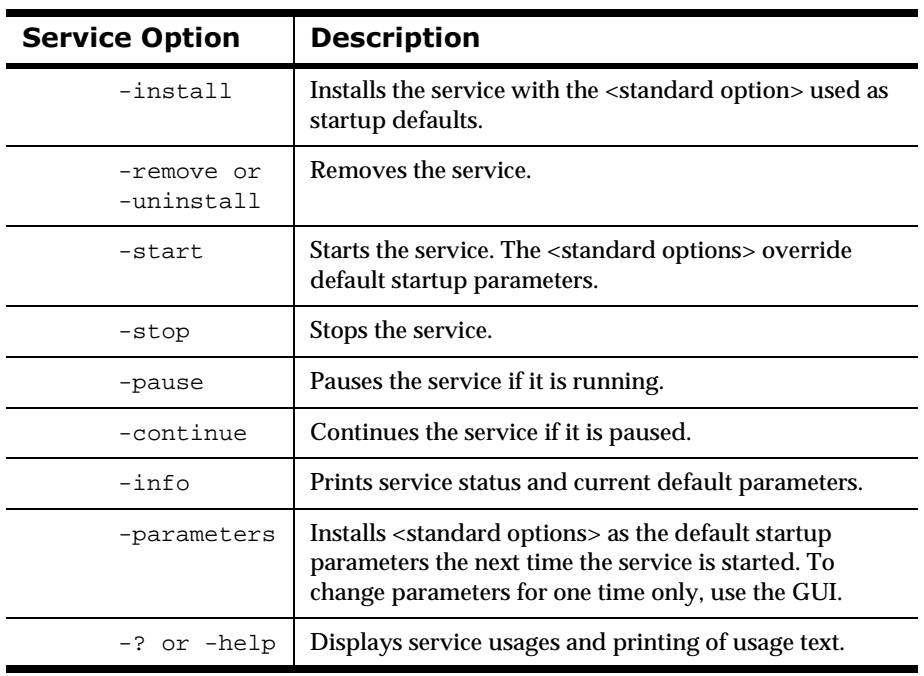

### Examples

#### **Starting a Service in ruleng**

To start a service named RulesWest in MQSIruleng with no options:

```
MQSIruleng -start RulesWest
```
By starting the service from the command line versus through the GUI, the default startup options will be overridden by no options in this command. This occurs for this service start only because the default startup parameters are not permanently changed by the command line start.

#### **70 Uninstall the Service from ruleng**

To uninstall RulesWest as a service for MQSIruleng, type:

```
MQSIruleng -uninstall RulesWest
```
RulesWest will no longer be available as a service and will not appear on the NT Services window.

### **Rules Daemon Shutdown**

### *Sending a Shutdown Message*

To send a shutdown message:

1. Add the following line to the Put Option group in the MQSIputdata.mpf file:

OPT\_SHUTDOWN = SHUTDOWN

2. Modify the line:

inputFileName = null.dat

- 3. Create a null file named "null.dat"
- 4. To invoke putdata to send the shutdown message, type:

MQSIputdata -p MQSIputdata.mpf

### *Using Ctrl+c to Shut Down Rules*

If you run the Rules daemon interactively, you can exit Rules using *Ctrl+c*. If you use *Ctrl+c*, a message is sent to the log, and Rules exits. If *Ctrl+c* is issued during the processing of a message, the message is rolled back, and it will be in the Failure queue when the Rules daemon is started again.

### **Notes:**

Using *Ctrl+c* is the abrupt way to shut down Rules. It is better to send a shutdown message, disable the rules input queue, or shut down the queue manager to shutdown Rules. MQSeries connections, including all connections to queues in the output queue handle cache, are not shutdown using *Ctrl+c*.

# **MQSeries Integrator Rules Daemon Processing**

The MQSeries Integrator Rules daemon is built on top of the Rules, Formatter, and MQSeries APIs and performs the following procedures in this order:

- 1. Message processing
- 2. Subscription execution
- 3. Failure processing

# **Message Processing**

Message processing evaluates the message against the currently defined rule set for the application group/message type pair. Formatter is called to deconstruct (parse) the input message into component parts (fields). Rules then evaluates these fields. If a message is successfully evaluated, subscriptions are executed. (A subscription is a list of actions.)

If a failure occurs when rules are evaluated against a message, the transaction is rolled back and the transaction end is defined. If a failure occurs during message processing, failure processing begins.

Messages are evaluated against active rules only. If there are no active rules in a rule set (application group/message type), the load will fail, and the message will be sent to the Failure Queue. Only active subscriptions are retrieved for hit rules. If there are no active subscriptions in a rule set, the load will fail, and the message will be sent to the Failure Queue. If none of the hit rules have active subscriptions, the first call of the get subscriptions returns nothing, and the message is sent to the No Hit Queue.

# **Subscription Execution**

After a message (field or fields) is successfully evaluated against its rules, all subscriptions associated with those rules that evaluated to true are executed. If a message is successfully evaluated, and no subscriptions are executed, i.e., no rules evaluate to true, the message is routed to the No Hit Queue.

If there is a failure at any time during subscription execution, the transaction is rolled back, and the transaction end is defined. Once this rollback occurs, failure processing begins.

The subscription actions that can be processed within the MQSeries Integrator Rules daemon are Reformat and Put Queue. Other actions defined require users to write their own daemon to process those actions. The MQSeries Integrator Rules daemon does not execute generic actions.

### **Notes:**

The MQSeries Integrator Rules daemon shuts down under the following conditions:

- nFailure Queue inaccessible
- nNo Hit Queue inaccessible
- nQueue Manager shutdown or inaccessible
- nCommit or rollback failure
- nInternal error (for example, failure to allocate memory)
- nInput queue inaccessible (get is disabled)

### **Reformat**

The Reformat action takes a message with an input format and reformats the message to a message adhering to the specified output format. The Reformat action requires both an input and an output format as options. Formatter APIs are called to perform the reformat of messages. If you are using Rules Management APIs to add the Reformat action, the action name should be "reformat" with the option name: "INPUT\_FORMAT" and "TARGET\_FORMAT" (in uppercase).

# **Failure Processing**

Failure processing occurs when message processing or subscription execution fails. Failure processing also occurs if there are no active rules or subscription for the application group/message type. Failed messages are routed to the MQSeries Integrator Failure Queue specified in the parameter file. Using the

MQSeries Integrator Rules daemon, you can write a process to manage the messages in the Failure Queue.

# **Message Routing**

Based on the outcome of the MQSeries Integrator Rules daemon procedures (message processing, subscription execution and failure processing), messages can be routed to the No Hit Queue, Failure Queue, or to queues specified in a Put Queue action.

- n If no subscription actions are successfully executed, messages are routed to the No Hit Queue.
- **n** If failures occur at any time during processing, the message is routed to the Failure Queue.
- n If errors occur during execution, all errors are reported to the Log File only if a log file is specified. If no log file is specified, errors appear on the screen of the process which started the MQSI Rules Daemon.

### **Caching Output Queue Handles**

Queue handle caching improves the performance of put queue actions requested by rule subscriptions. Tunable parameters define the cache.

# **Rules Caching**

When users change data within a rule or rule set specified by an Application Group/Message Type pair, they must signal a running Rules Daemon instance to load the changes into memory.

Notification messages do not contain a data segment (header and options only) and have three options: OPT\_APP\_GRP and OPT\_MSG\_TYPE set the application group and message type indicating which rule set to reload, and OPT\_RELOAD\_RULE\_SET set to TRUE indicating to the Rules Daemon to reload the specified rule set.

# **Sending a Reload Message**

To send a reload message:

- 1. Modify the putdata parameter file: MQSIputdata.mpf.
- 2. Open your editor and go to the Put Option group in the MQSIputdata.mpf parameter file.
- 3. Add the following line:

OPT\_RELOAD\_RULE\_SET = TRUE

4. Modify the line:

inputFileName = null.dat

- 5. Exit the MQSIputdata.mpf parameter file.
- 6. Create a null file named "null.dat"
- 7. To send the reload message, type:

MQSIputdata -p MQSIputdata.mpf

# **Rules Daemon Security**

The MQSeries Integrator Rules daemon can publish messages using one of two methods:

- 1. With the authority of the user who started the daemon
- 2. With the authority the publisher

If the first method is used, a message is delivered to a queue with the credentials of whoever originally started the daemon. However, using this method, the rules daemon can be used to put messages to queues that the publisher would not ordinarily be able to access because of security reasons.

If the second method, publisher security, is used, the publish operation fails if a messages is put to a queue that the publisher cannot access because of its security. The message is instead sent to the Rules daemon failure queue.

By default, the Rules daemon uses method one, the security of the user who started the daemon (CredentialsEnabled = 0). To enable method two, publisher security, add the following line to the Rules daemon configuration file:

CredentialsEnabled = 1

# **MQSeries Integrator Rules Daemon Error Messages**

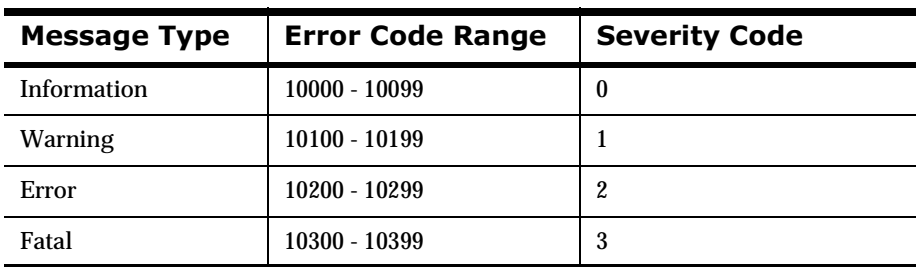

### Key to Message Codes and Severity

### **Informational Messages**

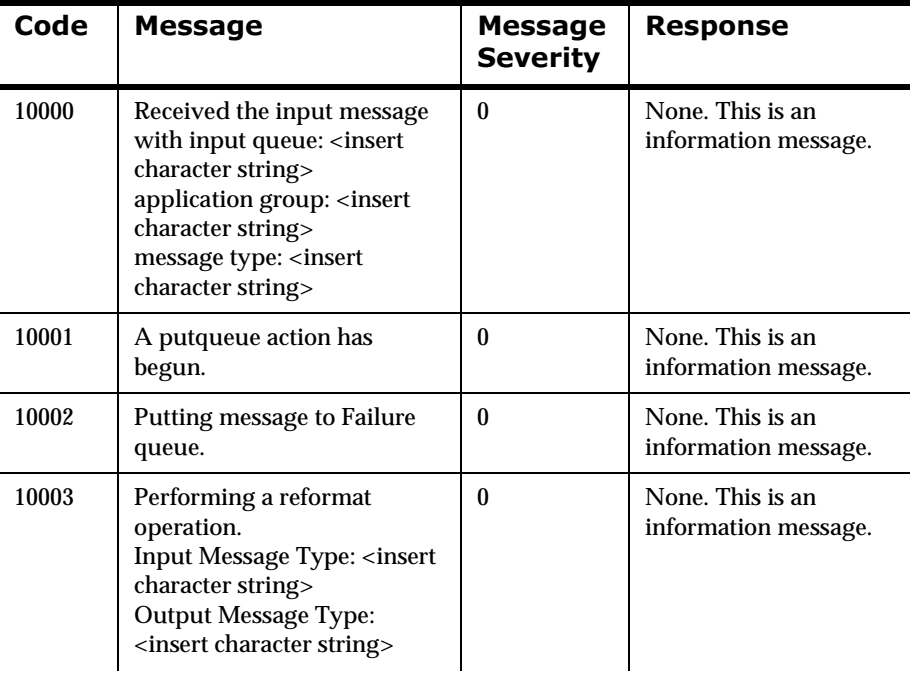

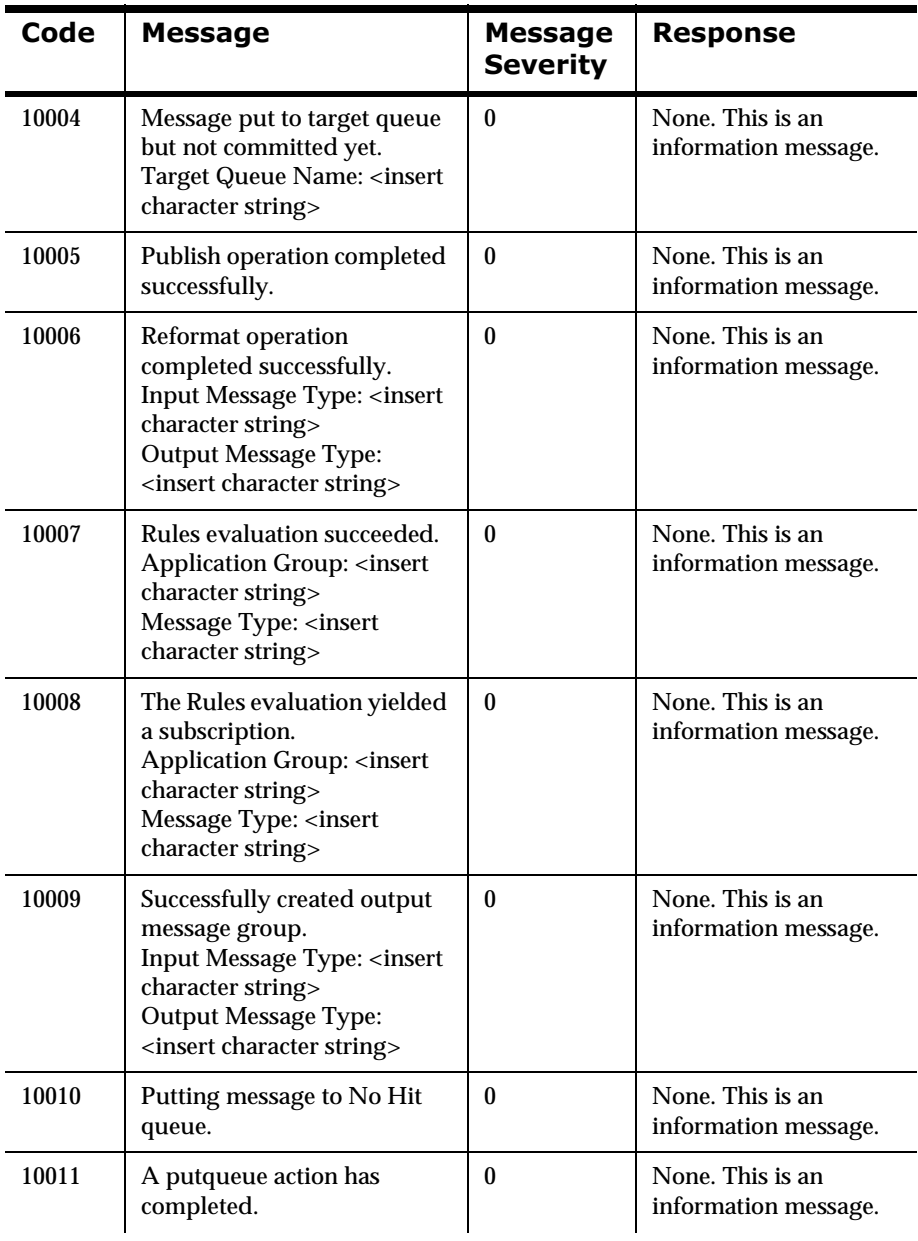

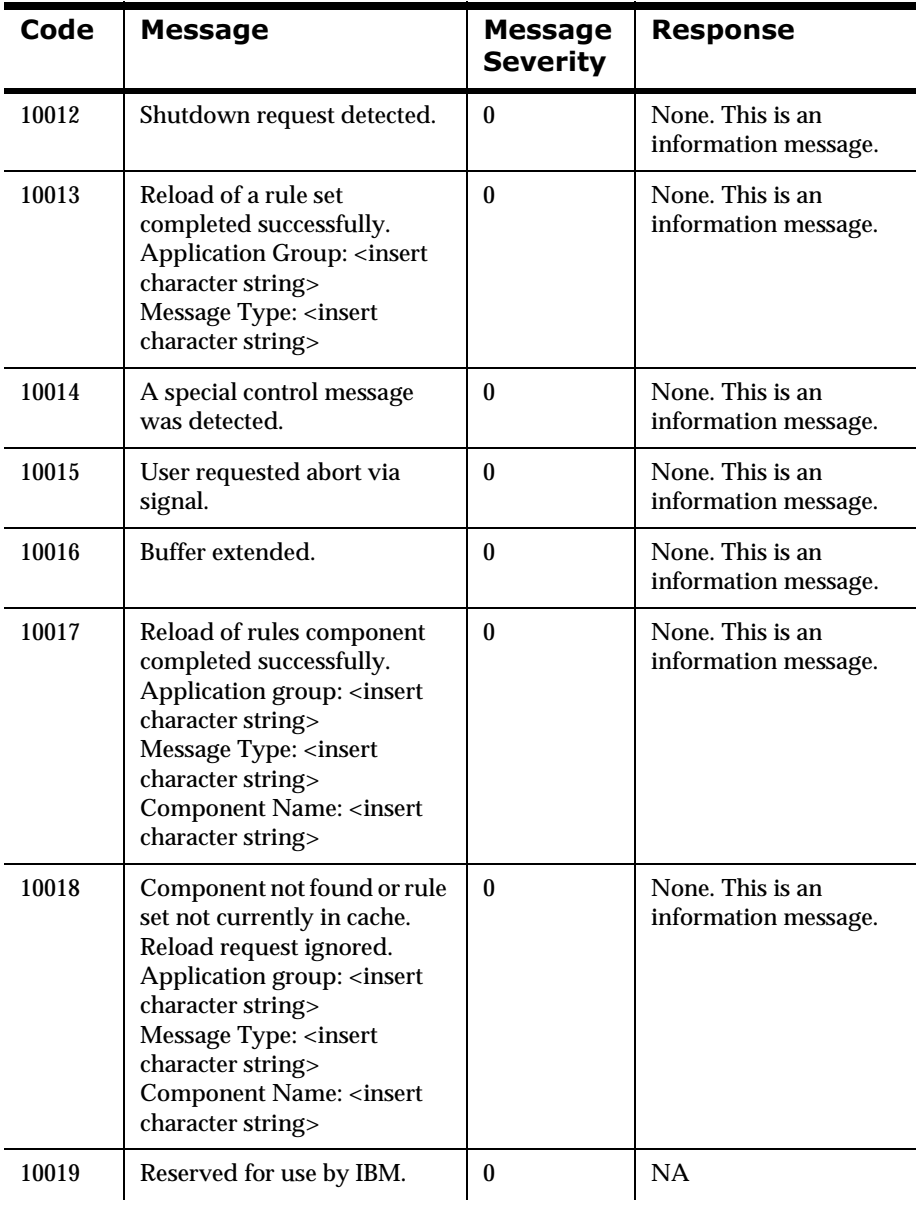

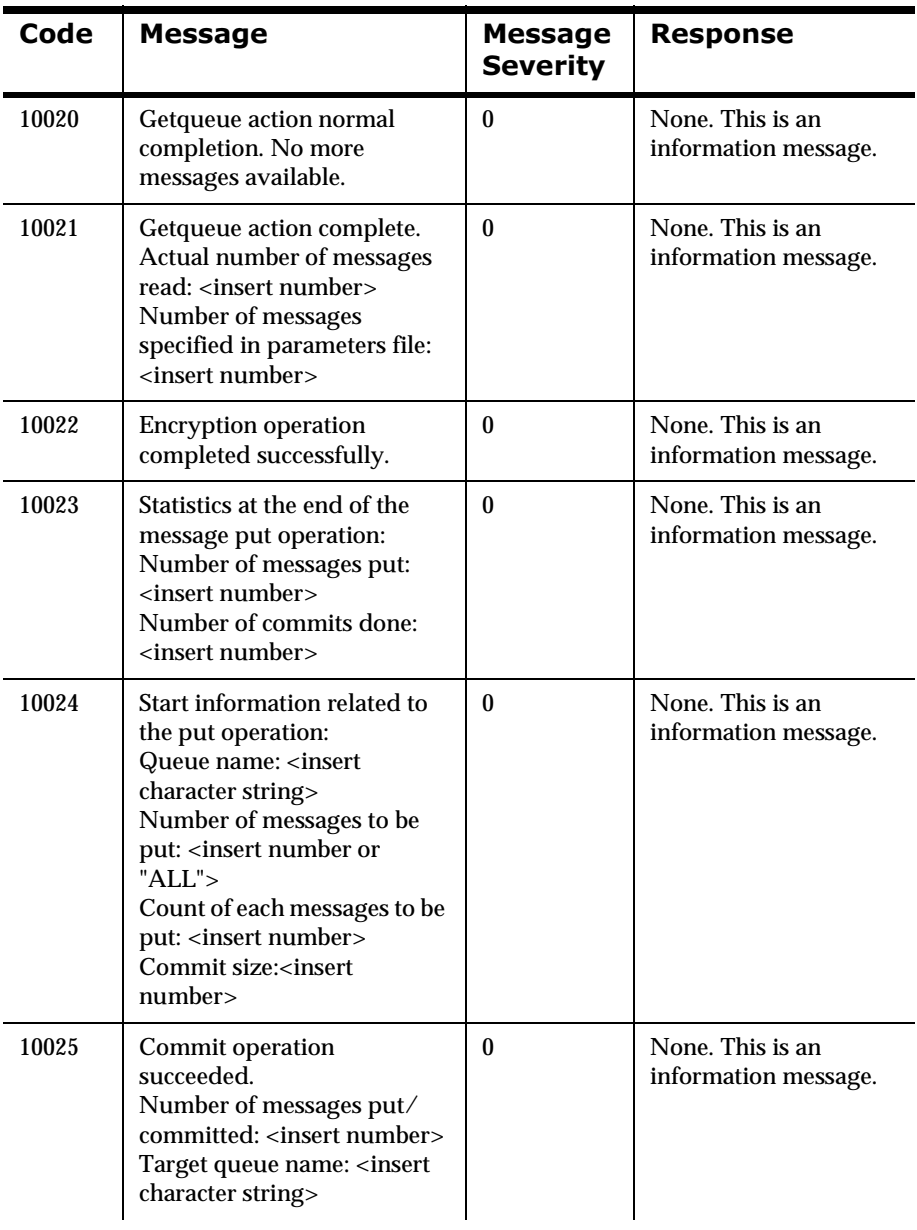

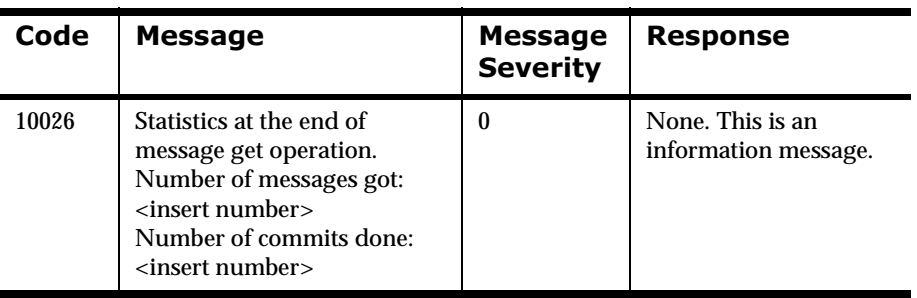

### **Warning Messages**

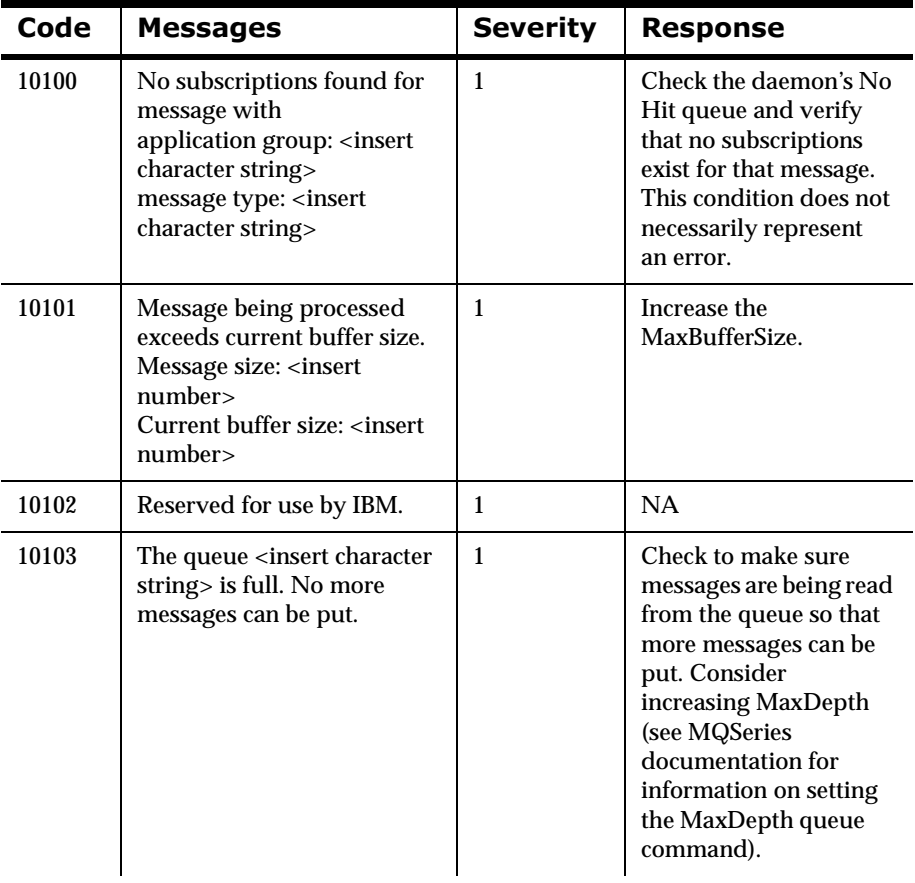

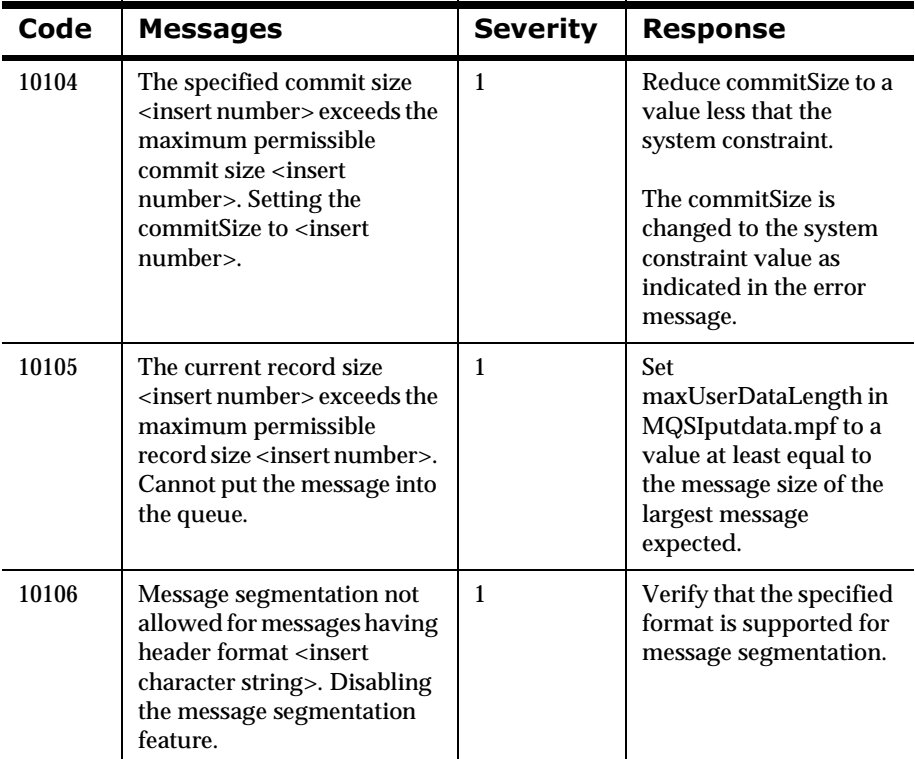

### **Error Messages**

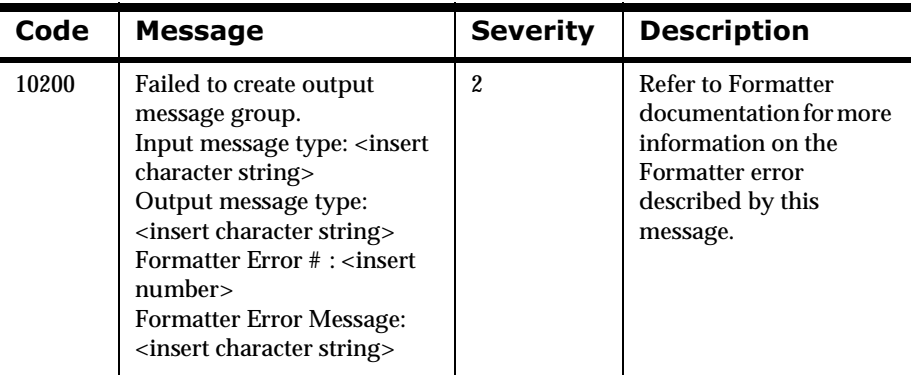

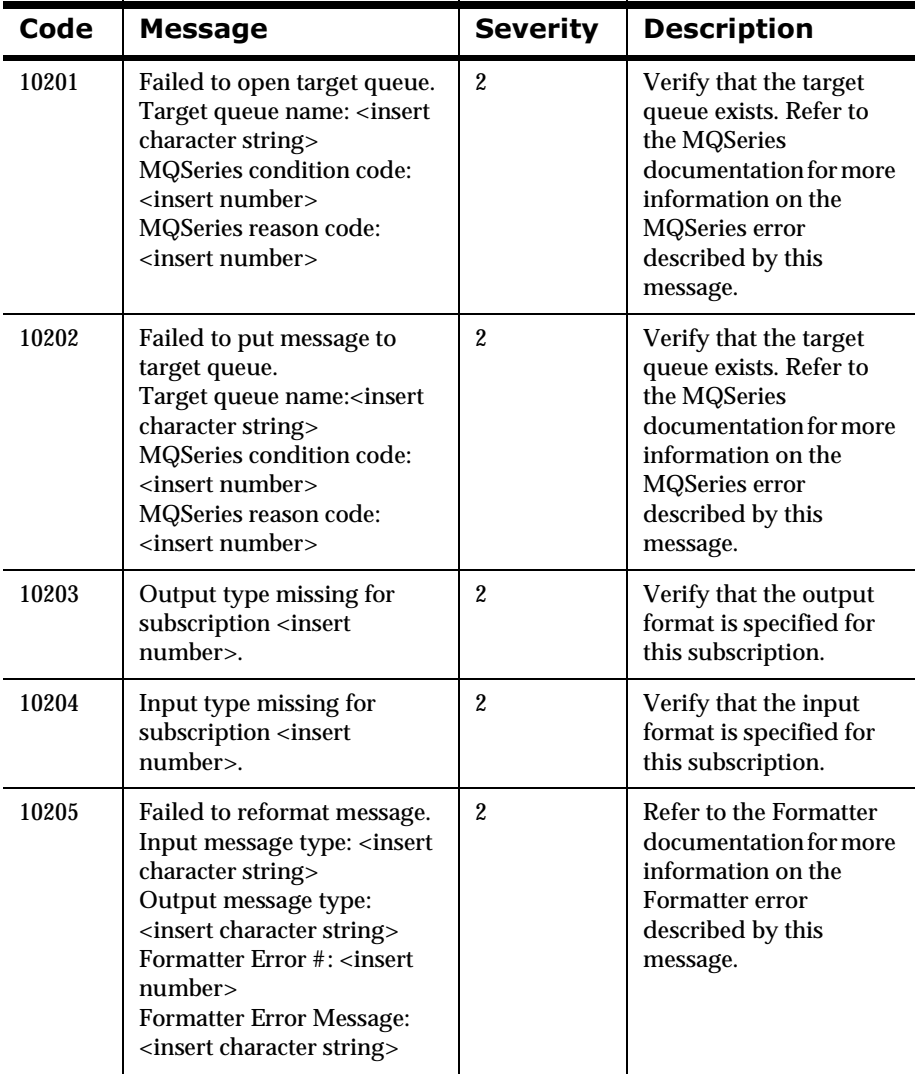

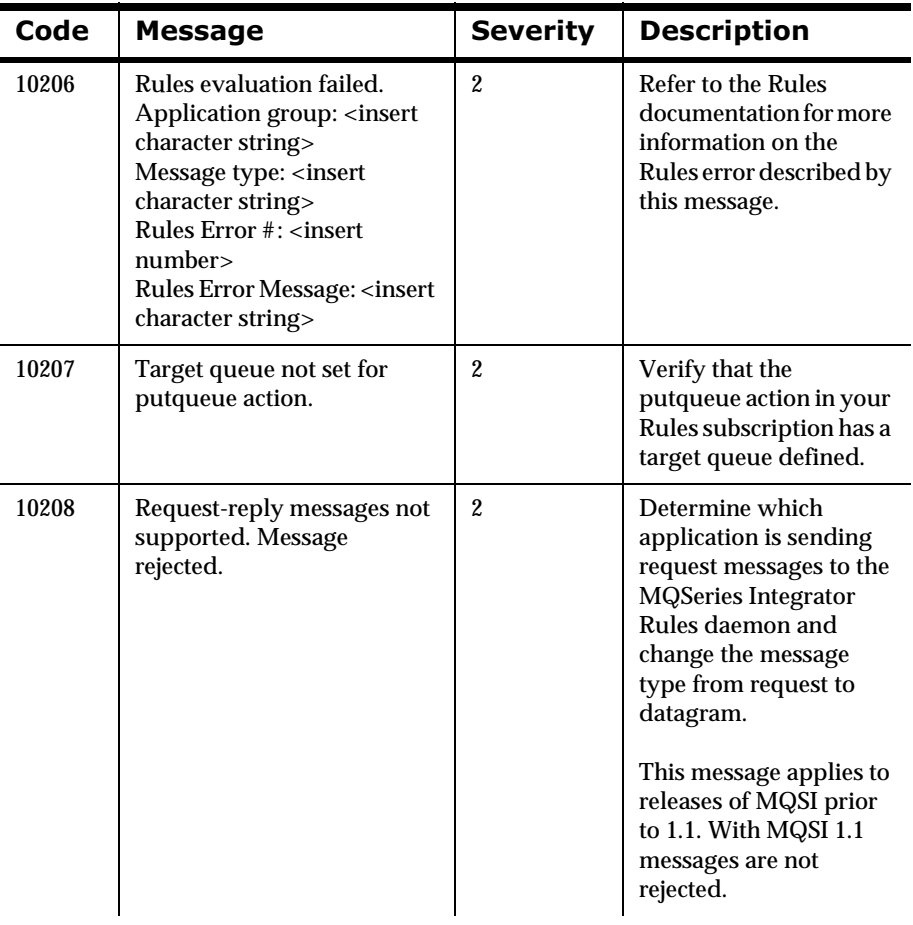

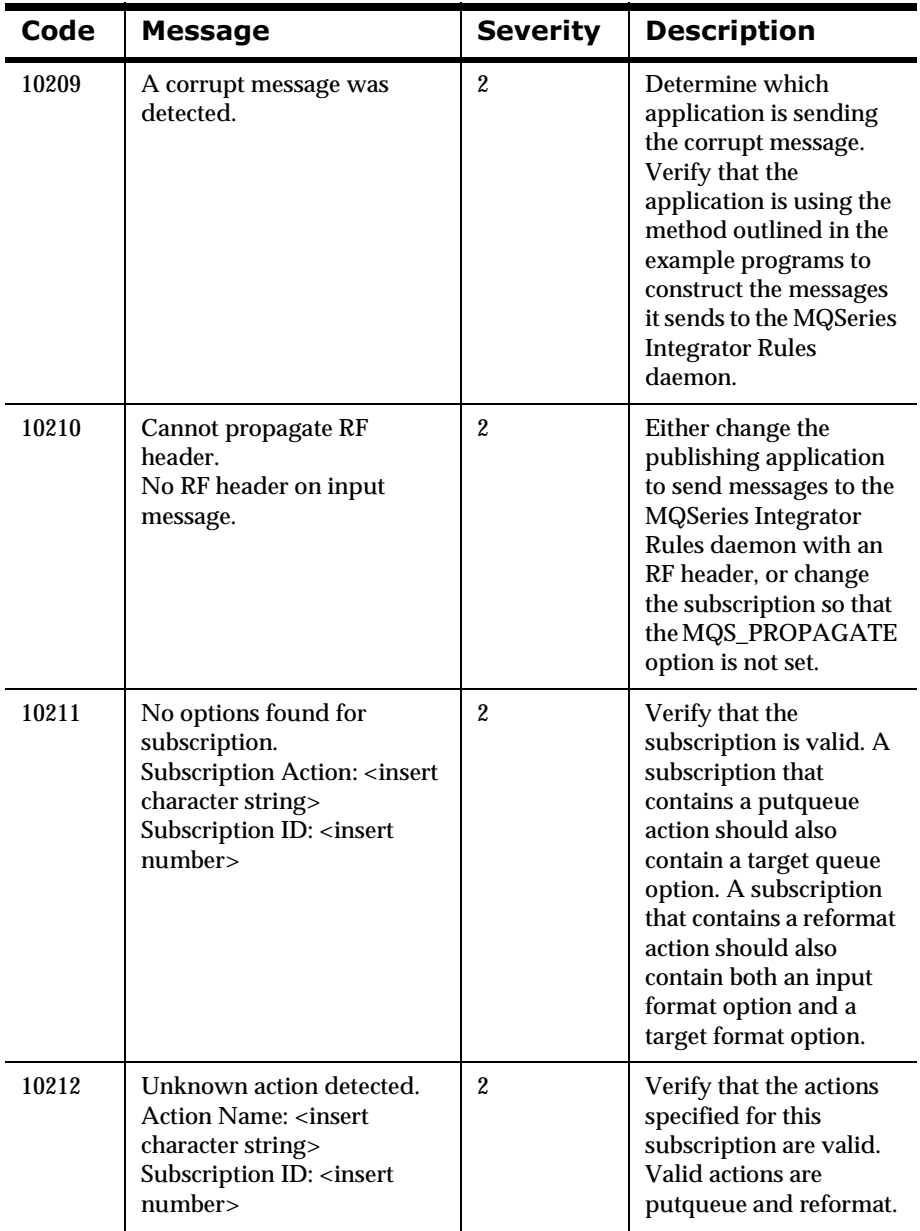

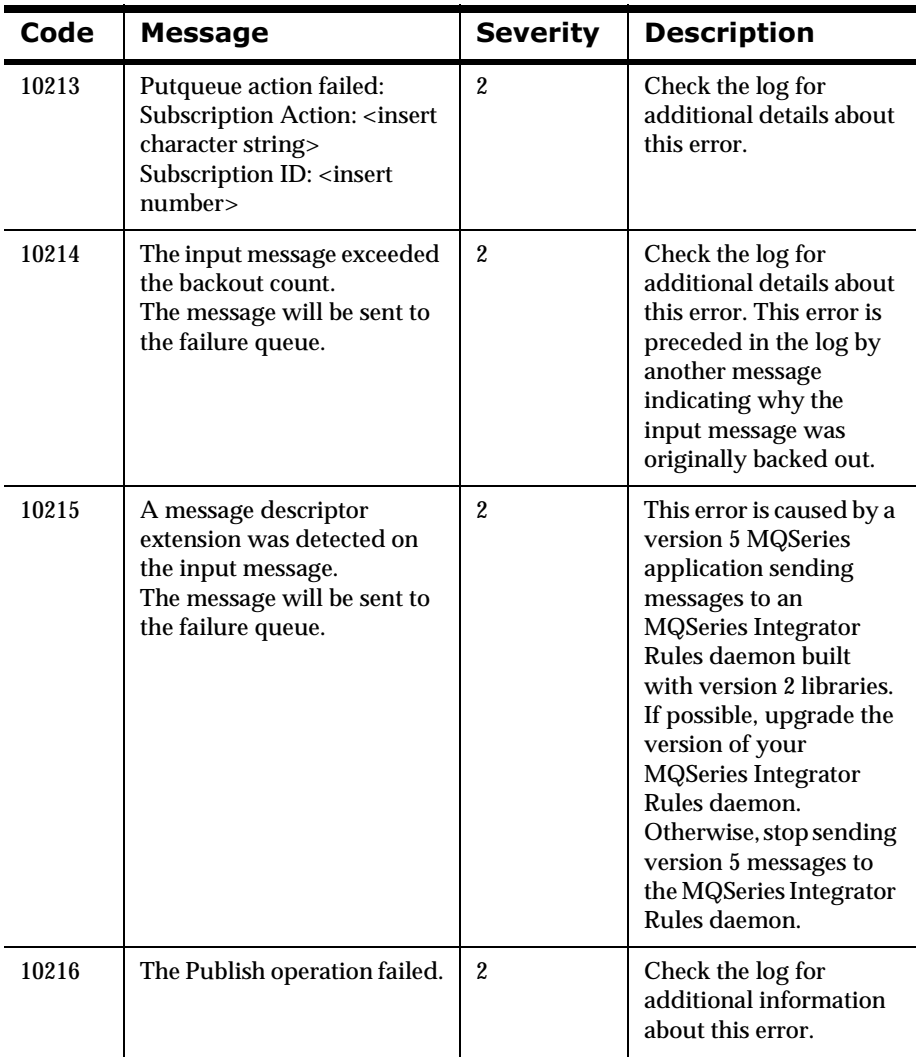

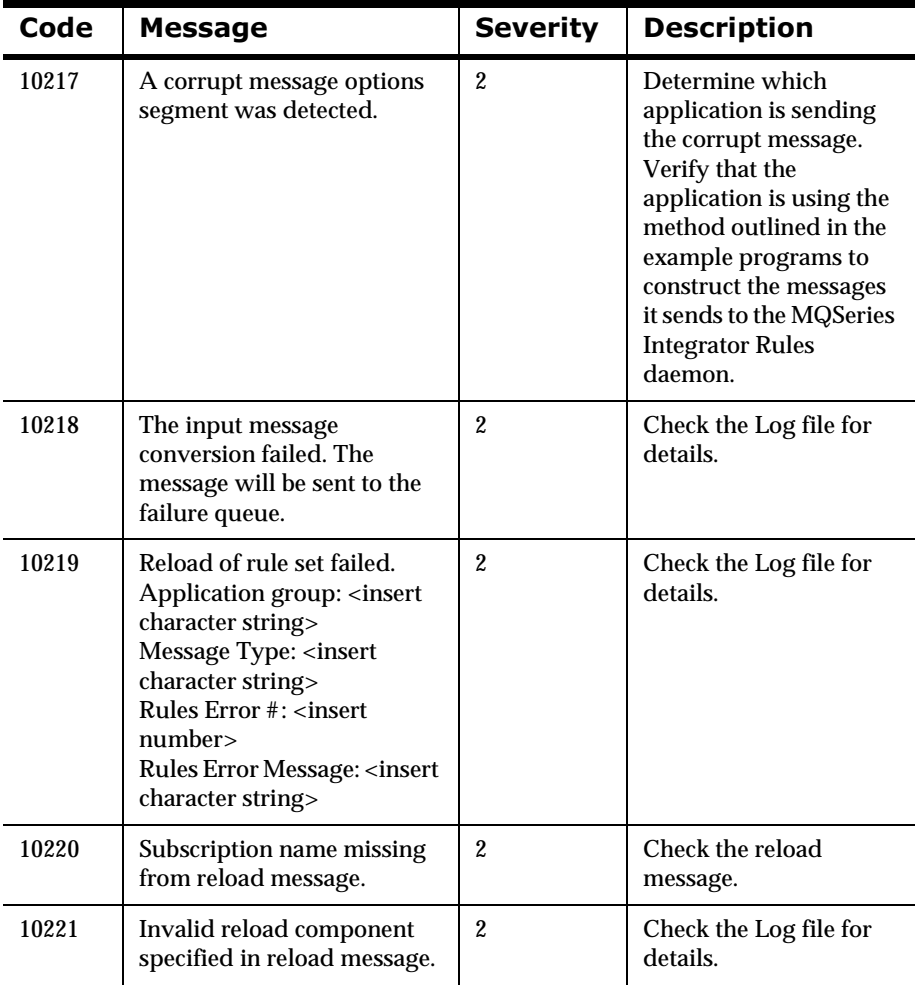

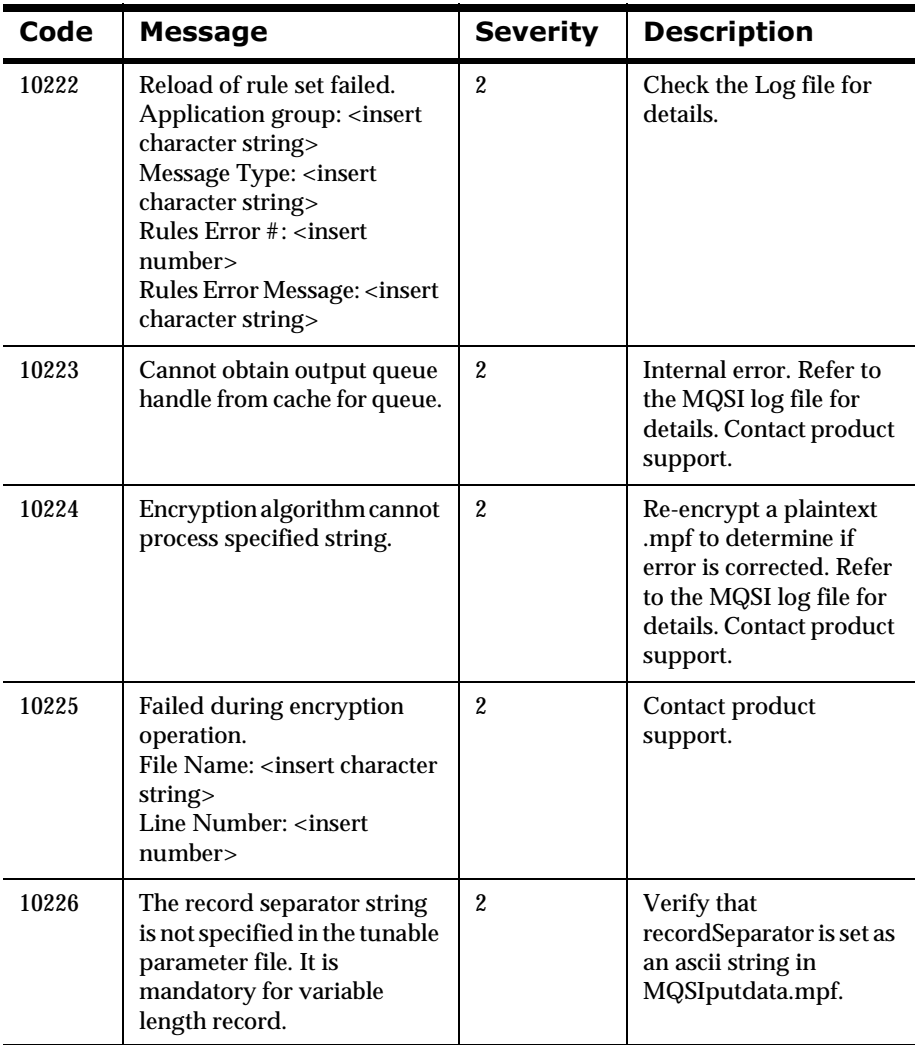

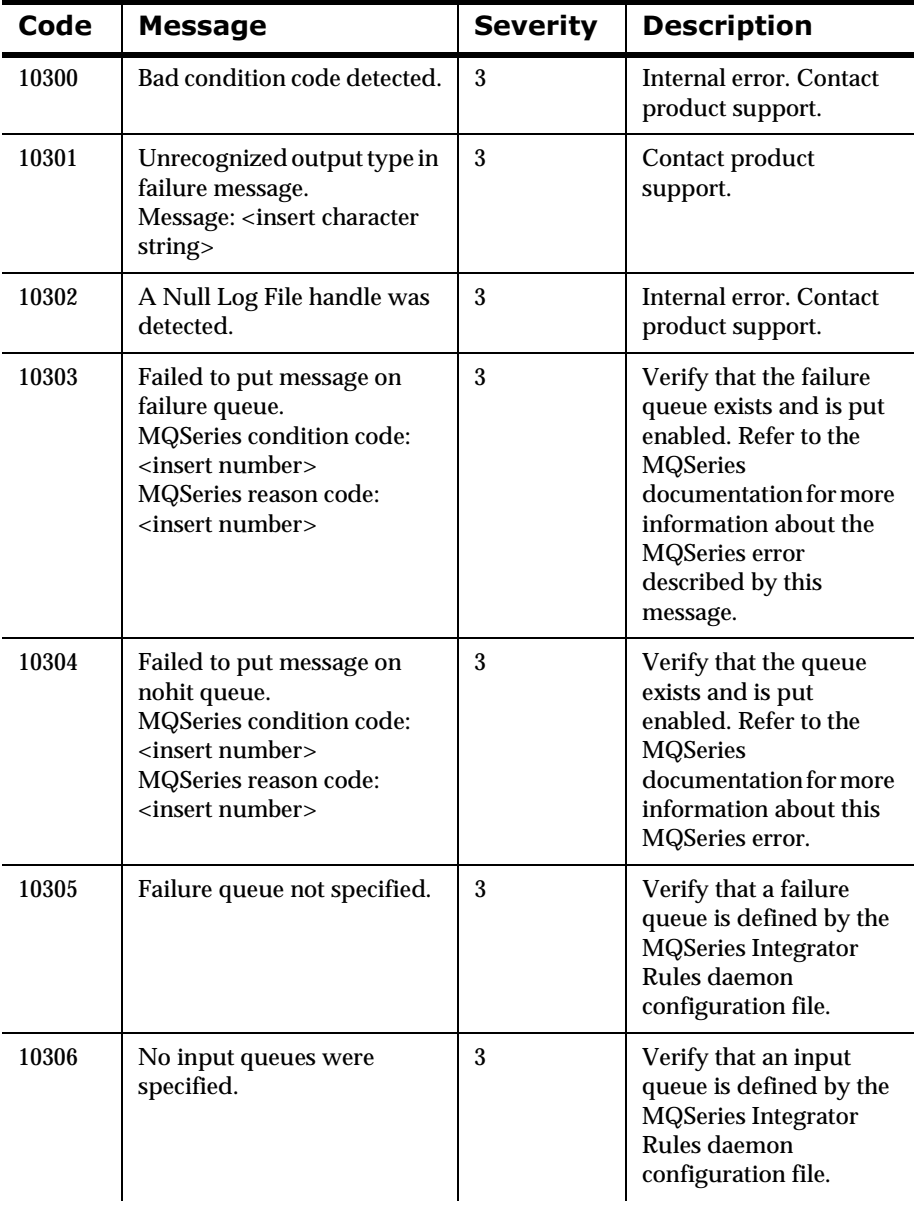

### **Fatal Error Messages**

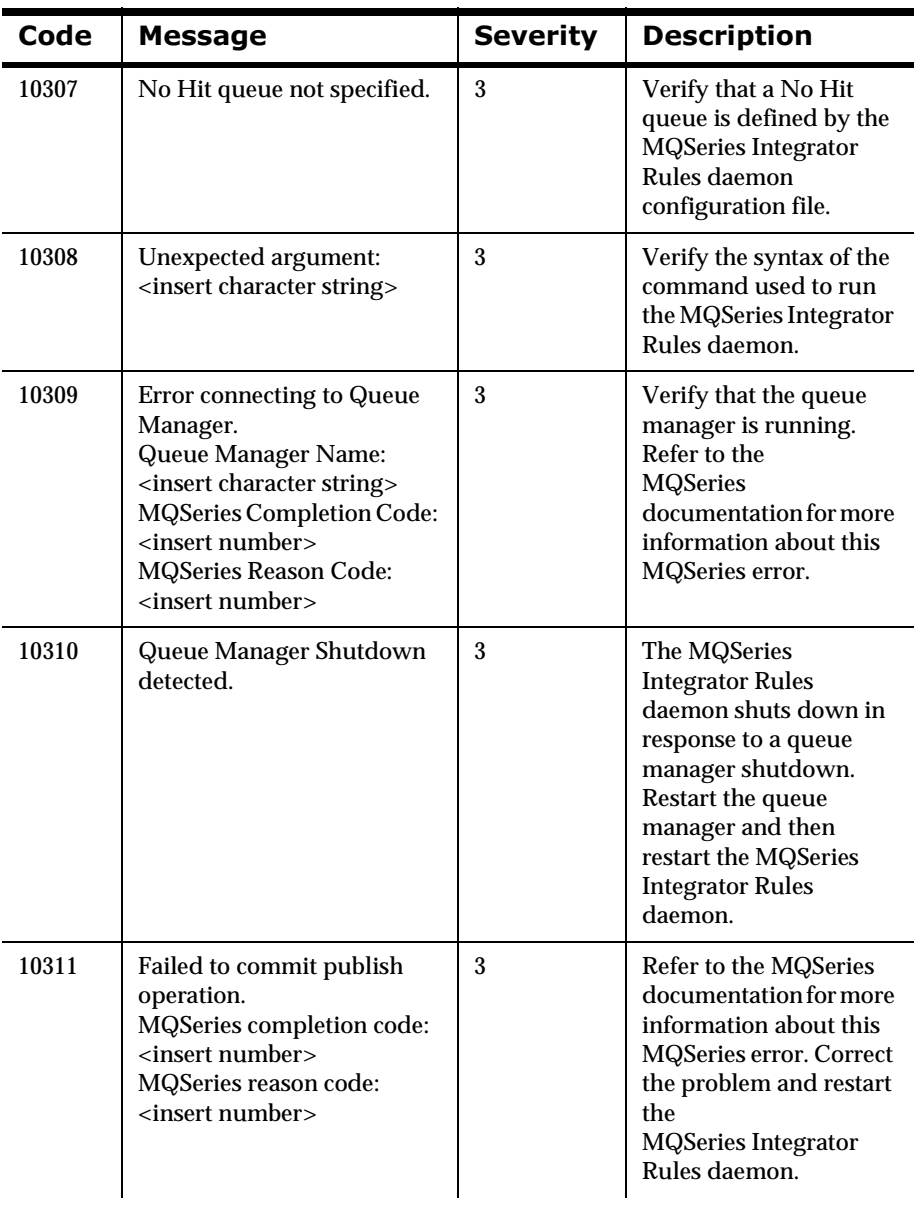

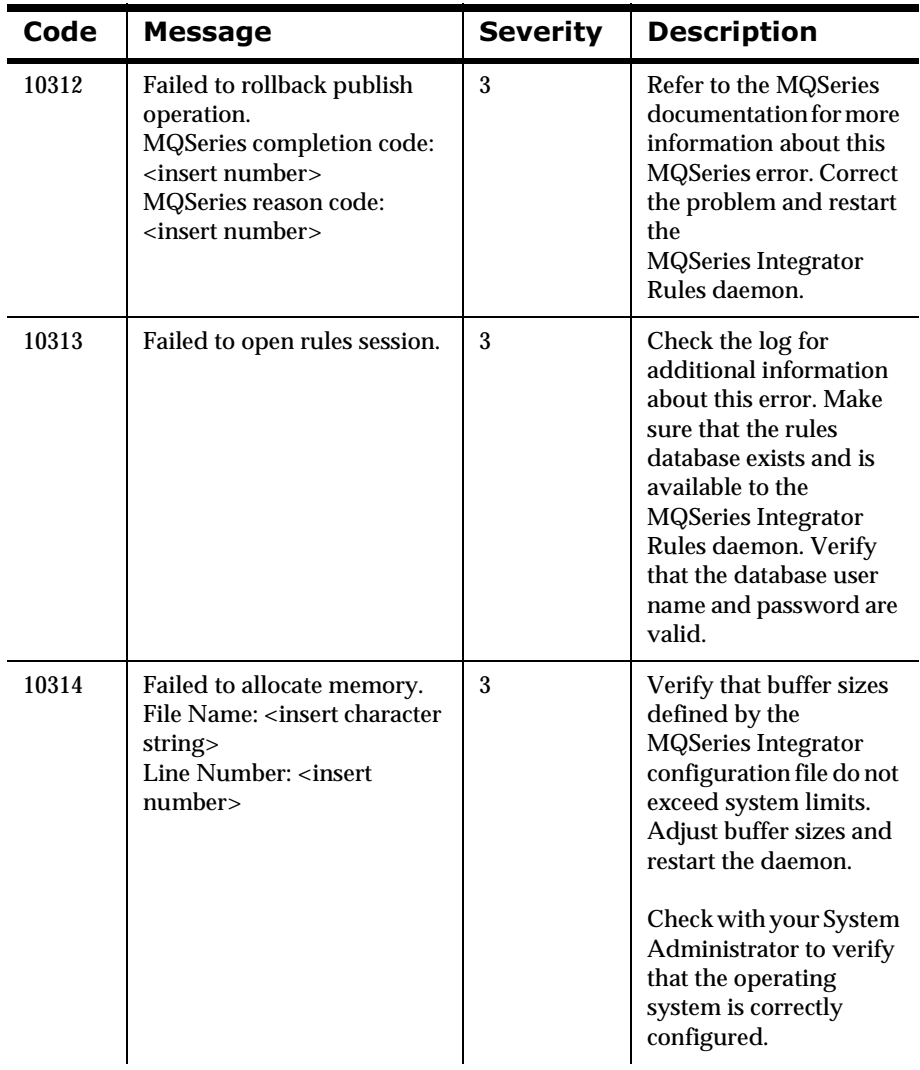

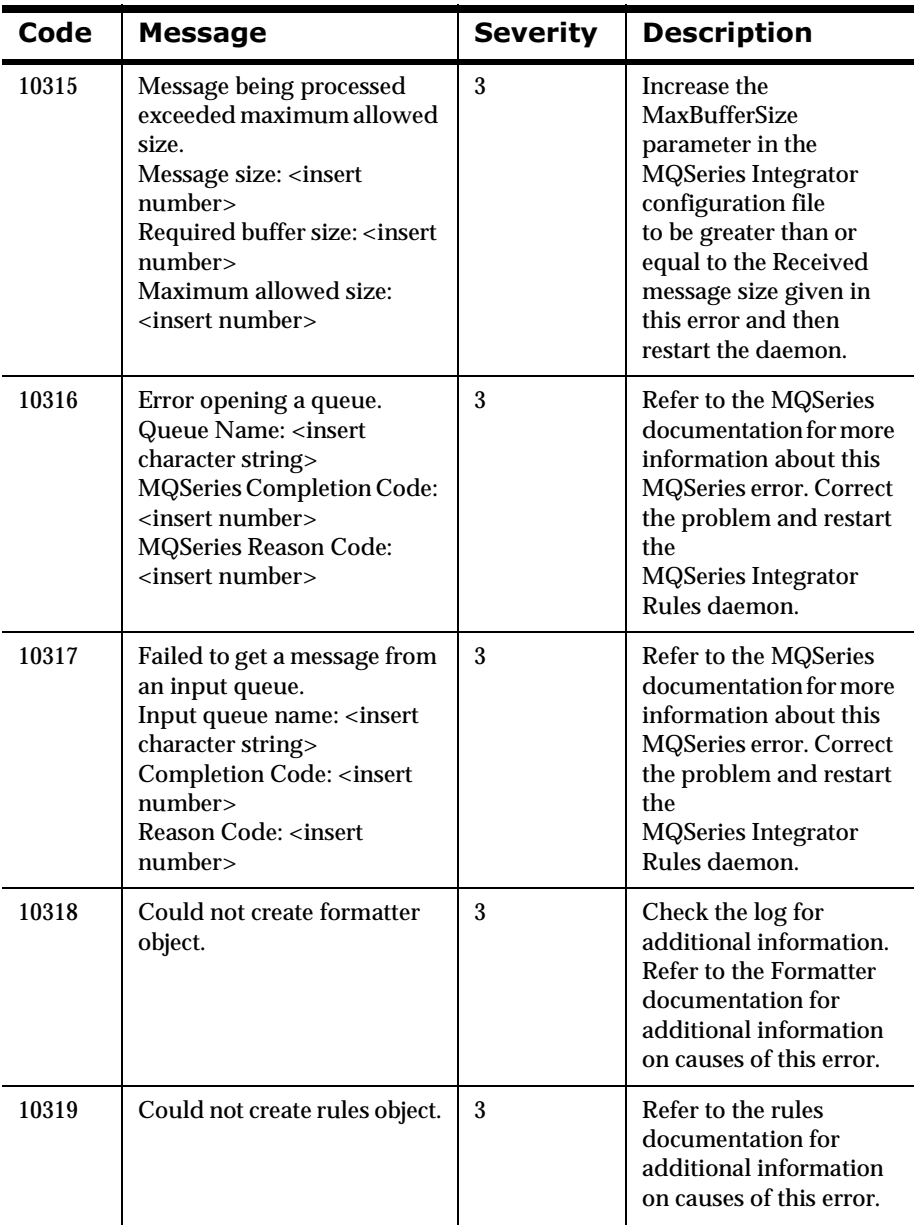

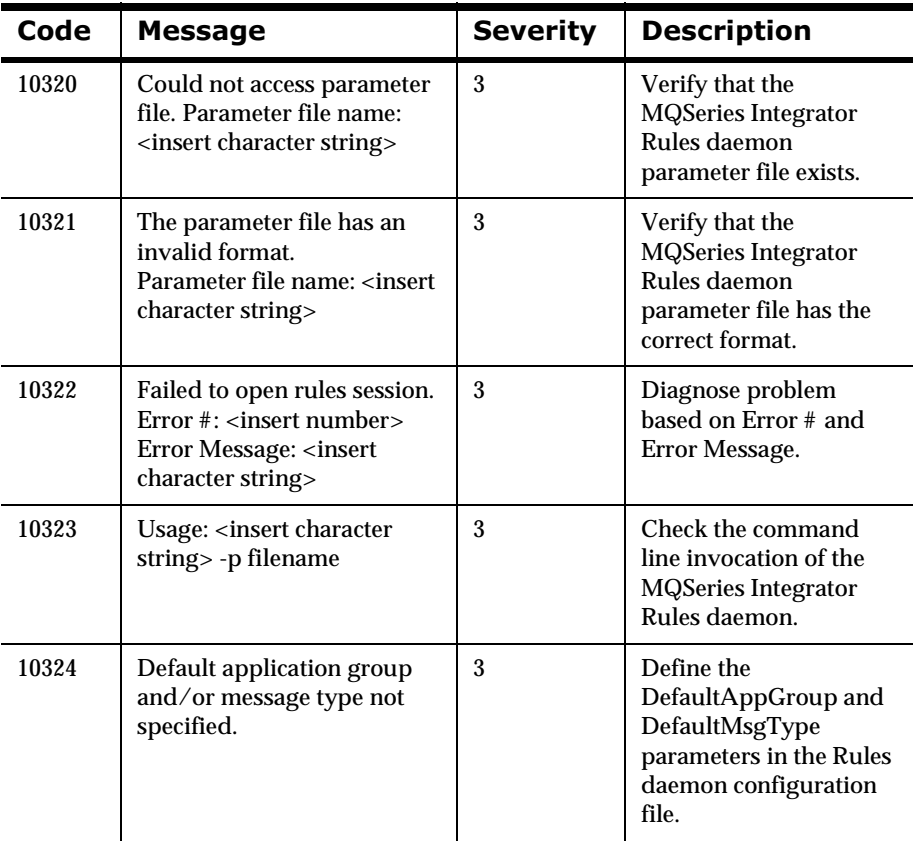

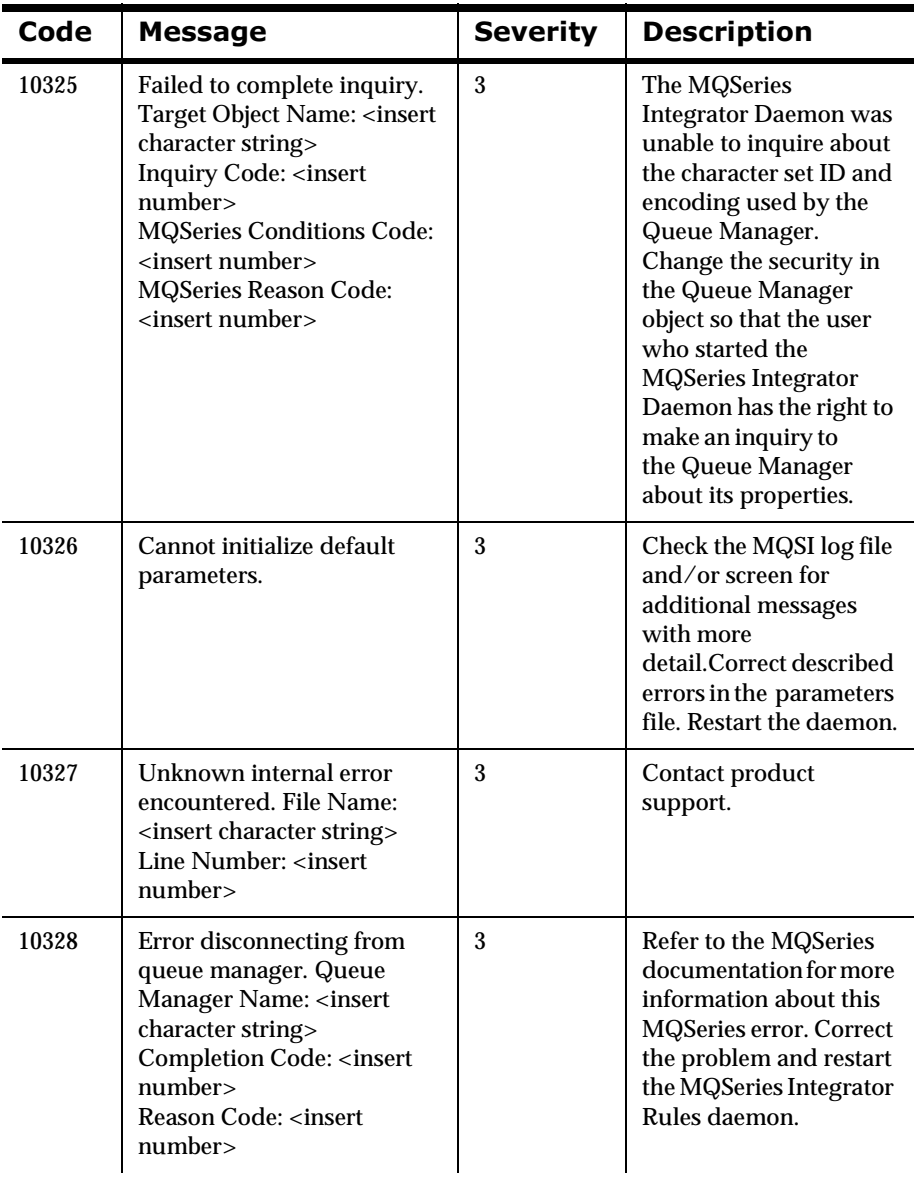

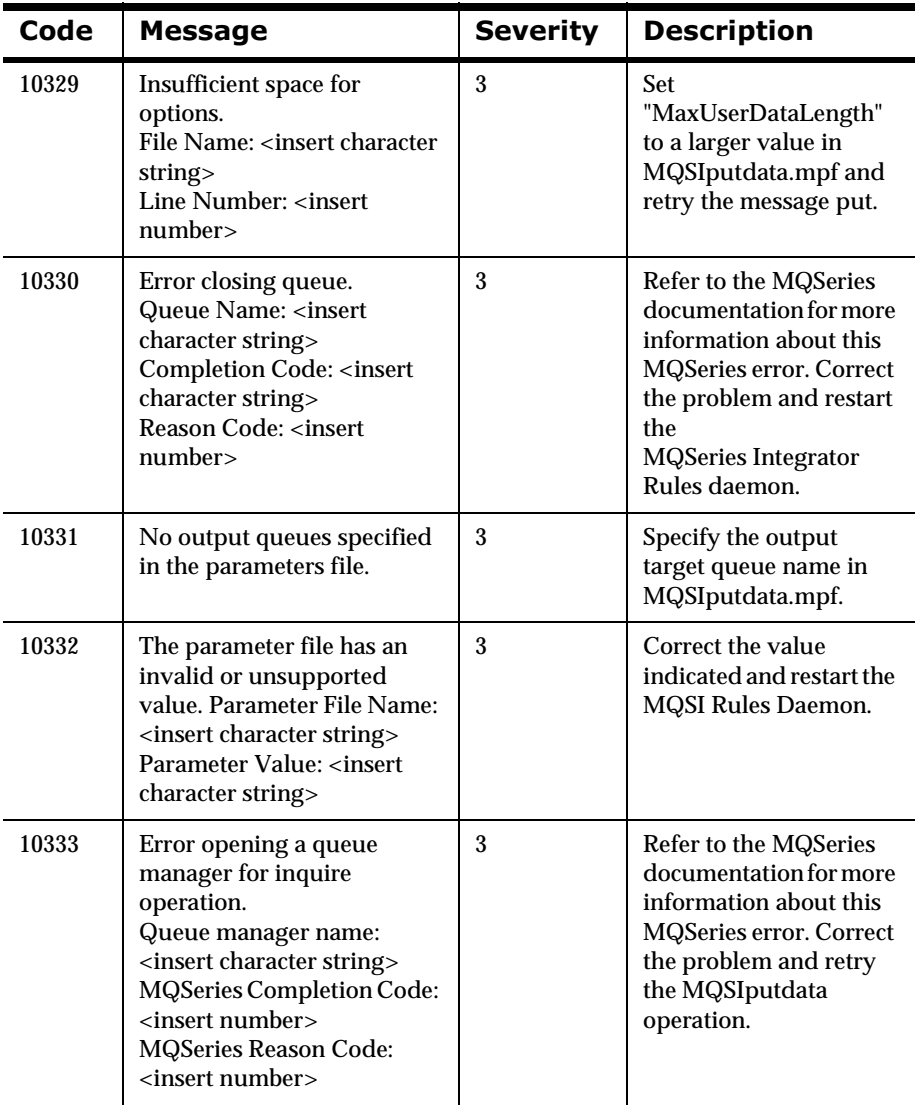

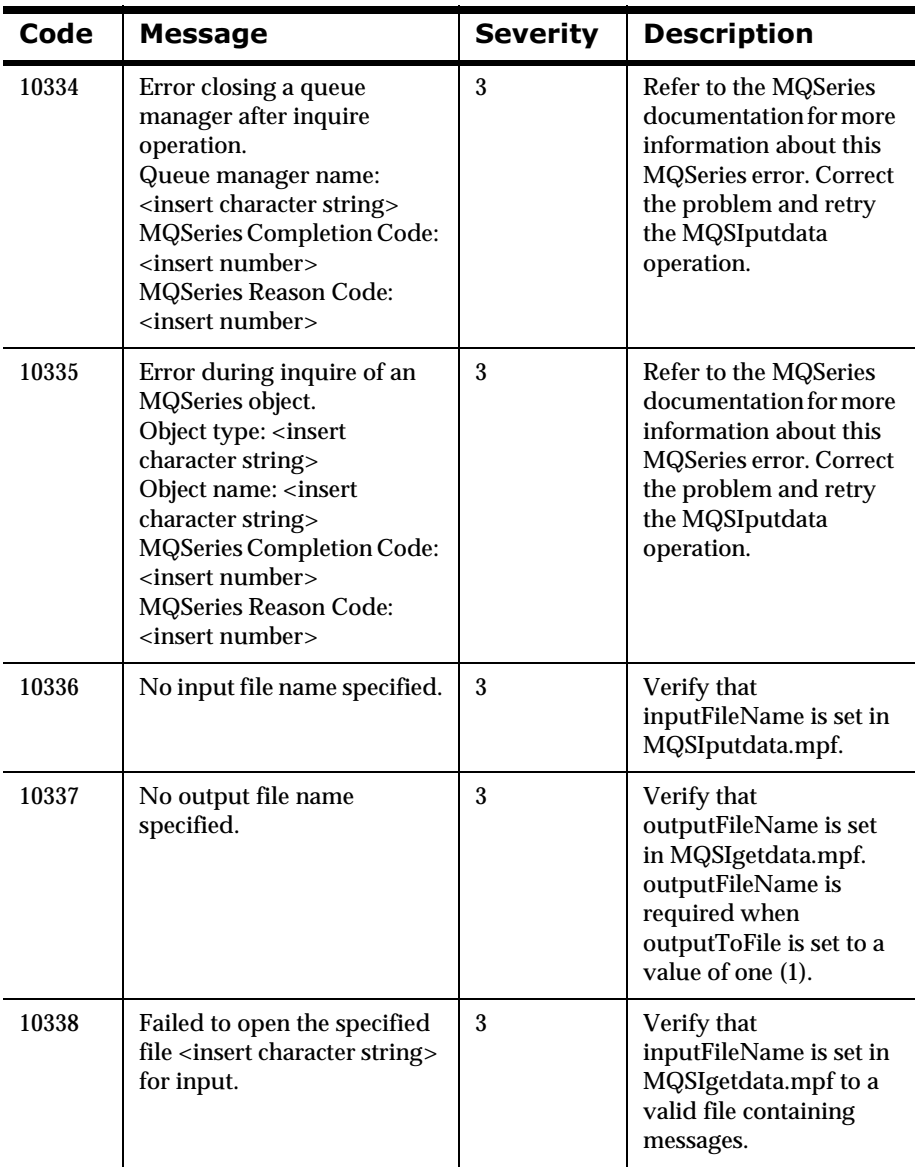

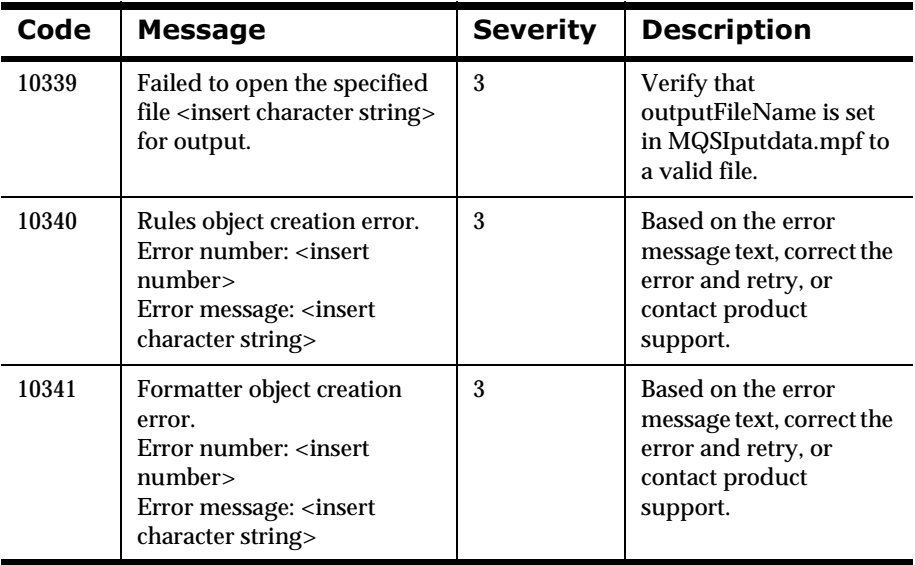

Chapter 5

# **Chapter 6 Consistency Checker**

MQSeries Integrator Consistency Checker provides a utility to check the consistency of MQSeries Integrator components. The Consistency Checker lists the objects as invalid that are out of synchronization because of a recovery or bad migration (or for any other reason). It checks whether the records have the corresponding features in the database. All formats and rules in an inconsistent state generate a report indicating the problem. There are no checks across databases; only the specified database is checked.

Most of the items checked verify the internal structure of the rules to confirm that they were properly created; however, some checks verify that user-typed data was correctly entered.

# **Starting the Consistency Checker From a Command Line**

The Consistency Checker Command Line is a UNIX/Korn Shell command. You must have Oracle SQLPlus, Sybase ISQL, or Informix DB Access installed to run the Consistency Checker using UNIX/Korn Shell commands. Microsoft SQL Server is also a supported DBMS type.

To run the Consistency Check in either NEONRules or NEONFormatter, change to your CD-ROM drive and access the bin directory on the MQSeries Integrator CD-ROM.

# **Rules**

To run the Consistency Checker for NEONRules, type the following UNIX/ Korn Shell command:

rulecc.ksh <user id> <password> <server name> <database name>

### **Notes:**

- nThe database name is not needed for Oracle.
- n The file **rulecc.sql** must be in the same directory as **rulecc.ksh**, and the user must be able to create new files to run the Consistency Checker.

### **Formatter**

To run the Consistency Checker for NEONFormatter, type the following UNIX/ Korn Shell command:

formatcc.ksh <user id> <password> <server name> <database name>

# **Reports**

The Consistency Checker for NEONFormatter and NEONRules generates a report similar to the following:

#### **Report Title**

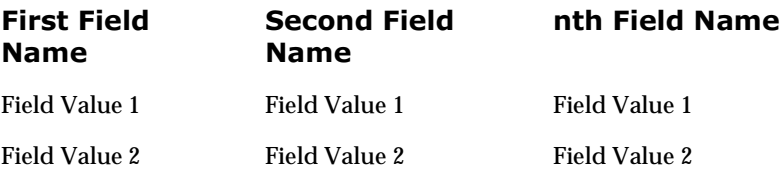

The report title describes the purpose of the report and each row in the data represents one problem of the same type. For example, the NEONRules Consistency Checker checks message types that are associated with specific application groups to see if the application group actually exists (this is the third report in the rulecc.ksh output). If an application group is missing, the offending message type is output to the Message Type field. If there are no problems, only the report title appears (and possibly a message that no rows were found will be printed as well).

#### **Example: Problem Output**

The following example shows a test of the Consistency Checker for NEONRules where data was forcibly corrupted.

Message types referring to nonexistent application group:

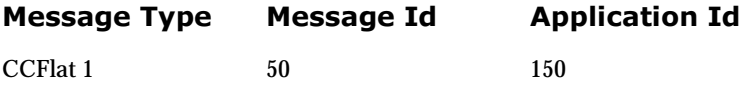

#### **MQSNNRputqCC: Rules Putqueue Action Consistency Checker**

This utility, used with both NT and UNIX, goes through all putqueue (PutMessage) actions and checks that queue names specified in putqueue actions exist. The utility lists queue names that do not exist.

Use MQSNNRputqCC from the command line on the machine hosting the MQSeries Integrator Rules daemon and MQSeries queue manager

MQSNNRputqCC Rules Putqueue Consistency Checker (MQSNNRputqCC)

usage: MQSNNRputqCC<rules session name> <queue session OR queue manager name>

For IBM MQSeries, the second parameter is the queue manager name.

# **Consistency Checker Report: Rules**

The NEONRules Consistency Checker report provides the following information:

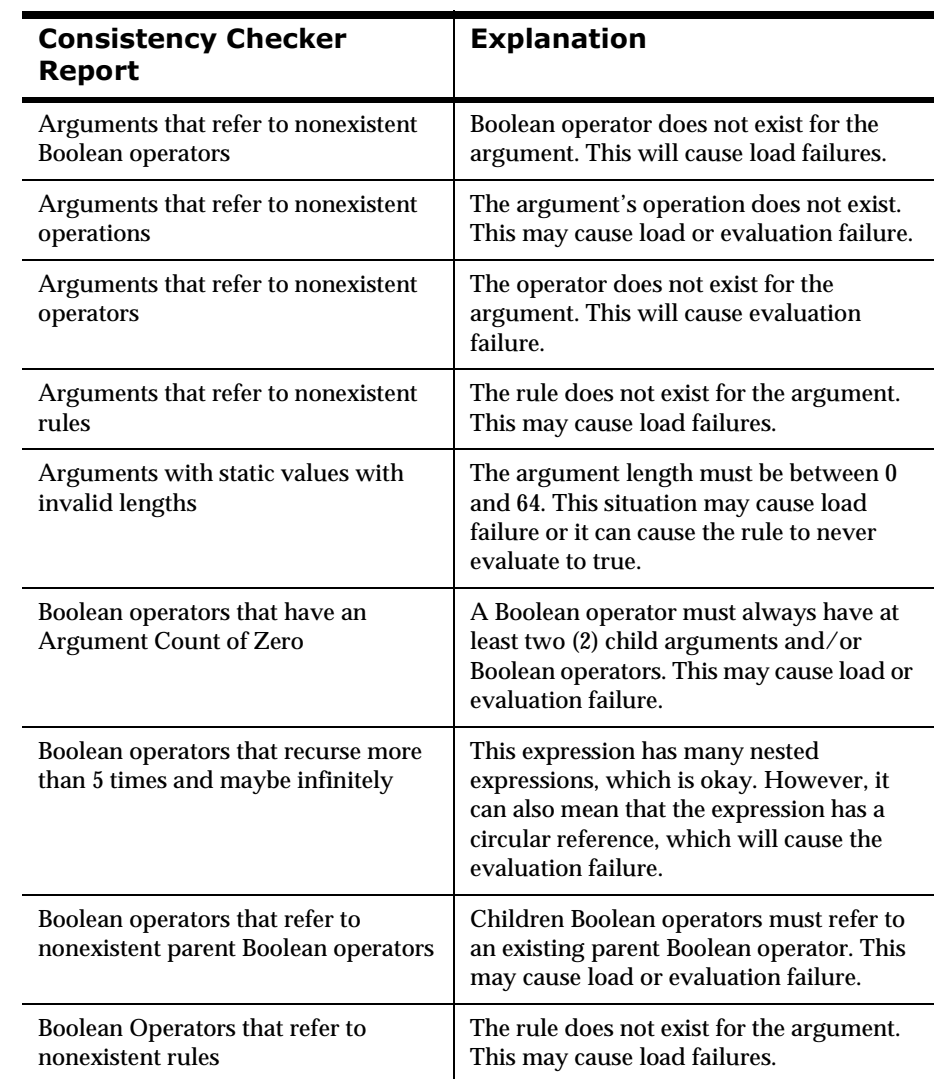
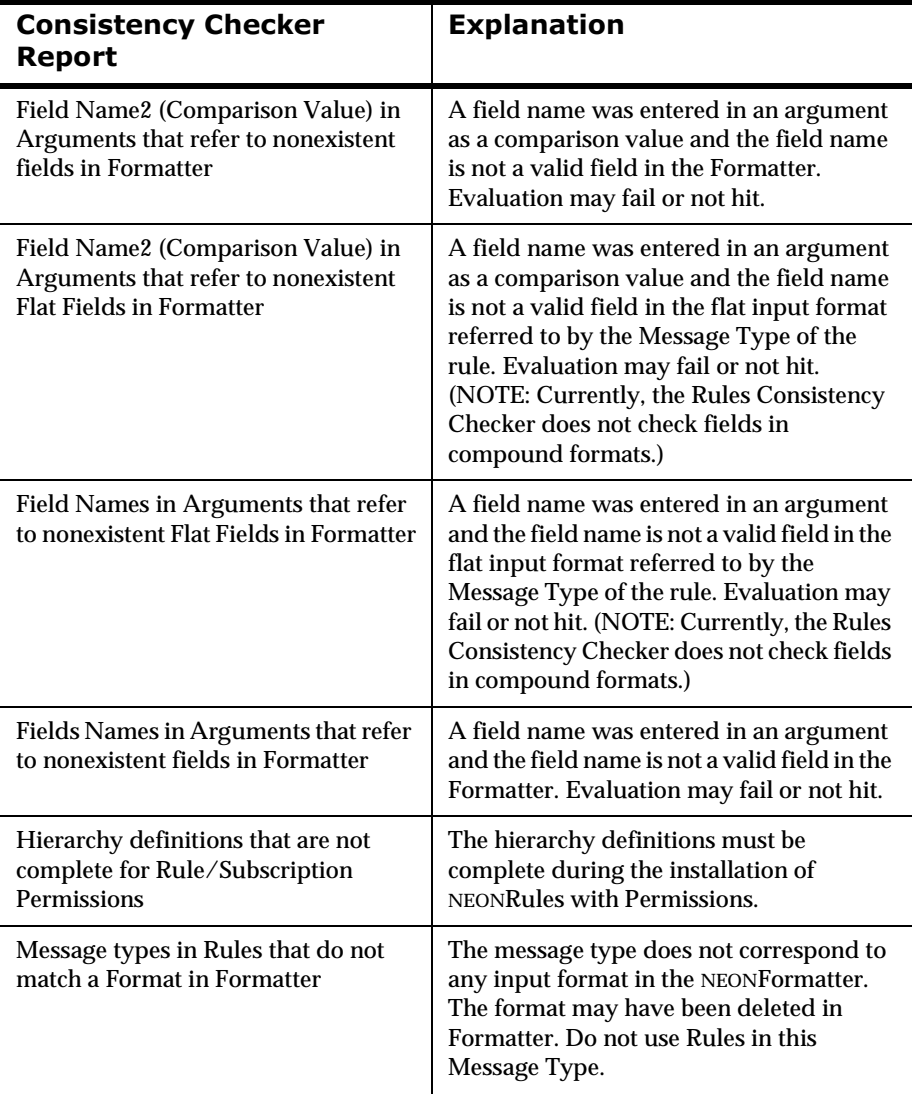

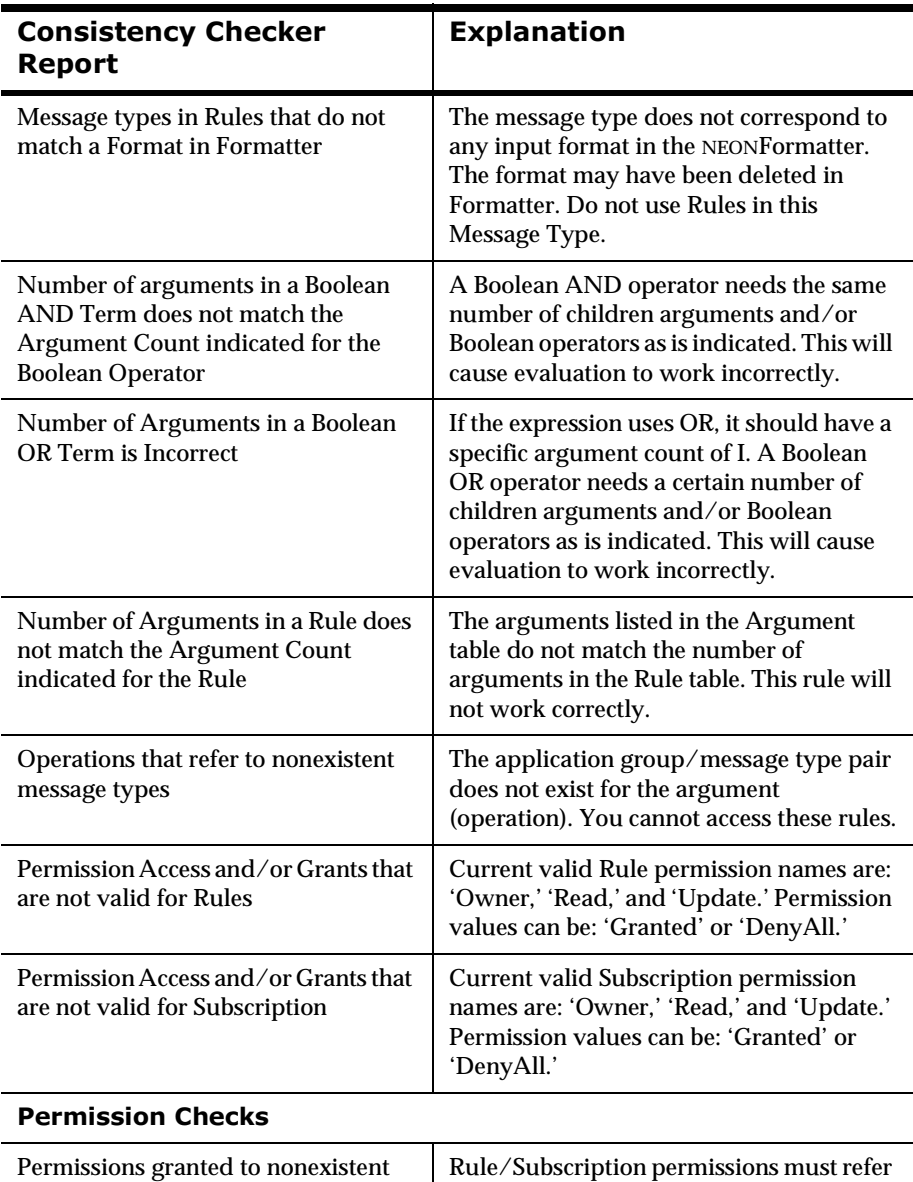

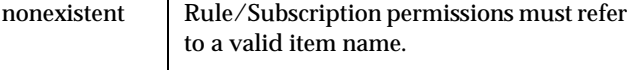

Item

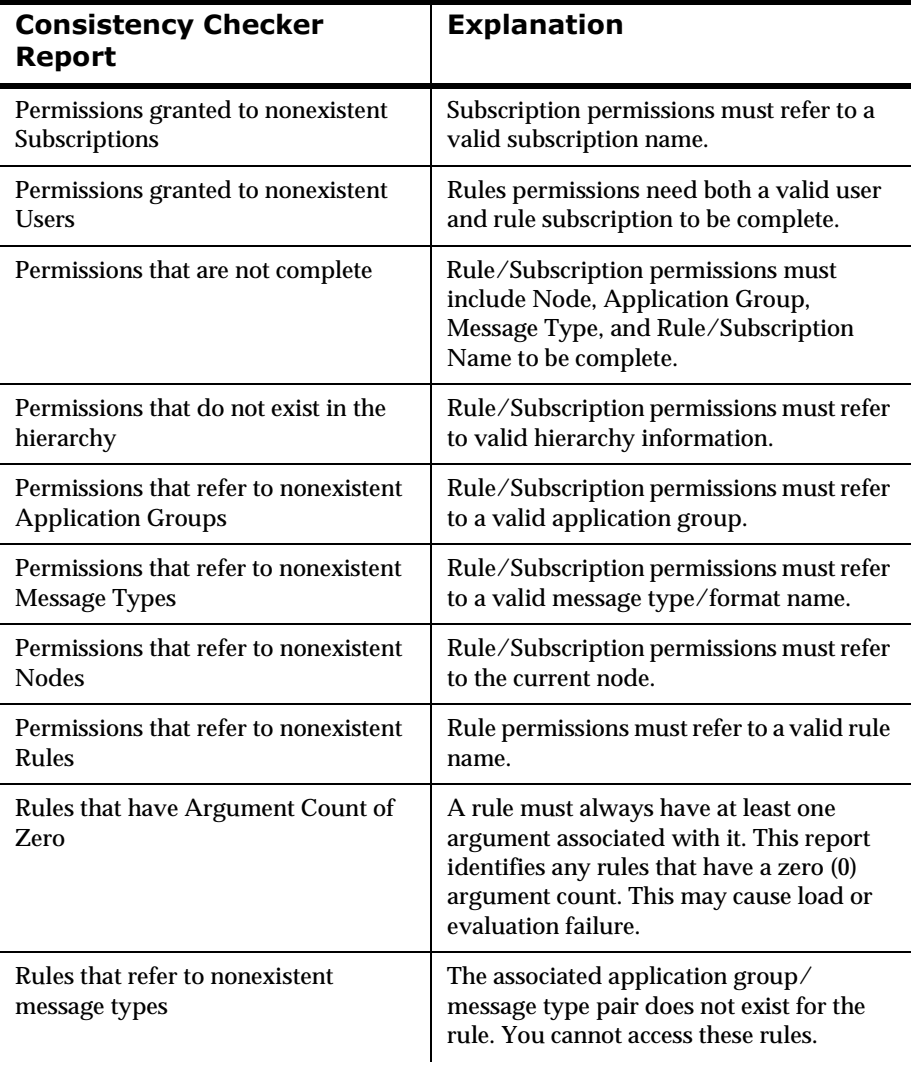

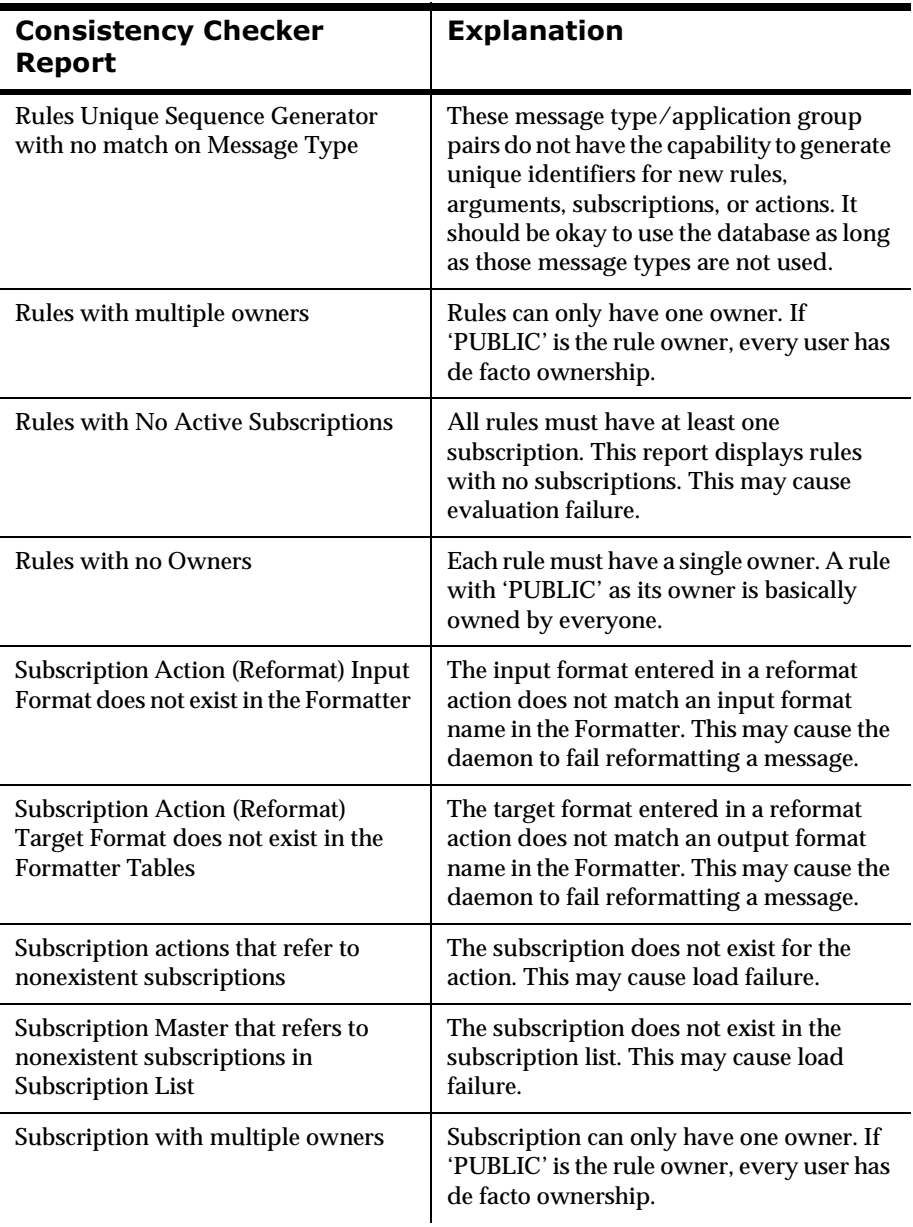

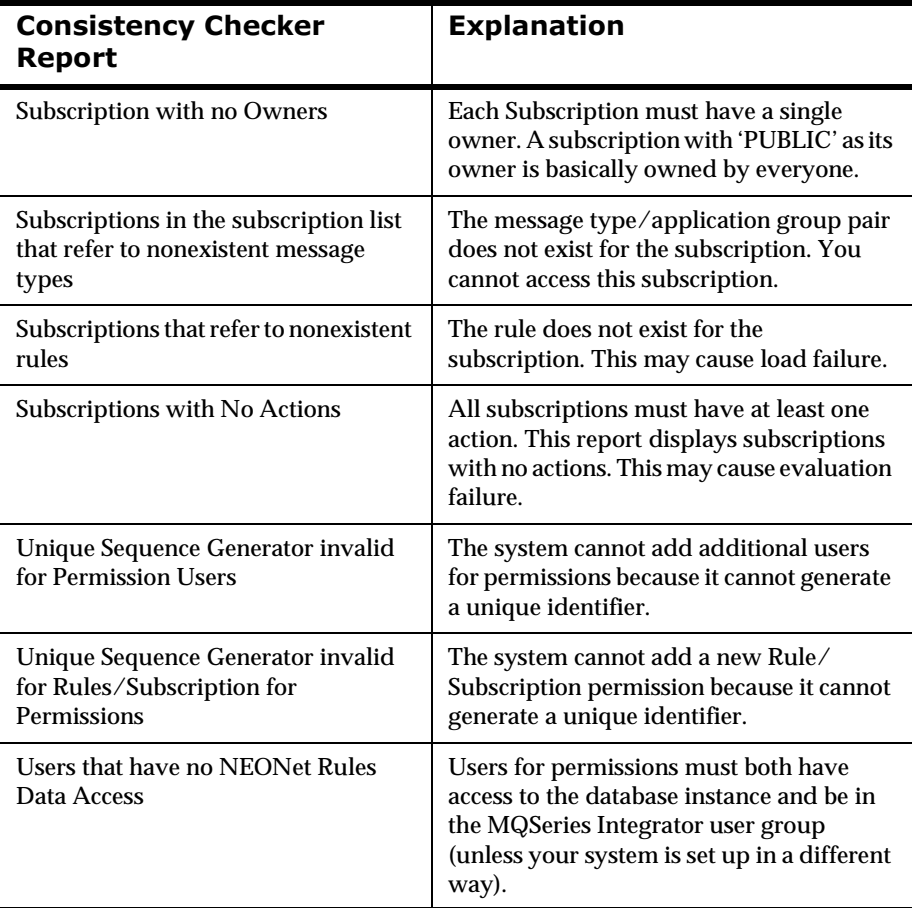

#### **Note:**

When running the MQSeries Integrator Rules daemon, subscriptions for rules that hit should end with a Put Message action to route the message. This might not be needed if users provide their own daemon and generic actions.

## **Consistency Checker Report: Formatter**

<span id="page-257-0"></span>The NEONFormatter Consistency Checker report provides the following information:

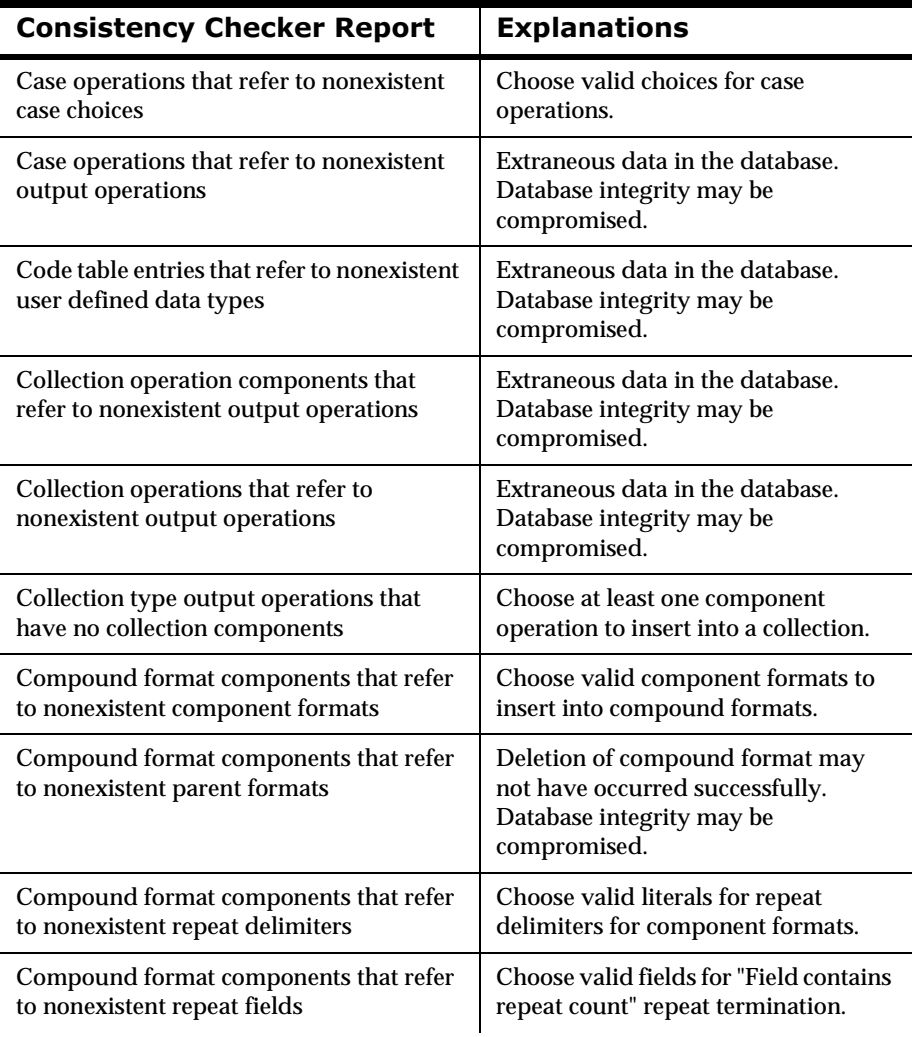

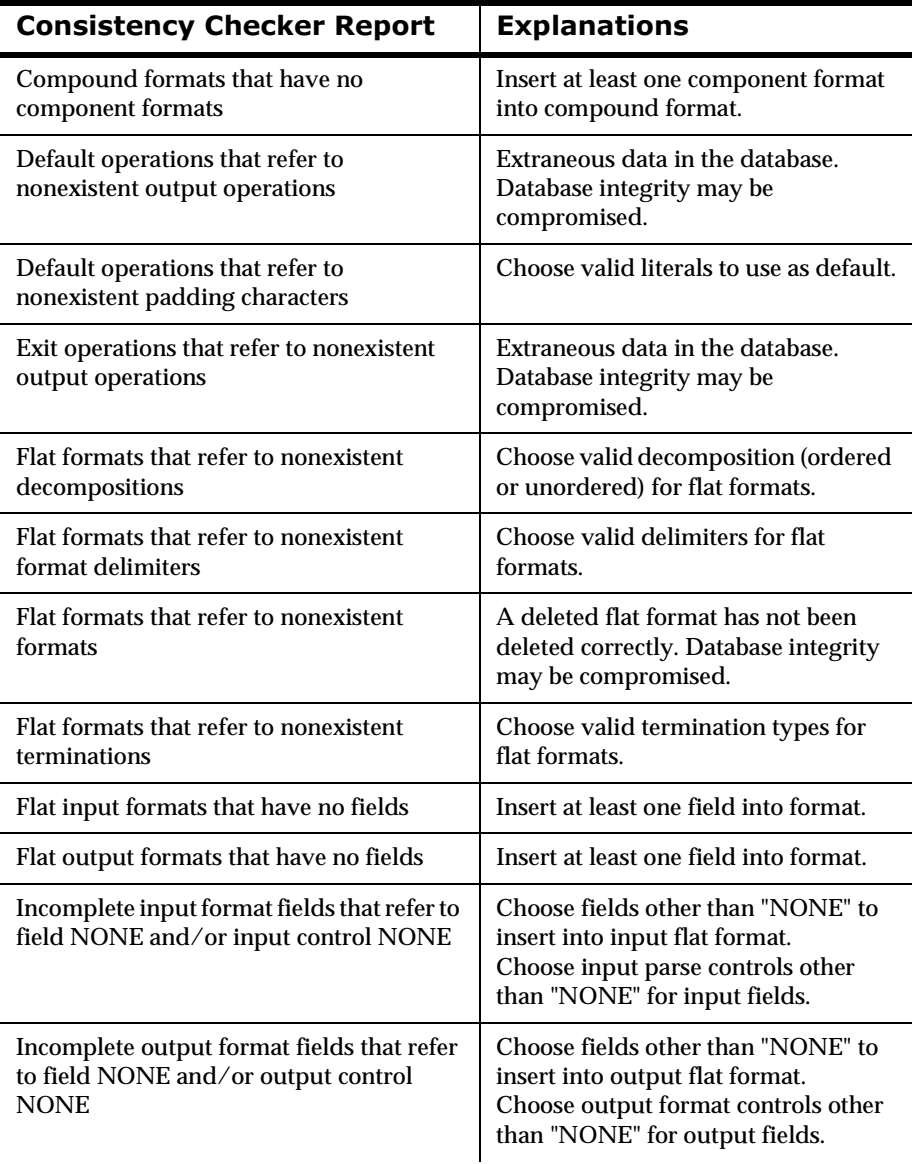

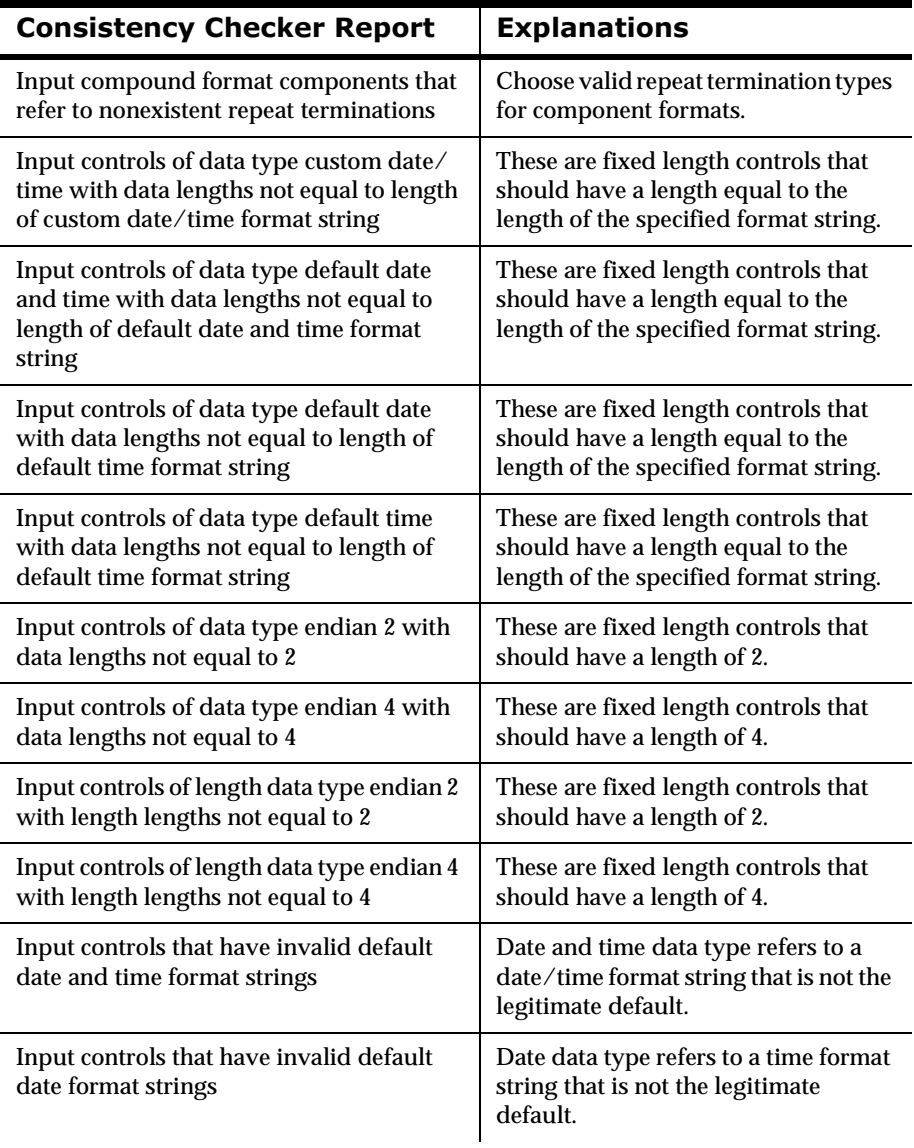

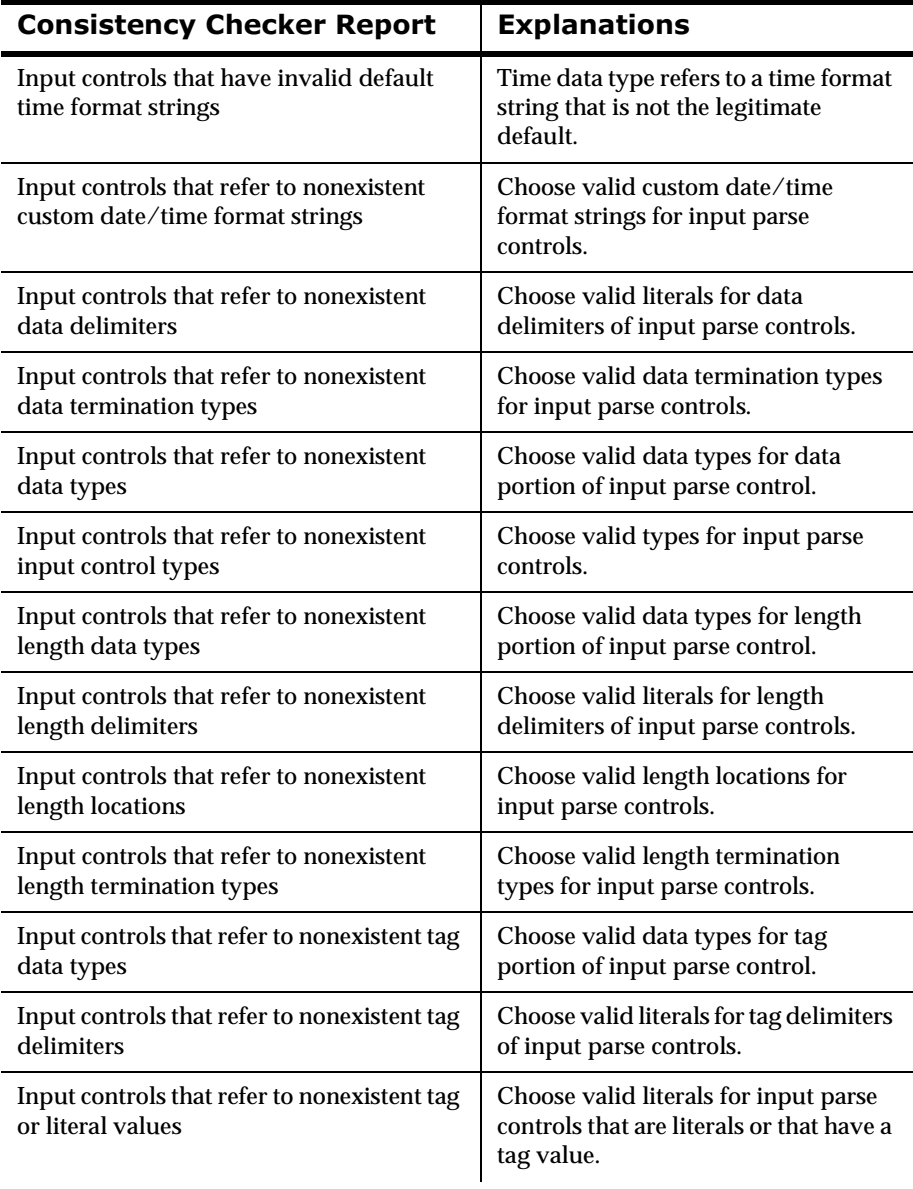

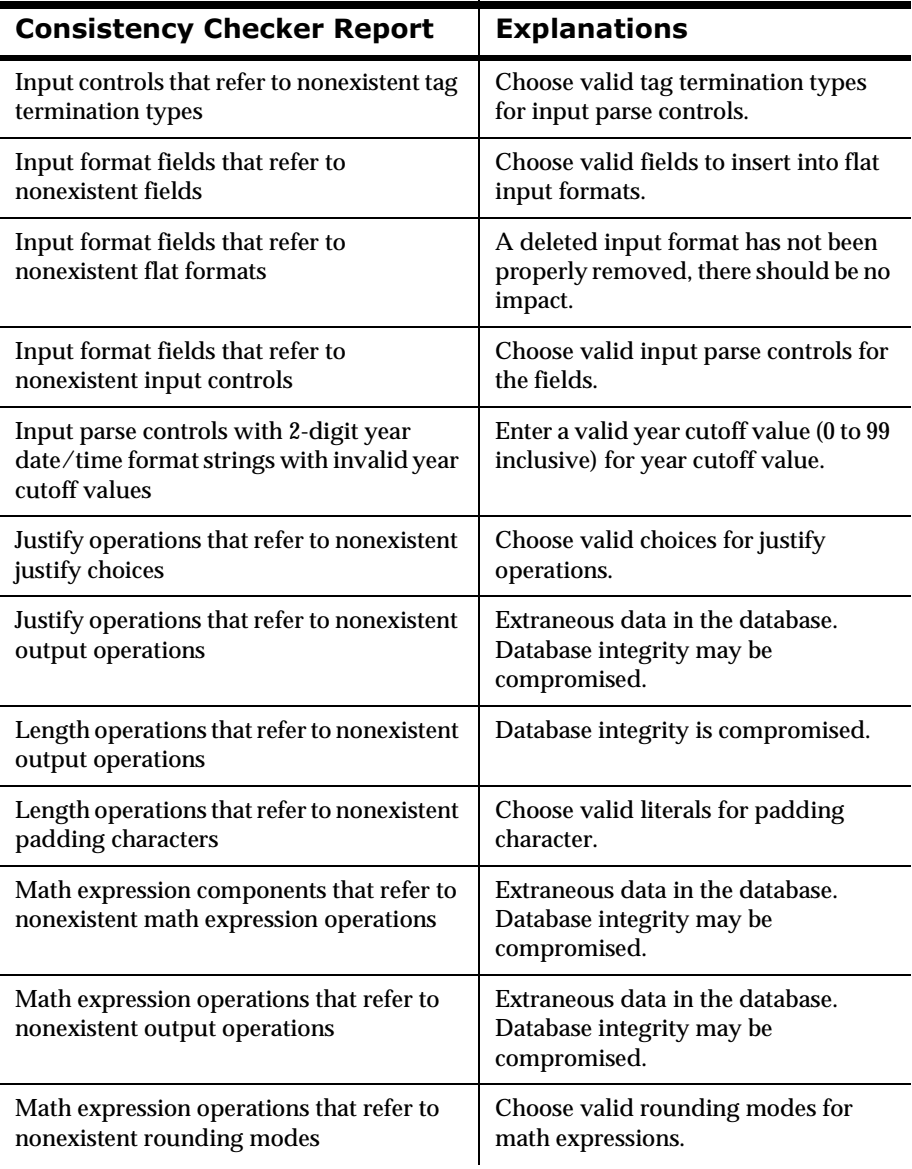

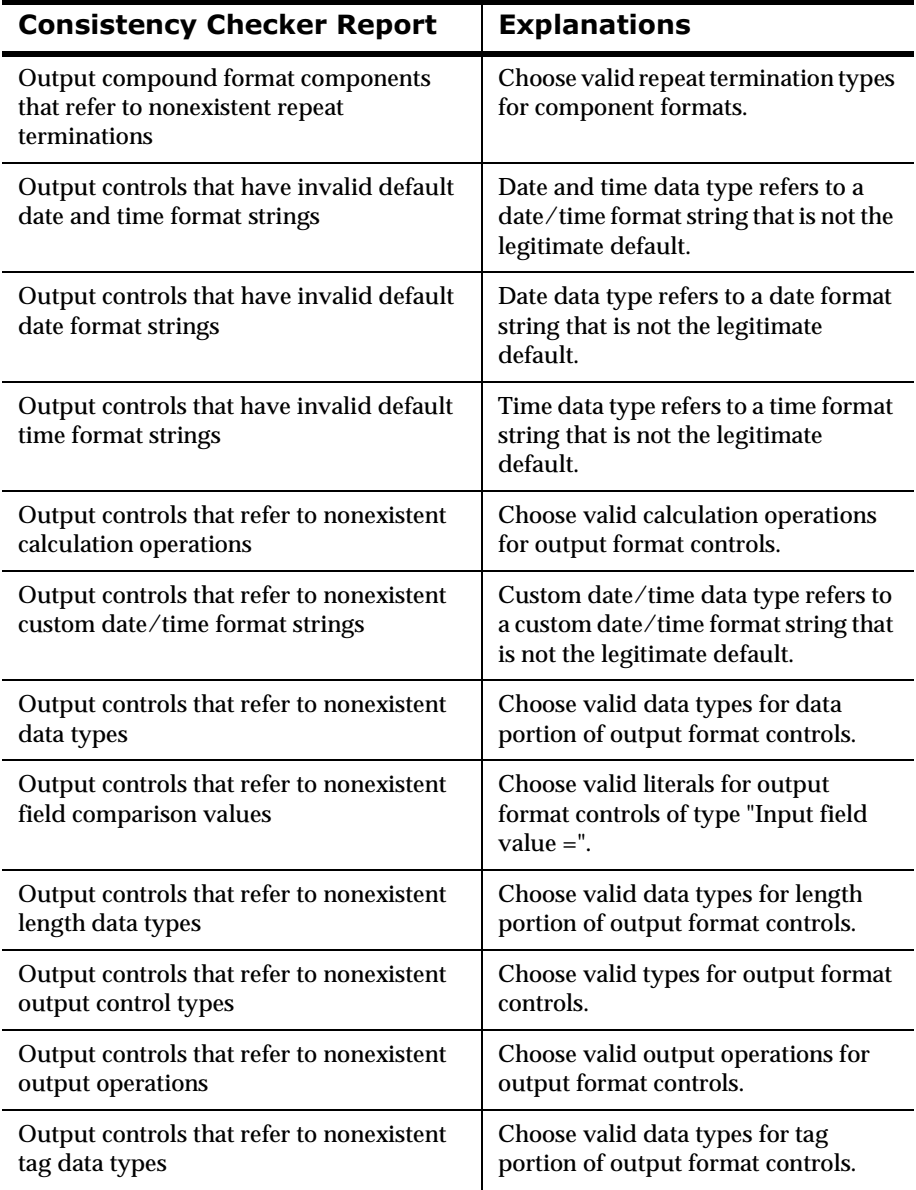

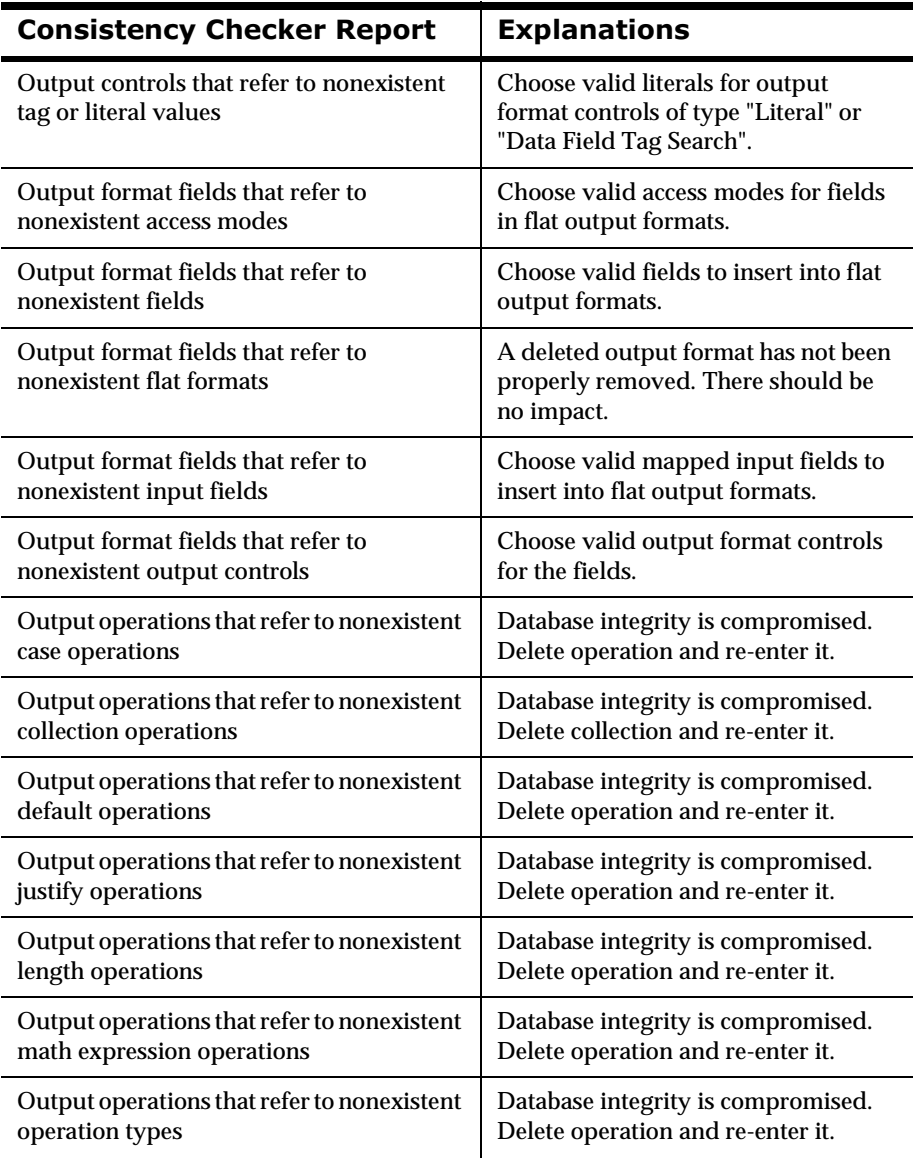

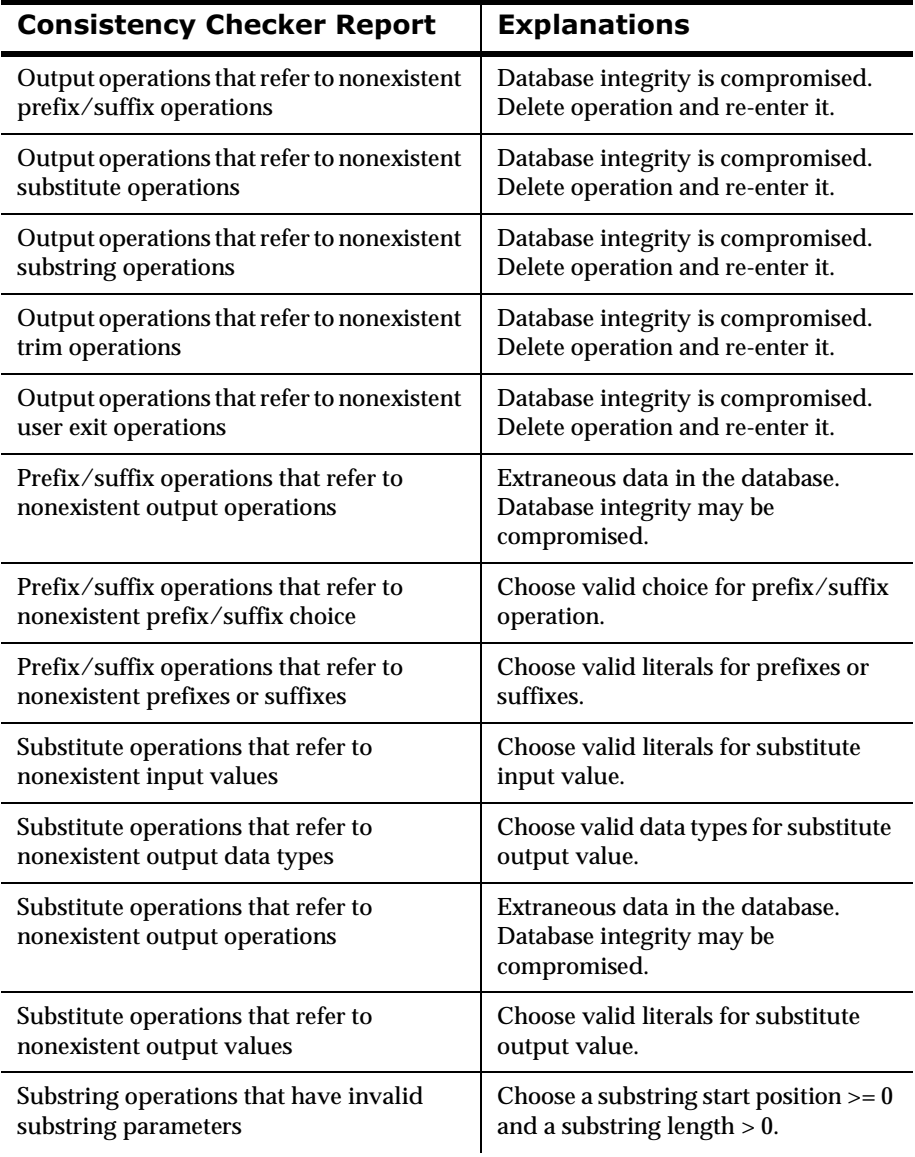

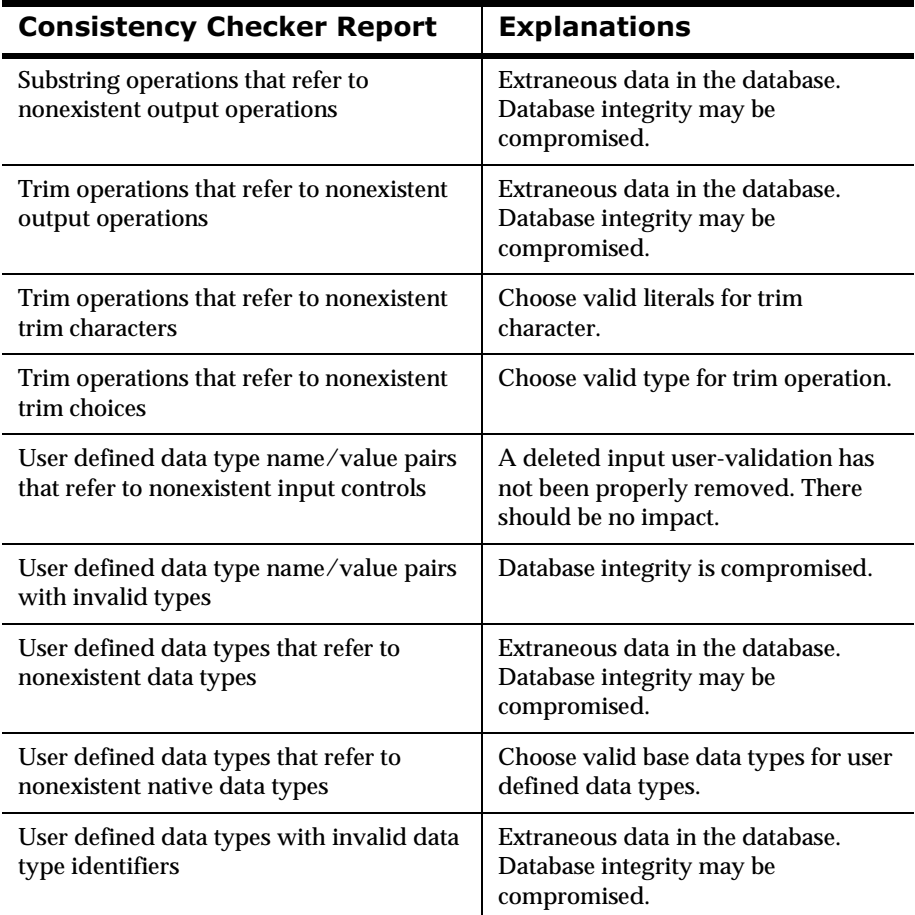

i.

# **Appendix A Data Types**

The following table both lists and describes supported data types.

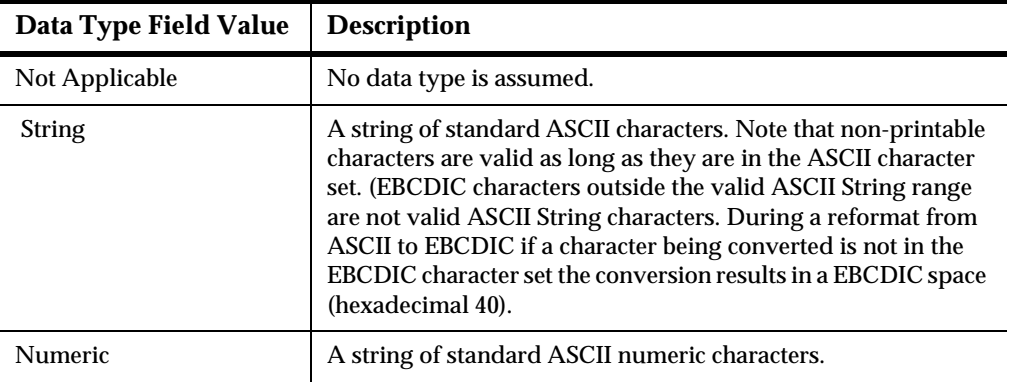

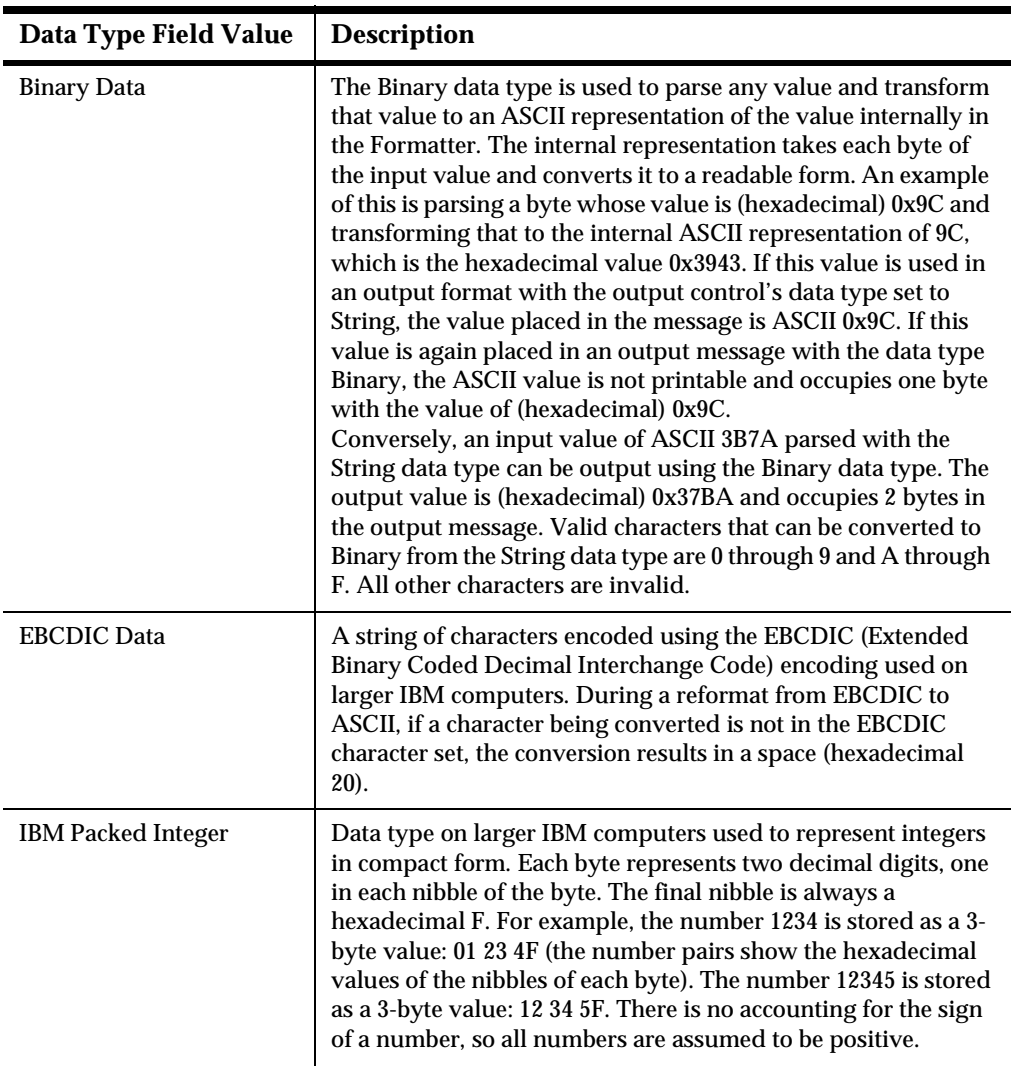

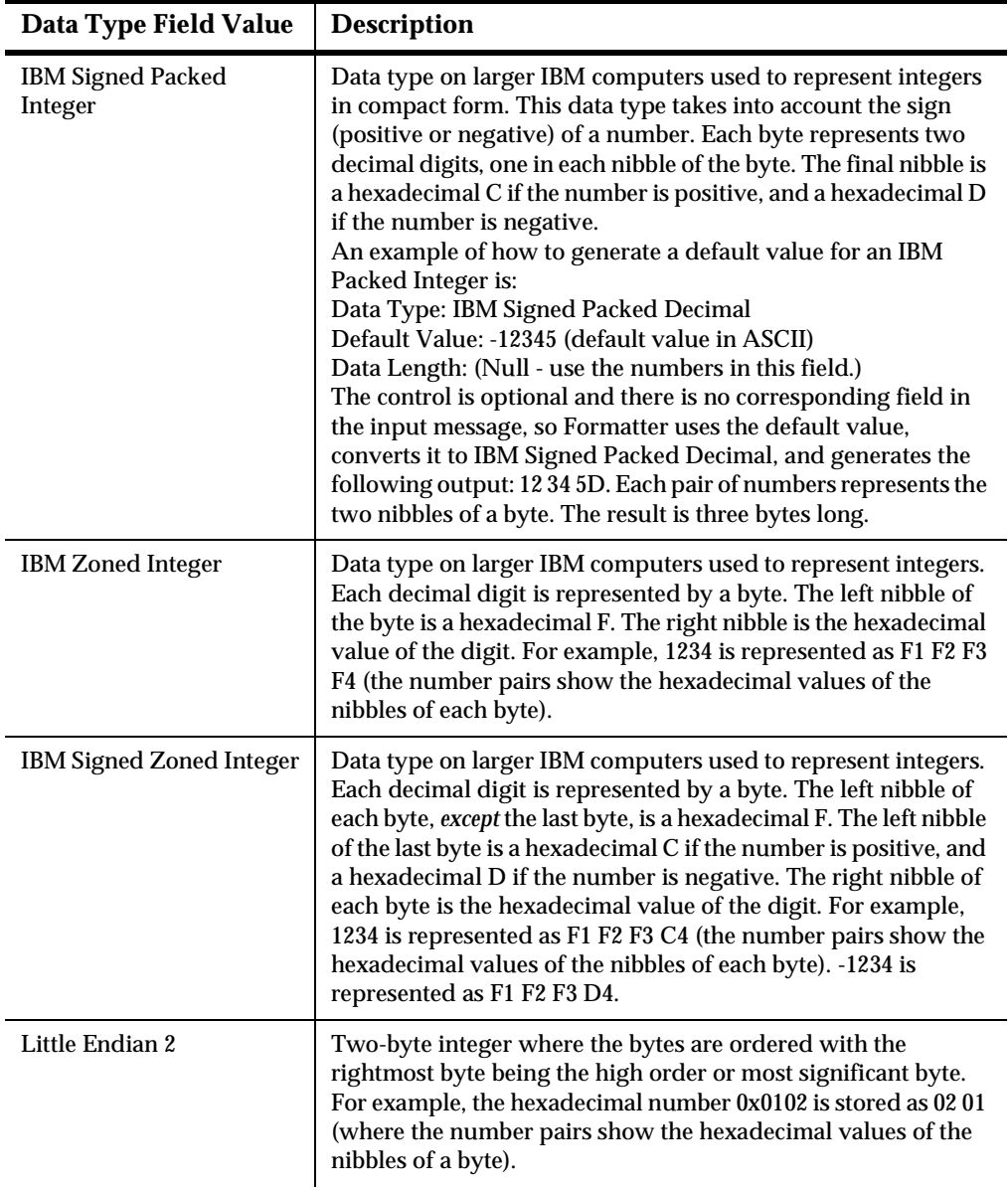

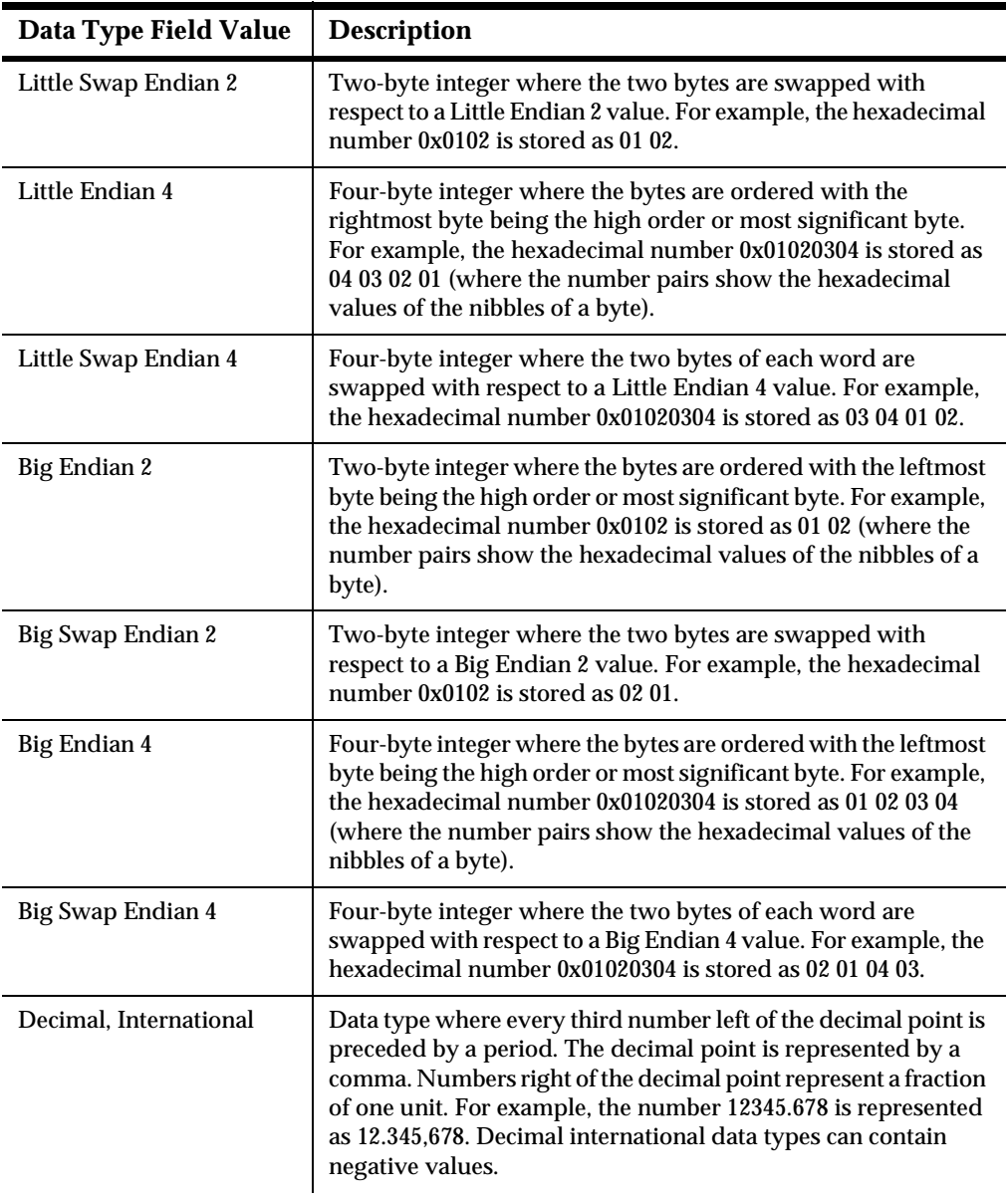

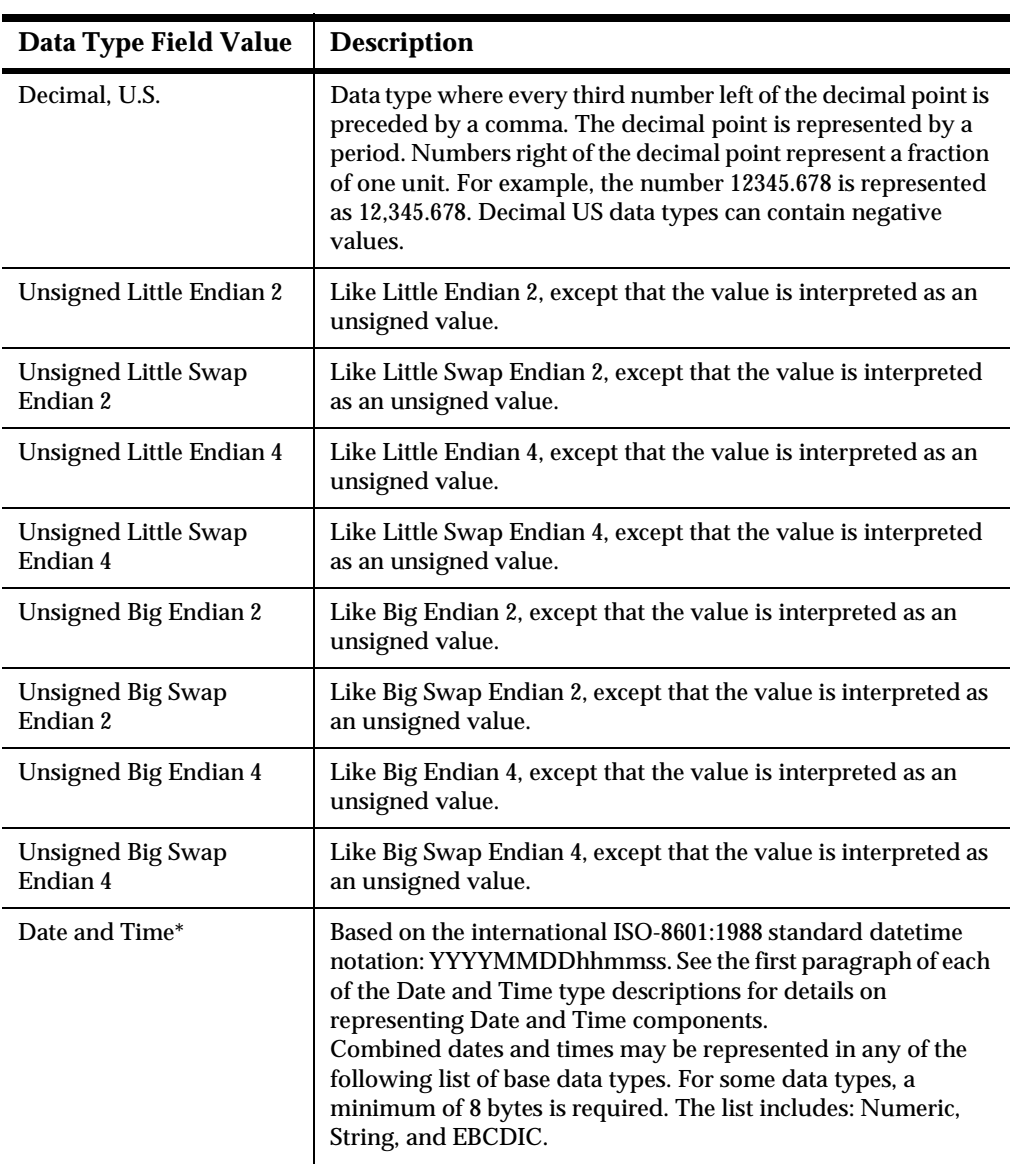

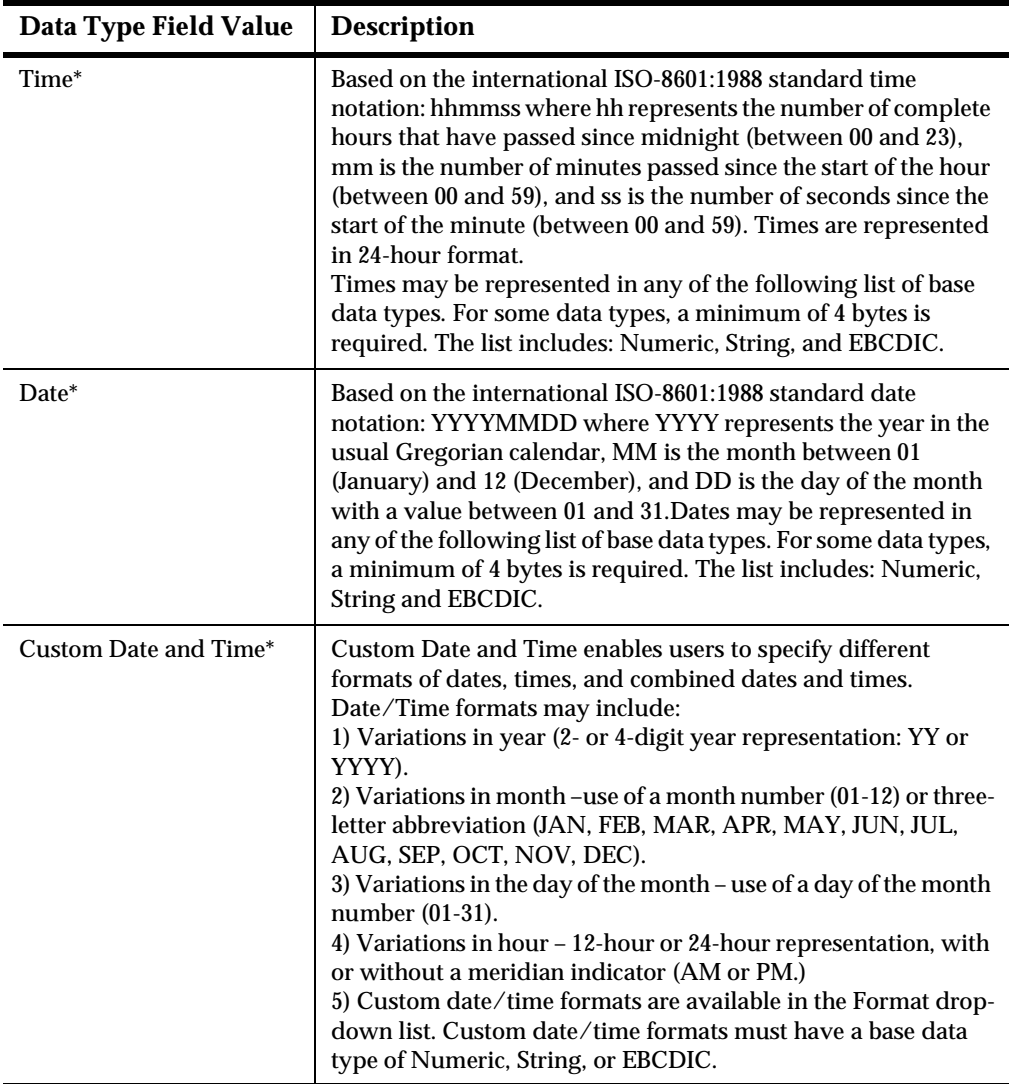

## **Appendix B Notices**

This information was developed for products and services offered in the U.S.A. IBM may not offer the products, services, or features discussed in this document in other countries. Consult your local IBM representative for information on the products and services currently available in your area. Any reference to an IBM product, program, or service is not intended to state or imply that only that IBM product, program, or service may be used. Any functionally equivalent product, program, or service that does not infringe any IBM intellectual property right may be used instead. However, it is the user's responsibility to evaluate and verify the operation of any non-IBM product, program, or service.

IBM may have patents or pending patent applications covering subject matter described in this document. The furnishing of this document does not give you any license to these patents. You can send license inquiries, in writing, to:

```
IBM Director of Licensing 
IBM Corporation 
North Castle Drive 
Armonk, NY 10504-1785 
U.S.A.
```
For license inquiries regarding double-byte (DBCS) information, contact the IBM Intellectual Property Department in your country or send inquiries, in writing, to:

```
IBM World Trade Asia Corporation Licensing
2-31 Roppongi 3-chome, Minato-ku
Tokyo 106, Japan
```
**The following paragraph does not apply to the United Kingdom or any other country where such provisions are inconsistent with local law:**

INTERNATIONAL BUSINESS MACHINES CORPORATION PROVIDES THIS PUBLICATION "AS IS" WITHOUT WARRANTY OF ANY KIND, EITHER EXPRESS OR IMPLIED, INCLUDING, BUT NOT LIMITED TO, THE IMPLIED WARRANTIES OF NON-INFRINGEMENT, MERCHANTABILITY, OR FITNESS FOR A PARTICULAR PURPOSE. Some states do not allow disclaimer of express or implied warranties in certain transactions, therefore this statement may not apply to you.

This information could include technical inaccuracies or typographical errors. Changes are periodically made to the information herein; these changes will be incorporated in new editions of the publication. IBM may make improvements and/or changes in the product(s) and/or the program(s) described in this publication at any time without notice.

Any references in this document to non-IBM Web sites are provided for convenience only and do not in any manner serve as an endorsement of those Web sites. The materials at those Web sites are not part of the materials for this IBM product and use of those Web sites is at your own risk.

Licensees of this program who wish to have information about it for the purpose of enabling: (i) the exchange of information between independently created programs and other programs (including this one) and (ii) the mutual use of the information which has been exchanged, should contact:

```
IBM United Kingdom Laboratories, 
Mail Point 151, 
Hursley Park, 
Winchester, 
Hampshire, 
England, 
SO21 2JN.
```
Such information may be available, subject to appropriate terms and conditions, including in some cases, payment of a fee.

The licensed program described in this document and all licensed material available for it are provided by IBM under terms of the IBM Customer Agreement, IBM International Programming License Agreement, or any equivalent agreement between us.

This information contains sample application programs in source language, which illustrate programming techniques on various operating platforms.

You may copy, modify, and distribute these sample programs in any form without payment to IBM, for the purposes of developing, using, marketing or distributing application programs conforming to the application programming interface for the operating platform for which the sample programs are written. These examples have not been thoroughly tested under all conditions. IBM, therefore, cannot guarantee or imply reliability, serviceability, or function of these programs.

If you are viewing this information softcopy, the photographs and color illustrations may not appear.

### **Trademarks and Service Marks**

The following, which appear in this book or other MQSeries Integrator books, are trademarks of International Business Machines Corporation in the United States, or other countries, or both:

MQSeries **ATX** DB2 **TRM** 

NEONFormatter and NEONRules are trademarks of New Era of Networks, Inc. in the United States and/or other countries.

Microsoft, Windows, Windows NT, and the Windows logo are trademarks of Microsoft Corporation in the United States and/or other countries.

UNIX is a registered trademark in the United States and/or other countries licensed exclusively through X/Open Company Limited.

Other company, product, or service names may be the trademarks or service marks of others.

# Index

#### **\$**

[actions 90](#page-97-0) [AND operator 89](#page-96-0) [APIs 13,](#page-20-0) [91](#page-98-0) [apitest 13,](#page-20-0) [82](#page-89-0) [application groups 88](#page-95-0) [arguments 89](#page-96-0) [assigning users to a database 99](#page-106-0)

#### **%**

Boolean operators [AND 89](#page-96-0) [OR 89](#page-96-0)

#### **&**

[caching Rules 161,](#page-168-0) [216](#page-223-0) command line options [NNFie 24](#page-31-0) [compound formats 15](#page-22-0) configuration files [sqlsvses.cfg 20,](#page-27-0) [94](#page-101-0) configuration prior to using Rules Engine Daemon [formats 169](#page-176-0) [queues 167](#page-174-0) [Rules 168](#page-175-0) configuring [Formatter 18](#page-25-0) [prior to using MQSeries Integrator Rules](#page-202-0)  Daemon 195 [Rules 92](#page-99-0) [configuring prior to using Rules Engine Daemon](#page-174-1)  167 [Consistency Checker 13,](#page-20-0) [88,](#page-95-1) [110](#page-117-0) [Formatter 242](#page-249-0) [MQSNNRputqCC 243](#page-250-0) [Reports 242](#page-249-1) [Rules 242](#page-249-2)

[starting from command line 241](#page-248-0) Consistency Checker reports [Formatter 250](#page-257-0) [Rules 244](#page-251-0)

#### **'**

[debugging utility \(Rules\) 157](#page-164-0) [defining formats 15](#page-22-0) [defining user groups 99](#page-106-1) [diskspace requirements 6](#page-13-0)

#### **(**

[editing sqlsvses.cfg 22,](#page-29-0) [96](#page-103-0) [encrypting sqlsvses.cfg 21,](#page-28-0) [95](#page-102-0) [environment variables 21,](#page-28-1) [95](#page-102-1) [error codes \(Rules Engine Daemon\) 166](#page-173-0) [error conditions 109](#page-116-0) [executing subscriptions 161,](#page-168-1) [214](#page-221-0) [Export 112](#page-119-0) [expressions 89](#page-96-0)

#### **)**

[failure processing 165,](#page-172-0) [215](#page-222-0) [fields 14](#page-21-0) [flat formats 15](#page-22-0) [format definitions 13](#page-20-0) [formats 198](#page-205-0) [configuring prior to using Rules Engine](#page-176-0)  Daemon 169 [defining 15](#page-22-0) [NNFie 23](#page-30-0) [storing 16](#page-23-0) [testing 82](#page-89-1) [Formatter 10](#page-17-0) [apitest 13,](#page-20-0) [82](#page-89-0) [apitest executable 82](#page-89-2) [compound formats 15](#page-22-0)

[configuring 18](#page-25-0) [Consistency Checker 13,](#page-20-0) [242](#page-249-0) [Consistency Checker reports 250](#page-257-0) [defining formats 15](#page-22-0) [encrypting sqlsvses.cfg 21](#page-28-0) [fields 14](#page-21-0) [flat formats 15](#page-22-0) [format definitions 13](#page-20-0) [format storage 16](#page-23-0) [Formatter GUI 13](#page-20-0) [Formatter Management API functions 13](#page-20-0) [input controls 14](#page-21-0) [msgtest 13,](#page-20-0) [82](#page-89-0) [msgtest executable 83](#page-90-0) [output controls 15](#page-22-1) [parsing messages 13,](#page-20-0) [17](#page-24-0) [reformatting messages 13,](#page-20-0) [17](#page-24-0) [sqlsvses.cfg 20](#page-27-0) [test executables 82](#page-89-0) [testing formats 82](#page-89-1)

#### **\***

[getdata 181](#page-188-0)

#### **,**

[implementing changes to sqlsvses.cfg 23,](#page-30-1) [97](#page-104-0) [Import 112](#page-119-1) [input controls 14](#page-21-0)

#### **/**

[literals 14](#page-21-0) Login accounts [creating 98](#page-105-0)

#### **0**

[Management APIs 91](#page-98-0) [memory requirements 6](#page-13-0) [message types 89](#page-96-1) messages [parsing 17](#page-24-0) [processing 160,](#page-167-0) [214](#page-221-1) [reformatting 17,](#page-24-0) [163,](#page-170-0) [215](#page-222-1) [routing 166,](#page-173-1) [216](#page-223-1)

[migrating Rules 110](#page-117-1) [environmental dependencies 111](#page-118-0) [Export 112](#page-119-0) [Import 112](#page-119-1) [NNRie 110](#page-117-0) [overview 110](#page-117-0) [MQIntegrator Rules daemon 147](#page-154-0) MQSeries Integrator [configuring prior to use 195](#page-202-0) [disk space requirements 6](#page-13-1) [executing subscriptions 214](#page-221-0) [failure processing 215](#page-222-0) [formats 198](#page-205-0) [message processing 214](#page-221-1) [message routing 216](#page-223-1) [MQSeries queues 196](#page-203-0) [Reformat action 215](#page-222-1) [Reload messages 197](#page-204-0) [Rules 197](#page-204-0) [subscriptions 214](#page-221-0) [MQSeries Integrator Rules daemon 195](#page-202-1) [error messages 219](#page-226-0) [processing 214](#page-221-2) [using 198](#page-205-1) [MQSeries queues 196](#page-203-0) [MQSIgetdata 88,](#page-95-2) [147](#page-154-0) [MQSIputdata 88,](#page-95-2) [137](#page-144-0) [MQSIruleng 88,](#page-95-2) [198](#page-205-2) [MQSNNRputqCC 243](#page-250-0) [msgtest 13,](#page-20-0) [82,](#page-89-0) [83](#page-90-0)

#### **1**

NEONet [data migration 110](#page-117-0) [Formatter 10](#page-17-0) [Rules 10](#page-17-1) [NNCryptCfg 21,](#page-28-0) [97](#page-104-0) [NNFie 23](#page-30-0) [command line options 24](#page-31-0) [exporting format definitions 13](#page-20-0) [troubleshooting failures 30](#page-37-0) [NNRie 88,](#page-95-3) [110,](#page-117-0) [113](#page-120-0) [NNRSignalReload 179](#page-186-0) [NNRTrace 88,](#page-95-2) [157](#page-164-0)

#### **2**

[options 90](#page-97-0) [OR operator 89](#page-96-0) [Oracle system enhancements 97](#page-104-1) [creating users 97](#page-104-2) [granting roles to users 98](#page-105-1) [output controls 15](#page-22-1) overview [migrating Rules 110](#page-117-0)

#### **3**

[parsing messages 13,](#page-20-0) [17](#page-24-0) [permissions 90](#page-97-1) [error conditions 109](#page-116-0) [polling 159](#page-166-0) [processing messages 160,](#page-167-0) [214](#page-221-1) [putdata 181](#page-188-0) [PutQueue 163,](#page-170-1) [164,](#page-171-0) [197](#page-204-1)

#### **4**

queues [configuring prior to using Rules Engine](#page-174-0)  Daemon 167

#### **5**

[Reformat action 163,](#page-170-0) [215](#page-222-1) [reformatting messages 13,](#page-20-0) [17,](#page-24-0) [163,](#page-170-0) [215](#page-222-1) [Reload messages 197](#page-204-0) [repetition count 14](#page-21-0) requirements [diskspace 6](#page-13-0) [memory 6](#page-13-0) [MQSeries Integrator disk space 6](#page-13-1) [routing messages 166,](#page-173-1) [216](#page-223-1) [ruleng 174](#page-181-0) [Rules 10](#page-17-1) [actions 90](#page-97-0) [application groups 88](#page-95-0) [arguments 89](#page-96-0) [associating 89](#page-96-2) [Boolean operators 89](#page-96-0) [caching 216](#page-223-0) [configuring 92](#page-99-0) [configuring prior to using Rules Engine](#page-175-0) 

[Daemon 168](#page-175-0) [Consistency Checker 88,](#page-95-1) [242](#page-249-2) [Consistency Checker reports 244](#page-251-0) [Consistency Checker Utility 243](#page-250-0) [debugging utility 157](#page-164-0) [editing sqlsvses.cfg 96](#page-103-0) [encrypting sqlsvses.cfg 95](#page-102-0) [error conditions 109](#page-116-0) [exporting rule definitions 88](#page-95-3) [exporting Rules 110](#page-117-0) [expressions 89](#page-96-0) [implementing changes to sqlsvses.cfg 97](#page-104-0) [importing exported files 88](#page-95-3) [Management APIs 91](#page-98-0) [message types 89](#page-96-1) [migrating Rules 110](#page-117-1) [environmental dependencies 111](#page-118-0) [Export 112](#page-119-0) [Import 112](#page-119-1) [overview 110](#page-117-0) [MQIntegrator Rules daemon 88](#page-95-2) [MQSIgetdata 88,](#page-95-2) [147](#page-154-0) [MQSIputdata 88](#page-95-2) [MQSIruleng 88](#page-95-2) [naming rules 89](#page-96-2) [NNRie 88,](#page-95-3) [113](#page-120-0) [NNRTrace 88](#page-95-2) [options 90](#page-97-0) [Oracle system enhancements 97](#page-104-1) [rule names 89](#page-96-2) [Rules APIs 91](#page-98-0) [Rules Engine executable 159](#page-166-1) [database commits in user exits 163](#page-170-2) [message processing 160](#page-167-0) [polling 159](#page-166-0) [Rules caching 161](#page-168-0) [using Rules Engine 174](#page-181-1) [Rules operators 89](#page-96-0) [ruletest 88](#page-95-2) [SIGRELOD 216](#page-223-0) [sqlsvses.cfg 94](#page-101-0) [Subscription permissions 90](#page-97-1) [subscription permissions 90](#page-97-1) [subscriptions 90](#page-97-0) [Sybase/SQL Server system enhancements 98](#page-105-2) [system enhancements 97](#page-104-3) [testing 157](#page-164-0)

MQSeries Integrator System Management Guide 271

[testing Rules 181](#page-188-1) [testing rules 137](#page-144-1) [Rules caching 161](#page-168-0) [Rules Engine 174](#page-181-1) Rules Engine Daemon [configuring 167,](#page-174-1) [195](#page-202-0) [Rules Engine executable 159,](#page-166-1) [197](#page-204-1) [database commits in user exits 163](#page-170-2) [message processing 160](#page-167-0) [polling 159](#page-166-0) [Rules caching 161](#page-168-0) [Rules Engine processing 159](#page-166-2) [configuration prior to using Rules En](#page-174-1)gine Daemon 167 [error codes 166](#page-173-0) [failure processing 165](#page-172-0) [message routing 166](#page-173-1) [PutQueue 163,](#page-170-1) [164](#page-171-0) [Reformat action 163](#page-170-0) [user exits 163](#page-170-3) [subscription execution 161](#page-168-1) [using Rules Engine 174](#page-181-1) [NNRSignalReload 179](#page-186-0) [Rules Engine processing 197](#page-204-1) [configuration prior to using Rules Engine](#page-174-1)  Daemon 167 [formats 169](#page-176-0) [queues 167](#page-174-0) [Rules 168](#page-175-0) [error codes 166](#page-173-0) [failure processing 165](#page-172-0) [message routing 166](#page-173-1) [PutQueue 163,](#page-170-1) [164](#page-171-0) [Reformat action 163](#page-170-0) [user exits 163](#page-170-3) [Rules operators 89](#page-96-0) [Rules test programs 181](#page-188-1) [getdata 181](#page-188-0) [putdata 181](#page-188-0) [ruletest 189](#page-196-0) [ruletest 88,](#page-95-2) [153,](#page-160-0) [189](#page-196-0)

#### **6**

[SIGRELOD 216](#page-223-0) [SQL Server system enhancements 98](#page-105-2) sqlsvses.cfg

[configuring 20,](#page-27-0) [94](#page-101-0) [default location 21,](#page-28-1) [95](#page-102-1) [editing 22,](#page-29-0) [96](#page-103-0) [encrypting 21,](#page-28-0) [95](#page-102-0) [implementing changes 23,](#page-30-1) [97](#page-104-0) [setting environment variable 21,](#page-28-1) [95](#page-102-1) [sqlsvses.crypt 21,](#page-28-0) [95](#page-102-0) [starting Consistency Checker 241](#page-248-0) [storing formats 16](#page-23-0) subscription [executing 214](#page-221-0) [subscription execution 161](#page-168-1) [Subscriptions 90](#page-97-1) [subscriptions 90](#page-97-0) [Sybase/SQL Server system enhancements 98](#page-105-2) Sybase/SQL system enhancements [assigning users to a database 99](#page-106-0) [creating Login accounts 98](#page-105-0) [defining user groups 99](#page-106-1) [system enhancements 97](#page-104-3) [Oracle 97](#page-104-1) [Sybase/SQL Server 98](#page-105-2)

#### **7**

[tags 14](#page-21-0) [test executables 82](#page-89-0) [testing formats 82](#page-89-1) [testing MQIntegrator Rules daemon 137](#page-144-0) [testing Rules 157](#page-164-0) [MQSIputdata 137](#page-144-0) [NNRTrace 157](#page-164-0) [Rules test programs 181](#page-188-1) [getdata 181](#page-188-0) [putdata 181](#page-188-0) [ruletest 189](#page-196-0) [ruletest 153](#page-160-0) [testing rules 137](#page-144-1) [troubleshooting import failures 30](#page-37-0)

#### **8**

[user exits 163](#page-170-3) [database commits 163](#page-170-2) users [assigning to a database 99](#page-106-0) [creating 97](#page-104-2)

[defining groups 99](#page-106-1) [granting roles 98](#page-105-1) [using MQSeries Integrator Rules daemon 198](#page-205-1) [using Rules Engine 174](#page-181-1) [NNRSignalReload 179](#page-186-0) ruleng 174

#### **Sending your comments to IBM MQSeries Integrator System Management Guide SC34-5505-01**

If you especially like or dislike anything about this book, please use one of the methods listed below to send your comments to IBM.

Feel free to comment on what you regard as specific errors or omissions, and on the accuracy, organization, subject matter, or completeness of this book. Please limit your comments to the information in this book only and the way in which the information is presented.

To request additional publications or make comments about the functions of IBM products or systems, you should talk to your IBM representative or to your IBM authorized remarketer.

When you send comments to IBM, you grant IBM a nonexclusive right to use or distribute your comments in any way it believes appropriate, without incurring any obligation to you.

You can send your comments to IBM in any of the following ways:

- nBy mail, use the Readers' Comment Form
- n By fax:
	- From outside the U.K., use your international access code followed by 44 1962 870229
	- From within the U.K., use 01962 870229

Electronically, use the appropriate network ID:

- nIBM Mail Exchange: GBIBM2Q9 at IBMMAIL
- nIBMLink: HURSLEY(IDRCF)
- nInternet: idrcf@hursley.ibm.com

Whichever you use, ensure that you include:

- nThe publication number and title
- nThe page number or topic number to which your comment applies
- nYour name/address/telephone number/fax number/network ID

#### **Readers' Comments MQSeries Integrator System Management Guide SC34-5505-01**

Use this form to tell us what you think about this manual. If you have found errors in it, or if you want to express your opinion about it (such as organization, subject matter, appearance) or make suggestions for improvement, this is the form to use.

To request additional publications, or to ask questions or make comments about the functions of IBM products or systems, you should talk to your IBM representative or to your IBM authorized remarketer. This form is provided for comments about the information in this manual and the way it is presented.

When you send comments to IBM, you grant IBM a nonexclusive right to use or distribute your comments in any way it believes appropriate without incurring any obligation to you.

Be sure to print your name and address below if you would like a reply.

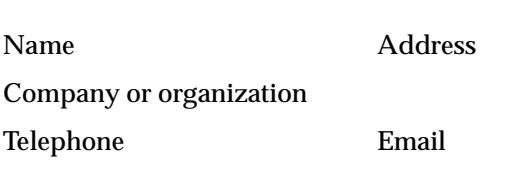

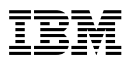

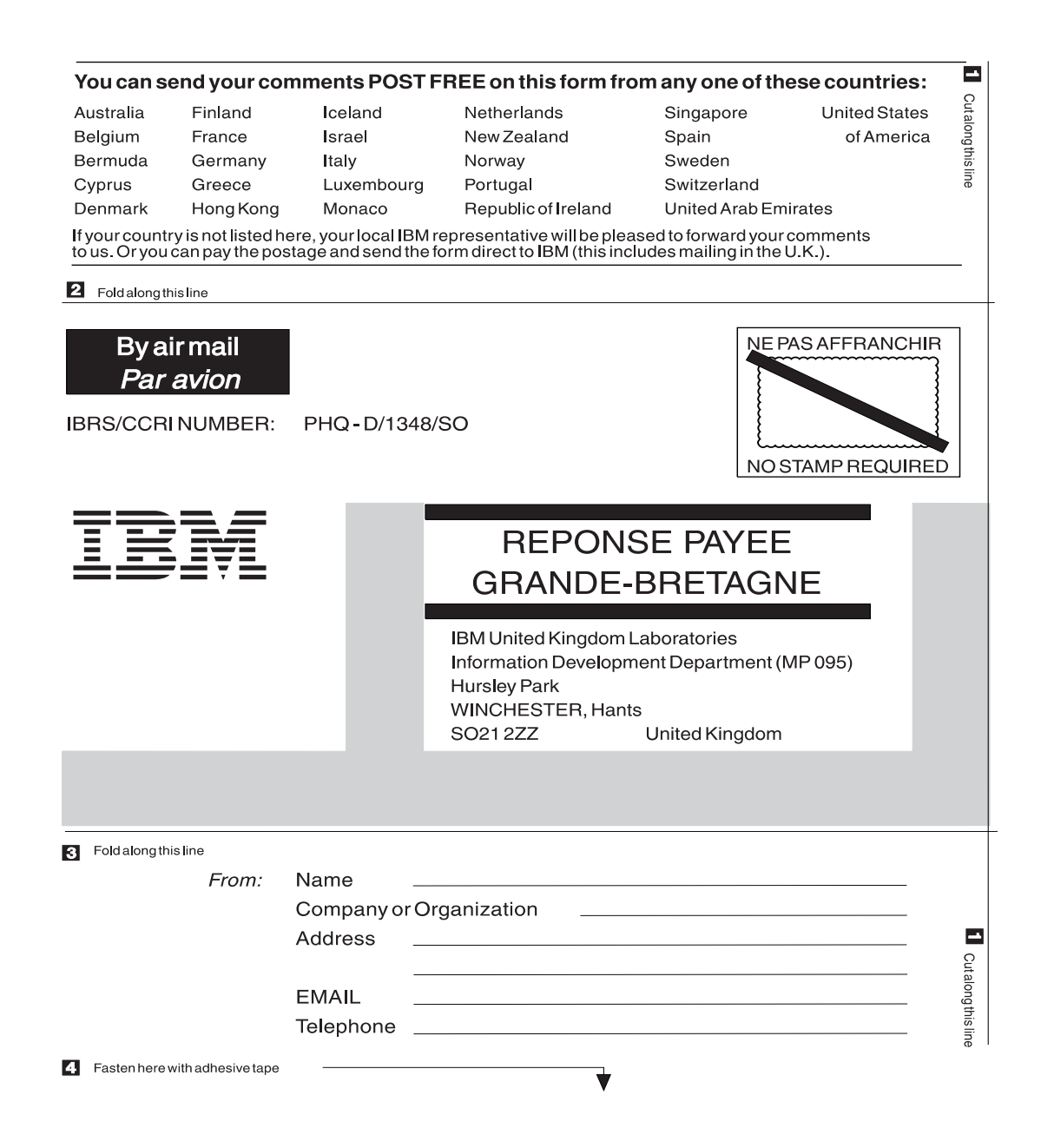

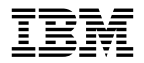

Printed in U.S.A

SC34-5505-01